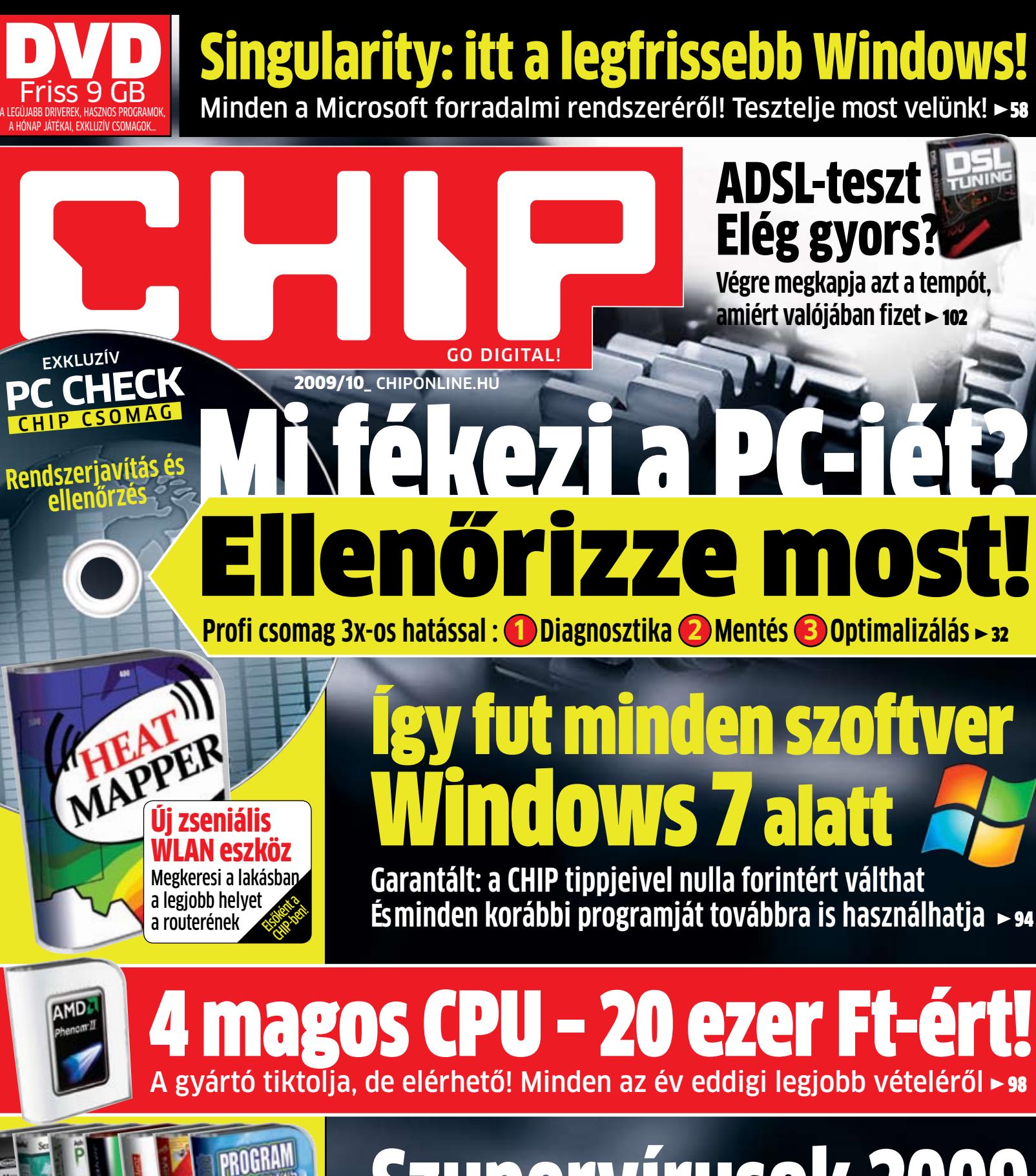

Szupervírusok 2009 friss, **magyar** változat

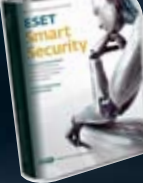

1995 Ft, előfizetéssel 1395 Ft **XXI. évfolyam, 10. szám, 2009. október Kiadja a Motor-Presse Budapest Lapkiadó Kft.**

150

**további DVD-TARTALOM – 62**<br> **TOVÁBBI DVD-TARTALOM – 62**<br> **Programok a DVD-n! – 38**<br> **Programok a DVD-n! – 38**<br> **Programok a DVD-n! – 38**<br> **Programok a DVD-n! – 38 a legújabb kártevők ellen Programok a DVD-n! > 38** 

A lehető legkevesebb pénzből<br>A lehető legkevesebb pénzből A lettérésztalanak<br>A lettérésztalanak<br>A lettérész lesz zajtalanak  $N^{165}$   $\sqrt{164}$   $\sqrt{164}$ 

10

 $2009$ 

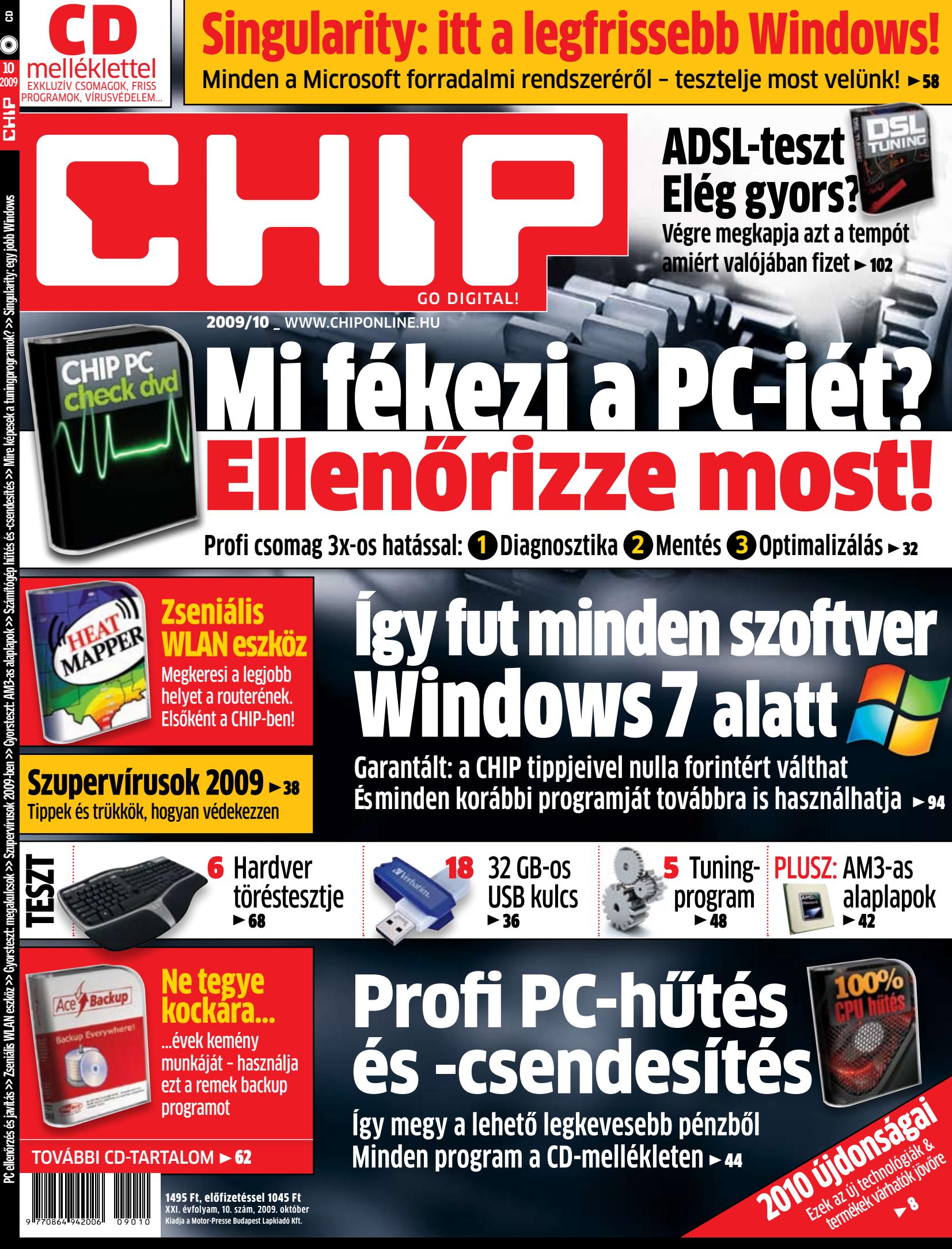

# JUBILEUMI ELŐFIZETÉSI AKCIÓ, MOST CSAK 18 990 FT-OS, AKCIÓS ÁRON!

Egyedülálló lehetőség csak az októberi számunkban:

- 20 000 Ft-os Google kupon ajándékba ÷
- **4 GB-os USB kulcs** ÷
- **Google timek & trükkök** ÷
- **20% megtakaritás** ÷ (az Ön éves kedvezménye az árushelyi árhoz képest: 4 950 Ft)

# Miért éri meg most előfizetni?

- 1. Mert a 20 éves jubileumi előfizetéshez 20 000 Ft-os Google kupont adunk ajándékba.
- 2. Mert Magyarországon először a CHIP most egy Google tippek és trükkök kiadványt is mellékel az előfizetéshez. A "Gyorsuljon fel, míg a gazdaság lelassul" csak a CHIP-hez jár, kereskedelmi forgalomban nem kapható.
- 3. Mert ajándékba kap egy 4 GB-os Kingston USB kulcsot, ami amellett, hogy elegáns és igen apró a CHIP tesztjében is kiválóan szerepelt.
- 4. És végül: mert így 20%-ot megtakarit és 4950 Ft a zsebében marad.

# A megrendelés menete:

- 1. Keresse fel honlapunkat! //www.itmediabolt.hu//
- 2. Töltse ki az online megrendelőlapot.

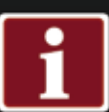

06 (1) 577-2635, 06 (1) 577-2666 mpb@motorpresse.hu www.itmediabolt.hu

Az ajándékokat az előfizetés befizetését követően, automatikusan postázzuk. Az első postá-<br>zás időpontja: 2009. október 5. Amennyiben Önnek van élő előfizetése, de nem szeretné ki-<br>hagyni ezt az akciót, úgy meghosszabbíth

Religions of the straight

4GB DataTraveler DT Mini Slim

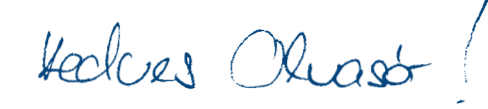

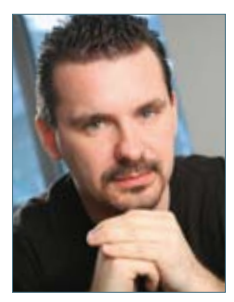

Harangozó Csongor főszerkesztő

**Szeretettel üdvözöljük** a 20 éves CHIP magazin legújabb számában! Amit biztosan megígérhetünk: a CHIP továbbra is utat mutat a digitális világban, segít, hogy sokkal jobban kihasználhassa gépe rejtett tartalékait, vagy éppúgy, ahogy eddig is: bátran szembemegy a rossz termékekkel, a trükkös kereskedői fogásokkal, az életet nem könnyítő, hanem nehezítő technológiákkal. Továbbra is nálunk találja majd a magyar nyelvű programok legnagyobb gyűjteményét és ingyenesen azokat a teljes változatú, fizetős programokat, amelyek szerte a világon a legjobb eszközöknek számítanak.

**Ami pedig a jövőt illeti:** karácsonyig egy sor extra meglepetéssel fogunk jelentkezni. Köszönjük, hogy továbbra is minket választ, így részese a CHIP sikereinek: a magazin jelenleg az egyelten olyan, férfi célcsoportnak készülő kiadvány, amely 2009-ben növelni tudta a példányszámát.

# 20 éves a CHIP magazin

**Jubileumi számunkban** bemutatjuk a forradalmian új Windowst, amely végre túlnő a jelenlegi elavult operációs rendszerek alapjain, mit túlnő, egyenesen semmibe veszi azokat, és teljesen friss, kreatív, eddig nem látott módon kel életre. Sebezhetetlen lesz, vagy azért a Singularity-nek is akad majd Achilles-sarka? – a CHIP szállítja a válaszokat, és látványos felfedezésre hívja önöket az új OS központjába.

**Végezetül hadd ajánljam figyelmükbe** a CHIP extrém tesztjét, amelyben billentyűzeteket és egereket tettük ki a mindennapi kínoknak – talán önök közül is sokan magukénak érzik majd ezt a próbát, akárcsak e sorok írója, miután néhány csepp narancslé után fájó szívvel kellett megválnom a jó pár hónapja tökéletesen szolgáló ergonomikus billentyűzetemtől. Tesztünkből kiderül, hogy milyen esélyeik vannak a PC-s kiegészítőknek, ha éles helyzetben ennél sokkal komolyabb megpróbáltatások érik őket.

Kérem, hogy továbbra is ossza meg velem tapasztalatait a magazinnal kapcsolatban.

csharangozo@motorpresse.hu

# **Szerkesztői ajánlat**

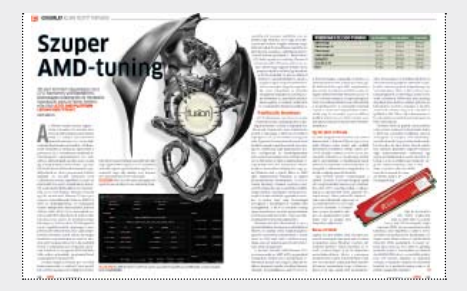

Best buy Végre újra egy remek vétel! Csekély pénzért 4 magos csúcsprocesszorunk lehet

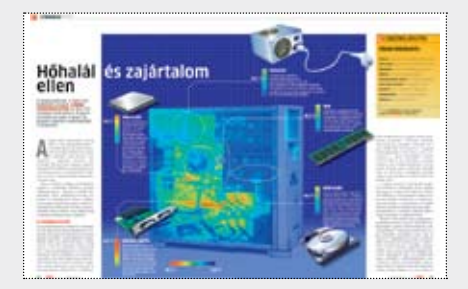

Ki szereti a hideget? A gépünk! Így tudjuk okosan feljavítani a hűtést és lecsendesíteni a PC-t

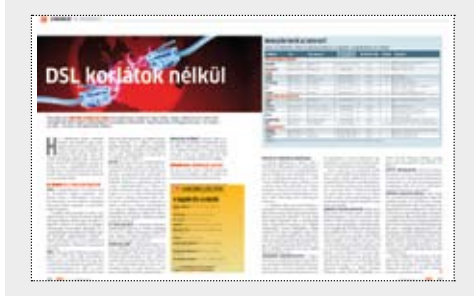

DSL-sebességteszt Gyakran nem azt a sebességet kapjuk, amiért fizettünk

# **TARTALOM** 2009/10

# **CÍMLAPON**

### 32 **PC ellenőrzés és javítás**

 Számítógépe vánszorog, vagy egyenesen sztrájkol? Tippjeinkkel bebizonyítjuk, hogy mindenki lehet mester a hardverszerelés iskolájában, az adatai veszélyeztetése nélkül

# AKTUÁLIS

- 9 **IFA: 46 colos 3D-s képernyő** A JVC modellje az egyik első LCD tévé, amelyet 3D-s szemüveggel is nézhetünk
- 12 **IFA: éjjellátó fényképezőgép** Az Exmo-R szenzornak köszönhetően a Sony DSC-WX1-gyel éjszaka is fotózhatunk
- 13 **IFA: DirectX 11 40 nm-en** Az AMD új GPU-ja kevesebbet fogyaszt, mégis sokkal gyorsabb elődeinél
- 13 **IFA: LED-monitor** A Samsung modellje 40%-kal kevesebb áramot fogyaszt, mint az átlagos LCD-k
- 14 **Biztonsági hírek** Egy SMS küldésével a hackerek megfigyelés alá vehetik a mobilunkat
- 19 **Az internet 10 próbatétele** Teljesen leállhat-e az internet? 10 érdekes és meghökkentő tény a világhálóról
- 20 **Új technológiák: Bluetooth 3.0** Bemutatjuk a fejlesztés technikai hátterét és hogy mit várhatunk az új eszközöktől
- 22 **Elit hackerek csúcstalálkozója** A világ legjobb hackerei beszámolnak a leglátványosabb támadási kísérletekről
- 24 **Zseniális WLAN eszköz** A Heatmapper kideríti, hogy a legjobb vételhez hová tegye PC-jét, routerét
- 26 **Vásárlási tanácsok a CHIP-től** Három notebook-kategóriából ajánlunk egy-egy készüléket
- 28 **Az asztali PC forradalma** Csúcstechnológia a középmezőnyben: erre képes a Core i5 platform

# tesztek

- 32 **PC ellenőrzés és javítás** Tippjeinkkel bárki lehet mester a PC-javításban – méghozzá igen gyorsan
- 36 **Gyorsteszt: megakulcsok** Tesztünkből kiderül, hogy melyik a legjobb 32 GB-os modell

### **A CHIP magazin két verzióban jelenik meg:**

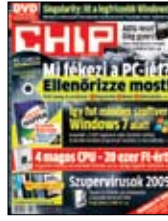

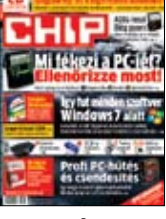

címlapon

# 32 PC ellenőrzés és javítás

Számítógépe vánszorog, vagy egyenesen sztrájkol? Tippjeinkkel bebizonyítjuk, hogy mindenki lehet mester a hardverszerelés iskolájában, méghozzá nagyon gyorsan – mi több, az adatai veszélyeztetése nélkül.

# CD/DVD melléklet októberben

- 3**Teljes változat: Ace Backup** Ne kockáztassa fontos adatait – itt a megoldás
- 3**A legjobb DSL programok** Tesztelje a kapcsolatot, és javítson a sebességen
- 3**CHIP tuningcsomag** A valóban hatékony szoftverek gyűjteménye
- 3**100% CPU-hűtés** Programjainkkal 0 Ft-ért javíthat PC-je hűtésén
- 3**Teljes változat: Drive Backup 2009 SE** Most ingyenesen – csak a CHIP-olvasóknak!
- 3**HeatMapper: zseniális WLAN eszköz** Így lesz minden szobában a legjobb a vétel
- 3**Egy kis szórakozás: A hónap játékai** Batman: Arkham Asylum, Mini Ninjas, Call of Juarez: BIB.

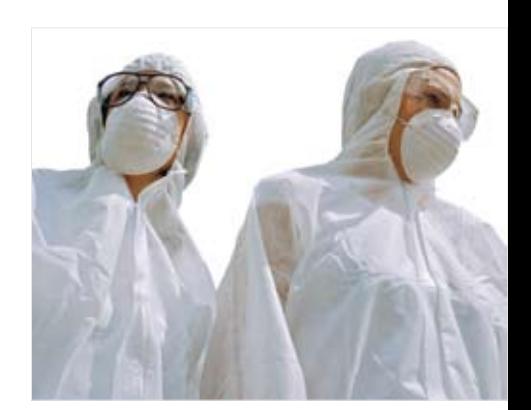

# 38 Szupervírusok **2009: a legkeményebb év**

A Confickertől manapság már senki nem fél – a hackereknek már sokkal veszélyesebb fegyvereik vannak titkaink kifürkészésére. Cikkünkben bemutatjuk ezeket a módszereket.

# 79 TERMÉK TESZTJE

# HARDVER

### **ALAPLAP**

42AsRock M3A770DE, AsRock M3A785GMH/128M, ASUS CrossHair III Formula, ASUS M4A77TD PRO, ASUS M4A785TD-V EVO, Gigabyte MA785GT-UD3H, Gigabyte MA790FX-DQ6, Gigabyte MA790FXT-UD5P, MSI 790FX-G65, MSI 790FX-GD70, MSI GF615M-P33

### **BILLENTVŰZET**

68Genius SlimStar 220, Logitech Media Keyboard, Man & Machine UCool, Pearl GeneralKeys

### **DIGITÁLIS FÉNYKÉPEZŐGÉP**

79Panasonic Lumix FX550

### EGÉR

**68** Logitech Pilot, Man & Machine Mighty Mouse 5

### **HANGKÁRTYA**

79 ASUS Xonar Essence STX

### **KÜLSŐ MEREVLEMEZ** 77 A-Data NH92 250 GB

- **MINI PC**
- 77 ASUS AT3N7A-I, Zotac IONITX-C-E

### **MORILTFLFFON**

- 80 LG KS360, Nokia E55 81 HTC Hero
- 

### **NETBOOK**

- **78** ASUS 1101HA
- **NOTEBOOK** 78 Acer Aspire 3935, MacBook Pro

 **NYOMTATÓ** 81 HP Officejet 7000 Wide Format, OKI MB290

### **PNA**

80 TomTom One IQ routes edition Europe

### **TABLET PC**

79 Panasonic Toughbook CF-19

### **USB Hub**

82 Trust 10 Port USB Desktop Hub

### **USB MEMÓRIA**

36 A-Data XPG Xupreme 200X, Corsair Flash Survivor, Corsair Flash Voyager, Dvelock Power Over eSATA, Emtec S400, Kingston DataTraveler 150, Kingston DataTraveler G2, Kingston DataTraveler HyperX, Lexar JumpDrive TwistTurn, OCZ ATV USB 2.0 Flash Drive, OCZThrottle eSATA, PNY Attaché Optima, Sharkoon Flexi-Drive EC1, Silicon Power LuxMini 910, Transcend JetFlash V20, Trekstor QU, Verbatim Store'n'Go Executive, Verbatim Store'n'Go Mini

### **WLAN router**

82 ASUS RT-N16, Linksys by Cisco WRT320N

# **SZOFTVER**

### **BACKUP ESZKÖZ**

83 Nero BackItUp & Burn

### **CD/DVD-ÍRÓ**

- 83 Ashampoo Burning Studio 9
- **E-MAIL KLIENS** 85 The Bat! 4.2.6 Home Edition

### **INGYEN PROGRAM**

108 AutoSizer, Dexpot, EasyBCD, Essential PIM, GooglePreview, HandBrake, Lupo Pensuite, Nimbuzz, Opera 10 beta 3, SuRun, Texter, TextMaker Viewer 2009

### **OCR PROGRAM**

84 Ominpage 17 Standard

 **PARTÍCIÓKEZELŐ** 85 Partition Manager 10 Pro

### **TÁVOLI ADMINISZTRÁCIÓ**

84 Orvell Monitoring 2009

### **TUNINGPROGRAM**

48 Ashampoo WinOptimizer 6, Fix-It Utilities 9 Professional, Norton Utilities, SystemUp Tuning 2009, TuneUp Utilities 2009

85 SLOW-PCfighter 1.0

### **VIDEOKONVERTÁLÓ**

- 83 Cyberlink Mediashow Espresso
- 84 Movavi Media Octopus

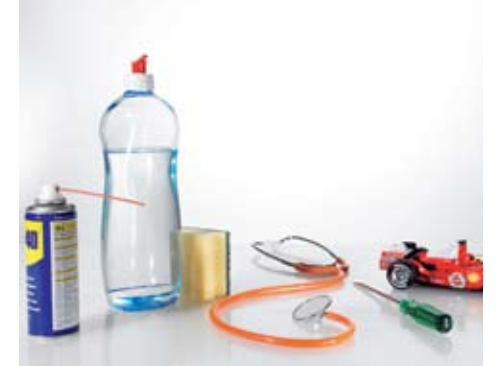

# **TUNINGPROGRAMOK Mire képesek valójában?**

Megtisztítják a rendszert, megelőzik az összeomlást, javítják a teljesítményt: a tuningprogramok sokat ígérnek. A CHIP utánajárt, hogy mire képesek valójában. Az összes a DVD-n!

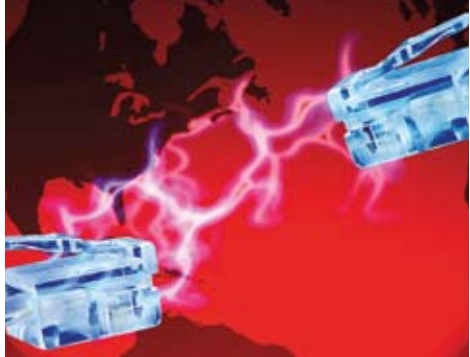

# 102 DSL korlátok nélkül **Elég gyors az ADSL-je?**

Gyakran úgy tűnik, hogy internetkapcsolatunk lassabb annál, mint amit szolgáltatónk ígért. Elmagyarázzuk, hogy mi ennek az oka, és azt is, hogy mit tehet ellene.

### 38 **Szupervírusok 2009-ben**

 Hogyan kutatják titkainkat a legügyesebb hackerek és, hogyan védekezhet ellenük

 42 **Gyorsteszt: AM3-as alaplapok**  Az AMD újra a csúcsra tör, a CHIP-ből

pedig kiderül, hogy van-e erre esélye 44 **Számítógéphűtés és -csendesítés**

 Tippjeinkkel 0 Ft-ért javíthat PC-je hűtésén, és a korábbi zúgást is elfelejtheti

- 48 **Mire képesek a tuningprogramok?** A tuningprogramok sokat ígérnek: utánajártunk, hogy mennyit érnek valójában
- 52 **CHIP-timeline: SLR fényképezők** A mai gépeket elnézve nehéz elhinni, hogy a tükörreflexes technológia mennyire régi
- 54 **SSD-k Windowsra optimalizálva** A Windows akár tönkre is teheti vadona-

túj SSD-nket – a CHIP segít ezt elkerülni

- 58 **Singularity: egy jobb Windows** Az új operációs rendszer soha nem fagy le, és mindenféle vírustámadásnak ellenáll
- 68 **CHIP extrém teszt**

 Szélsőséges teszteket végeztünk billentyűzetekkel és egerekkel.

72 **CHIP-kalauz: CPU, GPU**

 A Magyarországon kapható összes GPU és CPU összevetése. Már mobil CPU-k is.

- 76 **Hardver- és szoftvertesztek** Rövid, de tartalmas bemutatók a legújabb hardverekről és szoftverekről
- 86 **CHIP TOP 10**

 Folyamatosan teszteljük az IT-termékeket, és aktuális rangsort közlünk róluk

## GYAKORLAT

- 92 **Windows 7 nulla Ft-ért** CHIP-tippek: így futtathatja az összes meglévő szoftverét Windows 7 alatt
- 96 **Szuper AMD tuning** 20 ezer Ft-ért négymagos csúcs-CPU, passzív hűtéssel, minimális fogyasztással
- 98 **Hogyan készül egy vírusirtó?** CHIP helyszíni riport: mindennapos küzdelem a számítógépes bűnözők ellen
- 102 **DSL korlátok nélkül**

 Felfedjük, hogy miért lassú az ADSL kapcsolata és hogy mit tehet ellene

108 **Ingyen programok**

 A hónap freeware és open source terméséből választjuk ki a legérdekesebbeket

118 **Tippek & trükkök** Hasznos tippjeink garantálják Önnek a gondtalan számítógép-használatot

## MAGAZIN

112 **vezetés 3.0** Így lesz az utcai közlekedés az új chipektől okosabb és biztonságosabb

## STANDARD

3 Vezércikk 6 Mailbox 62 Programok a CD-/DVD-mellékleten 104 Gyors segítség – olvasóink kérték 130 Előzetes novemberi számunkból, impresszum

### DVD tartalomjegyzék

Több éve chip-előfizető vagyok. Egyre kevesebb időm van átnézni a CD-ket. Még nagyobb problémám, hogy ha az évek alatt felhalmozódott CD-kről kellene egyegy SW, képtelenség tájékozódni tartalomjegyzék nélkül.

Van–e elektronikus tartalomjegyzék? Lehet, hogy nem tudok róla, de számomra a CD-mellékletek értéke így nagyon csökken. A szoftverek nem "azonnal" kellenek, amikor megjelennek, hanem kell egy bizonyos program, és jó lenne utána nézni, hogy hol, mikor stb. Tudnak ebben segíteni? Köszönettel:

Zs. Jenő

Év közben az újságban található CD/DVD tartalom foglalja össze a lemezeken található programokat, és minden év végén készítünk egy extra DVD-t az előfizetőinknek – ezen már az egész éves termés megtalálható, egy Excel táblázatban.

Természetesen az idén is készítünk hasonló táblázatot, és ez alkalommal a sztenderd CD-re és a DVD-re feltesszük majd.

### A Windows kód

Egyre kevésbé vagyok megelégedve a lappal, illetve a benne található cikkekkel. Többször is elhatároztam, hogy tollat ragadok, és megírom, mennyi pontatlanság és bosszantó hiba van benne, most mégis egy unos-untalan jelentkező tipikus problémáról kérdeznék.

# **Rólunk írták az olvasók**

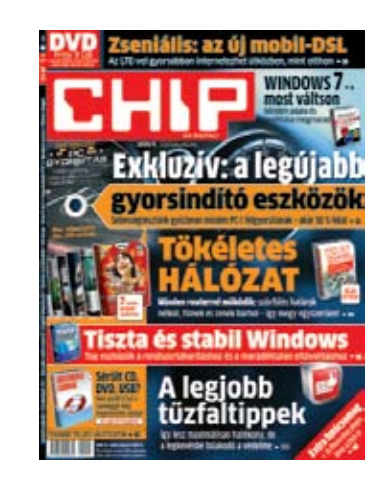

Feltelepítettem a lemezmellékletükön található Windows 7 RC változatát, ami a napokban azzal lepett meg, hogy az aktiválási idő lejártára, illetve arra figyelmeztetett, hogy valószínűleg szoftverhamisítás áldozata lettem. A cikket újra elolvasva sem találtam semmiféle utalást az aktiválás szükségszerűségére, illetve menetére.

(A Windows kód)

Feltelepítettem a lemezmellékletükön található Windows 7 RC változatát, ami a napokban azzal lepett meg, hogy az aktiválási idő lejártára, illetve arra figyelmeztetett, hogy valószínűleg szoftverhamisítás áldozata lettem.

A cikket újra elolvasva sem találtam semmiféle utalást az aktiválás szükségszerűségére, illetve menetére. Most már nagyon unom, hogy a nagy dérrel-durral beharangozott ennyi meg annyi forintba kerülő szoftvereket ingyen kaphatom meg, ha megvásárolom az újságot, mivel eddig – ugyan kevés szoftvert vettem igénybe, de – mindig volt valami, ami miatt megszívtam.

Valami probléma állandóan van az ingyenesen kínált szoftverek telepítésével vagy használatával.

Visszatérve a Windows 7-re, legyenek szívesek megírni, mi a teendő! Köszönettel:

MSmester

Az elmúlt időszak három, Windows 7-tel foglalkozó írásából mindegyikben megtalálhatók a regisztrációhoz szükséges teendők, vagy arra való utalások. A 2009/06-os számunkban, a telepítést ajánló cikkben például <sup>a</sup> 60. oldal alján lévő keretes írásban. Ott is közöljük annak <sup>a</sup> weboldalnak a címét, amelyet pont azért hoztunk létre, hogy minél egyszerűbb és érthetőbb legyen az aktiválási eljárás. Illetve ugyaninnen letölthető <sup>a</sup> magyarítás is a rendszerhez, és a közeli fórumban is rendszeresen válaszolunk a felmerülő kérdésekre.

Az oldal elérhetősége: http:// www.chiponline.hu/win7/

### Hibás lemezmelléklet

Az újsághoz mellékelt DVD-vel lenne némi problémám. Ha beteszem a gépbe, elég sok idő után (…) a rendszer leáll, és csak a lemez kivételével áll helyre. Néha még idáig sem jutok el. Válaszukat előre is köszönöm! H. Balázs

Amennyiben más lemezekkel könynyedén boldogul a DVD-olvasó, akkor sajnálatos módon egy hibásan nyomott lemezt fogott ki. Vegye fel a kapcsolatot a terjesztési osztályunkkal – a lap alján is közölt e-mail címen – küldünk egy cserepéldányt. Ha szerkesztőségünk közelében jár, személyesen is becserélheti egy működő változatra.

# INFO \_ GYAKRAN ISMÉTELT KÉRDÉSEK

- **Mit tegyek, ha olvashatatlan a DVD/CD melléklet?** Írjon az itelofizetes@motorpresse.hu címre.
- R **Mit tegyek, ha sérült az újság?** Írjon az itelofizetes@motorpresse.hu címre.
- R **Ha nem érkezett meg az előfizetett újság?** Írjon az itelofizetes@motorpresse.hu címre.
- **EXP** Hogyan vehetem igénybe az előfizetésemhez járó pdf**archívumot?**

A lemezmelléklet felületén olvasható kódot írja be (regisztráció és bejelentkezés után) a chiponline.hu weboldalon a Személyes/Profil szerkesztése/Előfizetés menüpontban.

- R **Hogyan fizethetek elő az újságra?** Írjon az itelofizetes@motorpresse.hu címre egy levelet, vagy látogasson el a www.itmediabolt.hu weboldalra, illetve hívja az 577-2631-et.
- R **Hogyan kommentálhatom a cikkeket?** Hozzászólásaikat, véleményüket várjuk a chip@motorpresse.hu címen.
- R **Hardveres, illetve szoftveres problémámmal hová fordulhatok?**

A leveleslada@chiponline.hu címre érkező leveleket szakújságíróink válaszolják meg.

- **A DVD/CD melléklet tartalmával kapcsolatban hol tehetem fel a kérdésem?**
	- A lemezmelleklet@chiponline.hu címen.
- R **Miért csak egy DVD, illetve CD van az újságban, hol a másik lemez?**

Kiadványunk két variációban vásárolható meg: CD-melléklettel vagy DVD-melléklettel, mellékletük egy darab CD vagy DVD.

R **Hol találok további információt a szerkesztőségről?** További elérhetőségeink megtalálhatók az impresszumban, a 130. oldalon.

# ASUS ROG MATRIX sorozatú grafikus kártyák Eröiölänya ikkyakal megnövelt teljesfunännyel<br>és a il<del>o</del>yacs tíflvezázlési stabilitéssal

A Super Hybrid Engine (SHE), iTracker2, Extreme Cooler technológiákkal és további életbevágó fontosságú funkciókkal felvértezett ROG MATRIX GTX285 nélkülözhetetlen fegyver minden játékkedvelő számára. A SHE 14%-kal pörgősebb teljesítményt biztosít, amivel egy fantasztikus, 6013-ról 6879-re javuló pontszámról és 15%-kal jobb túlvezérlési stabilitásról tett tanúbizonyságot a 3Dmark Vantage teljesítménymérő program extrém beállításos tesztje során. Az öt fokozatú LED kijelzők segítenek abban, hogy figyelemmel kísérjük a GPU terhelését, miközben az innovatív iTracker2 használatával a rendszerbeállítás csupán egy kattintás kérdése. A világon egyedülálló BIOS író és helyreállító alkalmazása haladó irányítást biztosít a grafikus kártyánk fölött. Végül, de nem utolsósorban a speciális tervezésű Extreme Cooler hűtési megoldás 12%-kal jobb hőeloszlatási hatákonyságot biztosít. Mindezekkel készen állsz arra, hogy elképesztő sebességgel és ámulatba ejtő teljesítménnyel semmisítsd meg az ellenségeid a játék során, miközben a ROG MATRIX GTX285 gondoskodik arról, hogy megőrizd a hidegvéredet!

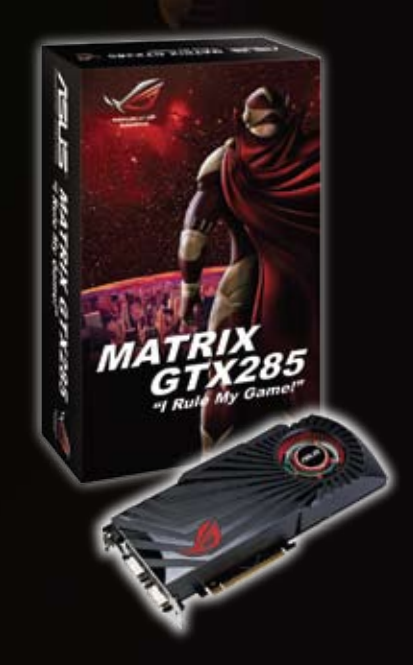

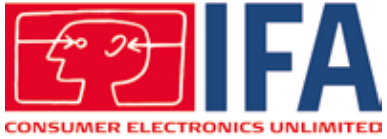

# Mit hoz az **IFA 2009?**

Segítőkész digitális fényképezőgépek, 3D-s monitorok és tévék, amelyek még a kávéfőzőt is vezérlik – az idei IFA csak úgy hemzseg az IZGALMAS ÚJDONSÁGOKTÓL. A CHIP bemutatja a legérdekesebbeket.

**J** 

## JVC LT-32WX50 Milliméteres tévé

Pontosan hét milliméter a legvékonyabb, 22 milliméter a legvastagabb helyen a JVC új, 32 colos, teljes HDTV-s LT-32WX50 modellje. Az ötkilós könnyűsúlyú bajnok 100 Hz-es képfrissítést, 4000:1 kontrasztarányt és a két HDMI csatlakozás mellett egy VGA, egy USB és egy SD-kártya portot is kínál. ÁR: **2500 euró**

**KAPHATÓ: Még nem ismert** 

A Philips új HTS8160B házimozirendszere hatalmas dobozarmada nélkül is képes telített, élvezetes térbeli hangzásra – legalábbis a gyártó ezt állítja. A különálló mélynyomót a sarokba, a hangfalat a tévé alá kell helyeznünk, hogy élethű, nyolccsatornás térhangzást legyen képes biztosítani. A készülékbe Blu-ray lejátszót rejtettek, ehhez illeszkedik a hangrendszer tudása is (tömörítetlen DTS-HD és Dolby TrueHD). Extrák az iPod-dokkoló

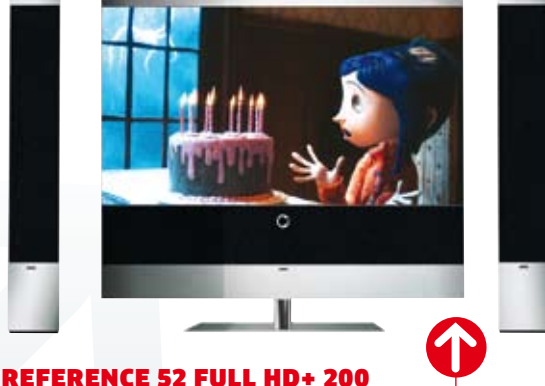

# Luxus-tévérendszer

A Loewe Reference 52 Full HD+ 200 modellje az abszolút csúcskategóriába tartozik. Az 52 colos tévé 1080/24p-s felbontású, és van DVB-T, DVB-C, valamint DVB-S tunere is. Az adásokat 500 GB-os merevlemezre képes rögzíteni, a hamarosan érkező "azért fizess, amit megnézel" szolgáltatáshoz pedig CI+ foglalattal is felszerelték. A készülék mindezeken felül még LAN-ról is le tud játszani filmeket, videókat és zenéket, és az állványba épített motor a tévét mindig a nézők felé fordítja. Ár: **12 000 euró** Kapható: **Igen**

és az érintőképernyős távirányító. ÁR: **1400 euró** Kapható: **Igen**

Philips HTS8160B

R

Blu-ray hangfalszett

**8 EHIP** 2009/10 CHIPONLINE.HU

# sharp aquos le700e Lapostévé LED-ekkel

A Sharp szerint az idei év egyértelműen a LED éve lesz – a japán cég nemcsak környezetkímélő és energiatakarékos világítótestekben, hanem az új tévéinek háttérvilágításában is egyre többször használja ezeket az eszközöket. Az új AQUOS LE700E sorozat legnagyobb, 52"-es tagja például ennek a megvilágításnak köszönheti, hogy energiafogyasztása a 100 Wattos határ alatt marad, miközben színvisszaadása sokkal jobb elődeinél. Ár: **2300 euró**

Kapható: **Igen**

# **Szórakoztatás**

# Samsung SP-A600B Igényes házimozi-projektor

Halk, éles és gyors: a Samsung SP-A600B DLP házimozivetítője eco módban mindössze 24 dBA-s zajjal büszkélkedhet. A full HD-s készülék tulajdonságai kifejezetten Blu-ray-hez lettek igazítva: a 3000:1 kontrasztarány, az 1000 lumenes fényerő és az 1-7,6 méter közti vetítővászon-méret tökéletesen megfelel még a legmagasabb elvárásoknak is. Áramtakarékos módban a lámpának kerek 4000 órát kell kibírnia. Ár: **2700 euró** Kapható: **Igen**

# **TREN**

# **3D otthon is**

→ TÉRHATÁS Az IFÁ-n a televíziógyártók legnagyobb része a térhatású tévére koncentrált, többen még működő, akár sorozatban is gyártható modelleket hozott, a Blu-ray Disc Association pedig megígérte, hogy ez év végéig elkészül a 3D-s anyagokhoz szükséges lemezek specifikációival. Az elterjedés előtti legnagyobb akadály azonban nem a fejlesztések, hanem a megfelelő forrásanyag hiánya: egyelőre komolyabb mennyiségben sem 3D-s tévéadás, sem 3D-s mozifilm nem készül.

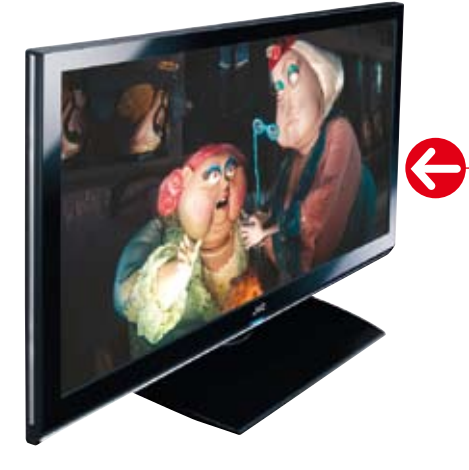

# JVC GD-463D10 3D-s képernyő

**J** 

A JVC GD-463D10 az egyik első LCD tévé 3D-támogatással. A 46 colos, full HD-s készülék az Xpol polarizációs technikára épül. Ez lehetővé teszi, hogy a képeket jó minőségben és színhelyesen lehessen olcsó, polarizációs elven működő 3D-s szemüvegekkel nézni (kettőt is adnak a tévé mellé). A készülék többek között három HDMI bemeneten fogadja a full HD-s eszközöket. Ár: **5000 euró** Kapható: **Igen**

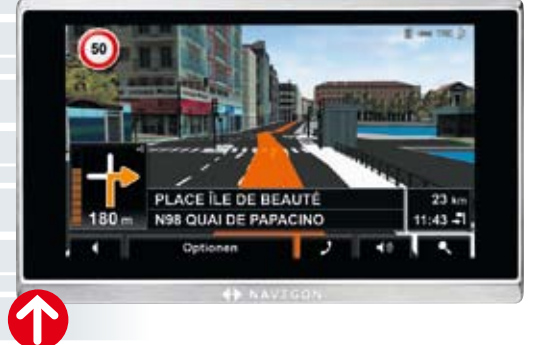

# Pocketcinema T20 Mini vetítő

Ideális kiegészítő netbookokhoz az Aiptek Pico projektora, a PocketCinema T20. A mindössze 117 grammos, LED-es készülék USB 2.0-n keresztül fogadja az adatokat és az áramot, a VGA-s képet pedig 6-50 colos méretben, 8 lumennel vetíti a falra. Ár: **230 euró** Kapható: **Igen**

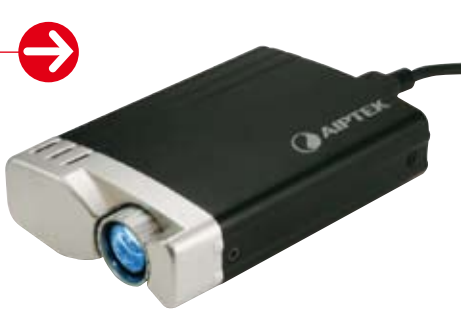

### Navigon 8410

# 3D-s navigátor

A Navigon 8410 háromdimenziós város- és tájképekkel könnyíti meg a tájékozódást. A fémház és az 5 colos érintőképernyő elegáns kinézetet kölcsönöz a készüléknek, amelyhez tévémodul is kapható. Ár: **450 euró** Kapható: **Októbertől**

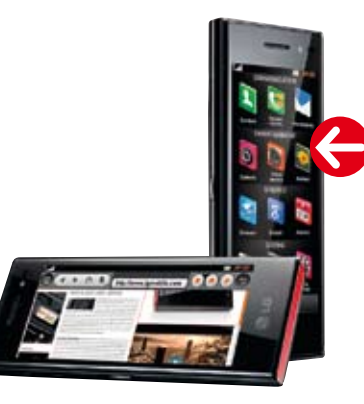

# LG Chocolate BL40 Széles képernyős mobil

4 colos érintőképernyővel büszkélkedhet az LG 21:9 es formátumú mobilja. A képernyő felbontása tekintélyes: 800×345 pixel. Böngészésnél a széles képernyőn a legtöbb weboldal jól elfér, ráadásul a menüknek is jut elegendő hely. Mindehhez többek között 5 megapixeles kamera, A-GPS, WLAN és HSDPA is jár. Ár: **Szolgáltató függő** Kapható: **Igen**

.. T. Mobile.

Google-Suche

 $^{36}$  and  $^{36}$  10:10

**Verifisher** 

 $28$ 

 $N-105$ 

t Telefon

Google Talk

# **mobil**

# $\overline{\textcircled{}}$  tren

# **Netbook újratöltve**

→ LAPOS SUBNOTEBOOKOK A Microsoft és az Intel azonos álláspontra jutott: a vásárlók nagyobb teljesítményt és vonzóbb designt akarnak, mint amilyet az aktuális netbookok kínálnak. A megoldás: szuperlapos subnotebookok 13,3 colos képernyővel, Windows 7 oprendszerrel, elérhető áron. Az ultravékony, CULV laptopok a speciális hűtésnek és ventilátoroknak köszönhetően váltak megvalósíthatóvá, amelyekkel sikerült viszonylag nagy teljesítményt kis zajszinttel lapos házba zárni.

# Medion akoya E3211 Takarékos subnotebook

A Medion kedvező árú subnotebookot dobott piacra. Az Akoya E3211 13,3 colos kijelzővel, CULV (Consumer Ultra Low Voltage) 1,3 Ghz-es Pentium SU2700 CPU-val, Intel 4500M grafikával, 4 GB RAM-mal, 500 GB merevlemezzel és DVD-íróval kerül forgalomba.

Ár: **600 euró** Kapható: **Igen**

# T-mobile G2 Touch Android-mobil

HSDPA és WLAN modulokkal, valamint Google Android operációs rendszerrel a G2 Touch egy ideális, négysávos mobiltelefon a T-Mobile-tól. 3,2 colos, multitouch képernyővel és trackballal kezelhető, továbbá az A-GPS és egy autofókuszos, 5 megapixeles fényképezőgép is megtalálható a készülékben. Ár: **500 euró**

**Q** 

Kapható: **Igen**

10

## Metz Primus 55 FHDTV 200 twin r

# ázvezető

A Metz 55 colos tévéjének vezérlőközpontja van az épülettechnikához, így minden, Xcomfort hálózatba kapcsolható eszközt képes vezérelni (például világítás, fűtés vagy ablakok). A tévé további erősségei a 200 Hz-es frissítés, a Local-Dimming LED háttérvilágítás, a HD-DVB-C tuner és az 500 GB-os HDD felvevő. A későbbi bővítést két CI+ foglalat biztosítja. Ár: **6300 euró**

Kapható: **Novembertől**

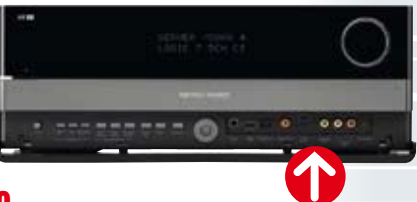

## Harman/Kardon AVR 760 Internetes erősítő

Az AVR 760 a Harman/Kardon legújabb, hálózatba kapcsolható csúcstechnikás házimozi-erősítője. A LAN csatlakozóval felszerelt készülék képes hálózatról zenét, webrádiót vagy médiaszerverről bármilyen hangforrást lejátszani. Ár: **2500 euró** 

Kapható: **Igen**

# **hálózat**

# Buffalo Linkstation Pro LS-XHL Gyors médiacentrum

1, 1,5 vagy 2 TB-nyi, gigabites hálózati tárhelyet biztosít filmjeinknek, zenéinknek, fontos adatainknak a LinkStation Pro. A duplamagos ARM CPU-val szerelt NAS (Network Attached Storage) FTP és nyomtatóvezérlési szolgáltatásokat kínál, UPnP médiaszerverként üzemel, és egy BitTorrent klienst is tartalmaz. A viszonylag erős processzornak köszönhetően a médiaállomás 45 MB/s-mal menti és 70 MB/s-mal olvassa az adatokat. Ár: **230 euró**

R

Kapható: **Igen**

HumaX icord hd+ HDTV vevő

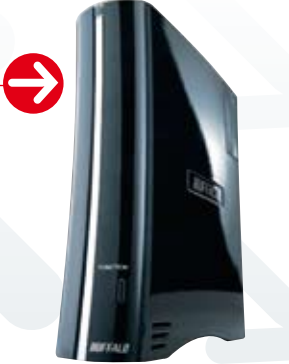

# Philips SWW1800 Vezeték nélküli HDMI átjátszó

A Philips vezeték nélküli HDMI pakkja akár négy készüléket is képes a tévéhez csatlakoztatni. Ehhez két HDMI és két YUV csatlakozás áll rendelkezésre, az átvitel pedig enyhén tömörítve, 5 GHz-es sávszélességen történik. A gyártó szerint a tömörítés nem jár látható minőségromlással. Ár: **600 euró**

Kapható: **Igen**

Webkapcsolattal rendelkező, HD+ műholdvevőt dob piacra a Humax. Az iChord HD+ LAN porton keresztül video on demand szolgáltatásokat vagy internetes médiatékákat is elér, és DLNA szerverekről is le tud játszani multimédiás tartalmakat. Ár: **700 euró** Kapható: **Novembertől**

# **TREN**

# **Ez az n-WLAN a végső**

→ CÉLEGYENES Szeptemberig kellett várnunk a 802.11n WLAN szabvány végső verziójára, amelyet valójában már két évvel ezelőtt véglegesíteni kellett volna. Mivel ez nem történt meg, a routergyártók a tervezet, az n-Draft alapján készítették készülékeiket. Egyes cégek már bejelentették a firmware update-et routereikhez. Az n-Draft és az n-Final készülékek minden esetben kompatibilisek lesznek egymással.

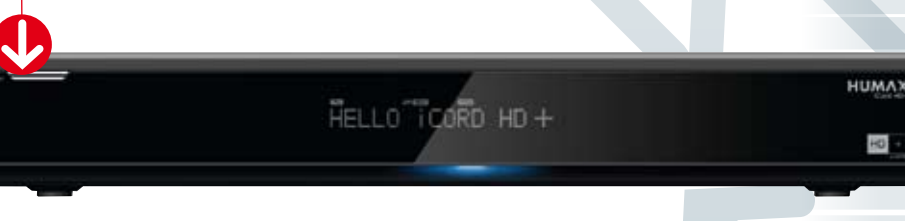

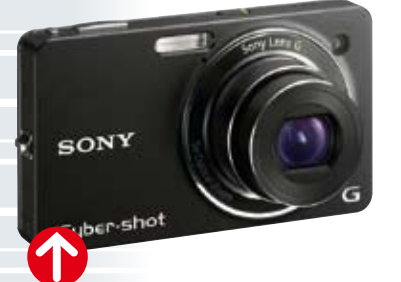

## Nikon D3000 DSLR kezdőknek

Valóban kezdőknek készült tükörreflexes gép a Nikon D3000. Guide-módban megkérdezi a felhasználót, milyen fotót szeretne készíteni (például profi portrét életlen háttérrel), majd ezután a fényképezőgép minden paramétert automatikusan ehhez igazít. Ár: **530 euró**

Kapható: **Igen**

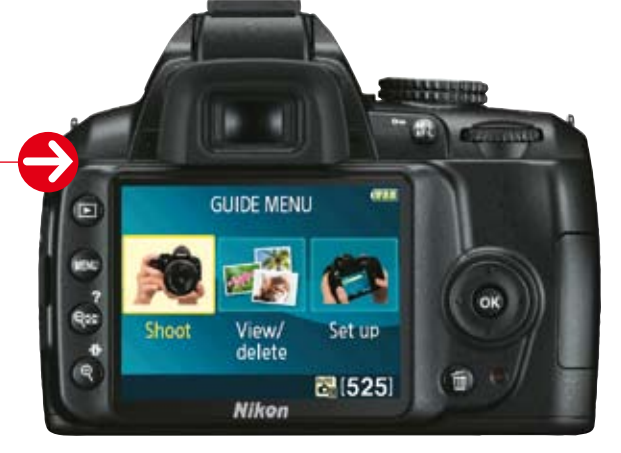

# Sony DSC-WX1 Éjjellátó

Egy fényképezőgép, amely a sötétben is lát: az Exmo-R szenzor jóvoltából a Sony DSC-WX1 fényérzékenysége az átlagosnál kétszer jobb. A 10 megapixeles készülék ötszörös zoomot, optikai képstabilizátort és HD-s videofelvételt (720p) is kínál. Ár: **350 euró** Kapható: **Igen**

**fotó és videó**

 $\bigoplus$ **THARS** 

# Samsung ST1000 Netes fényképezőgép

Internetre kapcsolódik a Samsung ST1000 készüléke! A 12 megapixeles fényképezőgép WLAN-on keresztül képes a fotókat elküldeni e-mailben, feltölteni egy képmegosztó weboldalra, a beépített Bluetoothon keresztül pedig átküldeni más készülékekre. A kezelése 3,5 colos kijelzőn keresztül igazán egyszerű, és egy GPS modult is rejt a geotag fotózáshoz. Ár: **450 euró** Kapható: **Igen**

# $\overline{\textcircled{}}$  tren

# **Már majdnem DSLR**

→ KOMPAKTOK CSERÉVEL Alig két évvel a Micro Four Thirds Standard (MFT: cserélhető objektíves rendszer kompaktokhoz) bemutatása után mozgásba jött a piac. Az Olympus az EP-1 PEN-nel legutóbb egy kompakt modellt hozott ki, a következő MFT fényképezőgép pedig a Panasonictól jön. Az első kettőtől eltérően a Lumix GF1 egy hamisítatlan kompakt a 12 megapixeles kategóriából, 3 colos kijelzővel.

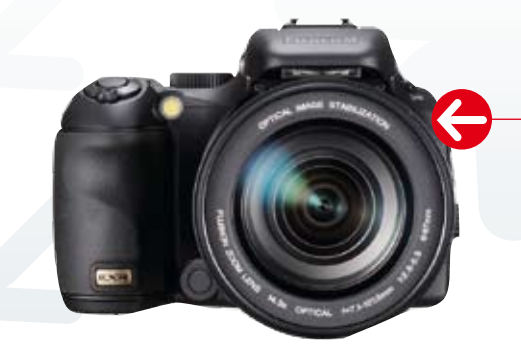

# Fujifilm FinePix S200EXR Tökéletes kép

A Fujifilm FinePix új fényképezőgépe, az S200EXR feljavított EXR-szenzorral van ellátva, így olyan HDR-fotókat lehet vele készíteni, amelyek az analóg Fuji filmek optikáját szimulálják. Lehetőség van arra is, hogy több felvételből kombináljon a készülék egyetlen zajmentes képet. Ár: **500 euró** Kapható: **Igen**

**IDEMSARY** 

SWOE

### Panasonic HDC-TM350

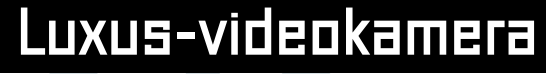

A HDC-TM350 csúcsminőségben tárol full HD videót 64 Gbájtos flash memóriára. 12×-es zoom, manuális beállítógyűrű, autofókusz-követés és kitűnő képstabilizátor gondoskodik a profi felvételekről. Ár: **1500 euró** Kapható: **Igen**

### Performance Mouse MX

# Üvegasztal-egér

A Darkfield technológiának köszönhetően a Logitech új Performance Mouse MX-e üvegasztalon is működik. Az új technika két nagy teljesítményű lézert használ, amelyekkel parányi koszrészecskék alapján tud tájékozódni.

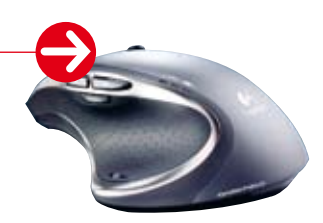

Ár: **100 euró** Kapható: **Igen**

**Q** 

## ATI RV870 Megérkezett a DirectX 11

Elsőként az AMD mutatta be 40 nm-es technológiával készült, DirectX 11-es grafikai chipjét, az ATI RV870-at. A GPU sokkal kevesebb áramot használ, mint elődei, mégis összehasonlíthatatlanul gyorsabb náluk. Ár: **269 euró**

Kapható: **Novembertől**

### Samsung XL2370 LED LED-monitor

A LED technikának köszönhetően a Samsung 16:9-es, XL2370 LEDmonitora 40 százalékkal kevesebb áramot használ, mint az átlagos LCD-k. 19 milliméteres beépítési mélységével ráadásul tökéletesen lapos a full HD-s eszköz.

Ár: **350 euró** Kapható: **Igen**

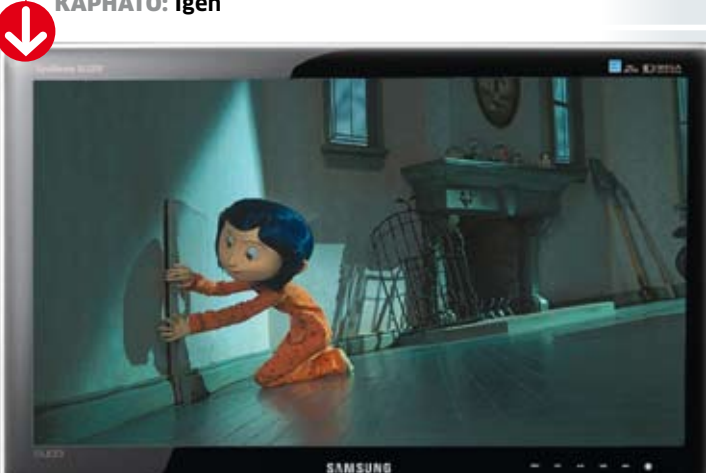

# **asztali számítógép**

### Medion Akoya Mini E2076 D

# s nett

A Medion Akoya Mini E2076D nettopban az Intel Atom processzort egy igen jó teljesítményű, NVIDIA Ion chipset támogatja. Ezzel a készülék nemcsak 720p-s videót tud lejátszani, hanem akár egyszerűbb 3D-s játékokat is képes élvezhető sebességgel futtatni. A takarékos hardvernek köszönhetően a készülék passzív hűtésű, és energiafogyasztása rendkívül alacsony. Ár: **350 euró**

Kapható: **Igen**

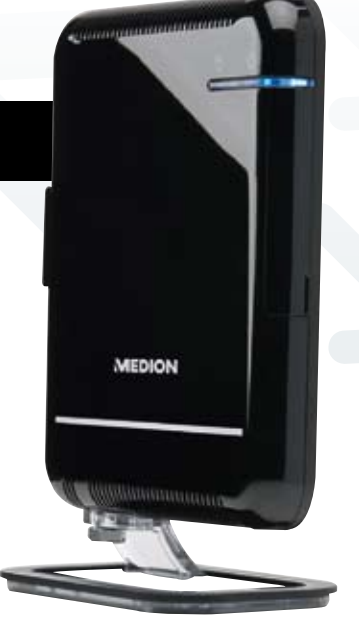

# **TREN**

# **Több tárhely**

 $\rightarrow$  NAGYOBB MEREVLEMEZEK A Western Digital Scorpio Blue sorozatával elsőként jelenik meg a piacon olyan 2,5 colos merevlemezekkel, amelyek 750 GB-1 TB adatot képesek tárolni. Az áramfelhasználásnak és a hőmérsékletnek a magas adatátviteli sebesség ellenére is alacsonynak kell maradnia.

Az első 2 TB-os, 3,5 colos merevlemez a Hitachitól származik. A Deskstar 7K2000 azonban több áramot igényel, mint a már kapható 2 TB-os lemezek.

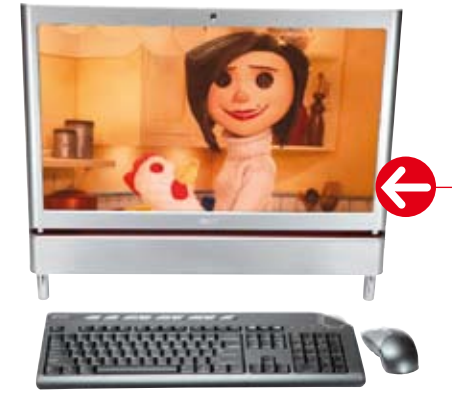

# Acer Aspire Z5600 All in one érintőképernyős PC

Egy 23 colos érintőképernyő mögött rejtőzik az Aspire Z5600. Az all in one PC Intel Core 2 CPU-val, játékokhoz is használható GPU-val, Blu-ray meghajtóval, akár 2 TB-os merevlemezzel, valamint Windows 7-tel érkezik. A HDMI mellett WLAN és négy USB port gondoskodik a kapcsolatról a külvilággal, és mindezek tetejébe még tévétunert is kapunk. Ár: **Még nem ismert**

Kapható: **Októbertől**

# adatok+tények

**Veszélybarométer Szeptember hónapban:**

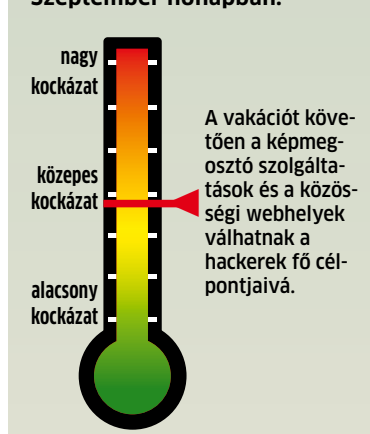

# **Itt élnek a hackerek**

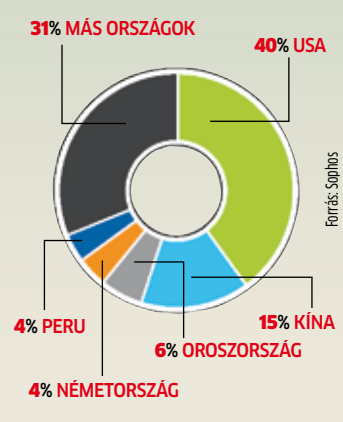

Eloszlás A legtöbb támadó az Egyesült Államokban tevékenykedik. Kína a második legnagyobb hackernemzet

# **E-bűncselekmények**

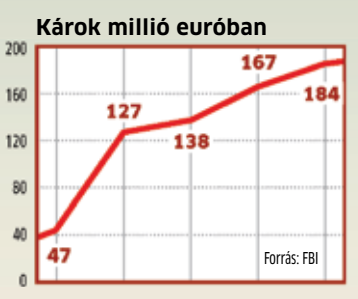

Webbűnözés Évente sok millió eurónyi kárt okoznak a hackerek

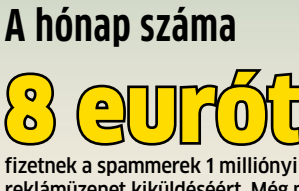

# fizetnek a spammerek 1 milliónyi 8 eurót

reklámüzenet kiküldéséért. Még mindig megéri bothálózatot üzemeltetni

# Minden mobil hackereszköz

Egy sms küldésével az informatikai bűnözők<br>MEGFIGYELÉS ALÁ VEHETIK ÉS LEBÉNÍTHAT-JÁK mobilunkat, s ez ellen mi magunk semmit sem tehetünk.

**É** vente sokmilliárdnyi szöveges üzenetet küldenek egymásnak a magyarországi mobiltulajdonosok, és ezek bármelyike lebéníthatja a készüléküket. Collin Mulliner és Charlie Miller biztonsági szakértők megtalálták a módját annak, hogy miképpen lehet rövid szöveges üzenetek segítségével vezérlő parancsokat küldeni a mobilokra, és ily módon ellenőrzésük alá vonni a megtámadott készülékeket.

Ami igazán rossz hír: minden modellt érint a probléma. A hagyományos mobiltelefonok esetében a támadók egy hamis üzemeltetői sms-t küldenek, amellyel megváltoztatják az áldozatul kiszemelt készülék WAPkonfigurációját, s mindezt úgy, hogy a mobil tulajdonosa az egész műveletről semmit sem sejt. Ezt követően a mobil által forgalmazott minden adat a hackerek szerverére kerül. Konfigurációs smseket normál esetben csak a mobilhálózat üzemeltetője küldhet.

Az Apple népszerű okostelefonja, az iPhone megtámadásakor a hackerek a kommunikációt irányító Comm Board szolgáltatást bénítják meg. Ennek eredményeképpen a telefon megszakítja az

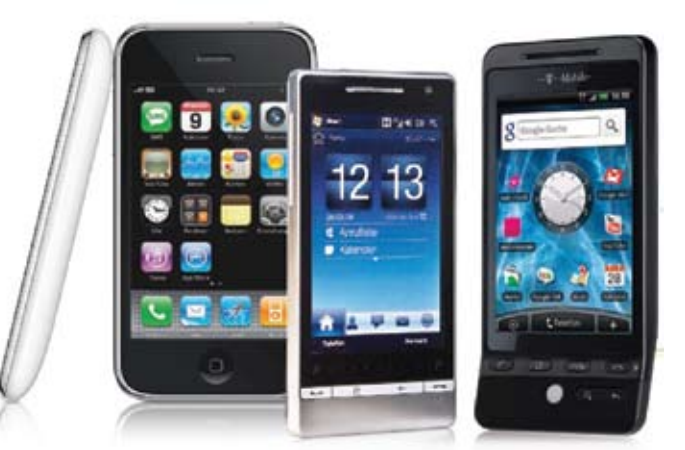

Mobilok veszélyben Egyetlen sms-sel átirányíthatják a mobilok adatforgalmát a hackerek, vagy akár teljesen lebéníthatják a készülékeket

éppen folyó beszélgetést, elveszti a kapcsolatot a hálózattal, és a kommunikáció mintegy 10 másodpercig szünetel. Ha a támadó több száz szöveges üzenetet küld, a mobil órákra vagy akár napokra használhatatlanná válhat. Az Android-alapú telefonok gyenge pontja a com.android.phone modul. Ha ezt padlóra küldik a támadók, megszakad a beszélgetés, és a felhasználónak újra meg kell adnia a SIM-kártya PIN-kódját.

A legrosszabbul a Windows Mobile operációs rendszert futtató mobilok tulajdonosai járnak: itt ugyanis a teljes rendszer összeomlik, és addig nem indítható újra, amíg nem távolítják el a bajt okozó sms-t a postafiókból. A törlést pedig csak úgy lehet megoldani, hogy a SIMkártyát egy másik telefonba tesszük át. Rosszindulatú szöveges üzenetek időzített küldésével a Windows Mobile alapú mobiltelefonok ily módon teljesen megbéníthatók.

### Egységben az erő: **segítség a szolgáltatótól és a gyártótól**

Javítófoltot az okostelefonjaihoz eddig csupán az Apple és a Google adott ki. A leginkább veszélyeztetett Windows Mobile eszközök esetében még várat magára a frissítés. Ami a hagyományos mobiltelefonokat illeti, ezeknél védekezési lehetőségként szóba jöhet a küldő azonosítójának ellenőrzése minden egyes szöveges üzenetnél. Eddig azonban nem született megoldás a problémára. Becslések szerint több hónapot venne igénybe a rosszindulatú szöveges üzenetek eltávolítása a mobiltelefon-hálózatból. Ennek érdekében a szolgáltatóknak meg kell erősíteniük védelmi rendszerüket, hogy képesek legyenek kiszűrni a gyanús sms-eket. Info: **www.blackhat.com**

# Fájlmegosztás A legnépszerűbbek az amerikai tévésorozatok

Világszerte sokmilliónyi internetező a különféle fájlmegosztó hálózatokon keresztül leginkább kedvenc televízióműsorait tölti le illegálisan, derül ki a Big Champagne médiakutató intézet világhálós fogyasztói szokásokat vizsgáló tanulmányából, amelyet augusztus végén az Edinburgh-i televíziós fesztiválon tártak a nagyközönség elé. A torrenthasználók körében a legnépszerűbb az amerikai Hősök című sorozat 55 millió letöltéssel, a második helyre pedig a Lost − Eltűntek került 51 millióval. A fájlmegosztók látogatottsága megkétszereződött tavaly, és a struktúra is változik: a filmek és tévésorozatok megosztása egyre csak növekszik, míg a zeneszámoké csökken. Az élőben zajló események szintén sokkal kevésbé népszerűek, mint a tévésoroza-

tok, amit az is mutat, hogy a tízes toplistán szereplő programok kizárólag az amerikai tv-műsorokból kerültek ki. Némiképp mentségükre szolgálhat az illegális letöltőknek, hogy sokan egyszerűen azért töltik le a sorozatokat, mert nincs türelmük kivárni, amíg országuk valamelyik televízió-csatornáján látható lesz kedvenc műsoruk. Info: **www.bigchampagne.com**

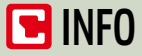

# **Új biztonsági kockázatok**

### **OPENOFFICE.ORG**

Két igen kritikus sebezhetőséget találtak az OpenOffice irodai csomagban, amelyek lehetővé teszik az alkalmazáskészletet futtató számítógép feletti ellenőrzés megszerzését.

R **Megoldás:** Haladéktalanul frissítsünk a 3.1.1-es programváltozatra.

Info: **http://hu.openoffice.org/**

### **INTERNET EXPLORER**

Az ActiveX vezérlőkhöz tartozó Active Template Library (ATL) biztonsági résének kihasználásával a bűnözők saját kártékony kódjukat futtathatják. R **Megoldás:** A Windows Update-en keresztül tele-

pítsük az Internet Explorer legújabb frissítéseit. Info: **www.microsoft.hu**

### **CHROME**

Többek között a biztonsági rendszer megkerülését, tetszőleges program futtatását és tiltott memóriaterületekhez való hozzáférést tesznek lehetővé a Google böngészőjének JavaScript-feldolgozó moduljában felfedezett hibák. ▶ Megoldás: Telepítsük a 2.0.172.43-as vagy annál újabb változatot.

Info: **www.google.com/chrome**

# McAfee-felmérés Megfertőzik PC-nket a hírességek

<u> Tantar Barat da da shekarar 1970 da wasan ƙwallon ƙasar Ingila. Marka ta 1971 da wasan ƙwallon ƙasar Ingila</u>

Immáron harmadik éve vizsgálja a McAfee, hogy az egyes hírességek utáni keresgélés az interneten milyen kockázatokkal jár számítógépünk egészségére nézve. A biztonsági cég által összegyűjtött legfrissebb adatok szerint Jessica Biel amerikai színésznő a legveszélyesebb híresség a világhálón: a sztár a tizedik helyre lecsúszott Brad Pitt-től, a lányok kedvencétől vette át az első helyet. Ha Jessica Biellel kapcsolatos információkat vagy képeket szeretnénk felkutatni a világhálón, igen óvatosan kell eljárnunk, ugyanis egy az öthöz az esélye annak, hogy a találati listán kapott webhelyek felkeresése során gépünk megfertőződik valamilyen kellemetlen programkártevővel. A veszélyességi lista második helyét az évek óta csúcsformában lévő énekesnő, Beyoncé foglalja el, míg a harmadik helyen egy másik hollywoodi kedvenc, a megkerülhetetlen Brad Pitt volt felesége, Jennifer Aniston található. Az első férfi a listán a negyedik helyen tanyázó Tom Brady, a New England Patriots amerikaifutball-csapat sztárirányítója, aki nagy valószínűséggel nemcsak sportsikereinek, hanem annak is köszönheti népszerűsé-

gét, hogy nemrégiben kötött házasságot a szintén előkelő 6. hellyel büszkélkedő Gisele Bündchen topmodellel. Természetesen ott találhatók a lista elején a bulvárlapok jelenleg leginkább kedvelt cikkalanyai, a botrányt botrányra halmozó fiatal sztárocskák, köztük Lindsay Lohan és az elmaradhatatlan Britney Spears. Meglepetésre Barack Obama amerikai elnök és felesége csak a 34., illetve 39. helyet szerezte meg. Info: **www.mcafee.com**

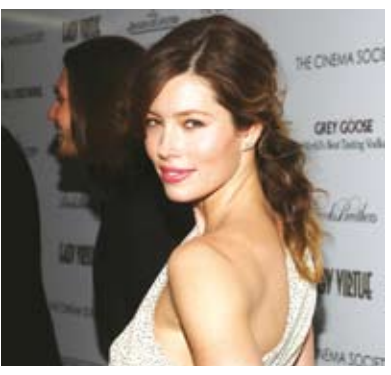

Veszélyes hírességek A legnagyobb kockázattal a Jessica Biel utáni keresgélés jár

# 130 millió bankkártya A nagy adatlopás

Magyarországon még nem történtek komolyabb adatlopási esetek, a külföldi incidensek azonban arra figyelmeztetnek, hogy nem árt az óvatosság. Nemrégiben az Egyesült Államokban minden idők legnagyobb szabású ügyére derült fény: a hackerek több mint 130 millió bankkártyaszámot tulajdonítottak el. A bűncselekményt egy amerikai és két orosz férfiból álló csoport követte el. A személyes adatok ellopásával és az azokkal való visszaéléssel vádolt bűnözők a bankkártya adatait úgy szerezték meg, hogy feltörték öt vállalat – köztük a hitelkártyás fizetések adatainak feldolgozásával foglalkozó Heartland Payment Systems – számítógépes rendszerét. Áldozataikat a legjelentősebb vállalatok Fortune 500-as listájáról választották ki, majd megkeresték a cégek webhelyének sérülékeny pontjait. Info: **www.usdoj.com**

# Bothálózatok Vezérlés keresőkön keresztül

Napjainkban, amikor az internet áttekinthetetlenül hatalmas méretűre duzzadt, a keresőszolgáltatások nélkül teljesen elveszettnek éreznénk magunkat benne. Azonban a web minden szegletét feltérképező olyan fejlett keresőket, mint például a Google, a Bing és a Yahoo, a hackerek is felhasználhatják rosszindulatú kódok célba juttatására, hívta fel a figyelmet a veszélyre a Pacific Coast Information Systems nevű biztonsági cég. Egy lehetséges forgatókönyv szerint a bothálózatok üzemeltetői beillesztik a kódot az ellenőrzésük alá vont webhelyekre, majd olyan kulcsszavakat választanak, amelyeket senki sem használ. A bothálózatot alkotó gépek ezt követően rákeresnek a kulcsszavakra, majd megtalálják és végrehajtják a számukra írt kártékony kódot. Egyelőre nem fedeztek fel ilyen módon vezérelt bothálózatokat, de a lehetőség fennáll, annál is inkább, mivel a megvalósítás nem igényel különösebben fejlett technológiákat.

Info: **www.pcis.com**

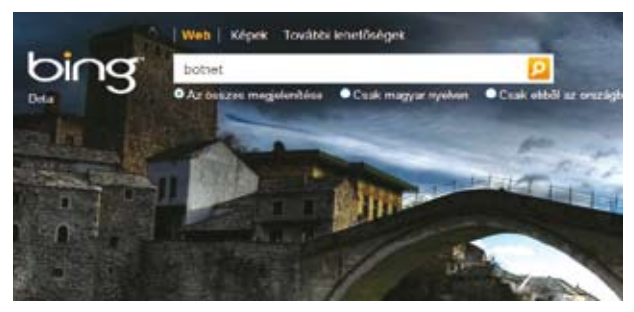

# Hazai fertőzések Trójaiak szezonja

A harmadik helyre szorult vissza augusztusban a magyarországi vírustoplistát azt megelőzően két hónapig vezető Conficker féreg, az Eset antivíruscég adatai szerint. Ez minden bizonnyal annak köszönhető, hogy a hazai felhasználók végre komolyan vették a figyelmeztetéseket, és telepítették a féreg terjedését megakadályozó Windows-frissítéseket. Az új listavezető az először egy éve feltűnt Trojan. Downloader.Swizzor.NBF, amely további kártékony állományok letöltésére használnak a hackerek. Többnyire reklámprogramokat telepít, és terjedéséhez a felhasználók sohasem múló hiszékenységét használja ki: készítői ártalmatlannak tűnő programokban rejtik el. A második helyre a korábbi harmadik, a Win32/TrojanDownloader. Bredolab.AA került. Ez olyan trójai kártevő, amely távoli oldalakról kísérel meg további kódokat letölteni a Windows és a Windows/System32 mappákba.

### **Platformváltásaz AMD-nél**

Az AMD 2010 elején készül el Leo kódnevű platformjával. A 890GX/FX+SB850 chipkészlet már Fusion II-es alapokra épül, a legérdekesebb újdonságai pedig várhatóan a natív SATA 6 Gb/s, az USB 3.0, teljes körű OpenCL-támogatás és integrált DX11-es GPU.

INFO: **www.amd.com**

### **Buszméretű LCD kijelzők**

Hamarosan olyan hatalmas méretű, organikus kijelzők jelenhetnek meg, amik például egy teljes buszt képesek befedni, igazodnak a busz kontúrjához, de a bent ülő utasok kilátását lehetővé teszik. A LED-es megoldásokkal szemben ezen kijelzőknek kisebb a fényerejük és sérülékenyebbek.

### **Még egy esély a Sound Blasternek**

Nehéz időket él meg a Creative, és úgy tűnik, az új Sound

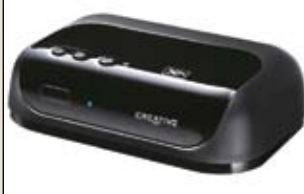

fogja kihúzni a céget a gödörből. Ezzel az eszközzel WiFin streamelhetjük iTunes-os dalainkat hifiberendezésünkre, feltéve, hogy egyetlen zsinór le-(kb. 25 ezer Ft).

INFO: **www.creative.com**

# **Xbox360 hibás**

A Microsoft ugyan nem ismerte el, de nem is tagadja, hogy az Xbox360 meghibásodási rátája hihetetlenül magas, mintegy 54,2%, vagyis nagyjából minden második MS játékkonzol valamilyen hibát produkál. A konzol megjelenése óta a cég 1 milliárd USA dollárnál is többet költött garanciális javításra. INFO: **www.microsoft.com**

INFO: **www.nsf.gov**

Blaster Wireless for iTunes sem

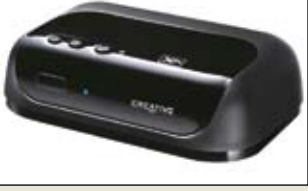

váltása megér nekünk 80 eurót

# **Minden második**

# Nokia netbook

RÖVIDEN PC a telefongyártótól

**Ú j**abb jól ismert cég ugrott bele a netbook-bizniszbe: a Nokia<br>megpróbál minden eddiginél szebb, jobb vagy legalábbis életké-<br>pes netbookot építeni a már unalomig ismert Intel Atom plat-<br>form köré. A Booklet 3G egy 10, jabb jól ismert cég ugrott bele a netbook-bizniszbe: a Nokia megpróbál minden eddiginél szebb, jobb vagy legalábbis életképes netbookot építeni a már unalomig ismert Intel Atom plat-Atom CPU-ra és Intel US15W chipkészletre épülő standard netbook, aminek azért akad néhány érdekessége. Az első ilyen az integrált 3G modem, ami 3G/HSDPA-s mobilnetelérést biztosít, és támogatja a SIM kártya menet közbeni cseréjét is. A cég által mininotebooknak nevezett gépen már Windows 7 fut, továbbá az obligát WiFi mellett Bluetooth és A-GPS is kerültek bele. A Booklet még HDMI kimenetet és 2 cm vastag fémházat is kapott, de ennél is érdekesebb extrája az

1,22 kg-os gépnek, hogy a cég állítása szerint akár 12 órát is képes elfutni, ami még az Atomok világában is nagyon-nagyon jónak számít – feltéve, ha igaz. INFO: **www.nokia.hu**

# Harc a kábelek ellen WiTricity: zsinór nélküli áram 5 éven belül

A WiTricity vezetője magabiztosan állítja, öt éven belül el is felejtjük, milyen volt az élet tápkábelekkel és zsinóros töltőkkel: addigra hétköznapivá válik a zsinór nélküli áramátvitel.

A technológia nem mai felfedezés, Nikola Tesla 1890-es elvén alapul: mágneses (indukciós) rezonanciával továbbítani lehet feszültséget kábelek nélkül. A technológia az ambiciózus WiTricity szerint már teljesen kiforrott és megérett a tömeges használatra, ugyanakkor még van néhány tisztázatlan kérdés. Az első az így áthidalható távolság, az energiahatékonyság, illetve a maximálisan átvihető áramerősség és feszültségszint. Továbbá arról is megoszlanak a vélemények, hogy ha van, milyen mértékű a zsinór nélküli áramátvitel egészségkárosító hatása. Konkurencia is akad szép számmal: a Powercast például rádióhullámot használ, amivel ugyan csupán egészen alacsony feszültségszint továbbítható, ám a távolság akár 2 km is lehet, de terjed a Palm Pre-nél használt Power Pad is, ami szimpla indukciós tech-

nológiát használ a telefon feltöltéséhez. Na és persze nem szabad elfeledkezni az Intelről sem, amely ugyancsak saját technológián dolgozik. INFO: **www. witricity.com**

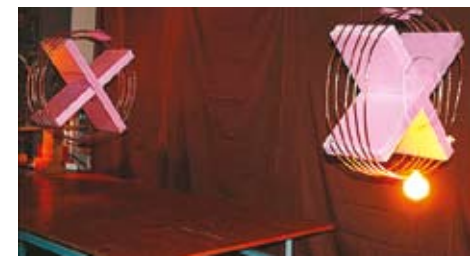

# Új PCI Express szabvány Végük lesz a régi kártyáknak

A videokártyáknál nem szoktuk meg a CPU-foglalatokra jellemző inkompatibilitást, az egyetlen komolyabb váltás eddig az AGP-PCI Express volt. Most azonban nincs más megoldás, hátat kell fordítani az "elavult" PCIe 2.0-nak, hogy a 3.0-s változatnak ne kelljen megküzdenie a múlt gondjaival. Ez hatalmas rizikó a GPU-gyártó AMD-nek és NVIDIA-nak, ahogy a chipkészlet/CPU oldalról az Intel számára sem lesz egyszerű egy ilyen radikális lépés. A PCIe 3.0 szabványon már évek óta dolgoznak, a megjelenést többször is elhalasztották: ezúttal 2010 tavaszára ígérik a véglegesítést, ezt követően még nagyjából egy év kell, hogy megjelenhessenek az első PCIe 3.0 hardverek. A PCI-SIG jelentése szerint az inkompatibilitásért az adatátvitel újfajta kódolása a felelős, amivel a jelenlegi PCIe 2.0 sávszélességének duplája érhető el mindkét irányban. INFO: **wwww.pcisig.com**

# Filléres négymagosok A Core 2 processzor nem hal meg

Ahogy mostani számunkban is olvashatják, az Intel váltott az LGA775-ös Core 2-ről egy sokkal jobb, gyorsabb, olcsóbb platformra, ám ez nem jelenti azt, hogy máris itt a vége az LGA775 érának. Az alsó árszegmensben továbbra is kiváló választás még legalább egy évig, ráadásul az Intel új CPU-kkal teszi még vonzóbbá az olcsó platformot. A 45 nm-es technológiát használva érkezik hamarosan a Celeron E3900, ami dupla magos, Wolfdale-1M alapokra épül, így keveset fogyaszt, a 3,4 GHz-es órajelnek köszönhetően azonban gyors. A másik CPU 25-30 ezer forint körüli áron, 2,7 GHz-es sebességen érkezik Q7600-as jelöléssel, így ez a négymagos processzor fog versenyre kelni az Athlon II X4-es modellekkel. Az Intel titkos ütemezése szerint még jövő ősszel is piacon lesznek az LGA775-ös CPU-k. INFO: **wwww.intel.hu**

16 **BHF** 2009/10 CHIPONLINE.HU

# **E FRISS PLETYKÁK A SZÁMÍTÁSTECHNIKA LENYŰGÖZŐ VILÁGÁBÓL**

**Elegük van a WiFi-potyázókból a kávézók tulajdonosainak.** New York kávézóiból kitessékelik azokat a vendégeket, akik úgy

gondolják, egyetlen kávé megvásárlása felhatalmazza őket, hogy egy teljes napon keresztül csak üldögéljenek a kávézóban és netezzenek az ingyenes WiFit használva. A tulajdonosok szerint egyre több az olyan "ingyenélő", aki reggel megveszi a kávéját a boltban, majd leül a legkényelmesebb fotelbe és egész álló nap csak netezik notebookjával. Úgy tűnik, lassan végéhez közeledik a kávézótulajok és notebookosok 10 éves szerelmi afférja.

**A prediktív szövegbevitel használatától elbutulnak a fiatalok.** Egy nemrég készült tanulmány a sokat mobilozó fiatal gyerekeket vizsgálta, és azt találta, hogy akik sokat sms-eznek, gyorsabban reagálnak néhány szituációban, ám sokkal pongyolábbak fogalmazás terén, a helyesírásról pedig szinte semmit

sem tudnak. Az olcsó, rövid szöveges üzenet mind a mai napig kedvelt a fiatalok körében, ám a limitált karakterszám, a nehézkes gépelés és a gyorsaság iránti igény miatt a fiatalok szinte csak rövidítéseket, szlenget használnak. A tanulmány arra nem tér ki, hogyan lehetne a jó irányba nevelni a fiatalokat. A Symantec által készített felmérés is a fiatalokra leselkedő veszélyekre hívja fel a figyelmet: a gyerekek védelmét szolgáló internet-szűrő statisztikái szerint a fiatalkorúak két legkedveltebb keresőszava a szex és a pornó.

► 40 éves az internet – sokan már az öregedés jeleit, az egyre több gondot látják körülötte. Indulása óta az internet teljesen átalakult, de megváltoztatta az embereket, a mindennapokat is, és ma már el sem tudnánk képzelni az életet nélküle. Elemzők arra hívják fel a figyelmet, hogy a ráutaltság növekedésével együtt egyre több probléma jelentkezik,

mint például az adatlopás, a spam, a vírusok és számtalan káros(vagy annak vélt) társadalmi hatás is. És ha már a születésnapoknál járunk: a Microsoft PowerPoint is 25 éves lett, de egyesek szerint ez a tekintélyes életkor sem volt elegendő ahhoz, hogy ténylet jó minőségű program legyen belőle.

**• Nehéz a dolga a Blu-ray-nek.** Várhatóan 2013-nál előbb nem lesz általánosan használt, minden PC-ben megtalálható meghajtó a kéklézeres optikai adattároló. A Blu-ray sikeres évet könyvelhet el idén, ám az iSuppli jelentése rámutat, hogy a PC-s világban nem lesz olyan könnyű helyzete, mint a játékkonzolok, házimozik esetében – az előbbieknél ugyanis a merevlemezek, a flashmemóriák és az online tárolók komoly konkurrenciát jelentenek. **• Vége szakadhat az internet állami szűrésének.** Az amerikai állam megbízásából készül egy olyan szoftver, ami képes bármilyen centralizált internetszűrőt megkerülni. A FOE technológiával (Feed Over E-mail) a kiszolgáló szerver az internetfilter mögött ülő felhasználóhoz titkosított e-maileken küldené el az adatcsomagokat. A jelenleg még fejlesztési fázisban lévő eszköz elsődleges tesztpályája Kína, de kihívás az iráni tartalomszűrés megkerülése is. Ha elkészül, a FOE eszköz ingyenes lesz, célja pedig nem más, mint az internetcenzúra eltörlése (de legalábbis megkerülése).

► Érzelem irányította játékve**zérlőt fejleszt a Sony.** A cég nemrég védette le az Emotion Controlt, amivel a játékos arckifejezéseivel, gesztikulálásával és testbeszéddel irányíthatná a játékok szereplőit. A technológia elvileg már a PlayStation 3-hoz elkészül, és webkamera, valamint mikrofon segítségével akár egyszerre több ember együttes mozgását, interakcióját is képes lesz értelmezni és felhasználni.

# ATI Eyefinity szemfényvesztés 24 monitor egyetlen PC-vel

**A** z ATI az utolsó pillanatig titokban tartotta legújabb fejlesztését, ami így még nagyobb meglepetést okozott és felkavarta a teljes PC ipart. Mindenki "csupán" egy új, szebb, jobb, gyorsabb GPU-t várt a cégtől, ehelyett egy olyan videokártya érkezett, ami akár 24 monitorral is képes elbánni egyszerre!

Az ATI Eyefinity technológia a legújabb, RV800-as sorozatú GPU-kra épülő videokártyákkal érhető el és a Quad CrossFireXet kihasználva akár 24 monitort is képes egyszerre, szinkronban meghajtani. Ez azt jelenti, hogy a legújabb HD5870/HD5850 kártyák egyenként is hat monitort kezelnek, amiket a világ eddigi legbonyolultabb, több mint 2 milliárd tranzisztorból felépülő chipje hajt meg.

Négy ilyen VGA egybekapcsolva bármelyik mai játékkal képes elboldogulni, így akár egyetlen, ma boltban megvásárolható PC-vel meghajthatunk egy eddig csak sci-fi filmekben látott méretű videofalat is. A bemutatók során egyetlen új generációs Radeon tökéletesen játszható sebességgel, teljes részletesség mellett futtatta hat monitoron, 7680x3200-as felbontásban a világ első DirectX 11-es játékát, a Dirt 2-t.

Az AMD Eyefinity multimonitoros technológiája jól passzol a folyamatosan zuhanó monitorárakhoz, hiszen ma már anyagilag nem lehetetlen otthoni PCnkhez akár két monitort kapcsolni, azonban ekkora felbontás meghajtására a korábbi VGA kártyák gyengék (vagy túl drágák) voltak.

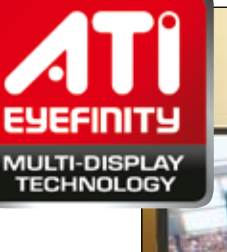

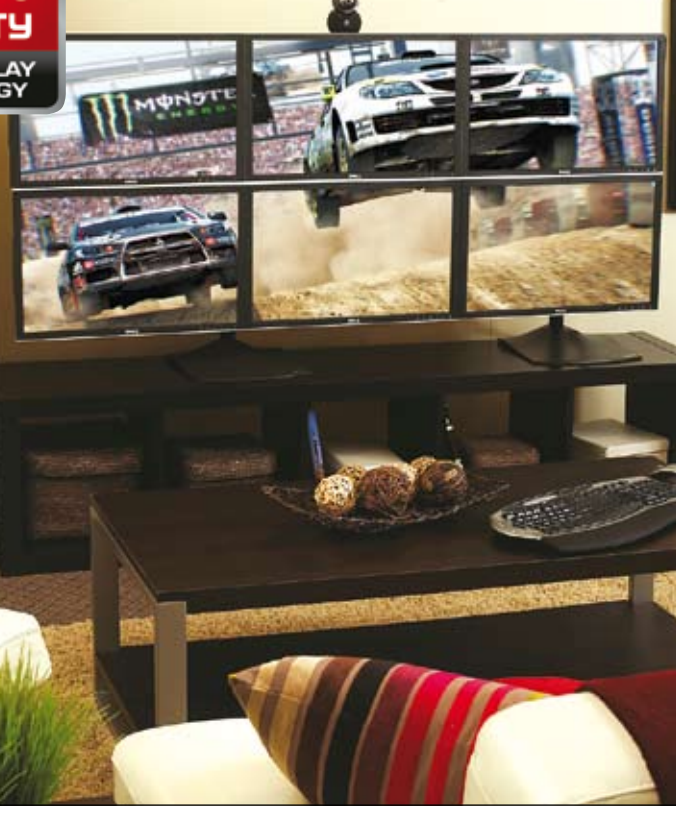

# Google Keresési Trendek Mindenre kiterjedő statisztikák

**Hender Alexander Keresők, le-**<br> **Hender Szent Alexander Alexander Az átla-**<br> **Hender Az átla-**<br> **Hender Az átla**hetetlenség lenne bármit is megtalálni a neten. Az átlagos szörfölők olyan sok keresést kezdeményeznek nap mint nap, hogy azt gondolhatnánk, képtelenség nyilvántartani, hogy például egy adott szóra, névre, kifejezésre hányan voltak kíváncsiak. Pedig egyáltalán nem nehéz megoldani a statisztikakészítést, hiszen valamennyi ehhez szükséges nyers adat rendelkezésre áll a keresőmotorokat üzemeltető cégk szerverein.

A Google-on kezdeményezett keresések milliárdjaiba betekintést nyújtó szolgáltatás, az Insights for Search már magyar nyelven is használható Keresési Trendek néven. Segítségével térben és időben egyaránt megvizsgálható az egyes kifejezések népszerűsége, valamint összehasonlíthatók a különféle kifejezések adatai.

A magyarítással egyidejűleg a Keresési Trendek számos új funkcióval bővült. Ezek közül a legfontosabb, hogy bizonyos kifejezéseknél a korábbi adatokból és keresési mintákból extrapolálással dolgozó rendszer képes előreje-

lezni a közeljövő várható trendjeit. Ráadásul az animált térkép segítségével vizuálisan követhetővé vált az is, hogyan változott a múltban az adott kifejezés iránt mutatott érdeklődés a világ különféle régióiban. A Keresési Trendek bármelyik grafikonja egyszerűen beágyazható weblapokba, így jól használható a mondandó alátámasztására. A keresések kategóriák szerint szűkíthetők, ekkor más és más eredményeket kapunk, továbbá megtekinthető az adott kategóriák legnépszerűbb, illetve az

utóbbi időben leggyorsabban növekvő keresőkifejezéseinek tízes toplistája is.

Miután kipróbáltuk a Keresési Trendek szolgáltatást, bizton állíthatjuk, hogy nem csupán szórakozásra, és jópofa adatok kigyűjtésére kiváló, hanem egyaránt hasznos segítőtársa lehet a kulcsszavaik listáját bővíteni kívánó hirdetőknek, a gazdasági irányzatokat elemző közgazdászoknak és a társadalmi jelenségeket kutató szociológusoknak.

Info: **www.google.com/insights/search**

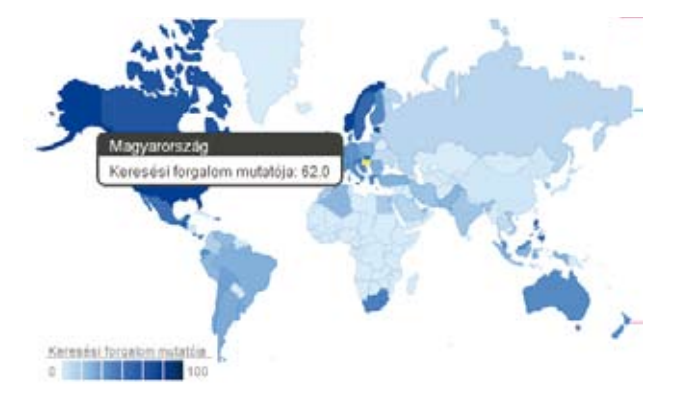

Statisztikák a Google-tól Mind szórakozásnak, mind elemzésekhez kiváló a Keresési Trendek

# Samsung ST550 Kompakt fényképező, két kijelzővel

Egyes mobiltelefonokon aprócska tükör található a kamera objektívje mellett, amelyben megnézhetjük magunkat, ha önarcképet készítünk. A Samsung egy lépéssel tovább ment, és új, 12,2 megapixeles ST550-es kompakt fényképezőgépének előlapján egy kijelzőt helyezett el, amelyen a fotós megtekintheti magát felvételké-

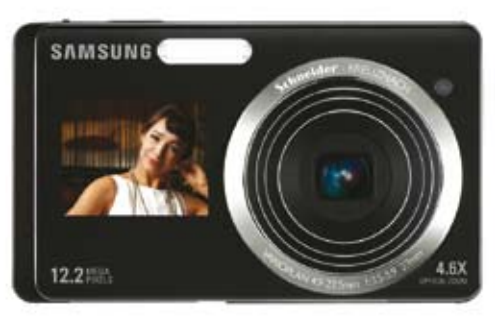

szítés közben. Az 1,5 hüvelykes képátlójú kijelző felbontása meglehetősen gyenge, a kép csupán 61 ezer képpontból áll, de a célnak megfelel. További szolgáltatása, hogy önkioldó használatakor mutatja az exponálásig hátralévő időt, ha pedig gyerekeket fényképezünk, animációkat jeleníthetünk meg rajta, ami a kis fotóalanyok

figyelmét a kamerához vonzza.

Az ST550-es vezérlésére a hátlapján található, 3,5 hüvelykes érintőképernyő szolgál, ami sok érdekes funkcióval is rendelkezik. A One Touch Auto Focus funkció révén például képernyő bármely pontjára bökve kije-

lölhetjük azt a képernyőrészletet, ahová a fókuszálást szeretnénk. A nagy látószögű állásban 27 milliméteres fókusztávolságú optika zoomtartománya 4,6-szoros. A gép érzékenysége ISO 80 és 3200 között szabályozható, és van makró üzemmód, amelyben akár 5 centiméterről is készíthetünk fotókat. A bemozdulásmentes felvételekről a beépített optikai képstabilizátor gondoskodik. Ami a videofelvételi lehetőségeket illeti, a mai trendeknek megfelelően 1280×720 képpontos HD felbontásban rögzíthetünk mozgóképeket, 30 kocka/s-os képfrissítés mellett. A fényképezőgép memóriájában tárolt fényképek és videók a HDMI csatlakozásnak köszönhetően lejátszhatók nagy felbontású televíziókészülékeken. Info: **www.samsung.hu**

# Mac OS X 10.6 Bevetésre kész a hópárduc

Megjelent a Mac OS X operációs rendszer legújabb, 10.6-os változata, amely a Snow Leopard névre hallgat. Az új OS, amely több száz finomítást, új alaptechnológiát, valamint beépített Microsoft Exchange-támogatást tartalmaz, és a Mac OS X 10.5 Leopard verzió frissítéseként érhető el. Egyfelhasználós licencként 8299 forintért vásárolható meg, míg a családi kiadás, a Snow Leopard Family Pack 15 500 forintba kerül. Az utóbbit egy háztartáson belüli öt felhasználó futtathatia. A frissítő csomaghoz azok juthatnak hozzá, akik új Mac gépet vásárolnak 2009. június 8. és 2009. december 26. között az Apple és viszonteladóinak üzleteiben. A felhasználóknak a vásárlástól számított 90 napon belül vagy 2009. december 26-ig kell igényelniük a frissítést. A Snow Leopard bármely Intel processzorral felszerelt, legalább 1 gigabájt RAM-mal rendelkező Mac gépen fut. Info: **www.apple.hu**

Lifecam Cinema Webkamera HD felbontással

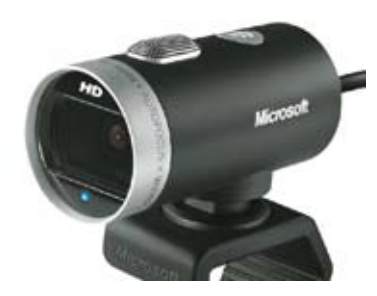

Nagy felbontású webkamerát dobott piacra a Microsoft: az alumíniumból készült Lifecam Cinema üveglencsékkel büszkélkedhet, és 1280×720 képpontos, 30 képkocka/s-os videókép előállítására képes. Az éles képről az autofókusz funkció gondoskodik; az objektív digitális zoomtartománya pedig négyszeres. Az alkalmazott ClearFrame technológiának köszönhetően az eszköz még gyenge fényviszonyok közepette is zökkenőmentes és részletgazdag videofelvételeket készít.

Info: **www.microsoft.hu**

# Az internet 10 legkeményebb próbatétele

Életveszélyes szerelmeslevél és áramszünet a Google-nál: 10 (+1) érdekes és meghökkentő tény AZ INTERNET ERŐPRÓBÁIRÓL.

**4**

1 A Morris vírus Robert Tappan, a 23 éves bostoni tanuló készítette azt a Morris férget, ami 1988. november 3-án egy egész éjszakára leállította az internet elődjét, az Arpanetet.

2 Senki többet, harmadszor! 22 órára álltak le 1999 júniusában az eBay szerverei, a rugalmatlan felépítés miatt. Rengeteg aukció éppen ezalatt ért véget – persze nyertes licit nélkül.

"I love YOU!" Egy futótűzszerűen terjedő szerelmeslevél 2000. május 4-én rengeteg gondot okozott. Az ártalmatlan e-mailhez csatolt szöveges fájl mégsem volt ártalmatlan: egyszerűen letörölte fájljainkat.

# A pop királyának halála

Michael Jackson 20 25-i halála az egész világo az internetet is sokkolta: a poplegenda halálhírére a gyászoló rajongók azonnal elözönlötték a híroldalakat, a Twittert, a Wikipediát, a Google-t és a YouTube-ot. A rohamot alig győzték a szerverek, a sebesség kritikusan alacsony lett. Ilyen roham ezelőtt az Egyesült Államok új elnökének, Barack Obamának megválasztásakor volt, 2008. november 4-én.

# Adios, Amigos!

*Két órára lekapcsolták Spanyolországot az internetről! 2006. augusztus 30-án két órára elérhetetlenné vált 400 ezer .es végződésű domain. A hiba oka: egy központi DNS szerver egy rutinfrissítés után egyszerűen csak nem indult újra.* **5**

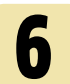

### **6 Google kijelent-**<br>**6 Kezés** kezés

Nem olyan régen, 2009. május 14-én két órán keresztül elérhetetlen volt a Google. A következmények megdöbbentőek voltak: a world wide web megszűnt (rendeltetésszerűen) működni!

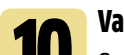

### 10 Vatikáni katasztrófa

Ora et labora – imádkozzál és dolgozzál. Mást nem is tehettek a Vatikán hivatalos weboldalának, a Holy See-nek az üzemeltetői 2005. április 18-án. A pápaválasztás akkora tömeget vonzott a világhálón, hogy a weboldala teljesen összeomlott.

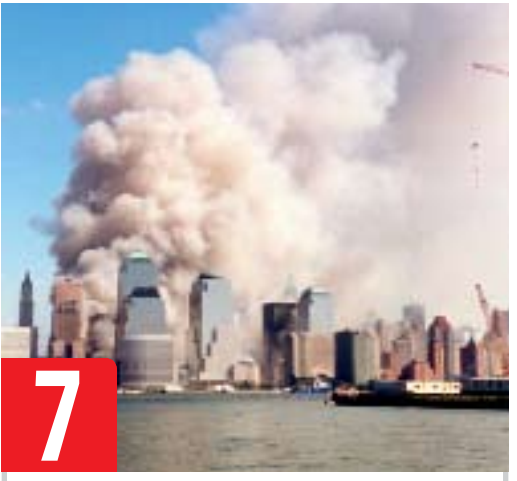

# 2001. Szeptember 11.

Mindenki a terrortámadás részleteire volt kíváncsi a katasztrófa után. Az eredmény: akárcsak az ikertornyok, az amerikai híroldalak többsége sem bírta, és egyszerűen összeomlott. A látogatók számának ilyen szintű megugrását még ma is csak kevés szerver volna képes kiszolgálni.

**8 Földrengés az óceánban**<br>A 2004 decemberi földrer A 2004. decemberi földrengés az interneten is érezhető volt: 26-án a dél-ázsiai partoknál a katasztrófában megrongálódtak az internet gerinchálózatához tartozó mélytengeri kábelek. Ez volt a történelem harmadik legnagyobb földrengése.

Túlterhelt szeméttelep

A német állam használtautó csereprogramjára a BAFA honlapján lehetett jelentkezni. Azaz csak lehetett volna, ugyanis az akció indulása után néhány másodperccel olyan sok találat érkezett, hogy a szerverek felmondták a szolgálatot.

**9**

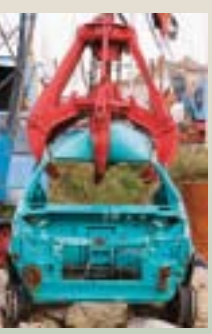

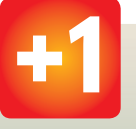

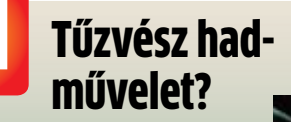

A Die Hard 4.0-ban "meghekkelték az egész internetet". Ez mese: a net skálafüggetlen hálózat, ezért nem "iktatható ki", legfeljebb kisebb-nagyobb darabokra szakítható.

# **Bluetooth 3.0**: Nagy sebesség a WLAN segítségével

A népszerű vezeték nélküli interfész harmadik verziója végre **KÉPES AZ ADATOK GYORS ÁTVITELÉRE.** A CHIP bemutatia a feilesztés technikai hátterét és azt, hogy mit várhatunk az új eszközöktől.

z első valóban használható verzió, az 1.1 2001-es bemutatása éta a Bluetooth nevű vezeték nélküli kapcsolat számos hordozható eszz első valóban használható verzió, az 1.1 2001-es bemutatása óta a Bluetooth nevű vezeték nélküli kapköz alapvető funkciója lett. A legtöbb mobiltelefon, de számos MP3-lejátszó, navigációs eszköz, nyomtató, egér és billentyűzet is használja ezt a 2,4 GHz-es frekvencián működő eljárást adatátvitelre. Nem véletlenül: az összekapcsolás egyszerű, a szolgáltatások használata kényelmes.

A Bluetooth tehát valóban praktikus, de van egy nagy hátránya: adatátviteli sebessége kifejezetten kicsi, jóval lassabb, mint egy normál szélessávú internet-hozzáférés. Az április végén végleges formában elfogadott Bluetooth 3.0 bevezetésével azonban ez megváltozik – a szabványosítással foglalkozó Bluetooth SIG komoly figyelmet fordított ezen hiányosság kiküszöbölésére. A CHIP most megmutatja, mit várhatunk a jövő Bluetooth-eszközeitől.

### Nagy sebesség: **Bluetooth és WLAN**

Amikor körülbelül 10 évvel ezelőtt megjelent a Bluetooth, az összeköttetést egy egyszerű, soros vezeték nélküli kapcsolati szabványnak szánták. Az első verziók nem is voltak valami gyorsak – mindössze 730 kbps adatátviteli sebességre voltak képesek, azóta viszont számtalan új szolgáltatás és funkció is

került a különféle elektronikus eszközökbe, amelyek sokkal gyorsabb adatátvitelt igényelnek. Ilyen például a mobilok adatainak szinkronizálása, a fotók és zenék átvitele. Miközben a Bluetooth 2.0 valamelyest segített ezen, hiszen nagyjából 2 Mbps-ra tornászta fel a sávszélességet, igazi változást csak a 3.0-s szabvány hozhat. Az ennek segítségével elérhető körülbelül 24 Mbps adatátviteli sebességgel már a nagyobb felbontású fotók és a komolyabb zenei gyűjtemények is pillanatok alatt átvihetők.

Ennek eléréséhez a szabvány kidolgozásáért felelős Bluetooth SIG szokatlan megoldást választott: egy új, gyors adatátviteli sebességet biztosító protokoll és chip megtervezése helyett egy már meglévő hardveres megoldást "rabolnak el", kihasználva, hogy egyre több és több Bluetooth-képes eszköz rendelkezik WLAN adapterrel is, amely viszont már egész komoly adatátviteli sebességre képes.

A WLAN hibája viszont, hogy mindehhez bonyolultabb működésű, ráadásul a pont-pont kapcsolat létrehozásához (amely a Bluetooth lényege) nem is ideális. Éppen ezért a Bluetooth 3.0 csak a WLAN interfész bizonyos részeit használja ki.

Ennek a stratégiának az alapját az OSI rétegmodell adja. Ez a modell egy technikai leírás, amelyet valamennyi adatátviteli protokoll és rendszer követ. Segítségével a hardvertől a fel-

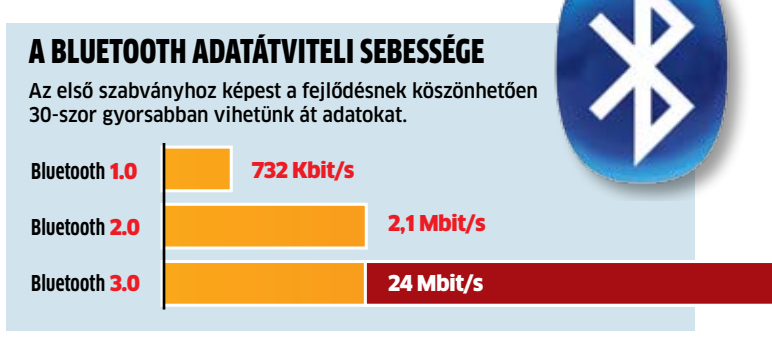

használó által használt alkalmazásokig valamennyi lépcsőt, "réteget" leírhatjuk (lásd keretes írásunkat a következő oldalon).

A Bluetooth 3.0 esetében a WiFi-ből csak az első réteget (fizikai réteg) és a második réteg (adatkapcsolati réteg) egy részét (a közegelérés-vezérlési alréteget) használjuk ki. Ennek a technológiának a neve az Alternate MAC PHY (AMP), és használatához egy második kontroller szükséges a Bluetooth chipen.

A két eszköz közötti kapcsolatot lehetővé tevő protokoll, az L2CAP (Logical Link Control and Adaptation Protocol) már a Bluetooth 1.0 óta létezik, de most kicsit kibővítették a gyors WLAN adatátvitel jobb kihasználása érdekében. A két vezeték nélküli szabvány közötti váltás gyors és automatikus: amint a kontroller érzékeli, hogy nagyobb adatmennyiség átvitelére van szükség, ellenőrzi, hogy mindkét oldal alkalmas-e a Bluetooth Hyperspeed (HS) alkalmazására, és ha igen, a WLAN-on keresztül hozza létre az L2CAP csatornát. Amint az így felgyor-

# **E összefoglalás**

A Bluetooth harmadik szabványa végre használható adatátviteli képességekkel rendelkezik. Bár a WLAN interfész teljes kihasználásával a 24 Mbps-ot meghaladó sebesség is elérhető lett volna, a jelenlegi hardver kompatibilissé tétele a Bluetooth 3.0 val olcsó és egyszerű, a nagy sávszélesség pedig nagyobb adatmennyiség átvitelét is lehetővé teszi. Így a szabvány végre nem csak a headsetekhez jó.

sított adatátvitel véget ér, az energiafogyasztás csökkentésének érdekében a csatorna bezárul, és az eddig működő WLAN hardver is kikapcsol, csökkentve az energiafogyasztást. Ennek az együttműködésnek a gyorsabb működés mellett a legnagyobb előnye, hogy a gyártóknak nem kell új antennákat vagy nagyobb Bluetooth chipeket elhelyezni, egyszerűen csak ki kell cserélni az eddigi kontrollert az újjal,

# **Így használja ki a Bluetooth 3.0 a WLAN hardverét**

A nagyobb adatátvitel elérésének érdekében a Bluetooth 3.0 a WLAN interfészt használja – de nem az egészet. A kapcsolatot a legjobban az OSI (Open Systems Interconnect) modell segítségével

érthetiük meg: a Bluetooth öt "felső" rétege a WLAN két legalsó rétegének segítségével működik, így érhető el a magasabb sávszélesség és adatátviteli sebesség.

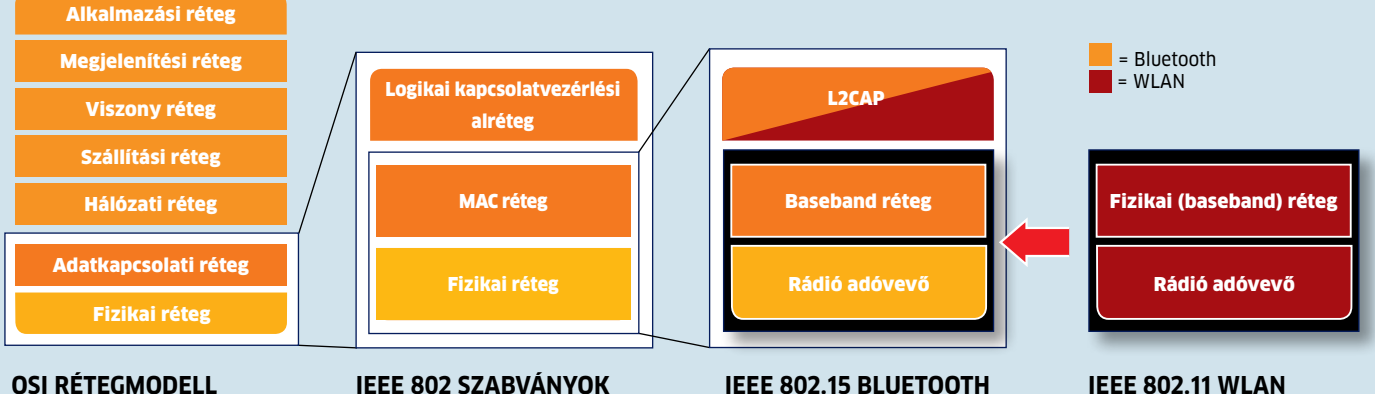

A hálózati kapcsolatokat szemléltető legismertebb modell hét rétegből áll

**IEEE 802 szabványok** Az Ethernet protokoll esetében a második réteget két alrétegre bontották szét

**IEEE 802.15 Bluetooth** A Bluetooth számára az L2CAP direkt kapcsolatot a MAC alrétegben építik fel

**IEEE 802.11 WLAN**

WLAN-Chip

A Bluetooth 3.0 a WLAN első rétegét és a MAC alréteget használja a gyors adatátvitelhez

# **Alternate MAC PHY (AMP)**

A Bluetooth 3.0 különlegessége, hogy képes a 802.11 szabványnak megfelelő külső hardverek bizonyos funkcióinak használatára a nagyobb adatátviteli sebesség biztosítása érdekében. A felhasználó eddig is megtehette, hogy Bluetooth helyett WLAN-t használ, a váltás viszont itt automatikusan történik, és az energiafelhasználás is jóval kedvezőbb.

### **Csak két réteg:**

Az eljárás szokatlan neve (ami magyarul gyakorlatilag alternatív MAC és fizikai interfészt jelent) innen származik − a megszokott Bluetooth-rétegekhez képest más MAC és más fizikai réteget használunk, miközben az összes többi változatlan marad. Egyedül a MAC rétegen használatos protokollokon kellett változatni egy kicsit − például az L2CAP és a Link Manager protokollon. Ezek felelősek két eszköz között létrejövő kapcsolatért, és ezek a változtatások biztosítják azt, hogy a felsőbb rétegek esetén ne kelljen változtatni semmit, mégis elérhető legyen a nagyobb sávszélesség. Így az eddigi Bluetooth-t használó alkalmazásokat sem kell átírni.

a WLAN adapter ugyanis már a legtöbb eszközben eleve adott..

Bár az eddigi 2 Mpbs-hoz képest az új szabvány gyorsnak tűnik, a Bluetooth SIG (Special Interest Group) még korlátozta is az adatátviteli sebességet – ez a maximum a 802.11g WLAN szabvánnyal egyezik meg, amely 54 Mbps-os sávszélességet, azaz körülbelül 24 Mbps adatátvitelt jelent. Ezzel szemben a legújabb 802.11n szabványú WLAN chipek 300 Mbps-ot is tudnak – a Bluetooth 3.0 tehát nem ezek kiváltására készült.

### Gyors válasz: **Unicast Connectionless Data**

Az új Bluetooth szabvány másik újdonsága az Unicast Connectionless Data. Akik használják a Bluetooth kapcsolatot, tudják, hogy a csatlakozás létrehozása nem azonnali: el kell indítani a folyamatot, beírni a különféle

### jelszavakat

(kulcsokat), és csak utána indulhat az adatátvitel. Ez a bonyolult procedúra több szolgáltatás használatát is megnehezíti – például a távirányítók esetében, ahol csak kevés, és nem is különösebben érzékeny adat átvitelére van szükség.

Kettős használat

képességeit is

Bluetooth-3.0-<br>Chip

A Bluetooth 3.0 kihasználja az integrált WLAN adapter

Az ilyen automatikusan, villámgyorsan és legfőképpen a felhasználó aktív közreműködése nélkül létrehozható kapcsolat érdekében került be a Bluetooth 3.0 szabványba az UCD szolgáltatás.

Ennél nincs szükség az L2CAP csatorna felépítésére, így az eszközök sokkal egyszerűbben és alacsonyabb késleltetéssel kommunikálhatnak egymással – gyakorlatilag úgy, mint egy közönséges rádiós táirányító. Igaz, ez csak kis adatcsomagok esetében működik. 同

# A hacker-elit csúcstalálkozója

Rootkit Windows 7-hez, kiküszöbölt SSL-titkosítások, manipulált automa-<br>tikus frissítések: a Black Hat és a Defcon konferenciákon **a világ** LEGJOBB HACKEREI izgalmas támadási forgatókönyveket prezentáltak.

**A Black Hat konferencia elő-estéjén néhány prominens hacker maga vált** estéjén néhány promihackelés áldozatává: az "Anti-Sec" underground csoport feltörte Dan Kaminsky és Kevin Mitnick szervereit. A zsákmány: intim e-mailek és chat-beszélgetések, valamint listák Kaminsky túl egyszerűnek tartott jelszavairól. Mindez nem annyira izgalmas, de azért a médiában hatásos.

### Korai premier: **az első rootkit Windows 7-hez**

A Black Hat első napján a 18 éves osztrák Peter Kleissner prezentációja keltett feltűnést. Bemutatott egy "Stoned" nevű bootkitetvagyis egy rootkitet, amely még az operációs rendszer indítása előtt töltődik be. A különlegessége az, hogy minden Windowsverzióba be tud csempészni kártevő szoftvert – a Windows 7-be is. Ezenkívül a Stoned a merevlemez-titkosításra használt True-Crypt nyílt forráskódú szoftvert is kiküszöböli (▶ 15. oldal, Biztonsági hírek).

Egészen másfajta támadásokat tesz lehetővé egy másik, először a Defconon bemutatott program: az "Ippon" névre keresztelt szoftver a népszerű alkalmazások, mint az Adobe Acrobat vagy a Skype automatikus frissítési mechanizmusait használja ki. A kártevő egy letöltendő update látszatát kelti – helyette viszont egy trójait csempész be. A támadás egy man in the middle (MitM) rohammal kezdődik. Ez a legkönnyebben drót nélküli hálózaton keresztül

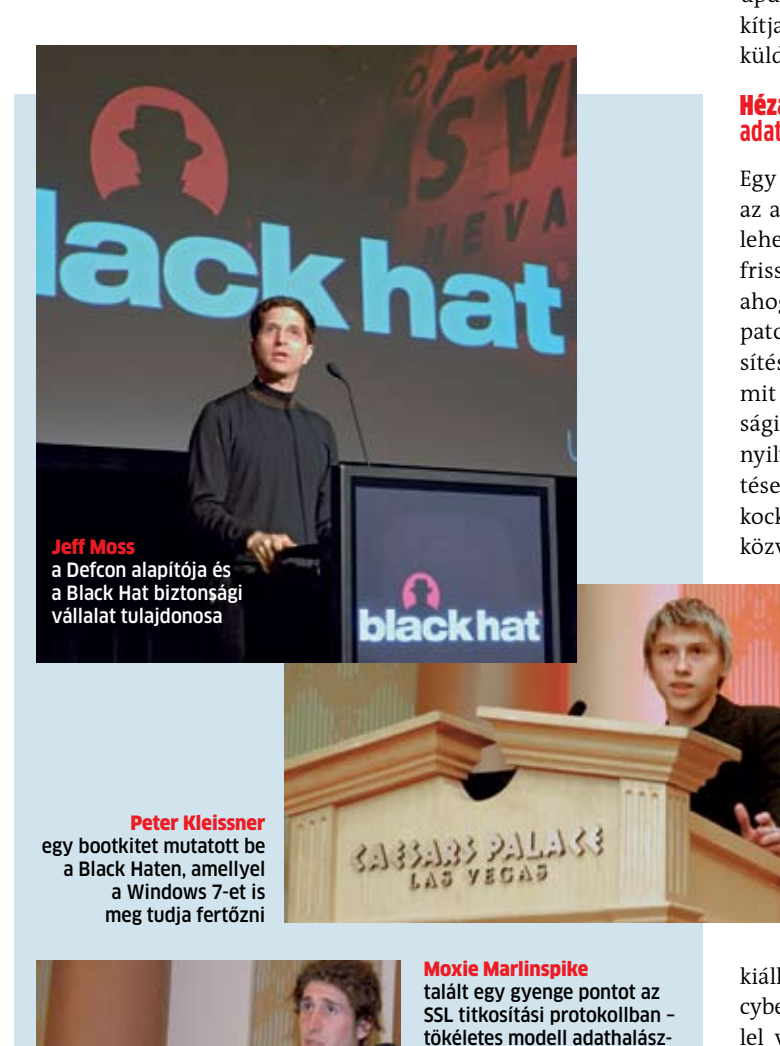

oldalakhoz

valósítható meg: a program a támadó PC-jén egy szabadon elérhető WLAN-hotspotot szimulál, így csapva le azoknak a felhasználóknak az adatforgalmára, akik ingyenes internetelérést keresnek. Kábelhálózatokban a MitM-támadáshoz egy ARPspoofing programot használnak, amely a hálózati címeket manipulálja. Ha az így lehallgatott adatforgalomban egy alkalmazás betölti valamelyik ismert update-címet, az Ippon megszakítja a kapcsolatot – és malware-t küld az alkalmazásnak.

### Hézagos SSL: **útmutató tökéletes adathalász-oldalak készítéséhez**

Egy MitM-támadást leginkább az adatátvitel SSL-titkosításával lehet megakadályozni. Vagy a frissítések digitális aláírásával, ahogy azt a Microsoft teszi a patchekkel – így a Windows-frissítésekkel az Ippon nem is tud mit kezdeni. Általános biztonsági intézkedésként is érvényes: nyilvános hálózatokon a frissítéseket, ha már egyáltalán megkockáztatjuk, akkor kizárólag közvetlenül a gyártó weboldaláról töltsünk le.

Dan Kaminsky és Moxie Marlinspike egymástól függetlenül mutatott be az SSL (Secure

Socket Layer) titkosítási protokollban egy veszélyesen gyenge pontot. A hackerek demonstrálták, hogyan tudtak maguknak tetszőleges internet domainre érvényes SSL-tanúsítványt

kiállíttatni. Ha ezt a trükköt cyberbűnözők használnák, SSLlel védett weboldalak tökéletes másolatait tudnák felépíteni, olyan adathalász-oldalakat hozva létre, amiket még a szakértők sem ismernének fel. A hackerek szerint pillanatnyilag csak a Firefox 3.5 immunis a tanúsítványtrükkel szemben. A böngésző 3.0-s verzióját éppúgy frissítéssel lehet majd biztonságossá tenni, mint a Microsoft Internet Explorerét.

Info: **www.blackhat.com www.defcon.org**

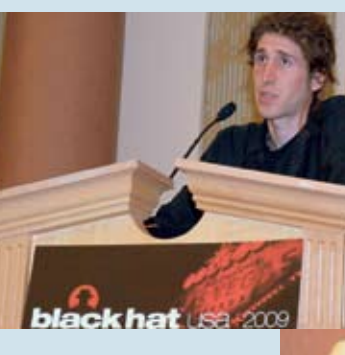

Dan Kaminsky a Black Hat előestéjén maga is hackelés áldozatává vált – többek között a jelszavai jelentek meg az interneten

### verb at i m Mobil meghajtó hasznos szoftverrel

Executive Portable néven 500 gigabájtos tár kapacitású külső merevlemezt dobott piacra a Verba-tim, amelynek különlegessége, hogy a mellékelt szoftverek révén adatszinkroni zálást, egyszerű adatmentést és gyorsított adatátvitelt kínál. A Turbo speed program a gyári adatok szerint mintegy negyedével gyorsítja az írási és olvasási sebességet a ha gyományos USB-s merevlemezekéhez ké pest: a felpörgetett működés az átvitel köz beni adattömörítésnek köszönhető. A Verbatim Sync alkalmazással több gép kö zött ingázva is szinkronban tarthatók az állo mányok, nemcsak a dokumentumok, képek és videók, hanem a Microsoft Outlook és Windows Mail címlisták, illetve naptárbe jegyzések is. Ha az adatok védelme mellett döntünk, a titkosításról 128 bites AES kódolás gondoskodik, ekkor csak jelszó birtokában férhetünk hozzá a lemez tartalmához. Gyári lag telepítve kapjuk a Nero BackItUp 4 Essentials alkalmazást is, amellyel egyszerűen archiválhatiuk adatainkat. Info: **www.verbatim.hu**

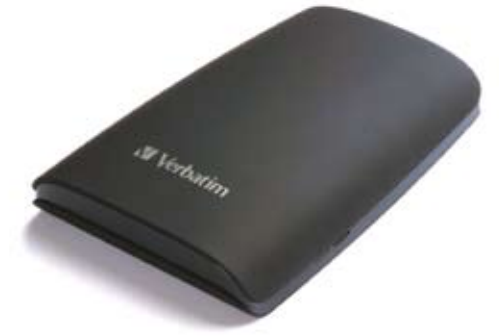

### VÁLTOZÓ MOBILVILÁG m Jövőre már 11 számot tárcsázunk

2009. január 15-től a mobiltelefonszámokat csak a teljes formátum, azaz mind a 11 számjegy (előhívó, körzetszám és telefon szám) tárcsázásával lehet majd hívni, meg szűnik az egy hálózaton belüli hét számje gyes hívás lehetősége. A változásról az úgy nevezett azonosítók nemzeti felosztási ter véről szóló kormányrendelet nyár végén megjelent módosítása rendelkezik. Egy mo biltelefonszám a 06-os belföldi vagy a +36 os nemzetközi előhívóból, a szolgáltató két jegyű körzetkijelölő számából, valamint a hétjegyű előfizetői számból áll. Természete sen a változtatással egyetlen szám sem mó dosul, de elkerülhetővé válik, hogy valaki egy esetleges számhordozás után a telefon memóriájába régebben beírt hétjegyű szám hívásával mást érjen el, mint akit akart. Info: **www.nhh.hu**

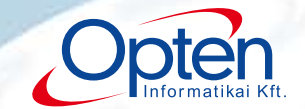

# Cég- és jogi információ a sikerhez

# **LÁSSON MÉLYEBBRE!**

Céginformáció mindenkiről-mindenkinek

Csökkentse üzleti kockázatait **CÉGELEMZÉS – CÉGTÁR – MÉRLEGTÁR** szolgáltatásainkkal!

Cég- és pénzügyi adatok mellett informálódhat fizetési tapasztalatokról, veszélyes kapcsolt vállalkozásokról vagy akár javasolt kereskedelmi hitelmaximumról is.

Cégünk nagy tapasztalattal rendelkezik speciális igényeket hosszútávon és rugalmasan kielégítő rendszerek fejlesztésében, legyen az egy bank hitelminősítő rendszere vagy scoring modellie.

További információkért keresse munkatársunkat a 06 (1) 696-0688 telefonszámon vaqy az ertek@opten.hu e-mail cimen.

Opten Informatikai Kft.<br>1142 Budapest, Rákospatak utca 82. • Fax: 06 (1) 470 07 51

### WiFi-hőmérő

# Új, ingyenes program a **WLAN** optimalizálására

A nappaliban, az irodában, de még az erkélyen is a lehető legjobb vételhez juthatunk: az ingyenes HeatMapper a **ROUTER ÉS A VEVŐ** IDEÁLIS HELYZETÉNEK meghatározására szolgál.

Szakadozó kapcsolat, gyenge<br>
Vétel – ezek a problémák egy<br>
része a router rosszul megvá-<br>
lasztott helyzetének is köszönzakadozó kapcsolat, gyenge vétel – ezek a problémák egy része a router rosszul megváhető. A lemezmellékletünkön szereplő Ekahau HeatMapperrel lakásunk összes szobájában megtalálhatjuk azt az ideális helyet. ahol a legjobb térerőt, és így a legnagyobb sebességet kapjuk. A szoftver nemcsak az elérhető WiFi hálózatok erejét, de azok biztonsági szintjét is megmutatja. Ezzel ideális társsá válik a nyílt hálózatok felderítésére is.

Használatához egy notebookra van szükségünk, hiszen ezt körbe kell tudnunk hordozni a lakáson a mérés idején. Az sem árt, ha van egy méretarányos képünk a ház alapterületéről, ám ha ez nincs kéznél, az sem baj. Egy négyzethálós lapra felvázolva, majd egyszerűen lefényképezve az alaprajzot áttölthetjük a számítógépbe.

De ez csak a kezdet! Hogy pontosan miről is van szó, az alábbiakban kifejtjük.

**1. TELEPÍTSÜK** fel a szoftvert a számítógépre, majd indítsuk el. Kattintsunk az I have a map image nevű képre, ha van alaprajzunk, az I don't have a map image nevűre, ha nincs. A mérés menete mindkét esetben azonos, de kép nélkül nehezebb a helyzetünk meghatározása.

**2. HELYEZZÜK** új routerünket oda, ahol azt használni szeretnénk – a nappaliba vagy az irodába a modem mellé. A routert ekkor még nem kell internetre kötnünk, hiszen az nem befolyásolja a WiFi hálózat teljesítményét. Álljunk be az egyik sarokba notebookkal a kezünkben, majd a térképen adjuk meg a helyünket egy bal kattintással. Ezzel a mérés kezdetét is veszi, a fal mellett sétáljunk el a másik sarokig. Eközben folyama-

tosan kattintsunk oda, ahol éppen haladunk. Ha megállni kényszerülünk, akkor kattintsunk a jobb gombbal az utolsó helyzetünkre. Ha hibáznánk, válasszuk az Undo Survey opciót, ez visszavonja a legutolsó mérést. Az egész lakást járjuk be a képzeletbeli rács vonalain haladva. A raszter lehet egy méter, ez egy közepes lakásban is elég. Ne siessünk, a szoftver csak akkor mér, amikor kattintunk (ez lehet minél sűrűbb, de feltétlenül pontos legyen).

Ha végeztünk, a HeatMapper a megtalált hálózatokat mind megjeleníti a képen a hozzájuk tartozó adatokkal együtt: ez az SSID, a csatornaszám és a titkosítás. Ahol a legerősebb a jel, ott zöld, ahol gyengébb, ott sárga és vörös színeket láthatunk.

A képet a Take Screenshot gomb megnyomásával másolhatjuk a vágólapra, azt később bármilyen képszerkesztőbe beillesztve elmenthetjük – így a Paintbe is a CTRL+V, majd CTRL+S gombok lenyomásával.

**3. OPTIMALIZÁLJUK** routerünk helyzetét a kapott kép és az alapján, hogy a lakásunk melyik részén szeretnénk nagyobb vagy kisebb sebességet kapni. Azt is elérhetjük, hogy hálózatunk lefedettsége a lakás minden zugában jó legyen.

Ha viszont azt akarjuk, hogy a szomszédaink hálózata ne zavarjon minket, végezzünk egy mérést kikapcsolt routerrel – a térképen csak a szomszédos aktív hálózatok fognak látszani, ezeket kerüljük.

### Info: **www.ekahau.com**

 $\circ$  ► **A DVD-N:** Az Ekahau HeatMapper program DVDmellékletünkön a HEATMAPPER menüpontban található

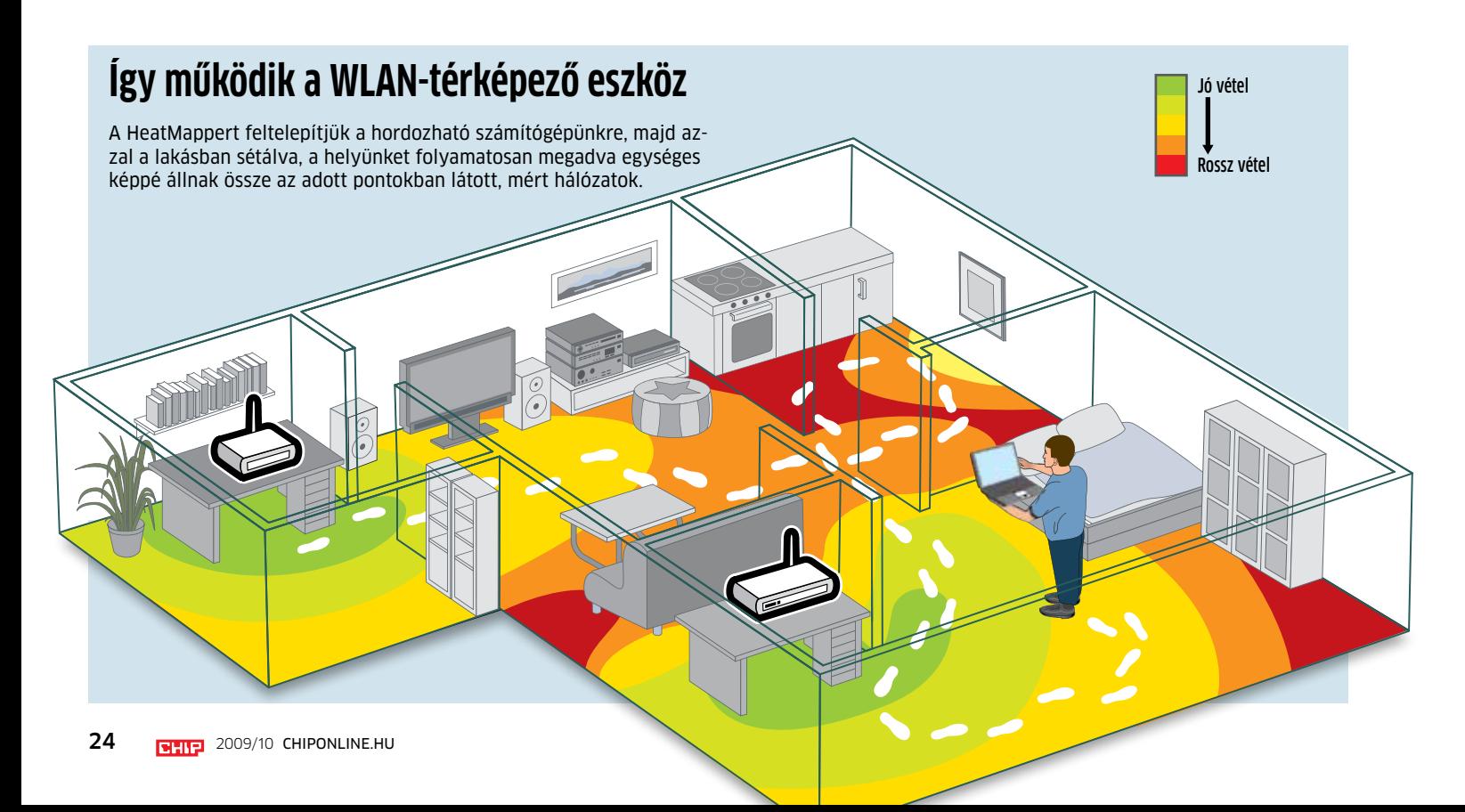

# 18 megás DSLR két processzorral Canon EOS 7D

**I** gényes hobbifotósoknak és<br>
professzionális használatra<br>
szánja legújabb digitális tügényes hobbifotósoknak és professzionális használatra körreflexes fényképezőjét a Canon. Az EOS 7D különlegessége az új, 18 megapixeles CMOS érzékelő, valamint az, hogy a készülék a nagy felbontásból eredő hatalmas mennyiségű képadat gyors kezeléséhez két Digic 4-es képfeldolgozó processzort vet be. Ennek köszönhetően az összes tömörítési módban 8 kép/s-os sorozatfelvételeket készíthetünk. Ugyancsak teljesen megújult az autofókusz és a fénymérési rendszer. A 19 pontos, kereszt típusú AF érzékelő mind a manuális, mind az automatikus beállításokra lehetőséget nyújt, továbbá mód nyílik szpot és zóna alapú mérésre a téma gyors és pontos követése érdekében. Az úgynevezett fókusz-színvilágosság elvű fénymérési rendszer intelligens módon méri az élességet, a színeket és a világossági értékeket 63 zónában. A 19 pontos autofókusz mellett funkcionáló érzékelő a még pontosabb expozíció érdekében két rétegből áll – ezek egyike a piros, másika pedig a kék és zöld színekre az érzékenyebb.

### Videók HD felbontásban: **sokoldalú gép fejlett funkciókkal**

Ha fényképezés közben mozgóképet is szeretnénk rögzíteni, pillanatok alatt átválthatunk videó üzemmódba, ahol nagy felbontású felvételeket készíthetünk, akár 24 kép/s-os frissítéssel is. Az EOS 7D intelligens keresője 100 százalékos lefedettségű, a benne lévő LCD pedig lehetővé teszi, hogy a fotós válasszon a különféle információk közül, így a lehető legoptimálisabb beállításokat tudja alkalmazni. A kereső kéttengelyű elektronikus szintmértéket is tartalmaz, amely mind a dőlést, mind a szögelmozdulásokat mutatja, így egyszerűen beállítható vele a tájképek vízszintes horizontja. A gép hátlapján található

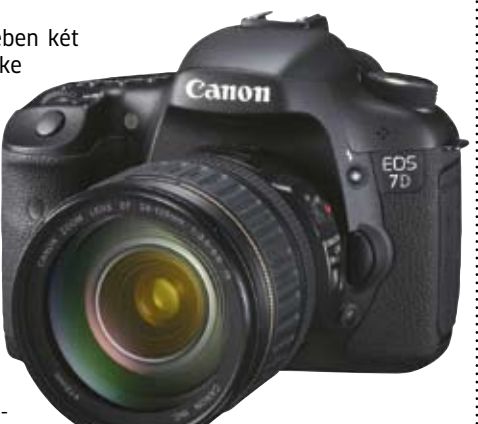

Frissített konstrukció Nagy felbontás, gyors képfeldolgozás, valamint teljesen megújult autofókusz és fénymérési rendszer jellemzi a Canon új tükörreflexes gépét

3 hüvelykes, erős fényben is használható Clear View II kijelző 160 fokos láthatósági szöggel rendelkezik. A külső fényt mérő érzékelő automatikusan a környezeti fényviszonyokhoz állítja az LCD panel világosságát.

### Info: **www.canon.hu**

# Korlátlan forgalmú mobilnet pannon

Kedvező feltételekkel lehet mobilinternetezni korlátlan forgalmi keret mellett a Pannon Internet Éjjel-nappal Flexi csomagjával, amely az első három hónapban 50 százalékos havidíjkedvezménnyel, 2745 forintért, 0 forintos modemmel érhető el. Az ajánlat kétéves hűségnyilatkozat vállalásával érvényes. Mivel a gyors letöltés mellett a gyors feltöltés iránt is egyre nagyobb igény mutatkozik, a Pannon hálózatában minden olyan magyarországi településen, ahol elérhető a 3G-lefedettség, lehetőség van az úgynevezett HSUPA képesség kihasználására is, amelynek névleges sebessége jelenleg 1,44 megabit/s. Az ehhez szükséges adatátviteli eszközök megvásárolhatók a mobilszolgáltatónál.

Info: **www.pannon.hu**

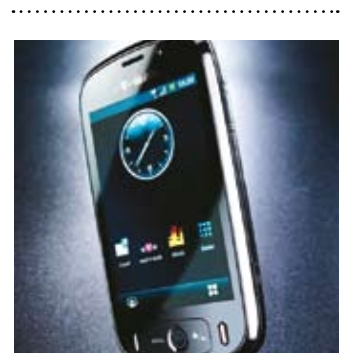

# Androidos okoste-<br>lefon októbertől T-Mobile Pulse

Magyarországon is kapható lesz októbertől az Android operációs rendszerre épülő T-Mobile Pulse okostelefon, amely nagyméretű, 3,5 hüvelykes érintőképernyőjével, a közösségi oldalak használatára optimalizált funkcióival, fekete krómozásával és divatos formájával igyekszik vonzóvá tenni magát. A kínai Huawei céggel együttműködésben gyártott készülék 3,2 megapixeles, autofókuszos fényképezővel, HSDPA/HSUPA, Bluetooth, WiFi, GPS és G-Sensor funkciókkal, SD-kártya bővítőhellyel, valamint gömb alakú navigációs gombbal büszkélkedhet. Info: **www.t-mobile.hu**

# Bővülő tévézési lehetőségek

Két díjcsomaggal bővült a T-Mobile Mobil TV szolgáltatása: újdonságként választható a Közszolgálati, illetve az alkalmi tévézést kínáló Napi csomag is. A Közszolgálati csomag 590 forintos havidíj ellenében a hazai közszolgálati csatornák, az m1, az m2 és a Duna Tv elérését biztosítja, havonta 40 órányi tévézési lehetőséggel. A Napi csomagban 11 csatorna (m1, m2, Duna Tv, RTL Klub, National Geographic, TV6, Eurosport, Eurosport 2, ATV, Story TV, Hír Tv) adása 390 forintos napidíj ellenében, az aktiválástól számított 24 órán belül legfeljebb 5 órán át nézhető. Szintén újdonság, hogy a Mobil TV Alap csomag előfizetői változatlan, 1990 forintos havidíj ellenében négyszer többet, havi 10 óra helyett 40 órát tévézhetnek.

Info: **www.t-mobile.hu**

# Rendszeresen szörföl a hazai felnőtt lakosság fele mobil tv Internet-elterjedtség

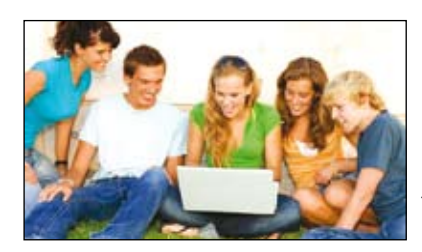

Hat hónap alatt 3 százalékkal nőtt a 15-69 éves hazai lakosságon belül a netezők aránya, így 2009 első félévében 52 százalékos volt az internet elterjedtsége Magyarországon az NRC Piackutató adatai szerint. Számokban kife-

jezve 3,9 millióan kapcsolódnak legalább havi rendszerességgel a világhálóra, a legalább hetente netezők aránya pedig eléri a 47 százalékot. Természetesen a világhálót ennél többen próbálták már ki, ám a lakosság kétötöde semmilyen személyes tapasztalattal nem rendelkezik az internettel kapcsolatban. A legalább hetente internetező 14-69 évesek 67 százaléka használta már a világhálót álláskeresésre, és közel ugyanennyien vannak, akik legalább egyszer rendeltek már valamilyen terméket a neten. Pénzügyeit minden harmadik internetező szokta online módon intézni. Blogot a hazai netpolgárok 52 százaléka szokott olvasni, saját webes naplót viszont csak 9 százalékuk vezet. Videómegosztó portálokat több mint kétharmaduk látogat legalább alkalmanként, 21 százalékuk pedig már legalább egyszer töltött is fel videót az internetre. Info: **www.nrc.hu**

# **CHIP Vásárlási tippek**

A **HÓNAP LEGJOBB VÉTELEI.** Csapjunk le a kedvező árakra, vagy érdemesebb várni? Minden hónapban megmutatjuk hét alkatrész árának eddigi és várható alakulását, hogy segítsünk a döntésben. Plusz ajánlat: a legjobb noteszgépek három kategóriában.

# **vásárlási tanácsadó**

# **Havi noteszgépajánló**

Összeállításunkban megtalálhatja a főbb kategóriák egyegy legjobb vételét, de azt is megállapíthatja, az önnek tetsző modell árazása tisztességes-e.

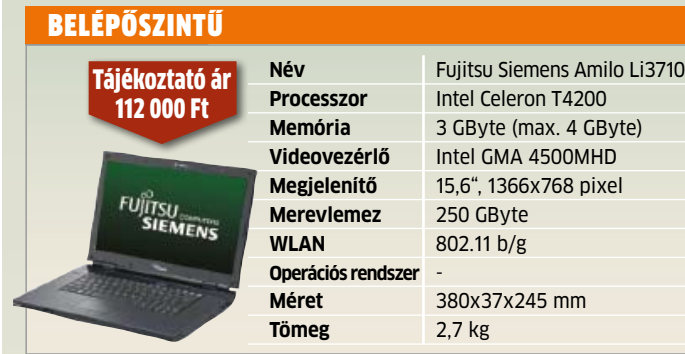

### Általános felhasználásra

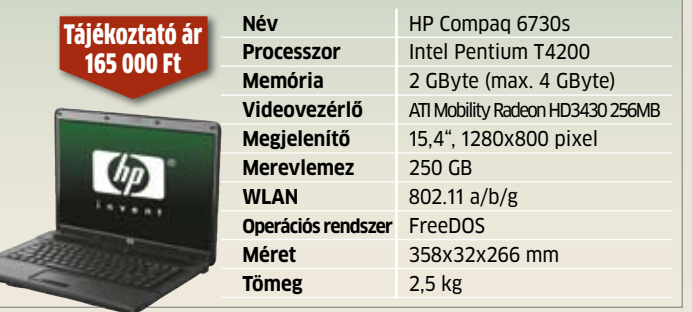

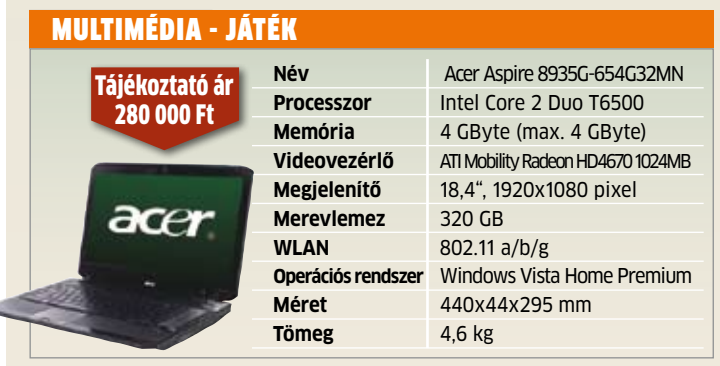

# **CHIP ár-előrejelzés**

Prognózisainkból előre láthatja, mennyire jó üzlet most megvenni a cikkben szereplő alkatrészeket.

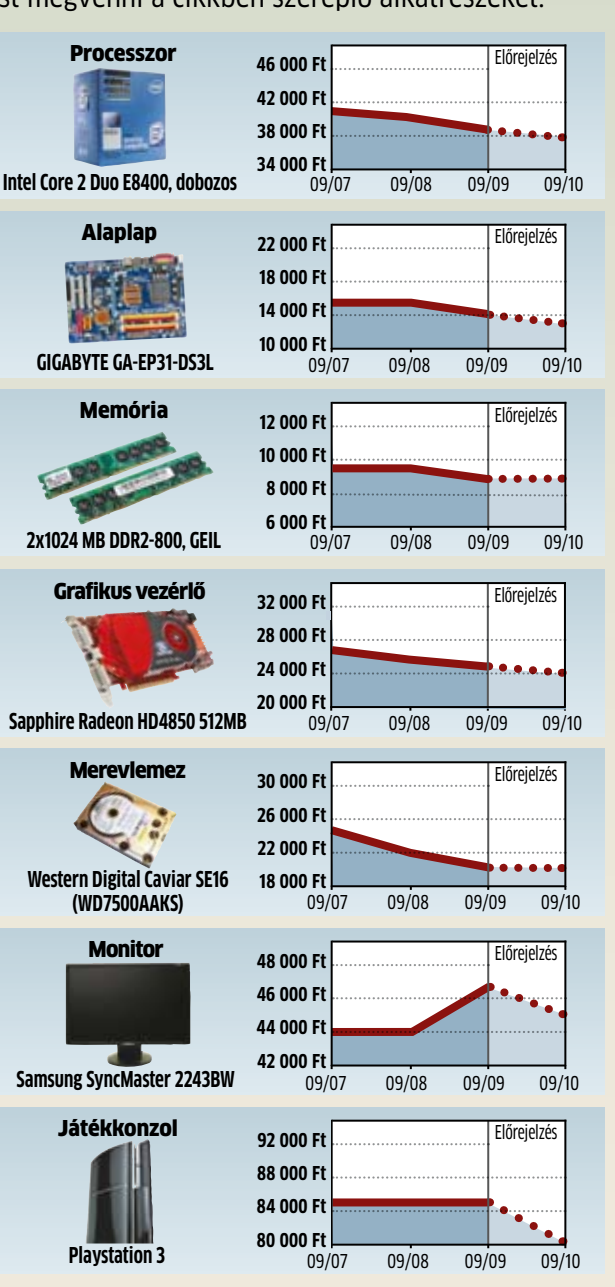

# Tudta, hogy a kétoldalas (duplex) másolással vagy nyomtatással is

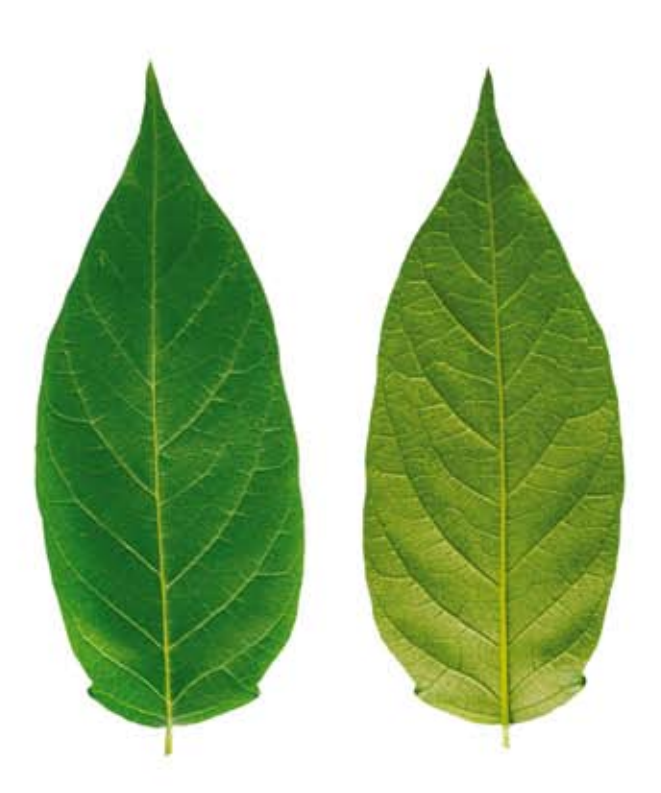

rengeteg energiát takaríthat MEG?

# KÉTOLDALAS NYOMTATÁS  $\rightarrow$  KEVESEBB PAPÍR  $\rightarrow$ KEVESEBB ENERGIA ELŐÁLLÍTÁSRA ÉS SZÁLLÍTÁSRA

A Sharp, valóban zöld és ökotudatos cégként, úgy készíti el termékeit, hogy azok…

- előállításakor teljes mértékben figyelembe veszik a környezetre gyakorolt hatást
- $-$  használata kevesebb  $CO<sup>2</sup>$  kibocsátást eredményez
- előállításakor nem használnak veszélyes vegyi anyagokat
- szigorúan követik és betartják a törvényi előírásokat és szabályozásokat
- élettartalma a folyamatos fejlesztésnek köszönhetően állandóan növekszik
- energiatakarékos alkatrész, festék és toner utánpótlásáról is gondoskodik

# Sharp. Egy biztonságosabb és valóban zöldebb IRODAI DOKUMENTUMKEZELŐ MEGOLDÁS

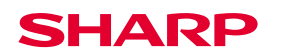

**SHARP Electronics (Europe) GmbH Magyarországi Fióktelepe | Telefon: +36 23 815 000 | Fax: +36 23 815 001 E-mail: marketing.sehu@sharp.eu | www.sharp.hu**

# **Core i5:** az asztali PC forradalma

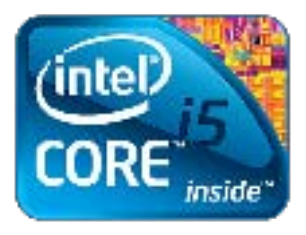

Az Intel szakított a múlttal, és új platformjával lehozza **a csúcskategóriát a középmezőnybe.** Utánajárunk, mit várhatunk a Core i5-től, és milyen bravúrokkal sikerült mindez az Intelnek. Erdős Márton

**1** szelek fújnak az Intel háza táján: hiába elsöprő siker évek óta a Core 2 processzorcsa-lád, már itt volt az ideje elbúcsúzni az elavult architekj szelek fújnak az Intel háza táján: hiába elsöprő siker évek óta a Core 2 processzorcsalád, már itt volt az ideje túrától és teljesen új alapokra helyezni a PC-s platformot – hogy lehessen holnap.

### **Mindent egy kalap alá**

A klasszikus recept szerint egy PC-nél a chipkészlet és a perifériák gondoskodnak a memória, a kiegészítő kártyák és egyéb hardverek vezérléséről és CPUhoz kapcsolásáról. Ez ma már elavult: a méretcsökkentést gátolja az alaplapon lévő rengeteg vezérlő chip, a CPU-alaplap közti kapcsolat soha nem lehet elég gyors, a legrosszabb pedig, hogy a rendszermemória túlságosan messze van a processzormagoktól. A megoldást a 45 nm-es gyártástechnológia, egy új CPU mikroarchitektúra és egy teljesen új platform bevezetése jelentette. A Lynnfield kódnevű, 45 nm-es, 1156 lábú CPU a tavaly megérkezett, csúcskategóriás Core i7 (Nehalem) kistestvére. Noha sok mindenben megegyeznek a CPU-k, Core i7 jelzésű modell mindkét platformon van, az 1156 és 1366 lábú processzorok nem kompatibilisek egymással.

Az elérhető árakon, olcsóbb platformköltséggel felépíthető LGA1156-os Core i5/i7 CPU-k a Nehalemhez hasonlóan Core és Uncore részekből állnak: a Core tartalmazza a processzormagokat L1/L2 cache-ekkel, a CPU-énál alacsonyabb órajelen dolgozó Uncore pedig az integrált vezérlőket és az L3 gyorsítótárat. Ez jelen esetben egy dupla csatornás DDR3-1333 memóriavezérlő, egy PCIe x16-os buszkontroller (ez képes x8-x8 felosztásban is működni) és egy 2 GB/s sávszélességű DMI rendszerbusz, ami az egy szem alaplapi chiphez kapcsolja a Lynnfield CPU-t.

A négymagos felépítés immáron standard, a Core i5 700-as és Core i7 800-as széria is egyaránt ilyen, továbbá a drágább modelleknél mindezt még a Hyper-Threadinggel is megfejelték, így egy Core i7 800-as CPU akár 8 programszálat is képes egyszerre feldolgozni.

Ezekkel a négymagos proceszszorokkal a párhuzamosítás már olcsón elérhető, ám az Intel nem feledkezett meg a rosszul, 1-2 szálra optimalizált programokról sem. Ezek gyorsítására találták ki a dinamikus órajelszabályzásra épülő Turbo Boost technológiát. Amikor a CPU-nak csupán 1-2 magja kap terhelést, a vezérlés automatikusan lekapcsolja a terheletlen magokat, az aktív magok frekvenciáját pedig megemeli. Ezt már láthattuk a Core i7 (LGA1366) processzoroknál is, itt azonban egy sokkal agresszívabb változattal van dolgunk, hiszen 1 mag futtatásakor akár 6-700 MHz-cel magasabb órajelen is

pöröghet a CPU. A Turbo Boost 100%-osan hardveres megoldás, egyetlen BIOS- beállításon kívül semmiféle driverre vagy vezérlő szoftverre nincsen szükség, ráadásul a rendszer arra is ügyel, hogy a CPU fogyasztása ne lépje túl a maximálisan megengedett 95 wattot (TDP). A tesztben szereplő Core i7 870 (ez az LGA1156 csúcsmodellje) Turbo Boosttal az alapjárati 2,93 GHz-et egészen 3,6 GHz-ig tornászta fel, a kisebbik, Core i5 750 2,66 GHz-es alapórajele pedig egyetlen mag kihasználásakor 3,2 GHz-re ugrott fel.

### **Már semmi sem a régi**

Az új processzorfoglalat és tokozás a Core 2, Core i7 szériához hasonlóan LGA rendszerű, ám a régi, LGA775-ös, LGA1366-os és egyéb, univerzális hűtők nem kompatibilisek, így CPUvásárláskor egy új hűtővel is kalkulálni kell. Az új platformhoz és processzorcsaládhoz új alaplapi chipkészlet is dukál P55-ös jelzéssel. Az egyetlen chipre fogyatkozott "készlet" déli hídként üzemel, aminek már csak a szükséges SATA, hang, LAN és némi PCIe vezérlőkért kell felelnie. Itt nem sokat változtatott az Intel, az USB 2.0 csatlakozók szaporítását (14 darab) leszámítva minden maradt az ICH10R-nél megismert: nem kapunk SATA 6 GB/s-os vezérlőt és USB 3.0-t sem.

### **Hatalmas tartalékok**

Az új processzor-mikroarchitektúra ugyan nagyon rossz a kompatibilitás tekintetében, cserébe azonban rengeteg olyan

# **Az LGA1156-os Core i5/i7 platform felépítése**

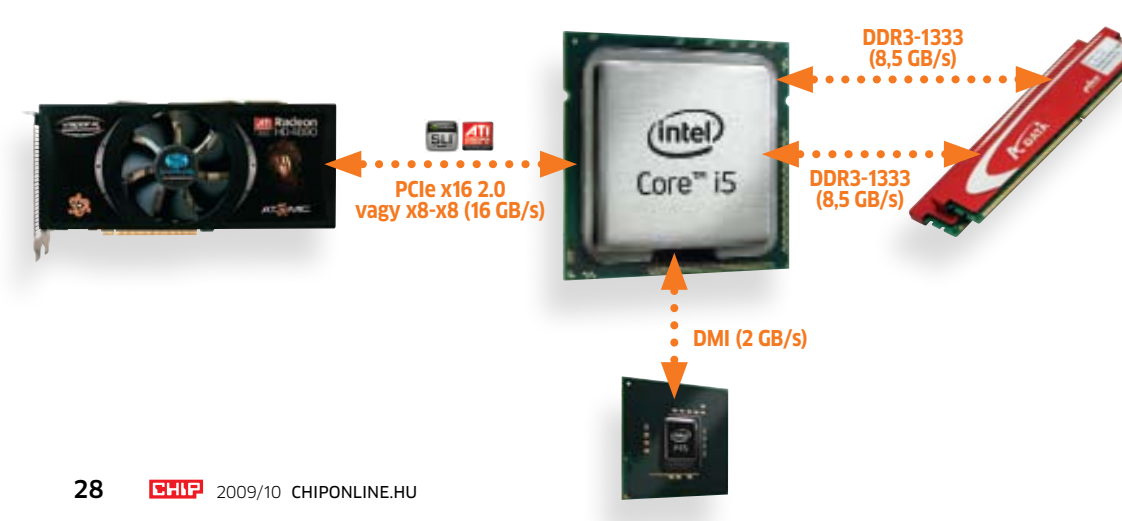

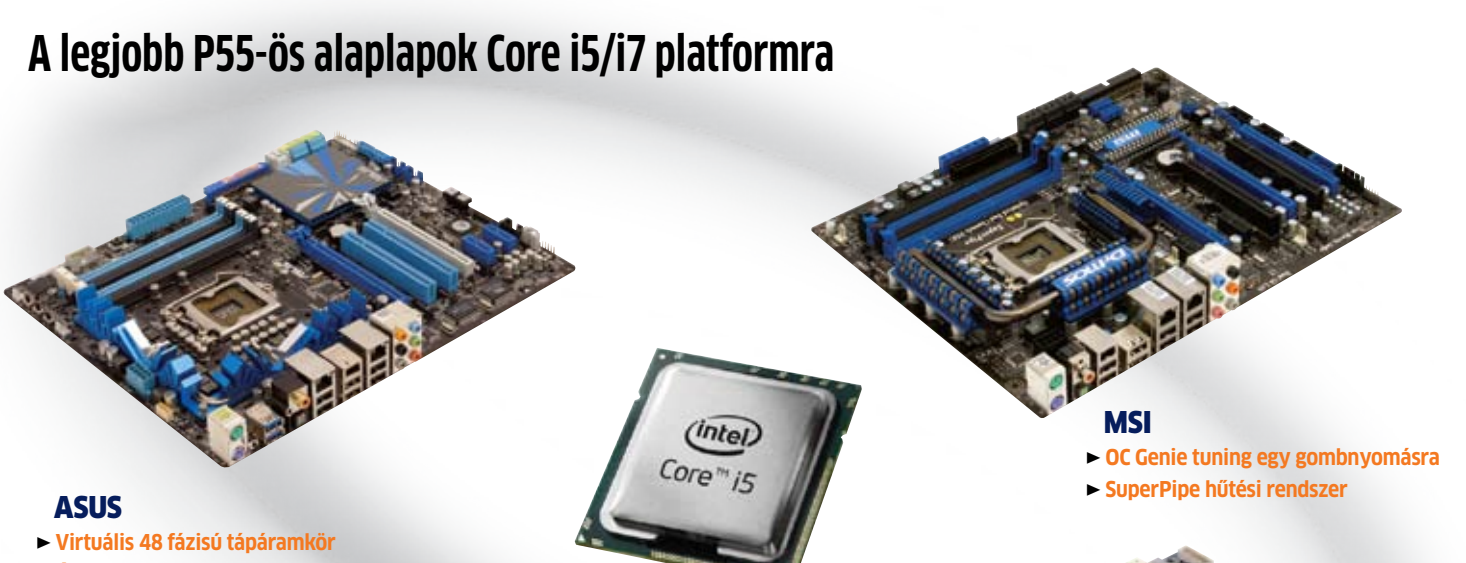

R **Új generációs SATA 6 Gb/s kiegészítő kártya**

előnnyel is jár, amire már szüksége volt az Intel platformnak. A rugalmas core-uncore CPUfelépítés lehetővé teszi, hogy könnyedén megváltoztassák a magok számát, illetve az uncore részbe további vezérlőket integráljanak. 2010 elején meg is jelenik az első ilyen processzor, ami már GPU-t is kap a proceszszorral egybetokozva, érkezik továbbá a hatmagos (12 prog-

ramszál!), asztali Core i7 is. Lesznek még olcsóbb, 100-200 dollár körül beszerezhető változatok Lynnfield alapokon: a kétmagos, de aktív Hyper-Threadinggel kiegészített processzorok 2010 elején, Core i3 (Turbo Boost nélkül) és Core i5 márkanevek alatt érkeznek, és legfontosabb tulajdonságuk, hogy már 32 nm-en készülnek.

És hogy miért lesz pillanatokon belül a Core i5/LGA1156 az Intel legfőbb platformja? Az alaplapok egyszerűek, kicsik és olcsók. A processzor sokkal-sokkal gyorsabb, mint a Core 2 Quad, és csak alig lassabb, mint a Core i7: a harmadik DDR3 csatorna és a HTT sem hiányzik égetően, viszont a továbbfejlesztett Turbo Boost látványos se**Gigabyte** 

- R **Smart6 szolgáltatások**
- R **Valós, 24 fázisú tápáramkör**

bességtöbbletet biztosít régebbi programoknál is. Mindehhez agresszív árazás és sok változat társul, így a Core i5 időtálló, kiváló ár/érték arányú, gyors PC-k alapja 2009 őszétől.

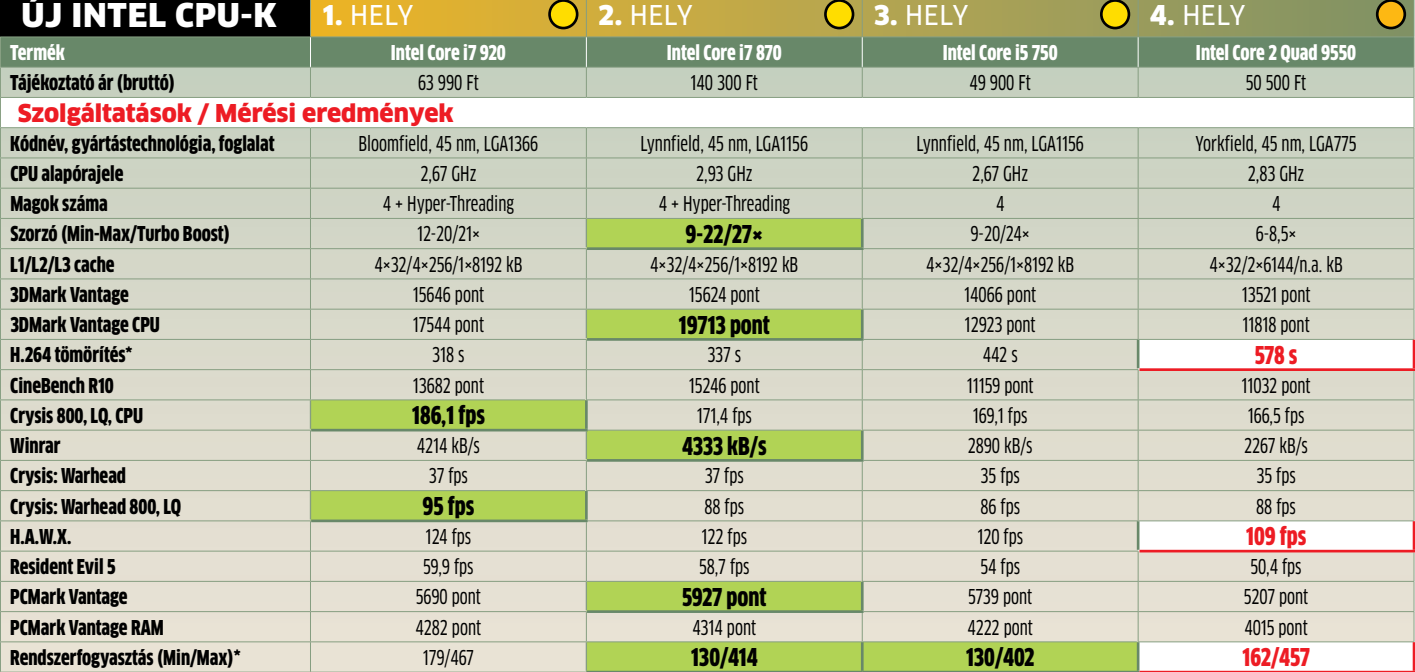

\*: kisebb érték a jobb

**Csúcskategória** (100-90) <sup>F</sup>**első kategória** (89-75) **Középkategória** (74-45) **Nem ajánlott** (44-0) **Û Középkategória (74–45)** △ Ner<br>Értékelés pontszámokkal (max. 100)

<sup>l</sup> **igen** Érték **Legjobb érték** <sup>n</sup> **nem** Érték **Legrosszabb érték**

# PLE-BEJELENTÉSE<mark>K</mark> Új iPod Nanót hozott a visszatérő Jobs

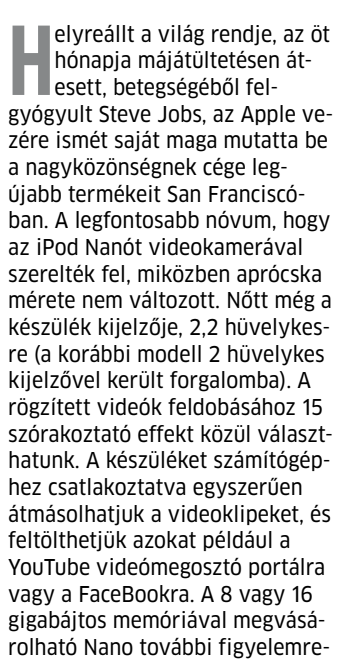

méltó újdonsága a beépített mikrofon és hangfelvevő, az FM rádió, valamint az egészségüket sétával karbantartók számára készült lépésszámláló. Az új szolgáltatások ellenére az iPod Nano ára változatlan maradt. Jobs bemutatóján a Pure Digital Technologies cég népszerű miniatűr Flip videokamerájához hasonlította a megújult Nanót. Egyébként az iPod Nanóból 2005. szeptemberi megjelenése óta 100 millió példányt értékesített az Apple, amely a videokamerás kiegészítéstől a forgalom megélénkülését várja.

### **Árcsökkentés és új szolgáltatások**

Ami a további bejelentéseket illeti, nem szűnik meg az iPod Classic forgalmazása, és az utolsó, merevlemezes modell tárolókapacitása 160 gigabájtra növekszik, változatlan ár mellett.

A 8 gigabájtos iPod Touch ára 229-ről 199 dollárra mérséklődik, míg a 16 és 32 gigabájtos verziók memóriája szintén változatlan ár mellett a duplájára növekszik. Az iPod Shuffle alapváltozatának memóriája 2 gigabájtosra nő (ára 49-ről 59 dollárra emelkedik), az új, 4 gigabájtos, rozsdamentes acélból készült modell pedig 99 dollárért vásárolható meg. A bejelentéssel egy időben szoftvereit is frissítette az Apple. Megjelent az iPhone operációs rendszer 3.1.1-es és az iTunes Machez és Windowshoz készült 9-es változata. Az előbbi új csengőhangokkal, javításokkal és alkalmazásajánlóval bővült, míg az utóbbi újdonsága a megosztási képesség, valamint az öt gép egyidejű kezelésének lehetősége. Info: **www.apple.hu**

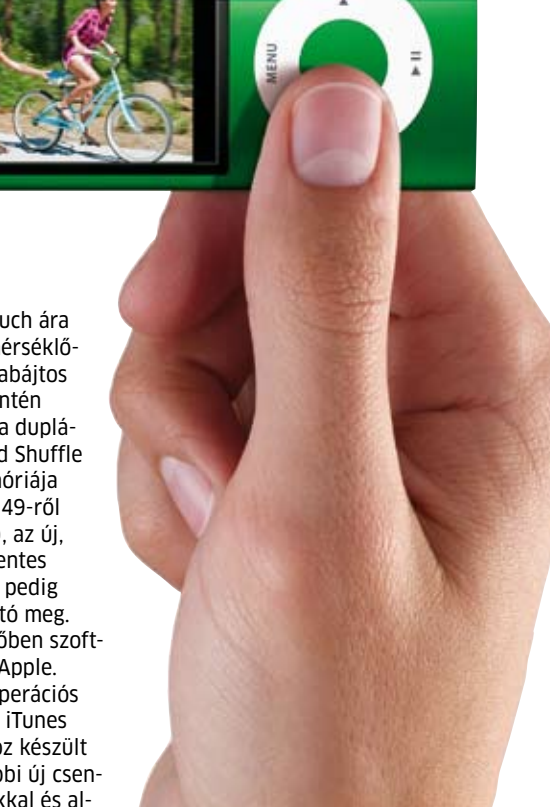

# restart Netfüggőség elleni terápiás központ

Megnyílt az internetfüggőség kezelésére létrejött terápiás központ az amerikai Seattle-ben. A stílusosan Restartnak nevezett létesítményben egyszerre hat páciens vehet részt a 45 napos programban, amely a világháló és a számítógép szenvedélyes használatából próbálja meg kigyógyítani a jelentkezőket. A kezelés főként pszichoterápiából, gyakorlati munkából és sporttevékenységekből tevődik össze. A kóros állapotra utalhat többek között a család és barátok elhanyagolása, a világhálón töltött idő alatt eufória, azon kívül pedig nyugtalanság, levertség érzése, az alvási szokások és a testsúly megváltozása, valamint az állandó fej- és hátfájás. Amerikán kívül Kínában is próbálkoztak már a probléma kezelésével, ám durvább módszerekkel – ezek között katonai kiképzőtáborokat is megszégyenítő edzések és fegyelmezési eljárások is szerepeltek, melyek még halálhoz is vezettek. Info: **netaddictionrecovery.com**

# Xperia X2 Mindig kapcsolatban tart a Sony Ericsson mobilja

Széleskörű szolgáltatásokat nyújt az e-mailezés és a multimédia területén a Sony Ericsson új, Windows Mobile alapú mobiltelefonja, az Xperia X2. Az egyszerűen szinkronizálható e-mail postafiók és határidőnapló, valamint a gyorsan és hatékonyan szerkeszthető Micro-

soft Office Mobile dokumentumok révén a felhasználó gond nélkül kapcsolatban maradhat barátaival és munkatársaival, bárhol is van a világon. A készülék merőben újszerű SlideView kezelőfelületén pillanatok alatt elérhetők a leggyakrabban használt alkalmazások. A híváslista, az üzenetek és a multimédiás alkalmazások gyors és jól átlátható rendszerével a SlideView biztosítja, hogy a felhasználó egyetlen nem fogadott hívást és olvasatlan e-mailt se hagyjon figyelmen kívül. Az Xperia X2 14 előre feltöltött és további 16 letölthető panellel támogatja a munkát: a Skype-tól a Google-on át a játékokig és a Windows Live-ig panelek hosszú sora biztosítja, hogy a felhasználó naprakész legyen a számára igazán fontos területeken.

Info: **www.sonyericsson.hu**

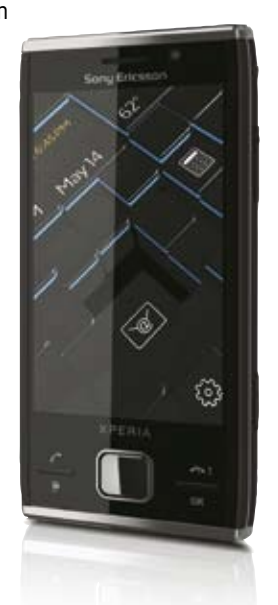

# Mobile Antivirus Immár magyarul is használható

Megjelent a Nod32 vírusirtó mobiltelefonokra szánt változatának magyar verziója. Az Eset tavaly októberben dobta piacra a Windows Mobile platformon működő Mobile Antivirus angol nyelvű kiadását. A szoftver számos fejlesztésen esett át, melyeknek köszönhetően letisztult a kezelőfelület, bővültek a frissítési és ellenőrzési beállítások, valamint egyszerűbbé vált az aktiválás is. A heurisztikus ellenőrzés és a kéretlen üzeneteket blokkoló sms-szűrő révén a program a minden mobil kártevő ellen védelmet biztosít. A Mobile Antivirushoz a Smart Security Business Editiont használók a megvásárolt licencek erejéig ingyenesen, a Nod32 Antivirus Business Edition licenctulajdonosok pedig 50 százalékos kedvezménnyel juthatnak hozzá. Érvényes licenccel rendelkezők ingyenesen térhetnek át az új verzióra. Info: **www.eset.hu**

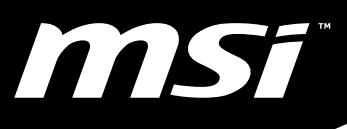

Supports the Intel<sup>®</sup> Core<sup>™</sup> i7 and Intel<sup>®</sup> Core<sup>™</sup> i5 Processors in the LGA1156 Package

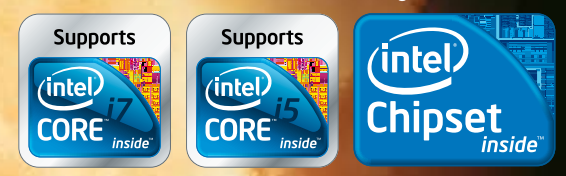

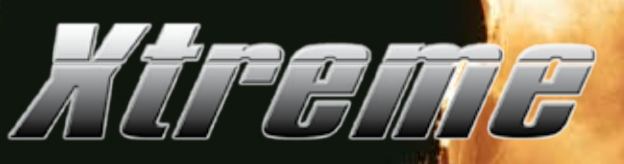

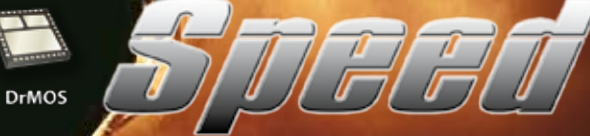

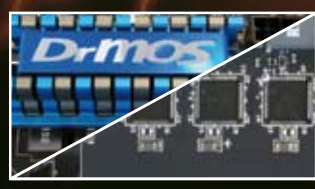

*DrMOS:* **A legjobb teljesítmény/Watt arány**

OC Genie

SuperPipe

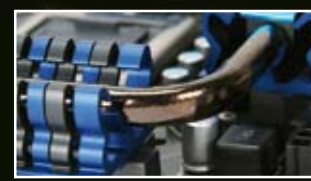

*SuperPipe:* **A világ legvastagabb, 8 mm-es hőcsövei az extrém hűtéshez**

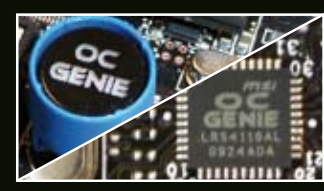

*OCGenie:* **A világ első valódi tuning processzora**

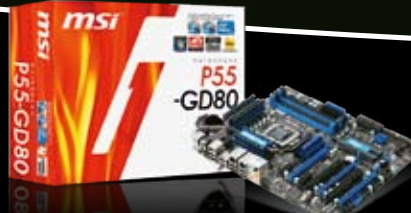

### *P55-GD80*

\* Az Intel Core" i7 / Core" i5 processzorokat támogatja • Az Nvidia SLI és ATI CrossFireX (3 db16 PCIe sín) technológiákat támogatja

• Xtreme Speed: OC Genie, SuperPipe, DrMOS

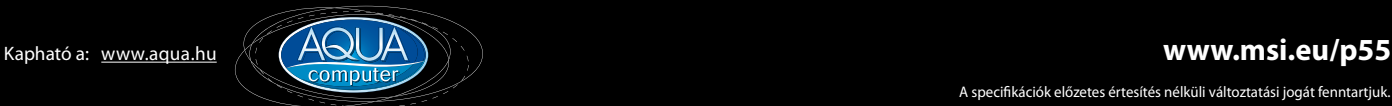

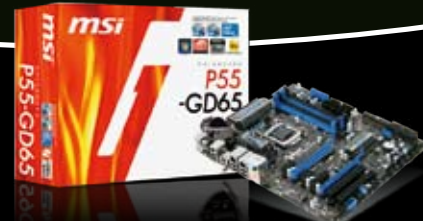

### *P55-GD65*

• Az Intel Core<sup>™</sup> i7 / Core<sup>™</sup> i5 processzorokat támogatja • Az Nvidia SLI és ATI CrossFireX (3 db16 PCIe sín) technológiákat támogatja

• Xtreme Speed: OC Genie, SuperPipe, DrMOS

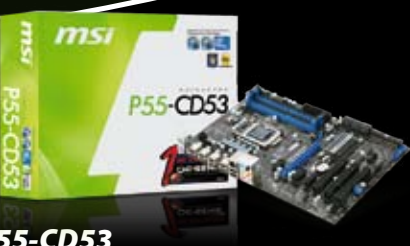

### *P55-CD53*

• Az Intel Core" i7 / Core" i5 processzorokat támogatja  $\cdot$  1 x PCIe x16 slot

• Xtreme Speed: OC Genie, DrMOS

# **PC ellenőrzés és javítás**

A számítógépe vánszorog, vagy egyenesen sztrájkol? Tippjeinkkel bizonyítjuk, hogy mindenki lehet MESTER A HARDVERSZERELÉS ISKOLÁJÁBAN, méghozzá nagyon hamar - mi több, az adatai veszélyeztetése nélkül.

 **Manusch Költségek**, alacsony hatékony-ság – ez lenne a PC-szervizek szlogenje. A szakértők órabére tevé-kenységtől és a cég méretétől füg-<br>gően akár 5000 forint is lehet, de a szerelő kihívása is tetemes költséget jelent agas költségek, alacsony hatékonyság – ez lenne a PC-szervizek szlogenje. A szakértők órabére tevékenységtől és a cég méretétől függően akár 5000 forint is lehet, de het. A kiszállási díj sem kevés, 1000-6000 Ft, egy bevizsgálás PC esetében átlagosan 2000, míg notebooknál 5000 forint – és még csak a hiba megállapításánál tartunk. Ehhez jön egy takarítás, ami pofonegyszerű feladat: 3000- 5000 forint, vagy egy vírusirtás 4000 forintért, amihez csak egy frissítés és sok türelem kell, hiszen meg kell várni a keresés végét. Ez utóbbit akár óránként is felszámíthatják, egy merevlemez teljes keresésével 2-3 óra is eltelhet – gyakorlati teendő nélkül. Esetenként elenyésző szaktudásért komoly pénzeket kell fizetnünk. Ebből pedig az következik, hogy ha lehet, azt a kevés tudást mi is megtanulhatjuk és alkalmazhatjuk, így jelentős összegeket spórolhatunk meg.

### Vészhelyzetben az első: **adatmentés**

Mielőtt elkezdenénk a hibakeresést, helyezzük biztonságba adatainkat. Ez persze akkor is érvényes, ha a számítógép nem hibás: soha nem tudhatjuk, éppen mikor megy

tönkre a családi képeket tároló merevlemezünk. A meghajtókról nem kell mindig teljes mentést készítenünk; elég, ha a valóban fontos adatainkat, a dokumentumokat, képeket és zenéket biztonságba helyezzük, például egy külső USB-s vagy hálózati meghajtóra.

Ha felmerül a merevlemez hibája, vagy nem indul a rendszer, akkor a legjobb, ha egy teljes lemezképet készítünk, ami később egy másik számítógépen elemezhető a legnagyobb biztonságban. A merevlemezt egy másik PC-be áttéve a DriveImage XML-el tudjuk lementeni adatainkat.

### Windows-indítás: **rendszerhiba-javítás**

Ha a rendszer az indítás közben fagy le, annak több oka lehet. Szerencsére a variációk száma nem nagy, az alábbiakban összefoglaljuk a legjellemzőbb hibákkal kapcsolatos megoldásokat.

**MASTER BOOT RECORD (MBR) MISSING:** Ha ezt a hibaüzenetet kapjuk, akkor tegyük be a meghajtóba a telepítőlemezt, és indítsuk arról a rendszert. Windows XP esetén a megjelenő menüből válasszuk a *Helyreállítási konzolt (Recovery Console),* majd a parancssorban adjuk ki a *fixmbr* parancsot. Ennek hatására a program újraírja a fő rendszer-

töltő rekordot a merevlemezen, így az a következő alkalommal már működni fog.

Ha a rendszerünk Vista vagy Windows 7, a lemezről való indítás után válasszuk a *Rendszer javítása (System repair)* opciót, ennek elérhetetlensége esetén a *Helyreállítási konzolt.* A parancssorban ezután a *bootrec / fixmbr* utasítást adjuk ki.

**NTLDR FILE MISSING:** Az üzenet azt jelzi, hogy a rendszer betöltését végző program, azt NTLDR állomány sérült vagy hiányzik. Windows XP alatt CD-ről indítva a rendszert nyissuk meg a *Helyreállítási konzolt,* majd a parancssorba írjunk be: *fixboot C:* és nyomjunk Entert. A hiányzó állományokat másoljuk a telepítőlemezről a merevlemezre, ehhez lépjünk ki a gyökérbe (C:\), majd adjuk ki a *copy <CD-meghajtó>:\i386\ntldr C:* utasítást.

Vista alatt nyissunk egy konzolablakot, és adjuk ki a következő parancsokat:

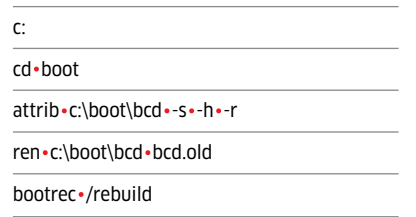

# **PC ellenőrzés és javítás**

# **A legjobb diagnosztikai programok**

**ATI Tray Tools >** Radeon kártyák órajelének állításához (magyar)

**DriveImage XML >** mindentudó lemezmentő program

**Hard Disk Sentinel ►** merevlemez S.M.A.R.T. információinak lekérdezésére (magyar)

**Hot CPU Tester Pro ►** processzor hűtésének ellenőrzésére

**MemTest ►** Windows alapú memóriatesztelő

**Memtest 86+ ►** memória ellenőrzésére (ISO változatban is)

**PC Wizard 2009** ► a CPUID csapatának rendszerinformációs programja (magyar)

**Rivatuner >** GeForce kártyák órajelének állításához

**SIW** ► kiváló rendszerinformációs program (magyar)

**Unetbootin ►** bootlemez készítése pendrive-ra (magyar)

Video Memory stress Test > alapos videomemóriatesztelő

hr  **A CD/DVD-n:** Minden programot megtalál a PC CHECK menüpontban

**LEMEZMELLÉKLETEN** Ha ez a fogás nem segítene, akkor valószínű,<br>hogy egy vírus törölte az állományt. Fontos hogy egy vírus törölte az állományt. Fontos adataink elmentése után ellenőrizzük le a merevlemezt, különös tekintettel a S.M.A.R.T. adataira, és ha mindent rendben találtunk, telepítsük újra a rendszert.

> **KÉK HALÁL A WINDOWS INDULÁSAKOR:** A harmadik sorban lévő, csupa nagybetűvel írt hibaüzenetben olvashatjuk, mármint akkor, ha egy pillanat múlva újra nem indul a gép. A hiányzó fájl oka lehet egy vírustámadás, ami kritikus rendszerfájlokat törölt, de lehet a merevlemez vagy a memória meghibásodása is. Csökkentett módban csak a legszükségesebb meghajtók töltődnek be, tehát a hibásat az eszközkezelőből könnyen el tudjuk távolítani. Ha ezután normál módban a legfrissebb meghajtó telepítése sem hozza meg a várt eredményt, akkor a hardvert próbáljuk ki egy másik számítógépben is. Ha ott működik, akkor lehet, hogy egy BIOS-frissítés segít. Ha a hiba menet közben is megjelenik, akkor ellenőrizzük a memóriát, a merevlemezt és a tápegységet.

> **PROBLÉMÁK A PROGRAMOKKAL:** Ha csak egy bizonyos programmal jelenik meg a hiba, akkor lehet más az oka is. Például a vírusirtó, amely nem engedi a programok kissé

különc, de gyors működésű memóriakezelését használni. Az is lehet, hogy a Windows az adatvégrehajtás megakadályozásával vet gátat vélt vagy valós vírusok terjedésének. Ekkor általában megjelenik az ezt szabályozó ablak, de ha mégsem, akkor nyissuk meg a *Vezérlőpult/Rendszer/Speciális/Teljesítménybeállítások/Adatvégrehajtás megakadályozása* ablakot, és a *Hozzáadás* gombbal adjuk hozzá a kivételezett programokhoz a hosszas gondolkozás után nem indulót.

Kivétel persze sok van, hiszen rengeteg 1.0 verzió előtti, béta- és alfaverziót használunk, így még a véglegesnek tűnő verziók is hibáktól hemzseghetnek. Ez különösen igaz a játékokra, ezek esetében a hivatalos weboldal meglátogatása és a patch (folt, javítás) letöltése az egyedüli megoldás, vagy a *<játéknév> patch* szavakra kereséskor kapott találatokon elindulva.

Előfordulhat, hogy hibázó programunk más rezidens alkalmazások miatt nem indul. Ekkor indítsuk el az *Msconfig* programot a *Start/Futtatás…* ablakból, majd az *Automatikus indítás* fül alól szedjük ki a feleslegesnek ítélt programokat. Nézzük a *Parancs* oszlopot is, ahol a program elérési útja is megtalálható: a vírusirtót ne tiltsuk le. A rendszer →

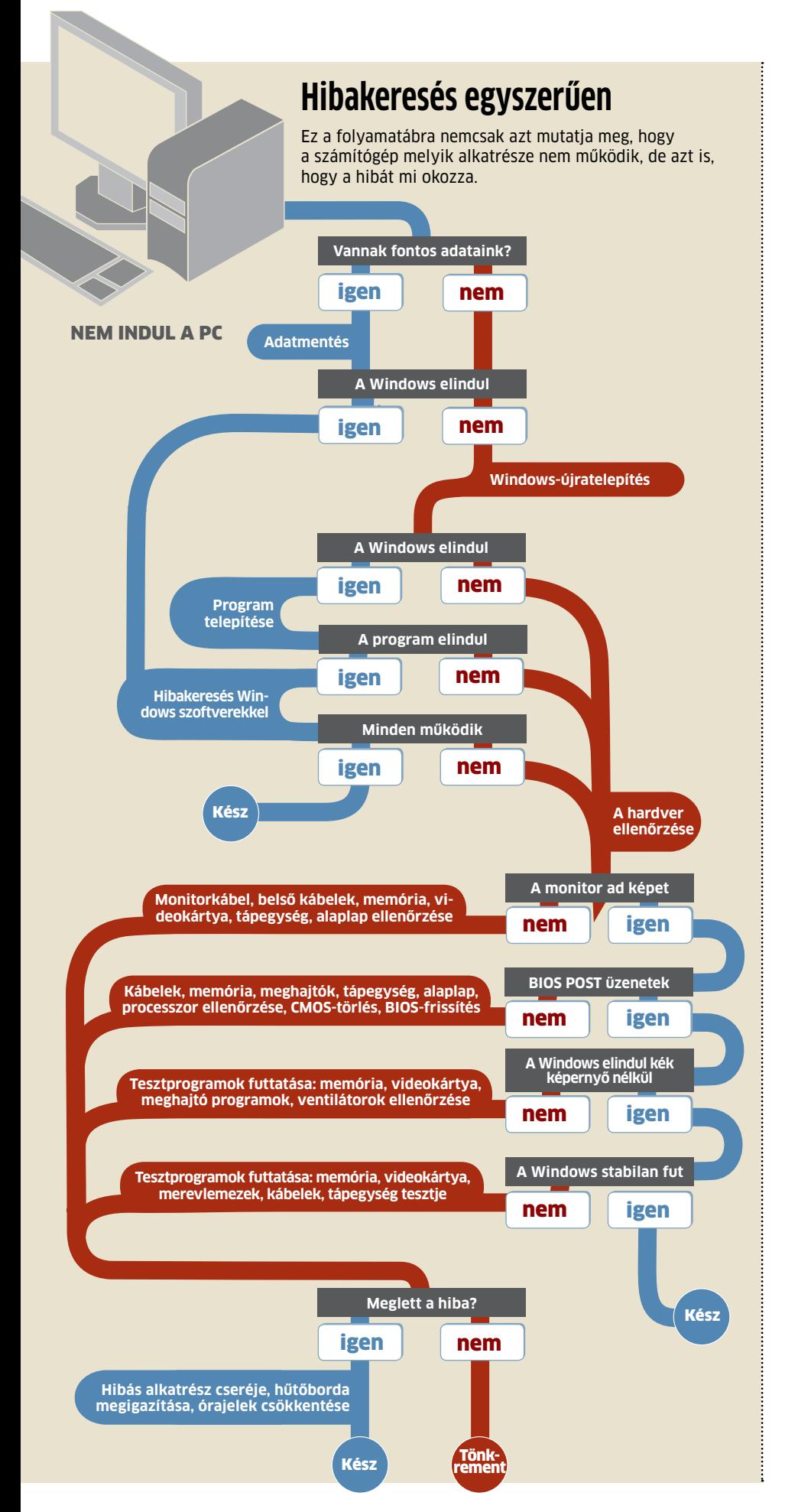

további optimalizálásáról a *48.* oldalon olvasható Mire képesek a tuningprogramok? című cikkünkben olvashatnak.

### Hardverhibák: **módszeres keresés**

Láthattuk, hogy a hardverek meghibásodása bizony a szoftverekre is kihat, ezért igen nehéz megállapítani a tényleges hibaforrást. A legegyszerűbb ilyenkor, ha visszalépünk a hardver szintjére, és módszeresen, alkatrészről alkatrészre haladva elvégezzük a hibakeresést. Nem árt, ha kéznél van egy másik, lehetőség szerint azonos hardverelemeket tartalmazó számítógép: ha másért nem, hát ezért érdemes jóban lenni a szomszédokkal.

A hibásnak vélt alkatrészt kicserélve könynyen be lehet azonosítani a hibásat, de figyeljünk arra, hogy nem minden alkatrész cserélhető, a processzor és a memória, esetleg a videokártya más lehet – mégis jobb így cserélgetni, mint találomra új hardvereket vásárolni.

**CSATLAKOZÁSOK ELLENŐRZÉSE:** Ha nincs kép, de a számítógép elindult, akkor a legvalószínűbb a kábel kilazulása. Az Ethernet kábel kontakthibája csatlakozási anomáliákat, DHCP hibát okozhat, gépen belül pedig egy IDE, SATA kábel is jelentős problémaforrás. Nem beszélve az IDE merevlemezek 4 pólusú MOLEX csatlakozóinak hibájáról, ami miatt hangos kattanással egybekötött fagyás szokott bekövetkezni.

**MEREVLEMEZ-VIZSGÁLAT:** Amióta létezik a S.M.A.R.T. (Self-Monitoring, Analysis and Reporting Technology), lényegesen kevesebb hirtelen adatvesztés következik be a meghajtó hibájából. Noha a módszer nem tévedhetetlen, az elhasználódással járó hibákat megfelelő időben jelezni lehet vele, esetleg a szaporodó hibák időben felismerhetők segítségével. A lemezmellékletünkön lévő programok a meghajtók állapotát is kijelzik, de ha teljes szolgáltatásra vágyunk, közülük a *HDD Sentinelt* érdemes telepítenünk.

A fájlrendszer hibái ellen a S.M.A.R.T. nem véd, ezért a *Start/Sajátgép/Merevlemez-meghajtók* helyi menü alatt a *Tulajdonságok/Eszközök/Ellenőrzés* opciójával érdemes a partíciókat tesztelni. Figyeljünk arra, hogy bizonyos esetekben a Scandisk csonkolással "javítja" adatainkat, ezért biztonsági másolatról mindig gondoskodjunk. Mentés nélkül soha ne fogadjuk el a Windows javítási javaslatát. Arra a meghajtóra rendszert ne telepítsünk, amelyiknek hardveres hibája van (S.M.A.R.T. értékek a *Threshold* érték közelében).

**MEMÓRIA-ELLENŐRZÉS:** Az operációs rendszer és a hozzá tartozó programok futásakor jelentős mennyiségű memória foglalt, ezért az olyan programok, mint a Windows alatt

is futó *MemTest,* nem adnak pontos eredményt. Arra azonban elég jók, hogy jelezzék a durva hibákat, és az eredmények fényében biztosak lehetünk afelől, hogy a programok indításakor bekövetkező fagyást éppen a hibás memória okozza.

Ha biztosra akarunk menni, akkor használjuk az indítólemezről futtatható *Memtest86+* programot, ami a lehető leggyorsabb és legalaposabb program PC-re. Ha hibát talál, csak egyetlenegy memóriamodult tegyünk a gépbe, majd ismételjük meg a tesztet. Nagyon fontos, hogy a memóriának a hozzá tartozó órajelen és időzítéseken kell csak hibátlanul működnie. Vásárlás után mindenképpen tesztelni kell a memóriákat, de ha egy régi gépben találunk hibás memóriát, akkor növeljük maximálisra a memóriával kapcsolatos BIOS Setupban látható időzítéseket (RAS, CAS és társai), majd így végezzünk tesztet. Ha itt is hibázik, csökkenthetjük a memória órajelét is, ezen kívül más nem segít, csak a csere.

**TÁPEGYSÉG ELLENŐRZÉSE:** A hibák többsége olyan, hogy ha gond van a tápegységgel, akkor a számítógép el sem indul. De még ennek sem feltétlenül a tápegység az oka, lehet bármelyik rá kapcsolt eszköz is. Ha az alaplapon és a videokártyán kívül minden mást lehúzva sem indul el a gépünk, akkor csak a közvetlen ellenőrzés segít. Ehhez egy, az elektronikai boltokban vagy nagyobb műszaki áruházakban kapható multiméter és egy U alakúra hajtott gemkapocs kell. A művelet körültekintést igényel, de normális üzem közben a kimeneten csak törpefeszültségek vannak jelen. Húzzunk le mindent a tápegységről, majd az 20/24 pólusú csatlakozóját megfogva az gemkapoccsal annak **Alap(lap)os ellenőrzés** Ha kéznél van egy diagnosztikai kártya, a PCI foglalatba téve hamar megtudhatjuk, mi miatt nem indul el az alaplap

zöld és fekete érintkezőit zárjuk rövidre. A fekete a nulla, ebből több is elérhető, a zöld, amiből csak egy van, az ún. PS-ON jel: ha ez nullához közeli feszültségre kerül, a tápegység bekapcsolódik. Ha a tápegység ventilátora felpörög, az már félig jó: a multimétert állítsuk egyenfeszültség mérésére (20 V méréshatárral), majd egyik mérőzsinórját egy fekete vezetékhez illesszük, míg a másikkal mérjük végig a csatlakozóknál lévő feszültségeket.

A megfelelő értékek a következők: 3,3 V (narancs), 5 V (piros), 12 V (sárga), -12 V (kék), -5 V (fehér, csak régi tápegységeknél). Ezenkívül a tápegység csatlakoztatott és bekapcsolt állapotában a lila vezetéken 5 voltot kell mérnünk, ez az 5VSB (Stanby) feszültség. A szürke vezetéken 5 V mérhető: a tápegység a PWR-OK vezetéken jelzi az alaplapnak, hogy minden feszültség rendben van, így az bekapcsolhat. A mért értékeknek 5%, illetve 10% hibahatáron belül kell lenniük. Végül, de nem utolsósorban azt is ellenőrizzük, hogy a ventilátora forog-e, hiszen ez túl-

melegedést, automatikus kikapcsolást vagy akár idő előtt tönkremenő alkatrészeket eredményez.

**VIDEOKÁRTYA TESZTJE:** Ha bármilyen 3D-s játék perceken belül kidob, esélyes, hogy a túlmelegedő VGA a bűnös. A PC-házat kinyitva óvatosan ellenőrizzük, hogy forog-e a ventilátora! Ha a hűtés rendben van, a videomemória is lehet ludas – ezt a *Video Memory Stress Test* prog-

rammal ellenőrizhetjük. Ha a képen apró hibák is megjelennek, szinte biztos a memória túlmelegedése. Megoldásként csökkentsük az órajelét a lemezmellékletünkön is elérhető segédprogramokkal. Ha a gép el sem indul, a videokártyát cseréljük ki: ha van PCI-os kártyánk is, akár azzal is kell képet kapnunk. Segíthet a BIOS Setup törlése: kikapcsoljuk és kihúzzuk (!) a számítógépet, majd az alaplapi CMOS\_CLR jumpert 4-5 másodpercre 1-2 állásból 2-3 állásba tesszük, majd vissza. Ezután a VGA-nak már alaphelyzetben is kell képet adnia.

**ALAPLAP ELLENŐRZÉSE:** Ha a hangszóróból nemcsak egy csipogást hallunk, hanem 2-5-öt ismételve, esetleg egy hosszút és három rövidet, ellenőrizzük a memóriát. Hat rövid csipogás esetén billentyűzetet, hétnél processzort cseréljünk. Nyolc rövidnél vagy egy hosszú és nyolc rövid hallatán igazítsuk meg a videokártyát a foglalatban. Más esetekben alaplaphibával állhatunk szemben, amelynek javítására a BIOS cseréjén vagy frissítésén kívül nincs sok lehetőség.

Ha az alaplapon van hibajelző LED vagy más kijelző, az pontosabb információt ad. A fent vázolt lépéseinkkel hamar eljutunk oda, hogy mindegyik alkatrészéről meg tudtuk mondani, hibás-e. Ráadásul ingyen!

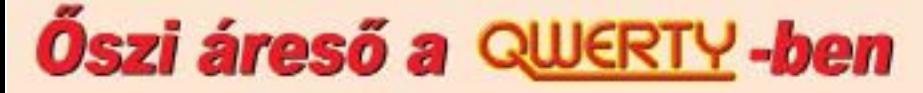

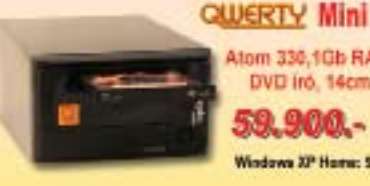

Atom 330,1Gb RAM, 160GB HDD. DVD iro, 14cm x 22cm x 33cm **GMARKA** -

Windows XP Home: 5.900 Ft.

**QUERTY Atom** 

Atom 330, 2Gb RAM, 320GB HDD, DVD irá. 6.5cm x 32cm x 22cm

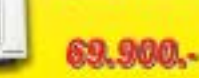

# QUUERTY COMPUTER MINDEN AI

### **Classmate Atom**

101.9

8.9" 1024x600 TFT. Intel Atom 1.6 GHz. 512 MB RAM, 30 GB HDD. LAN, Wi-Fi, 2 db USB, webkamera. mikrofon, Windows XP Hame

QUERTY Explorer +

**Már 25 éve!** 

**Dual Core E5200** 2GB RAM, 250GB HDD. DVD iró, Geforce 83.900. 9500GT VGA

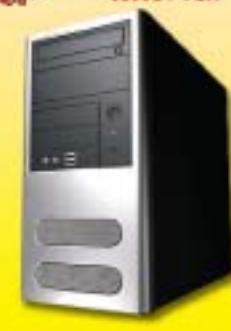

VII SZAMITASTECHNII XI., Bartok Bela ut 14. Telefon: 466-9377 www.qwerty.hu
## **Megakulcsok**

32 GB A ZSEBBEN már bőven elég adatainknak. De csak akkor, ha kellően gyors és megbízható is a hordozóeszköz. 18 USB kulcsot teszteltünk le, hogy megtaláljuk a legjobbat.

T**esztgyőz**<br>2009/10

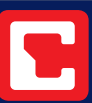

#### Chip Expressz Teszt

Tények röviden és velősen

 **T** íz évvel ezelőtti felbukkanásuk óta az USB memóriák lettek a mobil adathordozás legnépszerűbb eszközei. Nem is csoda, hatalmas adatmennyiségeket lehet könnyen és viszonylag gyorsan átmásolni a kézbe illő kis kulcsokra. Ráadásul a kisebb kapacitású modelleket lassan már kevesebb forintért meg lehet kapni, mint ahány megabájtot tárolnak. Ugyanakkor a kisebb kapacitású, 1-2 GB-os memóriák már sokszor nem is elég nagyok. Akinek a jelenlegi legnagyobb modellek kellenek, már számos 32 GB-os USB készülék közül válogathat, 25 000 Ft alatti áron.

Összeszedtünk hát 18 darab 32 GB-os memóriakulcsot, hogy a tesztlabor letesztelhesse adatmozgatási és elérési idejüket.

#### **Már eSATA csatlakozóval szerelt USB kulcsok is léteznek**

Külső merevlemezeken már egy ideje létezik az eSATA, azaz külső SATA csatlakozó. A csatolófelület előnye az USB és FireWare

### **D**ÖSSZEGZÉS

Igazán jó teljesítmény csak az eSATA modellekkel érhető el: az OCZ Throttle eSATA adja a legjobb teljesítményt a pénzünkért. Azonban ha netbookunkhoz vagy noteszgépünkhöz ez a memória túl széles, hagyományos USB eszközt kell választaniuk.

csatlakozásnál nagyobb átviteli sebesség. Azonban még nem minden PC és noteszgép tartalmaz eSATA portot, ráadásul az eszközök energiaellátása is gondot jelenthet. Az USB csatlakozótól eltérően az eSATA-nak nincs szabványos energiaellátása. A megoldást a csatolófelület továbbfejlesztése, a "Power over eSATA" jelenti. Számos notesz-

W Verbatime

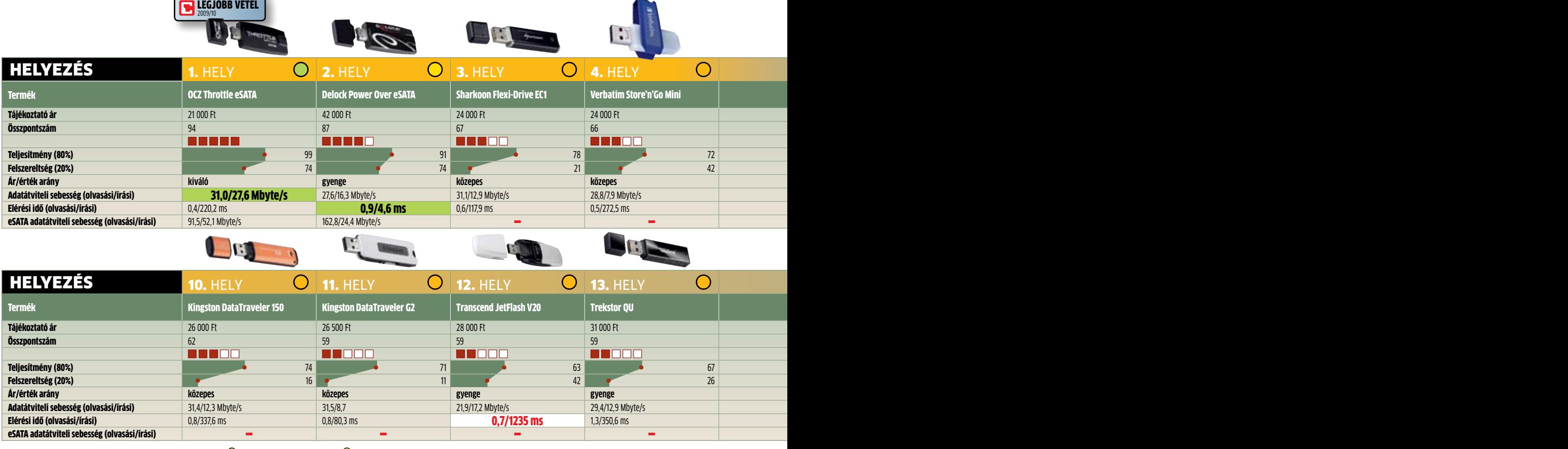

**Csúcskategória** (100-90) <sup>F</sup>**első kategória** (89-75) **Középkategória** (74-45) **Nem ajánlott** (44-0) **Értékelés pontszámokkal (max. 100)**

<sup>l</sup> **igen** Érték **Legjobb érték** <sup>n</sup> **nem** Érték **Legrosszabb érték**

Adathordozók Hatalmas tárolási kapacitás ilyen kis helyen – erre csak az USB kulcsok képesek

Kingston

gépet már fel is szereltek ilyen csatlakozóval, a többinél egy kiegészítő kábelt kell használni.

Az eSATA végre elérhető az USB kulcsoknál is. Feltölthetjük őket USB porton keresztül is, ám ha akad eSATA csatlakozó, az adatátvitel lényegesen gyorsabb lesz (olvasásnál akár az USB sebesség ötszöröse, írásnál a duplája). A két tesztelt "eSATA kulcs" hagyo-

mányos USB eszközként is megállta a helyét, sőt, a mezőny élén végzett. Így aki ki tudja használni képességeiket, annak mindenképpen érdemes közülük választani.

A teszt leggyorsabb modellje, és így a Tesztgyőztes, az OCZ Throttle eSATA lett, amely egyben az egyik legkedvezőbb ár tulajdonosa is, így övé a Legjobb vétel díj is. A második helyezett Delock sem véletlenül került a dobogóra, elérési ideje annyira jó, hogy akár operációs rendszert s használhatnánk róla, eSATA olvasási sebessége pedig lenyűgözően magas – igaz, jelenleg még ára is. De más oka is lehet, hogy a mezőny többi résztvevőjét szemrevételezzük: a méret és a szoftverkörítés.

#### **Még mindig a méret a lényeg**

Bár a gyors kulcsok eSATA felületen hihetetlen sebességűek – ugyanakkor elég hoszszúak, sőt, szélesek is. Aki kisebb, vékonyabb, de még mindig gyors tárolóra vágyik, annak remek társa lehet a harmadik helyezett Sharkoon Flexi-Drive EC1. Aki pedig attól retteg, hogy elveszti USB memóriája fedőjét, annak ideális a 4. helyezett Verbatim Store'n'Go Mini. A programkörítés sztárja a 12. helyen álló Transcend JetFlash V20 – bár hasonló programokat ingyen is beszerezhetünk a netről vagy a CHIP lemezmellékletéről.

#### **EN INFO**

### **Praktikus: USB kulcsok biztonsági másolathoz**

Az USB kulcsok ára egyre süllyed, miközben a kapacitásuk nő. Egyre inkább érdemes ezért féltett adataink másolatát ezeken az apró, ám strapabíró eszközökön tárolni. A gyártók felfigyeltek már erre az igényre, így egyre gyakrabban adnak biztonságimásolat-készítő programot termékeikhez.

#### **MÁSOLAT DOKKOLÓÁLLOMÁSSAL:**

Még izgalmasabb lehetőség, ha a biztonságimásolat-készítő program telepítése után a másolás egyetlen gombnyomással elindítható. Erre a feladatra hozta létre a Corsair a Flash Voyager Portot.

Az eszköz a számítógép USB csatlakozójára köthető, és szoftverének telepítése után a Corsair gomb lenyomására kezdetét veszi az adatmentés.

A Flash Voyager Port természetesen Corsair USB memóriákkal tud a legjobban együttműködni, de bármilyen USB kulcsot képes fogadni. A SanDisk ugyanezt a kényelmet kiegészítők nélkül is elérte: az Ultra Backup USB sorozatán a gomb magán a kulcson kapott helyet.

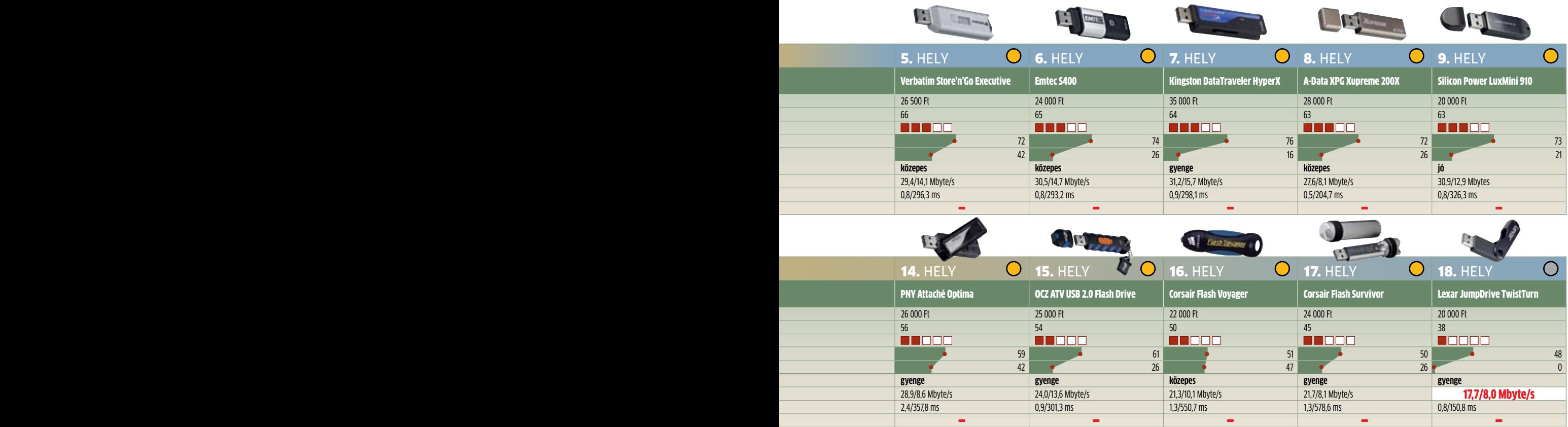

# **Szupervírusok** 2009: a legkeményebb év

A Confickertől ma már senki sem fél - a hackereknek **SOKKAL VESZÉLYESEBB** fegyvereik vannak titkaink kikutatására. Cikkünkben bemutatjuk ezeket a módszereket, és azt, miként védekezhetünk ellenük.

> Az új kártevők intelligens fegyverként működnek

z év elején a számítógép-felhasználóknak még a Conficker féreg oko-zott álmatlan éjszakákat. A Windows egy biztonsági hibáját kihasz-nálva a kártevő futótűzként terjedt el az interneten és más eszközökön kereszz év elején a számítógép-felhasználóknak még a Conficker féreg okozott álmatlan éjszakákat. A Windows egy biztonsági hibáját kihasználva a kártevő futótűzként terjedt tül, számítógépek millióit fertőzve meg. A Conficker azonban a múlt – mostanában a Gumblar nevű program terjed a neten, amelyről a biztonsági szakértők azt állítják, még a Confickernél is veszélyesebb. Körülbelül 100 ezer angol nyelvű oldal, köztük olyan nagynevűek is, mint a *www.variety. com,* áldozatául estek a Gumblarnak a márciustól júniusig tartó időszakban. A Gumblar csak egy példa azok közül a kifejezetten agresszív új kártevők közül, amelyeket mostanában a netes bűnözők használnak.

A fejlődés iránya mindenesetre jól látszik: az ilyen programok már nem az adatok eltüntetésével próbálkoznak, hanem azzal, hogy minél tovább észrevétlen maradva minél több gépről tudják ellopni a felhasználó belépési adatait, bankszámlaszámát és más érzékeny információkat. Ennek érdekében a netes bűnözők egyre újabb és újabb technikákat dolgoznak ki a programok elterjesztése és elrejtése érdekében. A Gumblarral és a többi új kártevővel elkövetett támadások világosan jelzik: az idei évben sem lett biztonságosabb az internet.

Cikkünkben bemutatjuk a crackerek új fegyvereit, és persze segítünk az ellenük való védekezésben is (lemezmellékletünkön megtalálható az ESET Smart Security, amely az új kártevők ellen is hatásos védelmet nyújthat).

#### Gumblar: **megújuló víruskód**

Ami a Gumblart annyira veszélyessé teszi, az az, hogy egészen ártalmatlan weboldalakon keresztül támad, ráadásul mindig más formában: minden egyes fertőzés előtt átírja az ezt lehetővé tevő szkriptet. Ez a folyton változó kód megnehezíti a weboldalak üzemeltetőinek dolgát, akik gyakran nem ismerik fel, hogy támadás áldozatai lettek. Amikor a felhasználó megérkezik egy ilyen fertőzött oldalra, a Gumblar a böngészőkbe épülő PDF- és Flash-modulok biztonsági hibáit kihasználva telepszik meg a számítógépén. Ha ez sikerült, akkor figyelni kezdi a felhasználó internetezési szokásait, és kikémleli a felhasználóneveket és jelszavakat, az Internet Explorer esetében pedig még a Google által adott keresési eredményeket is. Ha egy ilyen linkre kattintunk, akkor máris egy olyan oldalara kerülünk, amiről további kártevők töltődnek le gépünkre, és ha ez nem lenne elég, a Gumblar még egy hátsó kaput is nyit gépünkön, amelynek segítségével rendszerünket a bűnözők egy botnet tagjaként is felhasználhatják.

A Gumblar elleni védekezéshez telepítsük az ESET Smart Securityt – ha viszont már gépünkön van a behatoló, akkor a legjobb megoldás valószínűleg a teljes törlés és újratelepítés lesz.

#### Böngészőmodulok: **a nyitott kapuk**

A csomag telepítésén túl biztosítanunk kell azt is, hogy böngészőprogramunk moduljai is a legfrissebbek legyenek. Ebben segíthet az automatikus frissítés. A modulok kikapcsolása túl sokat nem segít, hiszen pont a PDF és Flash szinte minden fontosabb weboldalhoz szükséges, legyen szó akár filmés zenelejátszásról, akár különféle dokumentumok megjelenítéséről.

Ahogy régen, most is a támadások nagy része a csak az Internet Explorerben támogatott ActiveX szolgáltatásokon keresztül történik. A Vista előtti Windows-verziók esetében az ActiveX-en keresztül a behatolók rendszerszintű jogosultságokat szerezhettek, és könnyedén hozzáférhettek érzékeny adatokhoz, vagy átvehették az irányítást a számítógép felett. A Vista fejlettebb jogosultságkezelése, illetve a Firefox és más, ActiveX-et nem használó böngészők előretörése miatt a hackerek most már inkább az új böngészők biztonsági réseire koncentrálnak. Sokszor az ezekhez tartozó bővítmények – JAVA, QuickTime, Flash vagy éppen PDFolvasó – segítségével csempészik a rosszindulatú kódokat gépünkre.

#### FTP szerver: **a szaporodás útja**

Annak érdekében, hogy a kártevők a lehető legtöbb rendszerbe jussanak el, a gonosztevők ismert és népszerű oldalakat választanak. A Gumblar írói is egy egyszerű, de hatásos útvonalat találtak: ha a féreg egy olyan számítógépre kerül, amelynek van FTPhozzáférése, akkor a program valamennyi, az adott FTP szerveren keresztül elérhető weboldalt megfertőzi. Ezzel nagyon sok, a weboldal mellett FTP szervert is üzemeltető egyetem és kutatóintézet honlapját sikerült megtámadni.

De más hackerek is ismerik az FTP-s trükköket: júniusban például pár nap alatt képesek voltak 40 ezer FTP szervert megfertőzni az ellopott bejelentkezési adatok segítségével. Ha a felhasználó belép ezekre, és lefuttatja a rosszindulatú JavaScript kódot, egy hamis Google Analytics oldalra jut, amelyen keresztül máris letöltődnek az ismertebb böngészőréseket kihasználó kártevők és vírusok.

A múltban elfogadott volt, hogy ha távol tartjuk magunkat a különféle lopott programokat vagy pornót tartalmazó webolda- →

## **ESET Smart Security 4** Lemezmellékleten

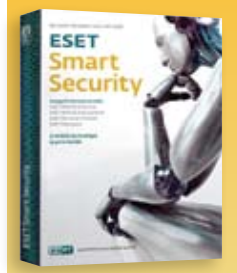

**Teljes verzió** Csak a CHIP-ben: lemezmellékletünkre feltettük az ESET Smart Security 4 biztonsági csomagot, amellyel a legújabb károkozók ellen is védekezhetünk.

 $\bullet$  **A CD/DVD-N:** Minden programot megtalál az ESS 4.0 menüpontban.

## info

#### **1. Stuh**

A Stuh családba tartozó kártevők észrevétlenül megtelepdnek számítógépünkön, és a memóriában meglapulva a billentyűzetet figyelik, így derítve ki jelszavainkat. Ezenfelül kikapcsolják a Windows frissítési szolgáltatását, további veszélynek téve ki gépünket.

#### **2. Fraudload**

Ezek a vírusok az ál-biztonsági programok tipikus képviselői: biztonsági réseken keresztül bejutnak számítógépünkbe, és téves riasztásokkal arra biztatnak, hogy vásároljuk meg a "teljes verziót" - ha így teszünk, saját magunk adjuk meg hitelkártyánk adatait.

#### **3. Monder**

A Monder is az előbb említett ál-antivírusok közé tartozik, amely a téves riasztások mellett még számítógépünk biztonsági beállításait is megváltoztatja, ráadásul további kártevőket is letölt az internetről.

#### **4. Autorun**

Ezek a vírusok elsősorban azért terjednek gyorsan, mert, amint nevük is mutatja, a hordozható médiához kapcsolódó automatikus lejátszás funkciót kihasználva azonnal elindítják a károkozót tartalmazó EXE fájlt, amint gépünkhöz csatlakoztatjuk a fertőzött eszközt.

#### **5. Buzus**

forrás: G DATA, Monat maI

FORRÁS:

ΜÄΙ

A Buzus férgek klasszikus kémprogramok: igyekeznek észrevétlenül megtelepedni egy számítógépen, és amint ez sikerül, a megfertőzött PC-t átkutatni jelszavak, hitelkártyaszámok és netbankos kódok után - de érdeklik őket az e-mail- és FTP hozzáférések adatai is.

laktól, akkor nem kerülhet kártevő a gépünkre. Mai rokonaik viszont már nem csak ilyen oldalakon át fertőznek: körülbelül 85 százalékuk ismert és népszerű oldalakon át támad. Ilyen például a Gadget Advisor, amely még májusban esett áldozatul egy támadásnak. A hackereknek ez nagy előnyt jelent, hiszen a netező felhasználó megbízik ezekben az weboldalakban, és különösebb odafigyelés nélkül is letölti a felajánlott információkat. Így az ilyen támadások elleni védekezésben nagy feladat hárul a rendszergazdákra és az oldal üzemeltetőire is.

#### Feketekalapos SEO: **támadás a Google-on keresztül**

Létezik egy másik módszer is arra, hogy sok gyanútlan felhasználót érjünk el. A hackerek a Google saját eszközeivel kiderítik, melyek a legnépszerűbb keresések, majd olyan oldalakat hoznak létre, amelyek ezeknél a kereséseknél a találati lista elejére kerülnek. A keresőoptimalizálás (Search Engine Optimization, SEO) ilyen jellegű kihasználása a feketekalapos SEO, aminél olyan örökzöld témákat használnak ki, mint a YouTube, filmletöltések, illetve olyan frissebb híreket, mint az Air France gép katasztrófája volt Dél-Amerika partjainál vagy egy új számítógépes játék bejelentése. Ezek a speciálisan kidolgozott weboldalak általában olyan ingyenes szolgáltatók szervereire kerülnek fel, mint a Lycos Tripod. Ezek önmagukban általában nem is fertőzöttek, de a látogatót rögtön átirányítják egy újabb oldalra, ami viszont már az – és megfelelő védelem nélkül a böngésző le is tölti a kártevőt tartalmazó kódot.

#### Közösségi hálózatok: **célpontok**

A Google mellett más megoldás is van arra, hogy a felhasználókat káros oldalakra irányítsák. A népszerű közösségi oldalaknak

**Reitekhely** A hackerek sokszor ismert és népszerű weboldalakon rejtik el a kártevőket. Az ismert kütyüoldal, a Gadget Advisor is áldozatul esett nekik

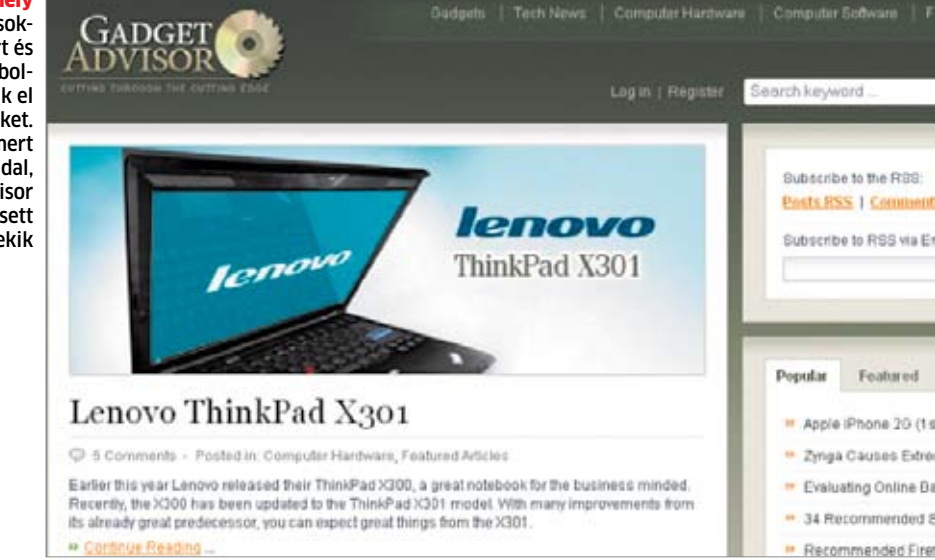

rengeteg látogatójuk van − a Facebooknak például több mint 250 millió regisztrált felhasználója van, akik közül 120 millió legalább naponta egyszer be is lép. A hackerek speciális eszközökkel számtalan új felhasználót hoznak létre (ezek az eszközök képesek az eredetileg a robotok kiszűrésére kidolgozott "ismerd fel a betűket" nevű módszer, a CAPTCHA kikerülésére is), amelyeken keresztül más felhasználóknak küldözgethetnek üzeneteket. Ezekben a levelekben már olyan weboldalakra mutató linkeket is elhelyeznek, amelyekről Driveby-Download módszerrel észrevétlenül gépünkre kerülnek a programok.

A bűnözők hasonló eljárást követnek a Twitter esetében is, ahol szintén hamis felhasználókat hoznak létre, majd megpróbálják az éppen népszerű "csatornákat" (kettős kereszttel jelölt témák) teleszemetelni veszélyes linkeket hordozó üzenetekkel. A hosszabb linkeket a 140 karakteres határ miatt a TinyURL vagy hasonló szolgáltatások segítségével lerövidítik, így csempészik be az üzenetbe.

Májusban egy ilyen támadás során a Twitteren megjelenő üzenetekbe egy videoklipeket tartalmazó oldalra mutató linkek kerültek, amely oldal azt kérte a látogatóktól, hogy a kisfilmek megtekintéséhez telepítsenek egy bizonyos kodeket. A kodek helyett azonban az ál-antivírus programot, a PrivacyCentert kapták meg a felhasználók, amely telepítése után rögtön fel is ajánlott egy teljes rendszervizsgálatot. Ez persze a valóságban nem történt meg, viszont a program azt állította, hogy talált egy sor vírust a gépen, amelyet csak a teljes verzió tud eltávolítani – ezt persze már meg kell vásárolnunk, és ha itt a gyanútlan felhasználó megadja a banki adatait, már ki is ürítették a számláját.

A Facebook-felhasználókat mostanában egy különösen veszélyes vírus is fenyegeti. A Boface nevű kártevő 2008 óta ismert, és

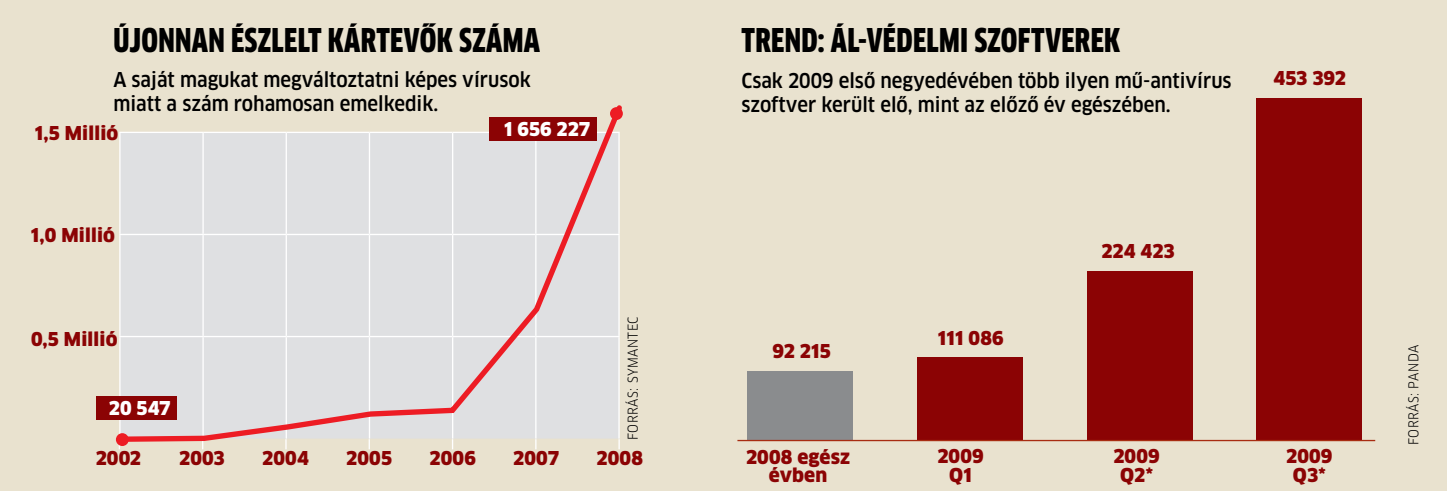

\*Becsült

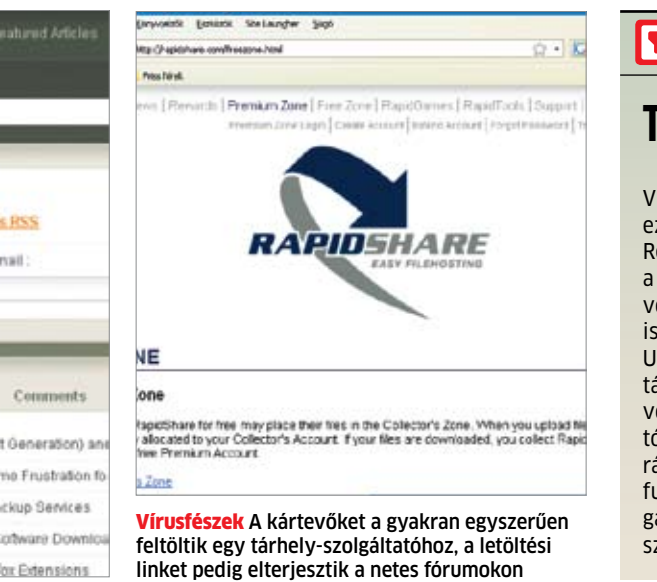

rvall

azóta 56 különféle verziójában terjedt el a neten. Ez azonban csak a Facebook-felhasználókra veszélyes, mert kizárólag a rendszerben való tartózkodásunk alatt aktív. Ez idő alatt a nevünkben küldözget leveleket ismerősöknek, bennük egy rövid klipeket tartalmazó oldalra mutató linkkel. Ezen az oldalon már fent van a Boface vírus, és az előbb ismertetett twitteres támadáshoz hasonlóan egy "antvírus-programot" töltet le velünk, ami persze mindenféle gyanús szoftvert talál gépünkön.

A becslések szerint több mint kétmillió embert fertőzött eddig meg a Boface, de ez a szám folyamatosan emelkedik. Az ilyen közösségi oldalakon elkövetett támadások ellen a védelmi szoftver mellett azzal is védekezhetünk, ha nem fogadunk el minden jelentkezőt ismerősként. Csak azokban bízzunk meg, akiket személyesen is ismerünk, vagy akik már más módon bizonyították, hogy felhasználói fiókjuk mögött valós

### **EN INFO**

### **Támadás az USB-n**

Vissza a gyökerekhez! Egyre gyakrabban ez a jelmondata a kártevők íróinak is. Régen, még az internet térhódítása előtt a vírusok terjedésének a floppylemez volt az elsődleges útja. Ez a módszer ma is népszerű, csak a hordozó változott: USB kulcsokon, MP3-lejátszókon és más tárolóeszközökön lapulnak azok a kártevők, amelyek így terjednek egyik számítógépről a másikra, kihasználva az operációs rendszer automatikus lejátszási funkcióját és a felhasználó gyanútlanságát. Ezért is fontos, hogy a védelmi szoftver mindig legyen bekapcsolva.

személy (és nem egy automatikus üzenetküldési szolgáltatás) áll.

#### PDF: **a gyanús formátum**

Ma a jelszavakat ellopó hamis antivírusprogramok jelentik a legnagyobb veszélyt. A szakértők szerint ezen álszoftverek száma negyedévenként megduplázódik. Ehhez hasonlóan emelkedik a speciális PDF fájlokkal elkövetett támadások száma is.

Mostanáig a Microsoft Office dokumentumformátumai számítottak népszerű célpontnak, de ma már a fertőzött fájlok közel fele PDF. Ez a változás három tényezőnek köszönhető.

Először is a bűnözők számtalan biztonsági rést fedeztek fel az Adobe programjaiban (Acrobat és Reader), amelyek segítségével átvehették a gép felett az irányítást, vagy káros kódot juttathattak be a rendszerbe. Másodsorban a PDF dokumentumokat elég könnyű manipulálni – például elhelyezni

bennük egy JavaScript kódot. Végezetül pedig sok felhasználó nincs is tisztában ezekkel a veszélyekkel, és nem is frissíti rendszeresen a PDF-olvasó szoftvert. Az Adobe Reader esetében a *Szerkesztés/Beállítások/ JavaScript* menü segítségével kikapcsolhatjuk a JavaScript futtatását, és ezzel csökkenthetjük a veszélyt.

#### Fájlmegosztás: **valóságos víruskeltető**

A fertőzött PDF fájlok két úton terjednek: olyan honlapokon keresztül, amelyek automatikusan megnyitnak egy új, a PDF fájlt tartalmazó lapot a böngészőnkben, illetve egyszerű csatolmányként levelekben. Mivel a PDF az internet szabványos formátuma, és (még) elég jó hírneve van, a legtöbb felhasználó nem is gondol arra, hogy veszélyt jelenthet ezek megnyitása.

Más, vírusokat hordozó állományok inkább a fájlmegosztó szolgáltatásokat kedvelik. A Symantec szerint például 2008-ban a fertőzött EXE fájlok kétharmada ilyen módon terjedt tovább, de az olyan tárhely-szolgáltatások is, mint a RapidShare vagy MediaFire, egyre gyakrabban okoznak fertőzést. A bűnözőknek nem kell mást tenniük, mint feltölteni a fertőzött fájlt, majd elterjeszteni a linket a különféle fórumokon vagy közösségi weboldalakon. A névtelenség, a szerverek kapacitása és a tény, hogy ezeket a szervereket általában biztonságosnak tartják a felhasználók, mind-mind a bűnözők malmára hajtják a vizet.

Ezek az új módszerek lényegesen hatásosabbak a régi, levélszemétben terjesztett vírusos megoldásnál. Ugyan a spam és az adathalász üzenetek száma továbbra is növekszik, a felhasználóknak fel kell készülniük arra, hogy egyre több támadásnak lesznek kitéve ezen új eljárásokkal is. Ezek ellen pedig a megfelelő frissítésekkel és biztonsági programokkal tudunk csak védekezni.

#### Támadás dokumentumokkal

2008-ban a bűnözők még az Office fájlokra koncentráltak a leginkább, ebben az évben viszont látszik, hogy már a PDF a legnépszerűbb formátum.

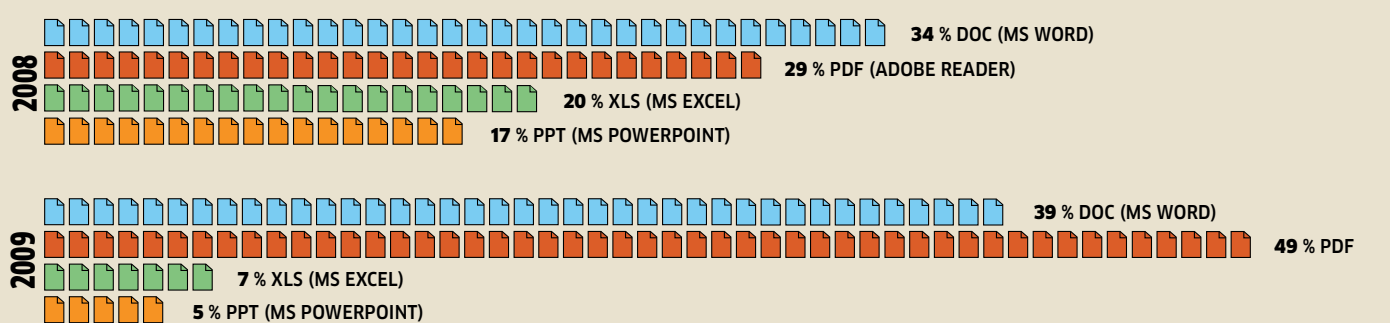

Forrás: F-Secure

**FORRÁS: F-SECURE** 

## **Az új AMD platform**

Van mitől félnie az Intelnek: az AMD új platformja egyenesen a csúcsra tör. Bemutatjuk **a LEGJOBB AMD-S ALAPLAPOKAT,** és eláruljuk, hogyan építhet olcsón mindenre kiválóan alkalmas PC-t!

Erdős Márton

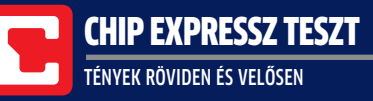

 **A** z Intel mindenkit elkápráztatott a Core i7-tel, a legújabb, Core i5/i7 platform bevezetése még nagyobb siker lett, de most figyeljünk inkább az új AMD AM3 rendszerre – higgyék el, megéri. Alacsony fogyasztás, olcsó, két- és négymagos CPU-k, fejlett és hasznos szolgáltatásokkal telepakolt, elérhető árú alaplapok és verhetetlen ár/érték arányú Radeon videokártyák: ráadásul az AMD mindezt egyben biztosítja.

Az új platform alapja a 941 lábat számláló, AM3 foglalat, ami az integrált DDR3 memóriavezérlős, Phenom II, Athlon II és Sempron processzorokat fogadja. AM3-as foglalatba kizárólag AM3-as CPU illeszkedik, kizárólag DDR3- 1333 memóriával, ám ezekben az új CPU-kban még meghagyták az AM2-höz való DDR2 RAM vezérlőt is. De vajon mi a helyzet az alaplappal, PC-k egyik legfontosabb alkotóelemével?

#### **Egyszereplős platform**

Az NVIDIA már régóta hanyagolja az AMD platformot, ám mindezért kárpótolnak a 700-as szériába tartozó, AMD-s chipkészletek. Ez az egyeduralom nem egyenlő az unalmas, gyenge minőségű termékekkel,

### **E** összegzés

Olcsó, stabil, fejlett és gyors: ez az AM3-as platform. Aki a legjobbra utazik, válassza az MSI 790FX-GD70-et, aki elérhető áron integrált VGA-t is szeretne, szavazzon az Gigabyte MA785GT-UD3H-ra, aki pedig igazán olcsón alapozná meg új PC-jét, az az MSI GF615M-P33-at kérje a boltban.

sőt, az AMD chipkészletei sok tekintetben messze megelőzik az Intel és az NVIDIA megoldásait.

A teszt legszerényebb tagjai, az ASUS M4A77TD PRO és az ASRock M3A770DE csak az alapvető szolgáltatásokra fókuszálnak: alacsony fogyasztás, elegendő SATA RAID és USB 2.0, valamint a legszükségesebb vezérlők a jó teljesítménnyel, alacsony áron. A felsőkategóriát a 790FX és GX modellek képviselik. Előbbinél teljes sávszélességen kapjuk meg a két PCIe x16 foglalatot (vagy 4 esetén x8 ként, mint az MSI 790FX-GD70-én), utóbbi pedig egy Radeon HD3300-at kínál, ami a komolyabb játékokat leszámítva erős munkaállomáshoz is kiválóan megfelel. A legújabb modell a 785G, amin már DirectX 10.1-es, HD4200-as VGA dolgozik dedikált, 128 MBnyi SidePort DDR3 memóriával. Ennek a teljesítménye elegendő egy hétvégi játékosnak, ráadásul a HD-s filmeket is hardveresen

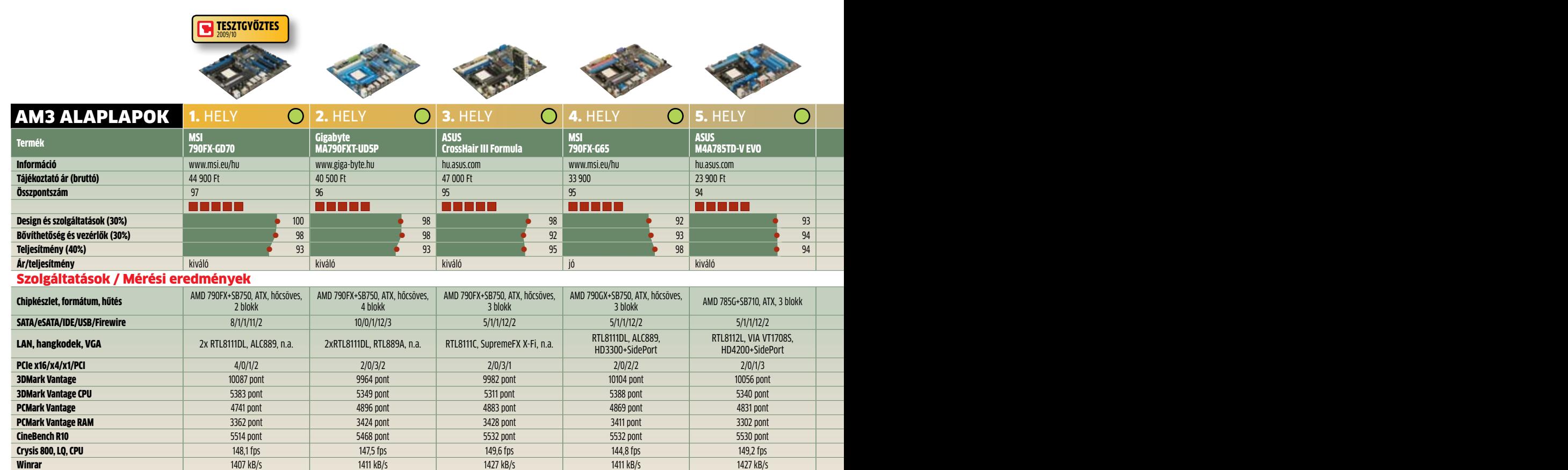

**Rendszerfogyasztás (Min/Max)\*** 164/432 W 161/432 W 160/427 W 161/432 W 157/427 W

**● Csúcskategória (100–90) ● Felső kategória (89–75)**<br>● Középkategória (74–45) ● Nem ajánlott (44–0)<br>Értékelés pontszámokkal (max. 100)

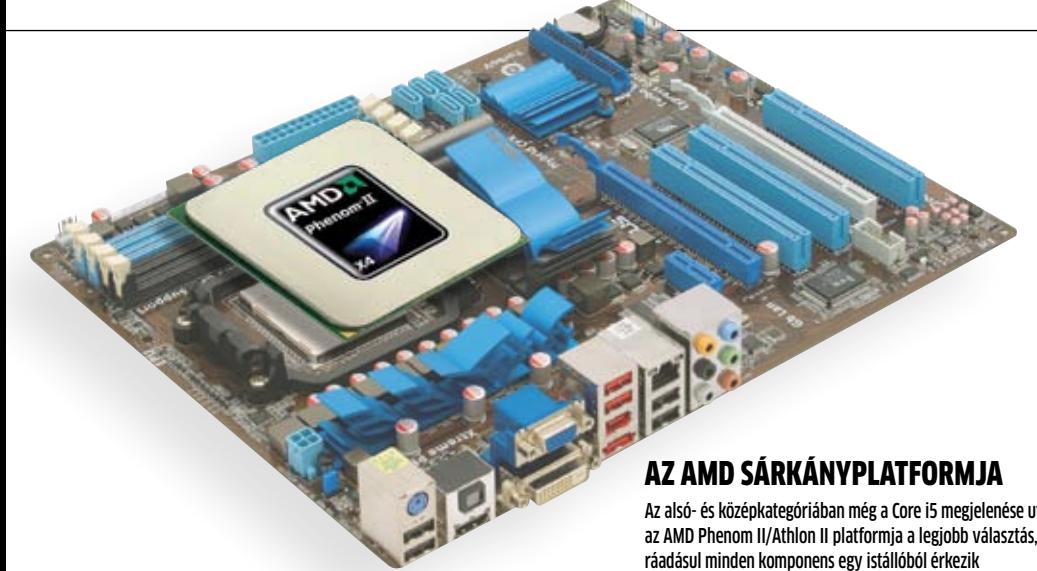

Az alsó- és középkategóriában még a Core i5 megjelenése után is az AMD Phenom II/Athlon II platformja a legjobb választás,

játssza le. Manapság egyre több vezérlő költözik az alaplapról a CPU-ba, a chipkészletek is egy cégtől kerülnek ki, ezért az egyes lapok teljesítményei között igen csekély, normál használat során észrevehetetlen az eltérés. Nagy előny lehet azonban az integrált Radeon VGA: rengeteg helyzetben roppant hasznos az amúgy nem is olyan rossz teljesítményű, akár játékra is befogható, DirectX 10-es (vagy DX 10.1-es) integrált GPU.

#### **Markáns különbségek**

Minden gyártó kötelességének érzi, hogy legalább 5-8 hangzatos, "egyedi" extrát pakoljon lapjaira. Ezek általában a fogyasztás minimalizálását, a hatékonyság növelését, illetve a legtöbb esetben a tuningot segítik. Ma már minden BIOS-ban lehet egyszerűen tuningolni, elmenteni a beállításokat és BIOS-t frissíteni. A drágább lapokon, mint például az MSI GD70, az ASUS CrossHair III Formula vagy a Gigabyte UD5P, alaplapi kapcsolókat, hibakereséshez használható LEDeket és nyolcszegmenses kijelzőket is találunk. Sorrendben a legtöbbet az MSI lapja nyújtja, az ASUS LCD Posterével tűnik ki a sorból, a Gigabyte néhány százalékkal lassabb teljesítményét pedig a példásan jól felépített BIOS ellensúlyozza. Extra vezérlők terén a Gigabyte a nyerő 2 LAN-jával és 10 SATA

### **E**INFO

### **100%-os kompatibilitás**

Az AMD AM3 CPU-knak van egy hatalmas előnyük az Intel CPU-kal szemben: a DDR3-1333 memóriavezérlő a régebbi, AM2/AM2+ lapokban DDR2-1066-ra kapcsol át, így akár 2-3 éves alaplapokban is tökéletesen működnek a vadonatúj processzorok. Az AM3-as platform emellett több ellenállhatatlan extrát rejt, amikről Gyakorlat rovatunk Szuper AMD-tuning című cikkében olvashat részletesen.

RAID csatlakozójával, továbbá mindenképpen említést érdemel az ASRock M3A770DE két Powered eSATA portja. A 785G-s lapok fejfej mellett végeztek: a Gigabyte egy leheletnyivel gyorsabb, az ASUS viszont kevesebbet fogyaszt és jobb a hűtése.

Az MSI GF615M-P33 igazi kakukktojás: régi, NVIDIA chipkészletre épül, azonban ez a tekintélyes életkor nem jelent használhatatlanul rossz teljesítményt vagy kritikán aluli szolgáltatásokat. Nem a leggyorsabb, nem kiemelkedően jók a szolgáltatásai (a DVI kimenetet nagyon hiányoltuk), de messze a legolcsóbb AM3-as lap, így kiváló alap egy olcsó, de erős Sempron vagy Athlon II PC-hez.

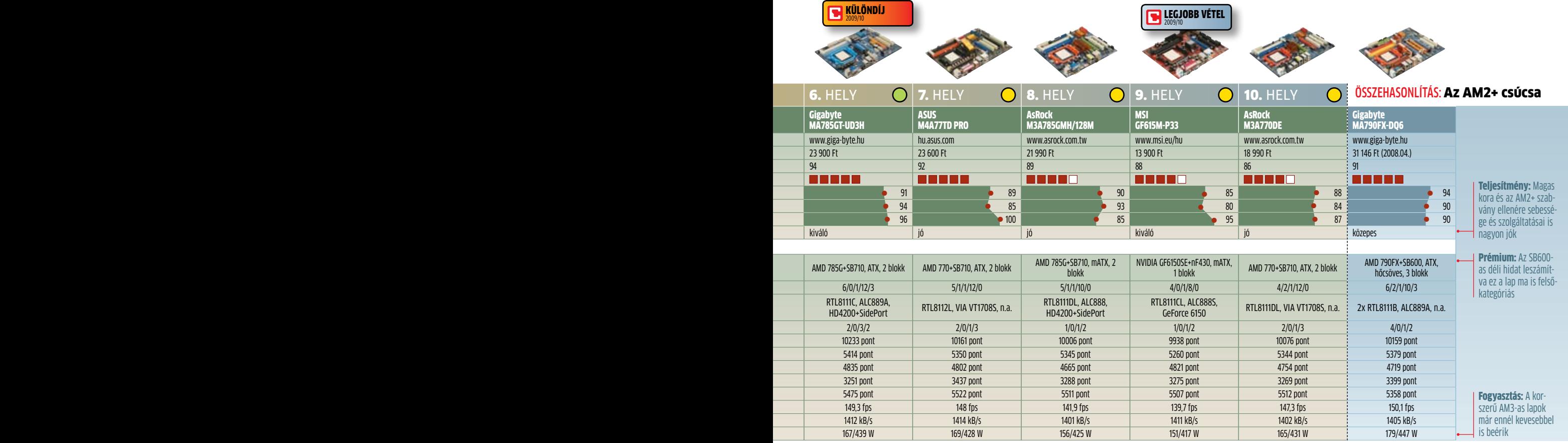

**Tesztrendszer:** AMD Phenom II X2 550 CPU, 2x2 GB ADATA DDR3-1600+ RAM, ASUS EAH4870X2 VGA, 250 GB SATA HDD, FSP Epsilon 900W. MS Windows Vista SP2, ATI Catalyst 9.8.

A lefagyásoknak, a lassú mű-<br>ködésnek sokszor a **ROSSZ**<br>HATÁSFOKÚ HŰTÉS az oka. Írásunkban bemutatjuk, hogyan javíthatunk ezen ingyen, és egyben tehetjük csendesebbé is gépünket.

magas külső hőmérséklet komoly<br>terhet ró számítógépünk hűtésére – a ventilátoroknak úgy kell biztosítaniuk az érzékeny alkatrészek normá-<br>lis működését, hogy közben a fel-<br>használók a magasabb zaiszintet sem terhet ró számítógépünk hűtésére – a ventilátoroknak úgy kell biztosítaniuk az érzékeny alkatrészek normális működését, hogy közben a felhasználók a magasabb zajszintet sem tolerálják. Elég bosszantó ugyanis, amikor a melegebb időszakokban számítógépünk (és ez különösen igaz a notebookokra) ventilátora porszívót megszégyenítő hangszinten zúg egész nap.

Sajnos a hűtésre szükség van, hiányában ugyanis a számítógép alkatrészei gyorsan tönkremennének – még így is gyakori lefagyásokkal, hibás működéssel hozzák tudtunkra, ha túlmelegednek. Ebben a cikkben most megmutatjuk, hogy milyen módon deríthetjük fel a hűtőrendszer hibáit, a lemezmellékletünkön található eszközökkel pedig a legtöbb problémát meg is oldhatjuk.

#### **A számítógép helyzete**

Ha gépünk általában tökéletesen működik, és csak akkor kezd rakoncátlankodni, ha folyamatosan nagyobb terhelésnek tesszük ki (például játékkal, számításigényes feladatokkal), akkor igen valószínű, hogy a meleg okozza a bajt. Első lépésben nézzük meg, hol is van a számítógépünk. Az asztali konfigurációk dobozai általában az asztal alatt, a sarokba tolva üzemelnek, hogy minél kevésbé legyenek szem előtt. Sajnos itt a gépnek, amely rendszerint egy szemetessel is osztozik a helyen, elég rossz lesz a szellőzése.

# **Hőhalál és zajártalom ellen**

Grafikus kártya 62,0 °C

Processzor A nagy teljesítményű CPU nagy terhet ró a hűtésre – az elszállítandó hőt olyan kis területen adja le, hogy hűtés nélkül egy villanytűzhely lapjánál is magasabb hőmérsékletre hevülne fel. A képen látszik, hogy a ventilátor a bordákat jó hatásfokkal hűti, de a narancssárga folt jelzi, hogy a processzor az alaplapot is felmelegíti.

55,0 °C

Rendszerünkben a legmelegebb a grafikus kártya, amelynek hőmérséklete eléri a 62 fokot. A GPU által felvett hatalmas teljesítmény elszállítására a komolyabb modellek egy második kártyahely beáldozásáért cserébe közvetlenül a külvilágba fújják a meleg levegőt.

Cammingo Campo

**62.0 °C** 22.0 °C

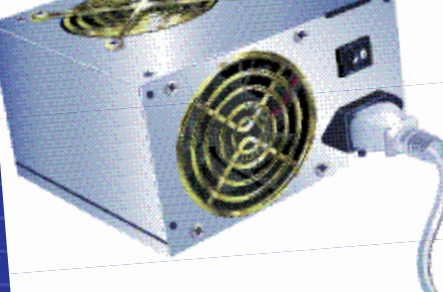

#### esleges hőenergiát termel,

 $35,000$ 

A tápegység rengeteg fe-

így saját külön hűtése is van, ami nem mellékesen a számítógépház hűtéséhez is hozzájárul, hiszen ez szívja ki a belső meleg levegőt. Ha viszont csak rá hagyjuk ezt a feladatot, a táp élettartama lerövidülhet

#### RAM

40,0 °C

50,0 °C

Képünkön a meghajtókat tartó keret jórészt eltakarja a memóriát, és különben is nagyjából minden a biztonságos zöld zónában van – egy nagy teljesítményű, túlhajtott modul felületén azonban már megégethetjük az ujjunkat

### **MEREVLEMEZ**

Sokszor alábecsüljük a HDD melegedését, pedig ez hiba – ráadásul a merevlemeznek egy viszonylag kis felületű kereten keresztül kell tudnia leadni a teljes hőmennyiséget. Ezért fontos, hogy ne építsünk két HDD-t szorosan egymás közelébe, hanem mindkettő alatt és felett elegendő szabad hely maradjon. Ideális megoldás, ha egy házventilátor légáramába kerülnek

## **Hőmérsékletmérés** Lemezmellékleten

**CPUCool** R a processzor és az alaplap hőmérsékletének mérésére **Everest 4.60 ►** nagy teljesítményű rendszerellenőrző eszköz **HDD Health ►** a merevlemez hőmérsékletének kijelzésére **HDDlife** ► a merevlemez állapotának kijelzésére **Notebook Hardware Control > a CPU sebességszabályozására SiSoft Sandra Lite 2009** R rendszerelemzés és mérés **SpeedFan ►** CPU és házventilátorok szabályozására **SpeedSwitchXP** a CPU sebességének beállítására **WebTemp** ► hőmérsékleti diagramokhoz

 $\circ$  **► A CD/DVD-N:** Minden programot megtalál a **TÖKÉLETES HŰTÉS** menüpontban.

Ezen tovább ront, ha a gépház tetején mindenféle papírokat, CD-tokokat tárolunk, alul pedig egy vastagabb szőnyegen áll a gép. Mindennek köszönhetően a gépünk körüli légáramlás szinte teljesen zárt, a számítógép az általa felmelegített levegőt szívja be újra és újra, miközben a szőnyeg elzárja az alsó levegőzőnyílásokat, a tetőre pakolt tárgyak pedig a hőleadást gátolják pont ott, ahol arra a legnagyobb szükség volna (a gép házában a meleg levegő fent gyűlik össze).

A terápia egyszerű: biztosítsunk megfelelő szellőzést a számítógép körül, például úgy, hogy 30 centiméterre elhúzzuk a faltól, asztal lábától, a szőnyeg helyett valami sima, kemény felületre helyezzük, a tetejéről pedig eltüntetjük a szeméthalmot. Ezenfelül érdemes belülről is kitakarítanunk a gépet – így legtöbbször a stabilabb működés mellett még a zajszinten is csökkenthetünk.

Először is húzzuk ki a gép tápegységét a konnektorból (nem elég, ha egyszerűen kikapcsoljuk a gépet!), majd nyissuk ki a számítógépházat. Óvatosan porszívózzuk ki a gép belsejében összegyűlt szöszt, port és más koszt. Figyeljünk oda, hogy a hűtőbordákat is alaposan tisztítsuk meg, a ventilátorokat viszont érdemes ujjunkkal "lefogni" ezalatt, mert a porszívó keltette légáram túlzottan felpörgetheti őket. Ne feledkezzünk meg a különféle szellőzőnyílásokról sem. A porszívó helyett jól használható még az elektronikai és barkácsáruházakban kapható sűrített levegős flakon is (7-900 forint), +

ezzel is kifújható a kosz, de ilyenkor az szerteszét száll a szobánkban.

**Megjegyzés:** A gép összeszerelése előtt ellenőrizzük, hogy valamennyi kábel és csatlakozó a helyén van-e, nem húzódott-e ki véletlenül valamelyik. Ha még nyitott gépházzal bekapcsoljuk számítógépünket, ellenőrizhetjük, hogy a ventilátorok rendben elindulnak-e.

#### **Túlmelegedő noteszgépek**

Régebbi, olcsóbb noteszgépeknél okozhat gondot a meleg: ezekben még inkább asztali processzorokat használtak, melyeknek hőjével az olcsóbb hűtési megoldások csak nehezen birkóznak meg. Ezeket jobbra cserélni nem lehet, de mielőtt még kidobnánk az egész gépet, próbáljuk ki a SpeedSwitchXP nevű programot lemezmellékletünkről.

Ezzel a processzort energiatakarékos üzemmódba kapcsolhatjuk akkor is, ha a számítógép az elektromos hálózatról működik. Az asztalon használt noteszgép hűtését például a Genius Notebook Stand 100 névre hallgató hűtővel (3-4 ezer forint) is javíthatjuk. Ez USB-ről működik, és két ventilátor segítségével fúj friss levegőt a noteszgép alá. Akik szeretnek barkácsolni, megpróbálkozhatnak a noteszgép szétszedésével, és a hűtőn az évek alatt felhalmozódott kosz eltüntetésével is. Érdemes ellenőrizni azt is, hogy a hűtő és a processzor között van-e hővezető paszta – ha nincs, akkor ennek pótlásával további értékes Celsius-fokokat nyerhetünk.

#### **Hőmérsékletek vizsgálata**

Bármilyen jó számítógépünk van, a modern játékok által követelt teljesítmény leadása közben nagy mennyiségű hulladékhőt is kapunk. Ilyenkor nem kell meglepődnünk, ha valamennyi ventilátor maximális fordulatszámon pörög – a lényeg, hogy rendszerünk stabil maradjon.

Ha viszont számítógépünk folyton lefagy, megakad és hibázik a tökéletes álla-

Hűsítő fuvallat Egy kártyahelyre beépíthető ventilátorral, mint amilyen a Zalman ZM-SC100 (3600 forint), csökkenthetjük a nyári melegben felforrósodó passzív

hűtésű kártyák hőmérsékletét

potban lévő hűtés ellenére is, akkor jó lenne utánanézni, hogy melyik alkatrész felelős a túlmelegedésért. A lemezmellékleten található Everest 4.60 nevű rendszervizsgáló program képes felderíteni a legtöbb ilyen hőmérsékleti értéket (a bal oldali fastruktúra *Számítógép/Érzékelő* ablakában találjuk az információkat).

A többi, a lemezmellékleten *Hőhalál* menüpont alatt található program szintén segíthet az értékek meghatározásában – előfordul ugyanis, hogy amelyik hardverrel az egyik szoftver nem tud kommunikálni, azt egy másikkal szóra bírhatjuk.

Az egyes alkatrészek maximális működési hőmérsékletét megtalálhatjuk a gyártó weboldalán. Például a mai asztali processzorok esetében ez 62°C (Intel Core 2 Quad Q6700, AMD Phenom II X4 955) vagy 74°C (Intel Core 2 Duo E8400, AMD Athlon X2 7750) is lehet. A grafikus kártyák általában magasabb hőfokon dolgoznak – az NVIDIA GeForce GTX 295 például akár 105 fokos hőmérsékletet is elérhet. A merevlemez esetében a gyártó Samsung például már csak 60 fokot engedélyez.

A megfigyelőeszközök segítségével ellenőrizhetjük, hogy mely alkatrészek hőmérséklete túl magas. Ilyenkor szinte biztos, hogy a gép szellőzésével van a gond – az egyes komponensek hűtői nem tudnak rendesen dolgozni, hiszen a számítógépház belső hőmérséklete már eleve magas, nincs hova elvinni az alkatrészek termelte hőt. Ezen a házba szerelt ventilátorokkal javíthatunk – hogy hogyan, azt a következő oldalon látható képek segítségével mutatjuk be.

#### **A CPU és a videokártya**

Ha azt tapasztaljuk, hogy elsősorban a processzor melegszik, először is ellenőrizzük, hogy nincs-e túlhajtva. Olcsóbb gépeknél előfordulhat, hogy a boltban így próbálták meg vonzóvá tenni az adott konfigurációt. Az Everest 4.60 használata esetén ezt az információt a *Számítógép/Túlhajtás* ablak segítségével tud-

#### A házventilátor helyes beszerelése

## Mentőegység

Ha a számítógépházban megreked a meleg, a legjobb hűtő sem tud mit kezdeni – ilyenkor plusz ventilátorokat kell beszerelnünk.

**A házventilátorok beszerelése a legegy-szerűbb és leghatásosabb módszer a számítógép hűtési rendszerének javí**szerűbb és leghatásosabb módszer a tására. Ezek segítségével a számítógépházban felgyülemlő levegőt villámgyorsan eltávolíthatjuk, és több fokkal is csökkenthetjük az alkatrészek hőmérsékletét. Ez azért lehetséges, mert a többi hűtő csak a belső levegőhöz képest tudja hűteni a processzort vagy a grafikus kártyát.

A legtöbb házventilátor nem kerül sokba – a Sharkoon Silent 8 cm-es változata például alig 700 forint, de a drágább Papstok sem kerülnek többe 2-3 ezer forintnál. A beszerelés mindössze pár percet vesz igénybe, ám mindenképpen ellenőrizzük, hogy az ehhez szükséges feltételek adottak-e.

#### **Szabályozott vagy sem?**

A beépített ventilátorok lehetnek fordulatszám-szabályzósok vagy konstans fordulatszámúak. Az utóbbi esetben mindig ugyanazon a sebességen pörögnek, a működésükhöz szükséges energiát pedig a 3. képen látható módon az 5,25"-es meghajtókhoz tartozó csatlakozóból nyerik. Az előbbi csoportnál háromféle szabályozási módszerrel találkozhatunk. A külső szabályzóval rendelkezők vagy az alaplapi, a BIOS-ban vagy szoftverek segítségével állítható három- (PWM esetében négy-) tűs csatlakozókhoz kapcsolódnak, míg másokat manuálisan mi magunk állíthatunk be. A legelegánsabb, ha a ventilátor maga rendelkezik olyan szerkezettel, ami a belső levegő hőmérsékletének függvényében állítja be az ideális fordulatszámot.

Az utóbbi típusok egyébként kifejezetten ideálisak a nagyobb teljesítményű gépekhez, hiszen rendszerint magasabb sebességre képesek – természetesen magasabb zajszint mellett. Ha viszont nincs szükség ilyen nagy légcserére, akkor gépünk akár teljesen zajtalan is lehet.

#### 1. A megfelelő pozíció

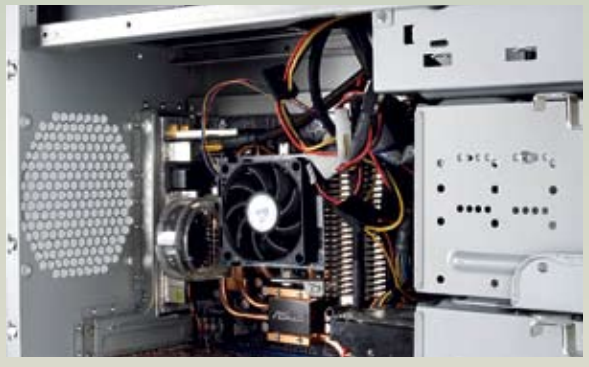

Beállítás A legjobb hely egy plusz ventilátor beépítésére a számítógépház hátsó oldalá nak felső része, valahol a táp egység alatt. Itt a legkönnyebb eltávolítani az amúgy is felfelé szálló meleg levegőt, amivel egyben a tápegységet is kímél jük. Ha egy második ventilá tort is be akarunk szerelni, azt érdemes előre, az alsó részre rakni, ahol a hidegebb külső levegőt fogja majd beszívni. Itt érdemes valami szűrőt is hasz nálni a beszívott por ellen.

Kétoldalas Egy ventilátort két irányba is beszerelhetünk, ez odafigyelést igényel. A felső ventilátornak az a feladata, hogy a meleg levegőt kiszívja a házból, az alsónak pedig az, hogy a hideget befújja. Képün kön egy 12 cm-es példányt épí tünk be, ezek általában halkab bak a 8 cm-es változatoknál, hiszen alacsonyabb fordulat számmal képesek ugyanak kora légáram biztosítására. Ne feledkezzünk meg a rezgéscsil lapító alátétekről sem

#### 2. Légáramlás

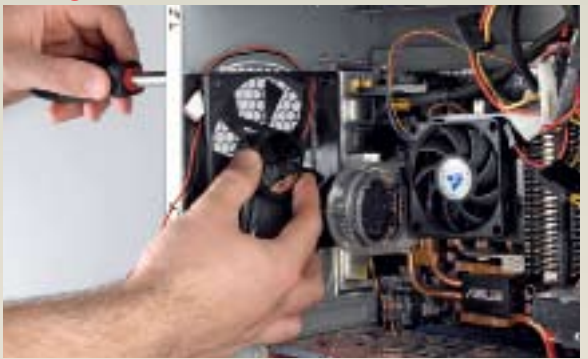

#### 3. Kapcsolatok

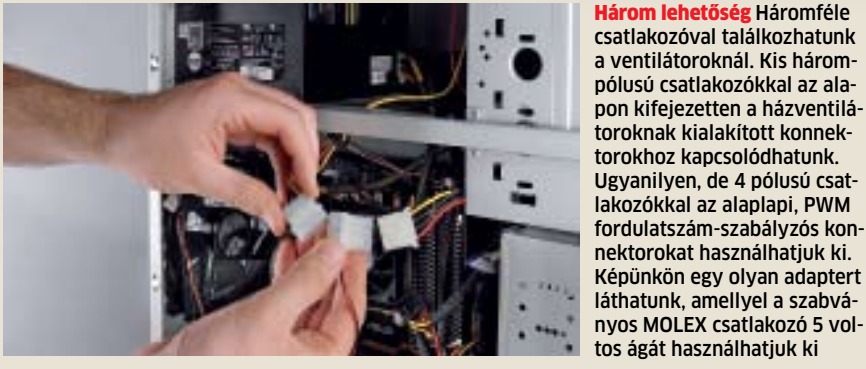

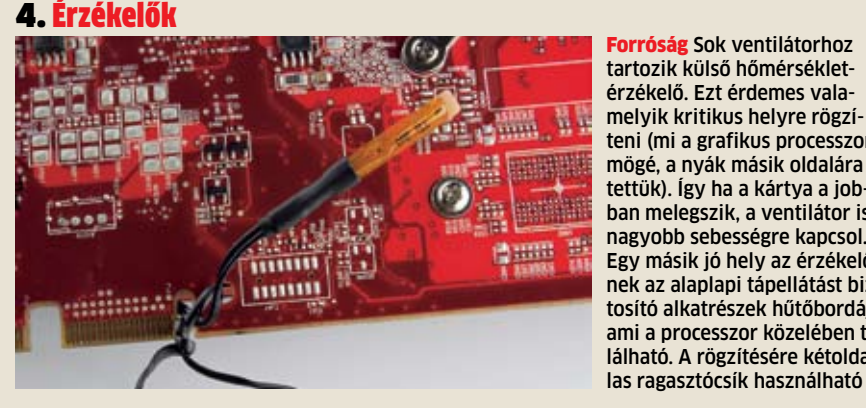

Forróság Sok ventilátorhoz tartozik külső hőmérsékletérzékelő. Ezt érdemes valamelyik kritikus helyre rögzí teni (mi a grafikus processzor mögé, a nyák másik oldalára tettük). Így ha a kártya a job ban melegszik, a ventilátor is nagyobb sebességre kapcsol. Egy másik jó hely az érzékelő nek az alaplapi tápellátást biz tosító alkatrészek hűtőbordája, ami a processzor közelében ta lálható. A rögzítésére kétolda -

átor helyes beszerelése hatjuk meg. A *CPU Sebessége* menüpont alatt láthatjuk a processzor aktuális sebes ségét – ha ez érezhetően magasabb, mint az eredeti (amit az Everest szintén megad), ak kor CPU-nk túl van hajtva. Ezt a BIOS-ban kapcsolhatjuk ki a megfelelő szorzó és busz sebesség beállításával.

> A legtöbb esetben a processzor és a GPU gyári hűtésének kicserélése pusztán a hűtés hatásfokának javítása miatt felesleges, ám természetesen mindig találhatunk dizájnosabb vagy csendesebb modelleket.

> Ellenőrizzük, hogy a processzorunk spe ciális energiatakarékossági funkciói (Intel esetében a SpeedStep (EIST), AMD-nél a Cool'n'Quiet) be vannak-e kapcsolva mind a BIOS-ban, mind az operációs rendszerben. A grafikus kártyák ilyen funkcióit általában a vezérlőprogramhoz tartozó beállítópanelen engedélyezhetjük.

## Valóban hatásos kezelés a túl melegedés ellen

A gyártók a processzorok hőleadását álta lában a TDP-vel (Thermal Design Power) ad ják meg. Ez a wattban kifejezett érték azt mutatja, hogy mekkora az adott CPU eseté ben a hűtő által elszállítandó hő. Az AMD Athlon II X2 250 TDP-je például 65 watt – ez zel könnyen megbirkózik például az Arctic Cooling Alpine 64 PWM (körülbelül 2500 Ft). Az olyan "tornyok", mint a Scythe Mugen 2 (13 ezer forint körül) vagy az ASUS Silent Knight II (12 ezer forint körül) még a legfor róbb processzorokat is – például a 130 wat tos TDP-vel rendelkező Intel Core i7 Extreme 975-öt – képesek lehűteni.

A beszerelés módja minden hűtő és fogla lat esetébe más – ami viszont egyezik, hogy a maximális hatásfokhoz megfelelő hővezető pasztára is szükség van (Arctic Silver 5, 1500 forint) és biztosítani kell, hogy a hűtő ventilá tora ne a gépház szellőzésével ellentétes irányba dolgozzon (tehát ő is a hidegebb ré szekről a melegebbek felé fújja a levegőt).

A grafikus kártyák hűtésének lecserélése nem ilyen egyszerű, a legtöbb esetben rá adásul a garancia elvesztésével is jár, ha eltá volítjuk az eredeti hűtőrendszert. Mivel ezek rögzítése szinte kártyáról kártyára változik, a kompatibilis megoldás megtalálása is nehéz lehet. Aki mégis kísérletezni akar, kipróbál hatja például a sok kártyával kompatibilis Zalman VF900-Cu-t (8-9 ezer forint).  $\blacksquare$ 

TISZTÍTÁS A nagyobb tárterületért felesleges adatok törlésével

## Mire képesek a **tuningprogramok** valójában?

KARBANTARTÁS

A rendszer frissen tartására és védelmére a hibák ellen

Megtisztitítják a rendszert, megelőzik az összeomlást, javítják a teljesítményt: a WINDOWS-OPTIMALIZÁLÓK sokat ígérnek. A CHIP utánajárt, mire képesek valójában.

**MAN FERNA MAN ESSAM EN PROPREND A PERNA PROPERTINT A PROPREND A PROPERTION OF A PROBLEM CHANGE PROPREND A PROPREND A PROPREND A PROPREND A PROPREND A PROPREND A PROPREND A PROPREND A PROPREND A PROPREND A PROPREND A PROPR** inden Windows-használó ismeri a jelenséget: az újratelepítés után az operációs rendszer gyors és stabil. De néhány napon belül a rendszerindulás lelassul, a proghibaüzenetek kezdenek feltűnni, méghozzá egyre gyakrabban. Szinte senkinek nincs kedve és ideje havonta újratelepíteni a Windowst, így egyre többen szereznek be tuningprogramokat. Ám kérdéses, hogy ezek az eszközök valóban tisztítják-e a számítógépet és gyorsítják a működését, vagy a legtöbb felhasználó csak egy jól kitalált hazugság áldozata. Tesztünkből kiderül.

Mivel a különféle méretű és képességű tuningprogramoknak se szeri, se száma, a mezőny szűkítésére a legfrissebb és legjobb tuningcsomagokat válogattuk ki, amelyek jóval többre képesek a rendszertisztításnál: személyre szabhatjuk velük a rendszert, és segítséget adnak szoftverhibák esetén is, legalábbis elméletben.

Azért az ingyenes lehetőségekről sem feledkeztünk meg: összeállítottunk egy ütőképes tuningcsomagot, számos hasznos alkalmazással, melyek meg is találhatók lemezmellékletünkön (ahogy keretes írásunkban is látható).

#### PC-tisztítás: **kifelé az adatszeméttel**

Az első lépés egy állandóan vagy szinte állandóan működő PC esetében a merevlemez megtisztítása. Ettől ugyan nem lesz gyorsabb a gép, de a használaton kívüli fáj-

lok és elavult registry-bejegyzések kockázatot jelentenek a számítógép számára. A telepítéskor és törléskor megmaradó fájlok pedig meghajtóprogram-problémákhoz vezethetnek.

Az általunk tesztelt eszközök különféleképpen végezték a registry tisztítást: a Fix-It Utilities átvizsgálta a regisztrációs adatbázist, de nem adott információkat a folyamatról, a talált hibákat pedig könyörtelenül törölte. Ez nem jelentett volna problémát, ha

az alkalmazás megfelelően működött volna. Azonban tesztgépünk néhány programja (például a Firefox) nem indult el a tisztítás után – a Fix-It Utilities fontos regisztrációs adatokat is törölt. Nagy szerencse, hogy a program biztonsági mentést készített a még érintetlen registryről. A Norton Utilities megmutatta, hogyan dolgozik egy jó tisztító: 232 hibás bejegyzést talált a tesztgépen, amiket különféle kategóriákba sorolt (ideiglenes fájl, megosztott DLL). Ezek alapján

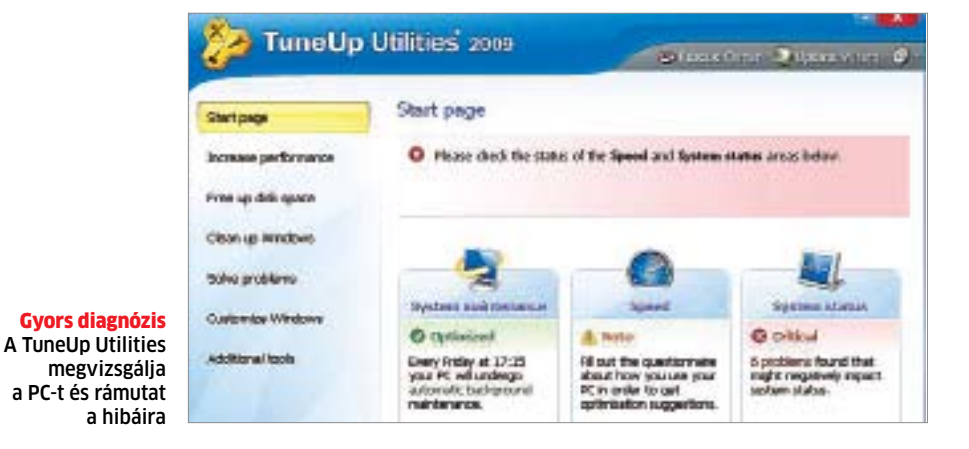

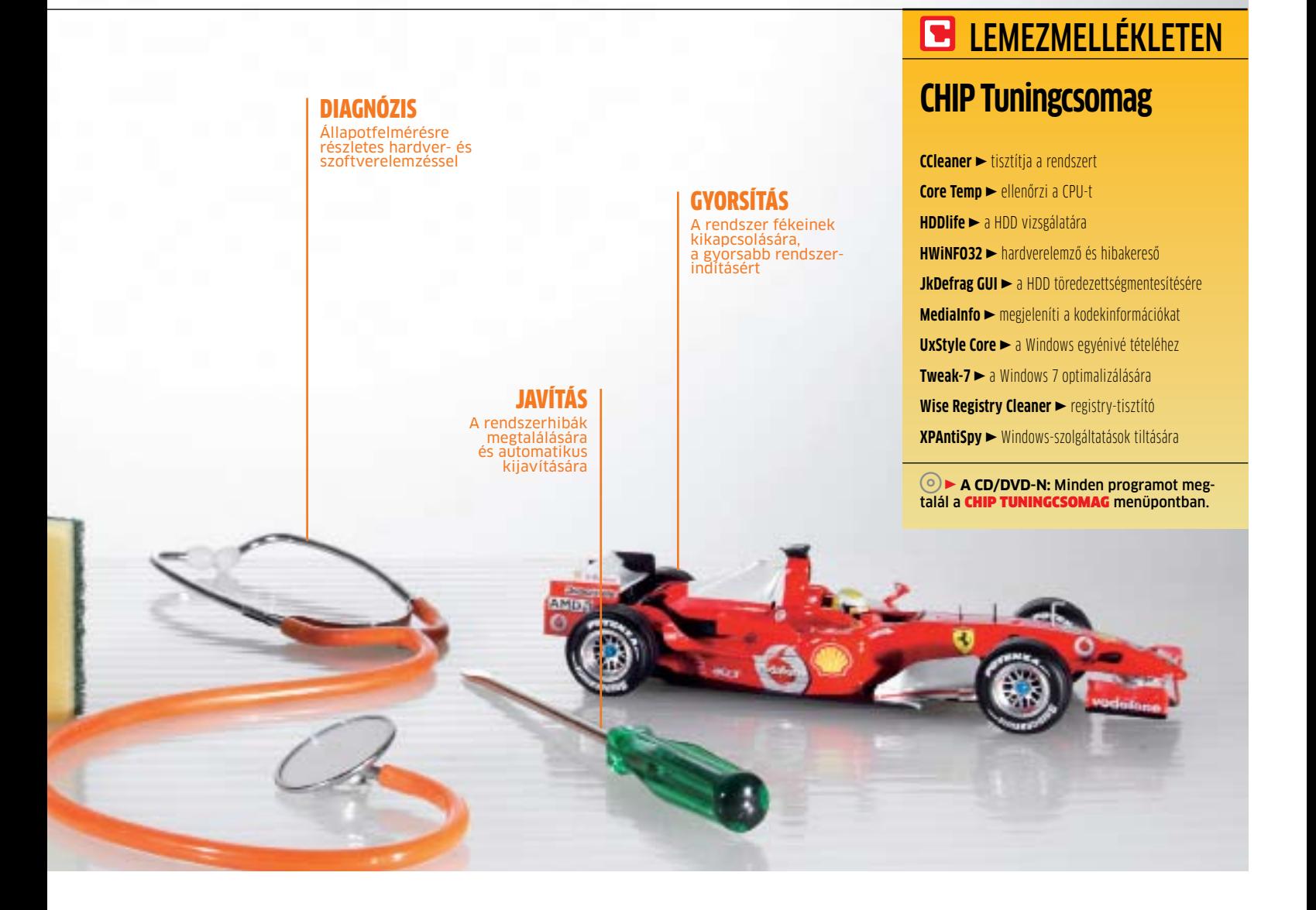

felülvizsgálhattuk a döntését, és kiválaszthattuk, melyik bejegyzés marad, és melyik törölhető. A Tune Up Utilities hasonlóan alaposan keresett, és kategóriánként jelenítette a meg a találatokat, a törlés mellett szóló érvekkel egyetemben. Az egyetlen, ami ebből a programból hiányzik nekünk, az egy alaposan kidolgozott figyelmeztetőrendszer, amely a felhasználót védi.

Szintén kiugrónak bizonyultak a különbségek a merevlemez megtisztításakor: a Norton Utilities felosztotta a megtisztítandó területeket, az alapján, hogy milyen kategóriához tartoznak, így könnyebb volt átlátni a helyzetet, és törölni a valóban felesleges fájlokat. A Fix-It módszere egy kicsit bonyolultabb volt: először ki kellett jelölnünk a megtisztítani kívánt területeket, majd a program a talált fájlokról listát készített, amelyből újfent ki kellett jelölni a törlendőket. Bár az alkalmazás is figyelmeztetett rá, hogy bizonyos bejegyzéseket nem szabad törölni, ezek csak a kategóriák tüzetesebb vizsgálatakor tűntek elő. Mindez hosszabb távon eléggé idegőrlő lehet. A legjobb erre a feladatra a SystemUp Tuning: az elemzése nagyon gyorsan lefutott, és a találatok jól átlátható kategóriákban jelentek meg. A fájlokat kényelmesen, nevük, méretük vagy elérési útjuk alapján is listázhattuk, és némi információt kaptunk arról is, mekkora területet tudunk felszabadítani a törlésükkel.

Némelyik program felgyorsulhat a tisztítástól, de a teljes rendszer nem fog. Ilyesfajta pluszteljesítményt csak a processzor és a videokártya túlpörgetésével lehet elérni. Attól azonban a rendszer instabillá válhat, sőt, szélsőséges esetben tönkre is mehet a túlhajtott hardver. Legtöbben ezért beérik a rendszerindítást gyorsító eszközökkel. Az Autostart bejegyzések sima törlése nem elég, ám erre a feladatra kiválóak a tuningprogramok. Jó példa erre az Ashampoo WinOptimizer, amely könnyedén megkülönböztette a Start menüből induló programokat és a registry-bejegyzéseket. Így a számunkra fölösleges szolgáltatásokat egy kattintással deaktiválhattuk.

A SystemUp Tuning megoldása is érdekes, mivel a hagyományos, részletes konfigurálás helyett közösségi hálózatot használ

az egyes bejegyzések fontosságának megállapítására. Minden felhasználó ötpontos rendszerben értékelheti az alkalmazásokat és szolgáltatásokat, így mások már leadott értékelése alapján mi dönthettünk arról, szükségünk van-e egy adott elemre a rendszer elindításakor.

#### PC-gyorsítás: **hibajavítás**

Ha az alapozó munkákkal végeztünk, indulhatunk a rendszer mélyebb rétegei felé. Könnyen megeshet, hogy valamilyen hardverhiba okozza a rendszer fagyásait vagy összeomlását. Ezért aztán egy jó tuningprogramnak fontos része lenne egy jó hardverelemző alkalmazás. A mezőnyben ezen a téren is nagyok az eltérések. A WinOptimizer csupán a Windows beépített alkalmazását, a Scandisket használja a merevlemez vizsgálatára, míg a Norton Utilities nem is vizsgálja a HDD-t.

A Fix It Utilities kiemelkedett a mezőnyből: az alkalmazás szinte mindent megad, amit egy felhasználó csak elvárhat a diagnosztikai alkalmazások közül. Egyaránt megvizsgálhattuk vele merevlemezünket és >

CD/DVD-gyűjteményünket. Az igazi erősségének azonban az általános hardvervizsgálat bizonyult: a Fix-It Utilities minden komponensről igyekezett megtudni valamit, ideértve monitorbeállításokat és telepített kodekeket. A teljesítménytesztekkel pedig kideríthettük, mennyit bír a rendszerünk. A többi induló leginkább az átlagos, elvárható eszközöket gyűjtötte össze. Egyedül a TuneUp Utilities és System Up Tuning volt még képes felmutatni némi extrát, amivel a megjelenítési beállításokban esett hibákat lehetett javítani. Legnagyobb szomorúságunkra egyik eszköz sem kínál alkalmazásokat kifejezetten noteszgépekhez, energiatakarékosságra, azaz hosszabb üzemidő elérésére.

#### PC-stabilizálás: **Windows-védelem**

Ha a számítógép simán működik, úgy is kéne maradnia – lehetőség szerint önellátóan. Ehhez az szükséges, hogy a programokat úgy állíthassuk be: maguktól végezzék el a tisztítási műveleteket. E téren a Fix-It Utilities a leggyorsabb: csak kattintsunk az ütemezőre, állítsuk be a kívánt eljárást és időpontot.

Sajnálatos módon a többi eszköz nem kínál ütemezést, bár a Windows *Ütemezett feladatok* menüpontjával ezt megpróbálhatjuk áthidalni. Így félautomata megoldásnak marad az egykattintásos optimalizálás. Ah-

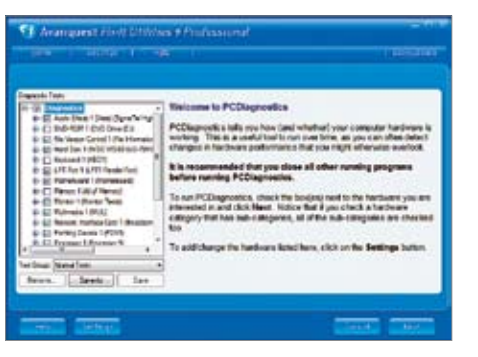

PC-ellenőrzés A Fix-it Utilities különösen alapos elemzése könnyen fényt derít a hibákra

hoz, hogy a programok kellő védelmet biztosíthassanak a rendszernek, képesnek kell lenniük annak működését figyelemmel kísérni. A Fix-It Utilities még ezen is túllépett, mivel – a mezőnyben egyedüliként – vírusés kémprogram-védelemmel is felruházta számítógépünket. Ennek kiegészítéseképpen a csomag figyelte a programtelepítéseket, hogy visszaállítási pontokat hozzon létre hozzájuk. Az egyetlen, ami hiányzott, az a Windows-szolgáltatások részletesebb beállításnak lehetősége. Ezen a téren a WinOptimizeré lett a babér: minden fontos Windows-szolgáltatást és számos más alkalmazást ki- és bekapcsolhattunk segítségével − külön figyelmet fordítva a Vistára, vagy éppen a Windows Mailre és a felhasználói

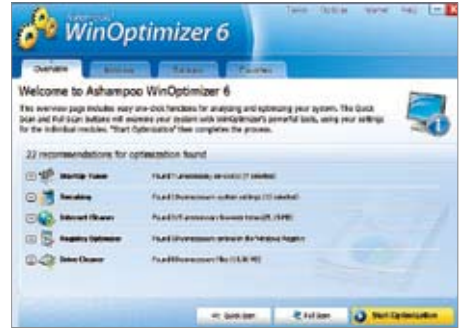

Windows-szolgáltatások tiltása A WinOptimizerrel rengeteg beállításra nyílik lehetőségünk

beállításokra. Sőt, akár helyi menüben lévő elemeket is eltávolíthattunk.

**ÖSSZEGZÉS:** Minden eszköznek más az erőssége: a Fix-It Utilities nagyon jó számítógépelemzést, állandó felügyeletet és még kártevővédelmet is nyújt. Ám a tisztítófunkciók gyengeségei, különösképpen a tönkretett regisztrációs adatbázis komoly hátrányára vált.

Végül az Ashampoo WinOptimizer győzött, különösen szoros küzdelemben: jó tisztító eszközök, könnyű kezelés és a Windowsszolgáltatások széleskörű szabályozása teszi még vonzóbbá azok számára, akik hajlandóak a neten rendelni. Akik spórolnának 10 eurót, nyugodtan válasszanak a második vagy harmadik helyről, rendszerük így is biztosabb, tisztább lesz.  $\blacksquare$ 

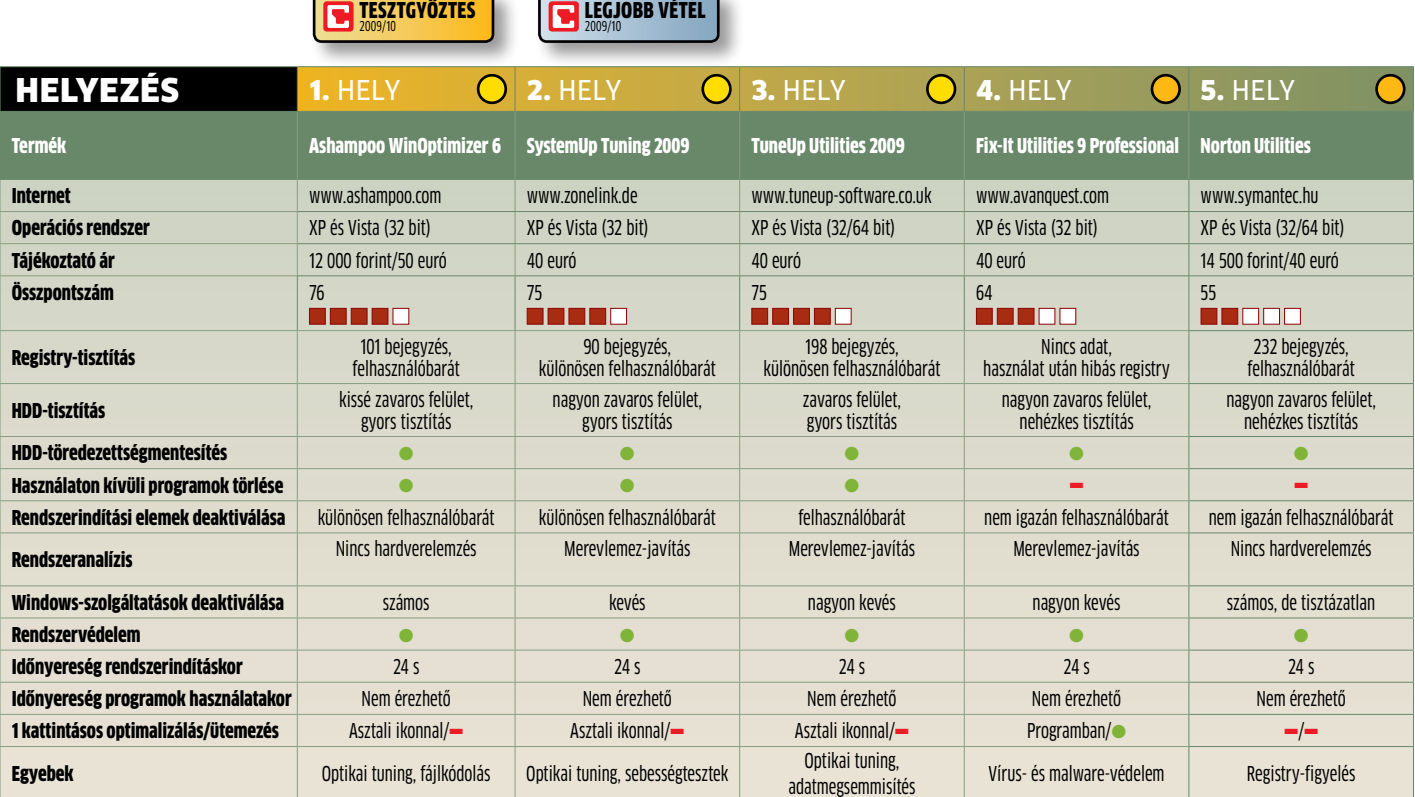

## **EATON SZÜNETMENTES** ÁRAMFORRÁSOK

## Nagyban is gondolkodunk!

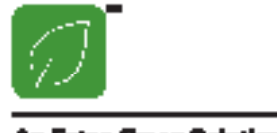

Ø

## **EATON szünetmentes áramforrások** 350 VA-től több MVA-es teljesítményű rendszerekig!

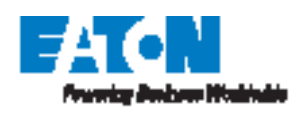

Bővebb információ: BPS Kft. www.bps.hu

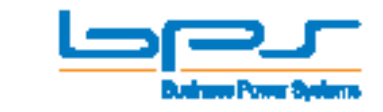

Ø

## CHIP-történelem: **Tükörreflexes fényképezőgépek**

Ha kiváló képminőségű fotókra vágyunk, a legjobb választásunk egy **Tükörreflexes (SLR) fény**képezőgép. A mai digitális gépeket elnézve nehéz elhinni, hogy ez a technológia mennyire régi.

**ESPARECESSED A HOLLET KALEND KÉPEZÉSBEN, hogy, hogy a profik nagy része tükörreflexes gépet használ.<br>Ezek előnye, hogy a keresőben az objektíven keresztül érkező képet lát-juk, így pontos előnézetet kapunk a végső fel**özös pont az analóg és digitális fényképezésben, hogy, hogy a profik nagy része tükörreflexes gépet használ. Ezek előnye, hogy a keresőben az objektíven keresztül érkező képet látvételről. Mivel pedig a kép optikai úton jut a szemünkbe, élessége, részletgazdagsága sem

hagyhat kívánnivalót maga után. Az első ilyen eszközök már a 19. században, valamivel a mai fényképezés kialakulása előtt jelentek meg.

Akkoriban a fényképezőgépek még nagy fekete dobozok voltak, ahol a mai objektívet egy kis lyuk, esetleg egy lencse helyettesítette a kamera elején, a képkivágás beállításához pedig egy, a doboz tetején elhelyezett

nézőke szolgált. A fotográfus egy sötét, vastag szövet alá bújva nézte az ezen a lencsén keresztül látható képet, a felvételt pedig a nézőkére helyezett pauszpapíron megjelenő látvány körberajzolásával rögzítette. A dobozba épített tükörrendszernek köszönhetően a látott kép vízszintesen jelent meg, ezért kényelmesen lehetett rajta dolgozni.

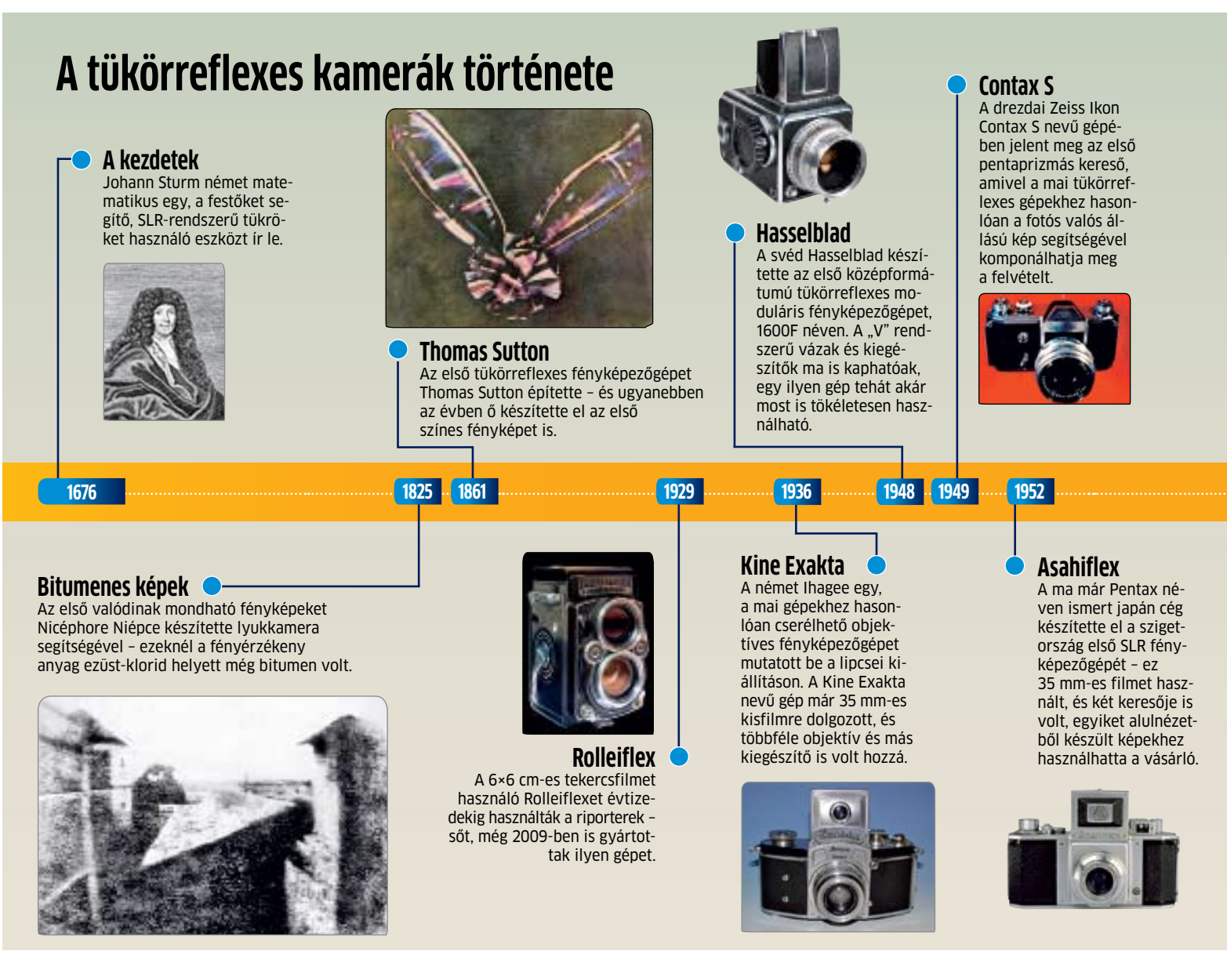

A kémiai fényképezés 1825-ös feltalálása után az első valódi tükörreflexes gépet Thomas Sutton alkotta meg 1861-ben. Ezzel lehetővé vált, hogy a művész oldalhelyesen lássa maga előtt a képet, és ne kelljen a fotózáshoz a nézőkét kicserélni a fényérzékeny anyagot tartalmazó lemezzel.

#### **Egy vagy két objektív?**

Az SLR fényképezőgépek 1929-ben lettek igazán népszerűek, a Rolleiflex megjelenésével – ez utóbbi egyébként valójában nem is SLR (Single Lens Reflex), mivel egy helyett két objektívje volt. Az első pentaprizmás gép az 1949-ben piacra került Contax S volt – a pentaprizma segítségével a beérkező ké-

pet teljesen helyes állásba lehetett forgatni, így a fotós pontosan azt látta, ami később a filmre is került.

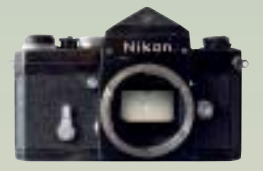

#### **Nikon F**

A professzionális kisfilmes SLR gépek előfutáraként megjelenő Nikon F géppel kezdődött a Nikon évtizedekig tartó uralkodása az SLR kategóriában. Az F bajonetthez számtalan kiegészítő készült az évek során.

#### **Holdra szállás**

A Holdon készült első képeket Neil Armstrong és Buzz Aldrin készítette egy speciális kivitelű Hasselblad fényképezőgép segítségével.

**1976 1985**

**Canon EOS 300D**

Az első, mindenki által megfizethető DSLR kamerával piacot robbantott a Canon – az EOS 300D és utódai sokáig egyeduralkodók voltak ebben a kategóriában, a versenytársak csak pár évvel később kaptak észbe.

A következő korszak az 1985-ben piacra került Minolta 7000 AF-fel kezdődött, amelynél először integrálták a fényképezőgép vázába az autofókusz-rendszer érzékelőit, és a motort is. 1991-ben a Kodak mutatta be az első digitális SLR gépet, a DCS-100-at, melynek ára akkor 30 ezer dollár volt. 12 évvel később a mindenki számára elérhető Canon EOS 300D már csak 900 dollárba került, és ezzel elindult a DSLR-forradalom is.

Ami a jövőt illeti, úgy tűnik, hogy az SLR technológia napjai meg vannak számlálva, az optikai keresők ugyanis egyre feleslegesebbé válnak. A Panasonic és az Olympus legújabb kameráiban már nem is találhatóak meg: ezek cserélhető objektívesek, de a nézőkéjük elektronikus, ennek köszönhetően a prizmás vagy tükrös rendszer elhagyásával kisebbek és könnyebbek is a hagyományos SLR gépeknél.

A jövő

#### **Az SLR a múlté**

Az analóg fotózással együtt az SLR technológiának is vége – az egyre jobb és jobb kijelzők feleslegessé teszik az optikai keresőt, azok szerepét átveszik a digitális megoldások, amelyek a képérzékelőről veszik az adatokat.

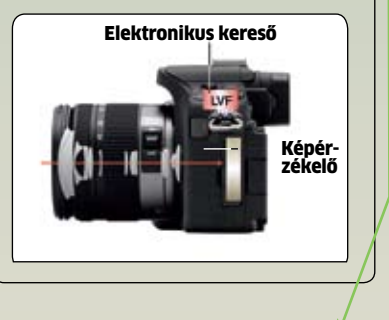

**Olympus E-3**

#### **Canon AE-1**

Az analóg SLR gépek fejlesztése és eladása a 70-es évekre indult be igazán – a Canon AE-1 ből 5 millió darabot adtak el.

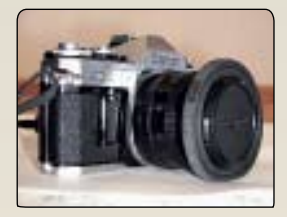

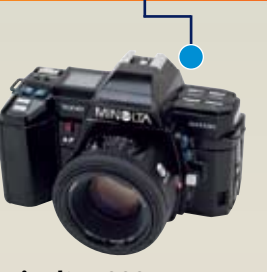

**1959 2003**

**1969 1991**

**Minolta 7000 AF** Az első vázba épített autofókusz-rendszer a Minolta Dynax szériájával jelent meg, és a 7000 AF nagyon népszerű is lett. A Minolta fotós üzletágát 2006-ban a Sony vásárolta meg.

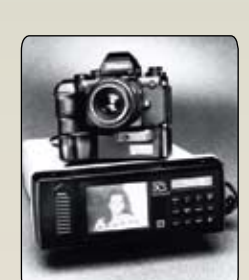

1959-ben jelent meg a Nikon F, ami hatalmas lépés volt a mai kamerák felé – ezzel jelent meg az első igazán népszerű "kamerarendszer", a 35 mm-es filmet fogadni képes Nikon F foglalatú váz és a hozzá tartozó cserélhető objektívek sorozata. Rengeteg professzionális fotós kedvelt eszköze lett ez a gép – az 1969-es Holdra szálláskor készült híres képek viszont egy kereső nélküli speciá-

lis Hasselblad kamerával készültek.

Az első elektronikus SLR fényképezőgép 1979-ben jelent meg a Canon AE-1 képében. Ebből közel 5 millió darabot adtak el, így ez a világ egyik legsikeresebb SLR kamerája.

**Elektronikus forradalom**

**Kodak DCS-100** A filmet gyártó Kodak volt az első, aki digitális SLR kamerát készített. A Nikon F3 vázra épülő készülék 1,3 Mpixeles felbontásra volt képes, ára pedig 30 ezer dollárra rúgott.

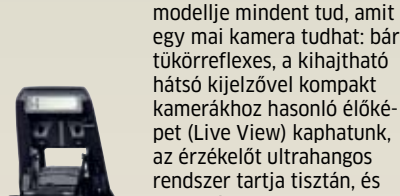

**2009**

egy mai kamera tudhat: bár tükörreflexes, a kihajtható hátsó kijelzővel kompakt kamerákhoz hasonló élőképet (Live View) kaphatunk, az érzékelőt ultrahangos rendszer tartja tisztán, és nem hiányzik az optikai képstabilizátor sem.

Az Olympus legújabb csúcs-

**2020**

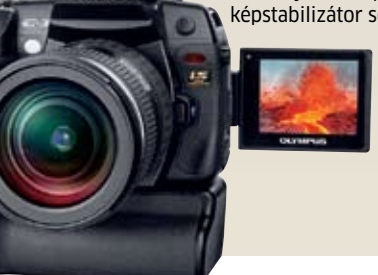

## **SSD-k Windowsra optimalizálva**

Az SSD meghajtók GYORSAK ÉS ROBUSZTUSAK. Azonban ha a Windowst rosszul konfiguráljuk, az előny elillan, és az SSD-k akár tönkre is mehetnek. A CHIP megmondja, hogyan lehet mindezt elkerülni.

**a képlet:** akinek gyors volt a procesz-szora, annak gyors volt a számító-gépe is. Ám mostanában a merevlemezre mondhatni, hogy a gyors számítógépek elengedhetetlen kelléke. A orábban nagyon egyszerű volt a képlet: akinek gyors volt a proceszszora, annak gyors volt a számítógépe is. Ám mostanában a merevlemezre mondhatni, hogy a gyors szálegjobb választást nyilván az SSD-k jelentik, még akkor is, ha áruk horribilis. Esetükben ugyanis nincsenek sem elektronikus, sem mechanikus "fékek". A korszerű típusok több memóriachipet is tartalmaznak, és ezeket egyszerre írják-olvassák, így hatalmas írási és olvasási sebességre képesek, emellett pedig az elérési idő terén is imponáló paramétereket tudhatnak magukénak.

Csakhogy a helyzet nem ennyire egyszerű: a korábbi Windowsokat ugyanis nem úgy találták ki, hogy SSD-vel ideálisan működjenek. Aki Windows 7-et használ majd, annak nem lesz gondja, de sem az XP, sem a Vista nincs tökéletesen felkészítve az SSD meghajtókra, ami egyrészt a teljesítmény csökkenésében jelentkezik, de rosszabb esetben az adattároló gyorsabb elöregedéséhez, idő előtti meghibásodásához is vezethet. Mostani cikkünkben megmutatjuk azokat a legfontosabb tippeket, amelyek segítenek elkerülni a sebesség- és tartósságbeli problémákat. Már most szólunk: a rendszereszközök egy részét ki kell majd kapcsolnunk (lásd a keretes írást a cikk utolsó oldalán), de először is azt nézzük meg, miért nem szereti a Windows a flash-alapú meghajtókat.

#### Flash-cellák: **korlátozott élettartam**

Az adattárolás úgynevezett cellákban történik, amely elektromos töltés segítségével tárolja a biteket. A flash chipeknek két alapvető típusuk van: az egyiket SLC-nek (Single Level Cell), a másikat MLC-nek (Multi Level Cell) nevezzük. Míg előbbi esetében minden cella egyetlen bitet képes csak tárolni (azaz a cella "értéke" 0 vagy 1), addig az ML lapkáknál két bit tárolása megoldott (azaz a cellák értéke 00, 01, 10 vagy 11). Az MLC lapkák kétszeres mennyiségű adatok képesek tárolni ugyanakkora fizikai méretű chipeket feltételezve, ám ennek megvan az ára is: az MLC lapkák lassabbak, főleg az írásnál és az elérési idő tekintetében, valamint az MLC lapkák élettartama is alacsonyabb. Míg egy SLC cella akár 100 ezerszer is újraírható, addig egy MLC cella esetében sokkal kevesebbszer, kb. tízezerszer tehetjük ezt meg. Hogy az el-

**B**INFO

### **Windows 7: SSD-re felkészítve**

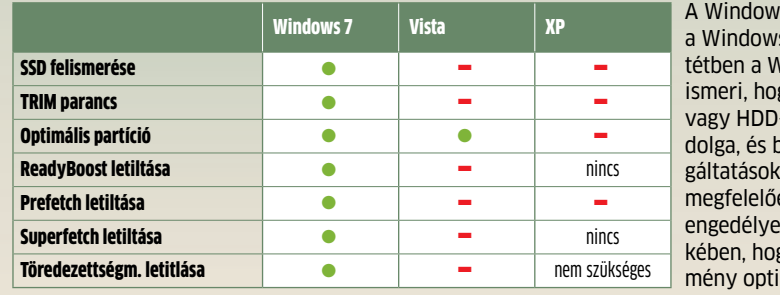

s Vistával és s XP-vel ellen-Vindows 7 felgy SSD-vel -vel van-e bizonyos szolat ennek en letilt vagy z annak érdegy a teljesítmális legyen.

használódásból adódó meghibásodást elkerüljék, az SSD-k elektronikája megjegyzi, hogy egy-egy terület hányszor lett újraírva, és ez alapján próbálja elosztani az adatokat Ezt nevezzük wear levellingnek.

#### Wear levelling: **egyenletes eloszlás**

A meghajtók tehát tárolják, hogy az SSD cellák mennyire öregek. Ez jó kiindulási alapot ad arra, hogy az adatokat hogyan kell arányosan elosztani. Rengeteg olyan rendszerfájl, film, zene, dokumentum stb. van a meghajtón, amelynek a tartalma nem változik. Ha ezeket a fájlokat az elektronika nem helyezné át rendszeresen, akkor sokkal gyorsabban meghibásodnának az SSD-k. Ezeket az optimalizálási feladatokat az elektronika az operációs rendszertől függetlenül időről időre elvégzi, és éppen ezért a folyamatot nem szabad azzal megzavarni, hogy még a Windows karbantartó funkcióit is "ráküldjük" az SSD meghajtókra. Félreértés ne essék, nem az eddig tökéletesen működő Windows alkalmazásokkal van probléma, hanem azzal, hogy ezeket normál merevlemezekhez tervezték, nem pedig SSD meghajtókhoz.

#### Adatok írása: **visszafogó tényező**

Az SSD-k esetében a legnagyobb gondot az írási sebesség okozza, e téren nem mondhatók túl erősnek a meghajtók. Ahhoz, hogy ennek okát megértsük, egy kicsit el kell mélyednünk az SSD-k szerkezeti felépítésében. A cellákból fogjunk össze annyit, hogy 0,5-4 kbájtnyi adatot kapjunk − ezt a mennyiséget hívjuk oldalnak. Ebből vegyünk 128 darabot, és máris megkaptuk a blokkot, amelynek mérete (nem nehéz kiszámolni) 64-512 kbájt lehet. Amikor adatot írunk fel, akkor arra kell figyelni, hogy csak olyan helyre lehet írni, amit előtte töröltünk − az tehát nem megy, mint a normál merevlemezek esetében, hogy egyszerűen csak felülírjuk a korábbi adatokat. Le kell törölnünk őket! És ez itt a legnagyobb gond, ugyanis a törlés meglehetősen lassú művelet. Éppen azért, hogy az ilyen újraírás ne tartson az örökkévalóságig, a mérnökök előálltak egy egyszerű megoldással: ha már lassú a törlés, töröljünk sokat. Amíg írásnál lehet akár egyetlen lapot is kezelni, a törlés mindig az egész blokkot érinti. Egyes elektronikák nem is törölnek addig, amíg az adott blokkban legalább az adatok felét nem kell eltávolítani. Helyettük egyszerűen csak megjelölik és "használaton kívül helyezik" a kérdéses területeket.

Egy teljes törlési művelet egyébként így nézne ki akkor, ha 512 kbájtból 4 kbájt tartalmát felül kéne írni: az elektronika beolvassa az egész blokkot, majd törli. Ha megvan, akkor frissíti a blokk tartalmát a felülírandó adattal, majd ha ez is megvan, akkor visszaírja az 512 kbájt adatot. Így talán jobban érthető, miért lenne luxus, ha minden műveletet azonnal végrehajtana az elektronika. Az is előfordulhat egyébként, hogy az átlagosnál jobban elhasznált területeket az elektronika egy időre egyszerűen kizárja a használatból.

Ezt a mizériát egészen jól lehetne kezelni a TRIM paranccsal − ezzel ugyanis meg lehet mondani a meghajtónak, hogy milyen adatokat kell letörölni, és milyen adatokat kell használaton kívül helyezni. Azonban egyelőre sem a Vista, sem az XP nem ismeri ezt a módszert, de igazából a Windows 7-tel sem sokra mennénk, mert alig akad az SSD-k között is olyan, amelyik ezt a parancsot ismern, és használni is tudná − pedig a TRIM még a specifikációkban is helyet kapott. Az Intel esetében például egyelőre nem támogatott ez a parancs, de a gyártó közölte, hogy mire a Windows 7 a boltokba kerül, megjelenik majd az a firmware-frissítés, amely segítségével profitálni lehet a TRIM parancsból. Ha minden igaz, az Intel Vistához és XP-hez is készít majd vezérlőszoftvert a TRIM támogatására.

#### Elrendezés: **particionáljunk okosan**

Mindenképpen szükségünk lesz particionáló alkalmazásra, mert mind a Vista, mind az XP esetében a gép indításához szükséges fájlok ugyanazon a partíción találhatók, mint az adatok. A Windows 7 esetében szerencsére ez már nem így van, de addig is, amíg az új operációs rendszer megérkezik, lássuk, mit tehetünk Windows Vista, illetve XP alatt.

Az XP a rendszer indításához szükséges fájlokat a 126. szektor környékére teszi, ami azért nagy baj, mert éppen ennyivel tolódik "feljebb" minden más adat. Mivel a 126. szektor egy SD oldal közepén van, gyakorlatilag tele lesz a meghajtó olyan clusterekkel, amelyek két SSD oldalba is belelógnak (sőt, az is lehet, hogy csak ilyenünk lesz.) k

## A probléma: az adatok törlése öregíti az SSD-t

A flash cellák csak véges számú törlési műveletet bírnak ki, ami − főleg azzal kombinálva, hogy nem lehet a cellákat újraírni − elég rossz tulajdonság. Az újraírás a valóságban tehát úgy zajlik, hogy előtte a kérdéses területet az SSD elektronikája teljesen letörli.

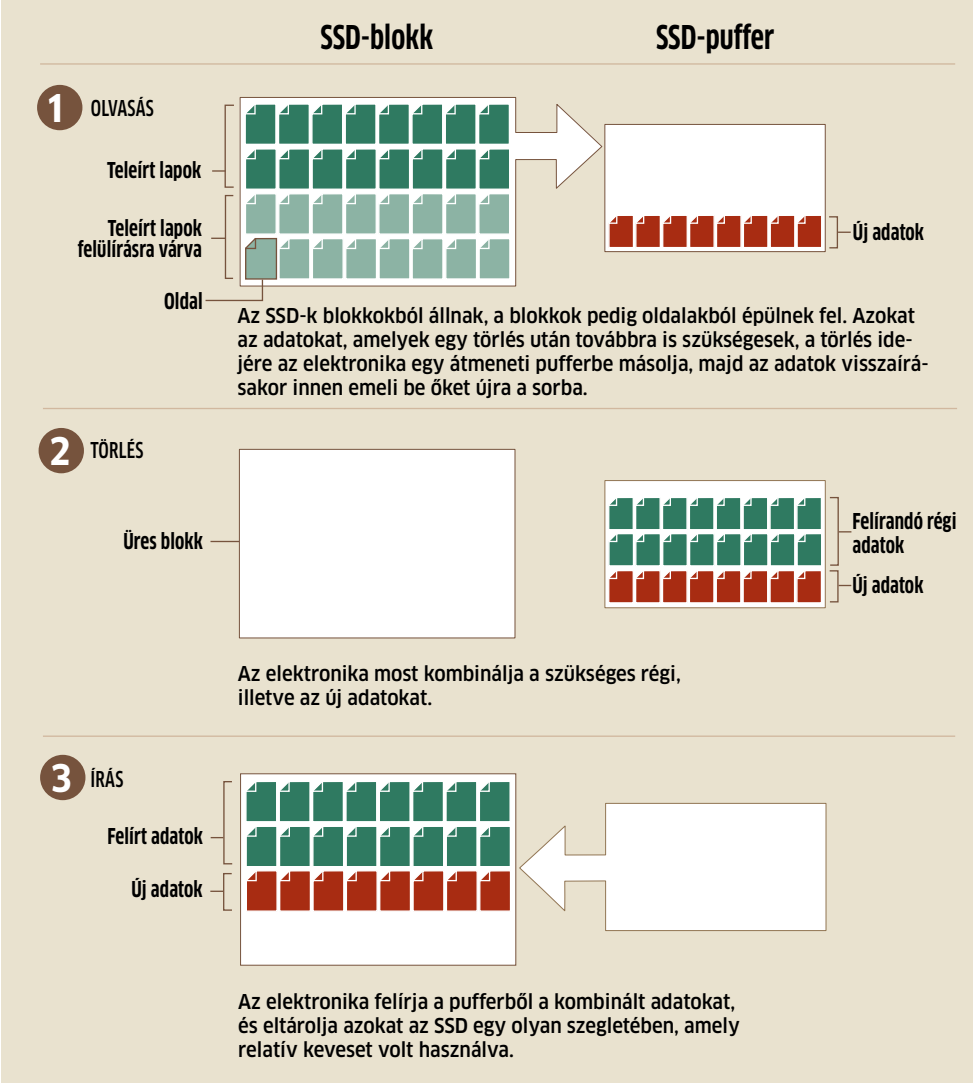

## Így működik a wear levelling a flash cellák esetében

Az elektronika feladata annak biztosítása, hogy a meghajtóban az SSD cellák elhasználódása annyira egyenletes legyen, amennyire csak lehet. A wear levellingnek két alaptípusa van:

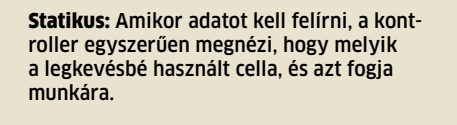

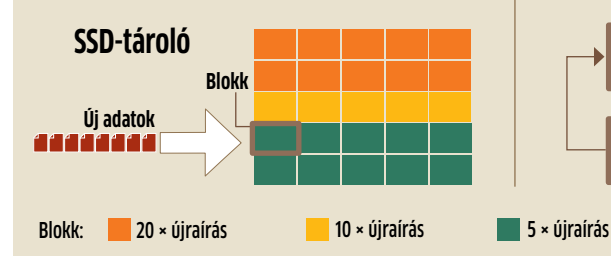

Dinamikus: Az elektronika nemcsak írásnál nézi a cellák állapotát, hanem üresjáratban is, és szükség esetén az adatok átrendezésével biztosítja az egyenletes elhasználódást.

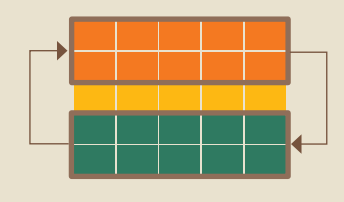

| Fike<br><b>Standard Help</b><br><b>SAL</b><br><b>View</b>                                                                                                    |                                                                                                    |                                                                                                    |                                                                                                    |
|----------------------------------------------------------------------------------------------------|----------------------------------------------------------------------------------------------------|----------------------------------------------------------------------------------------------------|----------------------------------------------------------------------------------------------------|
| ServiceGroupOrder<br>SenziceProvider<br>Settion Manager<br>AppCompatCache<br>Configuration Manager<br>DCS Devices<br>Environment<br>Esecutive<br>Fiellansma@perations<br>L/C System:<br>lenne).<br>KnownDLLs<br>Merhary Management<br>Prefer/cfoltagementers<br>Dougl<br>Queta System<br>SubSusteries<br>WPA.<br><b>SHAP</b><br><b>VAllenage</b><br>Storage | Name.<br>#1 (Default)<br><b>Ed Rate Time</b><br>12. Bootle<br>M-LyableBootTrace<br><b>Bill EnableFretercher</b><br><b>MENANDERHATE</b><br><b>M. VideolretT</b> me<br>Edit DWORD (32-bit) Value<br>Visit as name<br><b>Drakle/Teletcher</b><br>Value data | Type<br>106 SZ<br><b>HIG EWORD</b><br>REG_DWORD<br>REG. EVVORD<br>ADS DWORD<br>RSG DWORD<br>RDG DWORD<br>Sape:<br>Decree<br>$\infty$ | Date:<br><b>funkee</b> is<br>60458<br>8430000<br>8.00000<br>8430000<br>INMOD<br>500000<br>Hausdacinal |

Prefetch SSD-vel nincs szükség arra, hogy a programok a memóriából induljanak

Ez rengeteg felesleges újraírási műveletet eredményez nekünk, és az SSD élettartama is drasztikusan csökken. A Microsoft ezért azt ajánlja, hogy a boot szektort mozdítsuk el úgy, hogy a pozíciója összhangban legyen az NTFS fájlrendszer 4KB-os clusterméretével. Ez nem bonyolult művelet, de csak partíciómentes SSD-n végezhető el (így a rajta lévő adatok törlésével jár.)

A Vista esetében a "határvonalak" eleve igazodnak, így fentiekre csak akkor van szükségünk, ha az XP-t egyedül használjuk. Töltsük le a Diskpart programot a Microsoft weboldaláról.

Csatlakoztassuk az üres, partíciókat sem tartalmazó SSD-t másodlagos meghajtóként a PC-hez, majd indítsuk el a gépet. Telepítsük a Diskpart programot, majd ha ezzel megvagyunk, indítsuk el.

Írjuk be ezt:

#### list•disk

A szoftver erre kilistázza a felismert meghajtókat. Keressük meg, hogy melyik közülük az SSD − a továbbiakban feltételezzük, hogy ez a Disk 1 nevű merevlemez lesz.

Következő parancs:

#### select.disk.1

Ezzel kiválasztottuk az SSD-t, a továbbiakban ezzel dolgozunk.

list · partition

Most létrehozatjuk a sajátunkat úgy, hogy helyesen, a 128. szektortól kezdődjön el. Írjuk be ezt:

#### create · partition · primary · align=64

Ezzel létrehoztuk az SSD-re optimalizált partíciót, amely kiválóan működik, de egyelőre még nem rendszerpartíció. Ezen gyor-

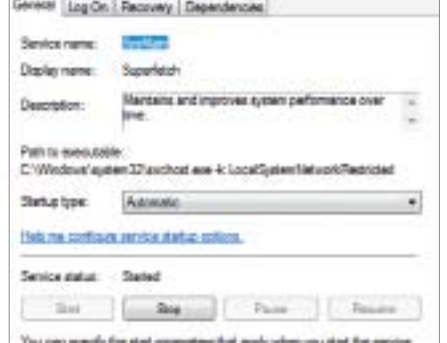

Superfetch Vistában a Superfetchre sincs szükség. de a kikapcsolása nem automatikus

san segíthetünk, hiszen, már csak egyetlen parancsot kell kiadnunk:

active

Most már telepíthetjük a Windows XP-t, és nem kell számolnunk a teljesítménycsökkenéssel és a gyors elhasználódással.

#### Windows: **stop a szolgáltatásoknak**

Amit egy SSD beépítése után azonnal le kell állítanunk, az a lemeztöredezettség-mentesítő, ez feleslegesen szaporítja az írási műveletek számát, míg az SSD meghajtó teljesítményét egyáltalán nem fokozza. A *Start/ Programok/Kellékek/Rendszereszközök* útvonalon keressük meg a Lemeztöredezettség-mentesítőt, és vegyünk ki minden pipát azon partíciók betűjele elől, amelyek az SSD-n találhatók.

Nincs szükség az úgynevezett prefetch-re sem (gyakran használt programok memóriába töltése), amit legegyszerűbben a registryből tilthatunk le. Írjuk be parancssorba, hogy regedit. Keressük meg ezt az útvonalat: HKEY\_LOCAL\_MACHINE\

SYSTEM\CurrentControlSet\Control\ Session

Manager\Memory Management\Prefetch-

Parameters, és az Enable Prefetcher értékét állítsuk 0-ra.

A Vista esetében két további szolgáltatást is érdemes letiltani. Kattintsunk jobb gombbal a *Számítógépre,* majd válasszuk a *Kezelés,* végül pedig a *Szolgáltatások* menüt. Keressük meg a SuperFetch és a ReadyBoost szolgálatásokat, és mindkettőt tiltsuk le. Ehhez az *Indítás módja* résznél lévő szöveget kell megváltoztatni a lenyíló lista segítségével *Tiltva/Disabled* értékre.

#### Programok: **szoftverek kikapcsolása**

Van még néhány további tippünk, amelyek segítségével az írási műveletek számát még tovább csökkenthetjük − de azt hozzá kell tennünk, hogy ezek alkalmazása esetenként a biztonság és a kényelem rovására mehet. Az egyik alapvető dolog például az, hogy biztonsági mentést ne az SSD-re, hanem külső meghajtóra készítsünk. Ezzel sajnos az a kellemetlenségünk biztosan meglesz, hogy a mentések készítése és egy esetleges rendszer-visszaállítás tovább tart majd, azonban nagy mennyiségű adat felírásától kímélhetjük meg SSD meghajtónkat.

Kapcsoljuk ki a rendszer-visszaállító funkciót is − ugyanis ha ez aktív, akkor szinte minden művelet, amit elvégzünk, duplán kerül rögzítésre, mert nemcsak az új, hanem a régi állapotot is meg kell őrizni. Nem mellesleg, ennek kikapcsolásával az írási sebesség is növelhető.

A böngészők szintén hajlamosak nagy mennyiségű adatot a merevlemezre írni − ha lehet, tiltsuk le az átmeneti fájlok használatát, de legalábbis nagyon korlátozzuk le az ehhez használható terület méretét.

Opcionálisan meg lehet próbálkozni a lapozófájl teljes kikapcsolásával − de csak akkor, ha legalább 4 Gbájt RAM van a gépünkben.

Végezetül azt azért tartsuk észben: korántsem biztos, hogy ezek a változtatások megérik a vesződséget − egy SSD-nek még akkor is, ha nem tökéletesen optimalizált, gyorsabbnak kell lennie egy HDD-nél. ⊡

#### **B**INFO

#### **Tilos programok SSD-hez**

Van néhány alkalmazás, amelyet feltétlenül hanyagolnunk kell, ha SSD-t használunk.

#### Lemeztöredezettség-mentesítő

Az SSD-k esetében a teljesítmény szempontjából egyáltalán nincs rá szükség, a meghajtók élettartamát pedig jelentősen csökkenti az adatok folyamatos újrarendezése. Telepítése után azonnal tiltsuk le.

#### Biztonságos törlés

Az SSD általában nem ír kétszer egymás után ugyanarra a helyre, így teljes adattároló területet felül kéne írni hozzá.

#### Valós idejű backup

Az ilyen programok folyamatosan írnak a meghajtóra, ezért SSD-re nem ajánlott biztonsági mentést készíteni.

#### Tesztprogramok

A tesztprogramok jellemzően sok írást végeznek − egyszer-egyszer lehet őket használni, de rendszeresen semmiképpen.

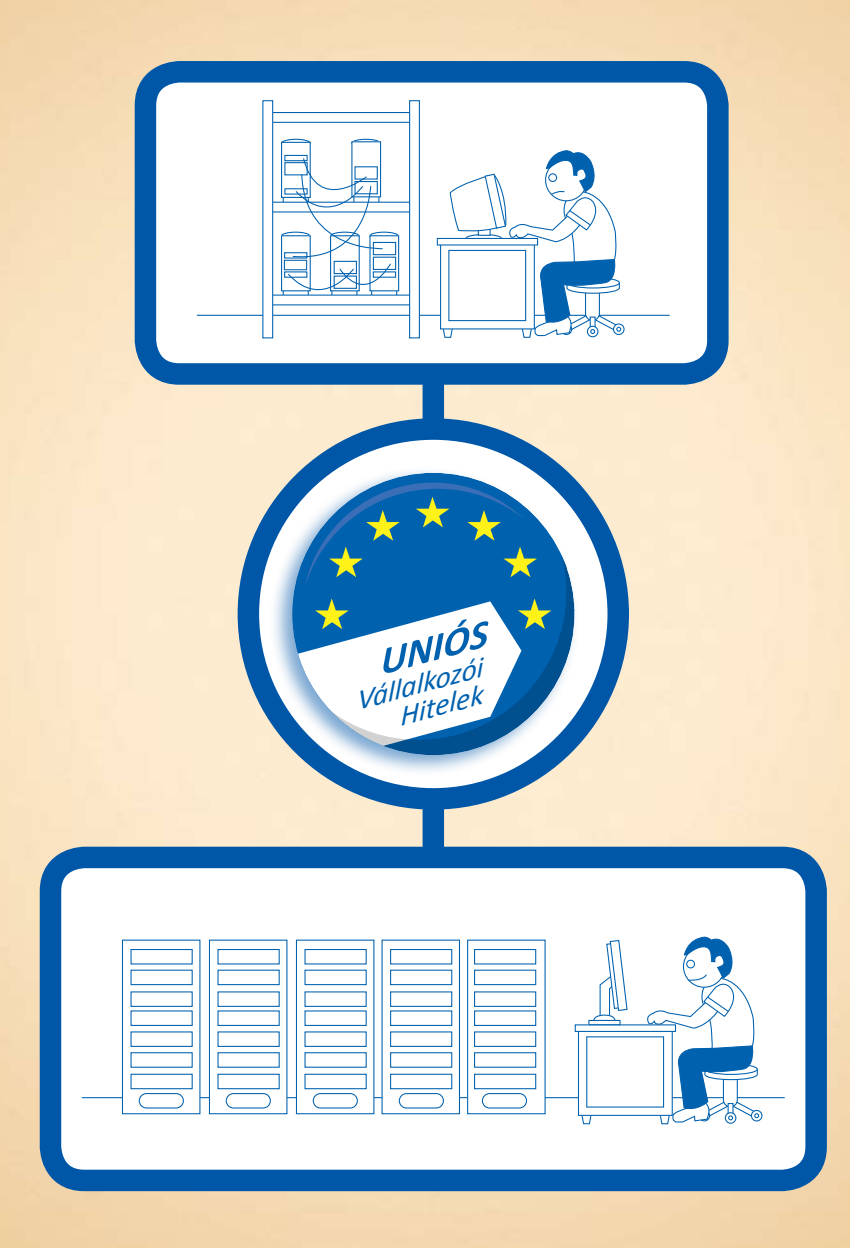

## **Olcsó vállalkozói hitelre vágyik?**

Ismerje meg az Uniós Vállalkozói Hiteleket.

Kedvezô kamatozású, uniós forrásból támogatott hitelek az Ön vállalkozására szabva. Éljen a lehetôséggel!

Új Magyarország Mikrohitel Új Magyarország Kis- és Középvállalkozói Hitel Új Magyarország Forgóeszközhitel

További információ: **www.uvhitelek.hu 06 40 638-638** (helyi tarifával hívható kék szám)

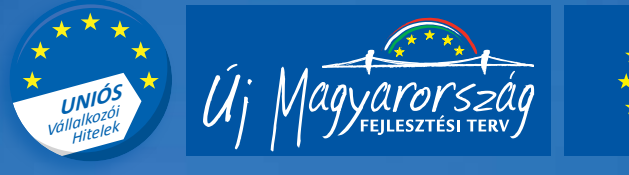

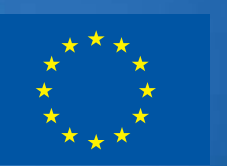

A projekt az Európai Unió támogatásával, az Európai Regionális Fejlesztési Alap társfinanszírozásával valósul meg.<br>.

## **Singularity:** egy jobb Windows

A Microsoft legújabb oprendszerének neve Singularity. Ez az OS soha nem fagy le, mindenféle vírustámadásnak ellenáll, és GYORSABB MINDEN WINDOWSNÁL, LINUXNÁL ÉS OS X-NÉL. Ráadásul most mindehhez ingyen hozzájuthatunk, mégis kevés felhasználó fog rá szavazni. A CHIP megmutatja, miért.

at éve a Microsoft – szigorúan zárt<br>
ajtók mögött – úgy határozott: egy<br>
korszakalkotóan új operációs rend-<br>
szer fejlesztésébe kezd. A projekt<br>
néve: Singularity. A teljesen elkülö-<br>
nített fejlesztőcsapat a vezetőktől eg at éve a Microsoft − szigorúan zárt ajtók mögött − úgy határozott: egy korszakalkotóan új operációs rendszer fejlesztésébe kezd. A projekt neve: Singularity. A teljesen elkülöutasítást kapott: a rendszer legyen tökéletesen bombabiztos. Végül nemrégiben egy konferencia keretében megmutatták az eddig elkészült OS-t, amivel kapcsolatban a Microsoft csak annyit kívánt tisztázni, hogy ez nem az új Windows, hanem egy új megközelítése az OS-eknek, ami alapjául szolgálhat további technológiai újításoknak. Ezzel a cég megerősítette, hogy senki se számítson egy Singularity alapú Windows megjelenésére (legalábbis egyelőre). A Singularity semmiben sem hasonlít a Windowsokra. Még a Windows 7-tel sincsen semmiféle közös részük. Az ingyenes fejlesztői csomag letölthető a *www.codeplex.com/singularity* oldalról, így magunk is megbizonyosodhatunk arról, hogy nem csupán egy ötletről, hanem egy létező és működő termékről van szó.

Windows, OS X, Linux – mind egykutya. A mai OS-ek ősrégi alapokra építkeznek, amikor még nem volt sem internet, sem vírusok, a gépek pedig akkorák voltak,

mint a ruhásszekrény. A ma használatos oprendszerek alapja, a kernel C programnyelven íródott. Ma már ilyet nem tennének a programozók, hiszen a C (és utódja, a C++) direktben érik el és címzik a memóriát és a CPU regisztereit. Ez a sebesség szempontjából előnyös ugyan, ám egyáltalán nem biztonságos, mert a rendszer nem képes megállítani az elszabadult, hibás kódot. A legismertebb példa erre a puffertúlcsordulás, amikor a memória eredetileg letiltott részeire is bejut a kártékony kód,

ezzel lefagyasztja és egyben megfertőzi rendszerünket. Még a hanyagul leprogramozott alkalmazások biztonsági réseit is a sérülékeny, könnyen sebezhető oprendszer teszi oly veszélyessé.

#### Kód: **biztonságos programozási nyelvek**

A probléma a Singularityvel megszűnik: kizárólag olyan, biztonságos programkód férhet hozzá az erőforrásokhoz, ami saját futtatási környezetet (runtime) is hoz magával. A működést legegyszerűbben úgy képzelhetjük el, mint egy programszinten megvalósított virtualizációt.

A legismertebb, saját futtatási környezettel rendelkező programozási nyelvek a Java vagy a .NET környezetek, amilyen a Microsoft által fejlesztett, majd szabványosított C# is (C Sharp). Majdnem teljes egészében a Singularity is C#-ban íródott, vagyis annak egy módosított változatában, a Sing#-ban.

A C és C++-szal ellentétben a fordítóprogram nem direktben gépi kódra fordítja le a forrást, hanem úgynevezett bytecode-ot készít, így a legtöbb hiba még ebben az előfordítási szakaszban kiderül, továbbá a bytecode azonnal futtatható virtuális gépen vagy –

| Singularity>tasklist                                                                                 |                                                                                   |                                                                                                    |       |                               |
|----------------------------------------------------------------------------------------------------|-----------------------------------------------------------------------------------|----------------------------------------------------------------------------------------------------|-------|-------------------------------|
| <b>PID Task Name</b>                                                                                 |                                                                                   |                                                                                                    |       | Mem Usage Peak Mem Shared Mer |
| cernel<br>iskDrive<br>LegacyKeuboard<br>Ne ES taok<br>Shell<br>TaskList                              |                                                                                   | 17004                                                                                                    | 17068 | 99848                         |
| ingularity>help<br>ingularity shell<br>hre ak<br>lear<br>dec ho<br>eo ho-<br>exi t<br>'s<br>gestres: | commands:<br>-<br>$\sim$<br>$\overline{\phantom{a}}$<br>۰<br>۰<br>-<br>50011<br>- | Background a stopped job<br>Break into the kernel debugger<br>screen<br>date and fine<br>ho inputs to debugger<br>splay contents of name space<br>ho inputs to console<br>Foreground a stopped or background jol<br>Stress garbage collector |       |                               |

**Akcióban a Singularity** A rendszert egy parancsértelmezővel irá-**szertén a szák a rendszertelmezővel a rendszer**<br>nyíthatjuk. A "tasklist" parancs kilistázza a futó alkalmazásokat szorzoghat a hacker, a rendszer erő-

ahogy a Singularitynél is történik – saját futtatási környezetben. Ennek a többrétegű biztonságnak a hátránya, hogy a programok lassabban futnak, mint az előre, gépi kódra lefordított változatok, ám a Singularityben ennek elhárítására is találtak megoldást.

#### Védelem: **folyamatok elkülönítése**

A mai oprendszerekkel ellentétben a Singularityn minden folyamat egymástól hermetikusan elzárva fut. A rendszer egy Software Isolated Processt indít (SIP), exkluzívan az adott program számára, továbbá lefoglalja számára a megfelelő mennyiségű memóriát. A SIP-ekhez kapcsolt futtatási környezetek (runtime) ugyancsak egymástól (és a rendszertől) elkülönítve futnak.

Ezzel ellentétben, ha például bármilyen Windows vagy Linux alatt indítunk el több Java alkalmazást, azok egyetlen Java Runtime Environmenten (JRE) osztoznak. Amint az egyik alkalmazás hibát okoz és leáll, a teljes JRE-t is magával rántja, vagyis az összes, egyébként eddig hibátlanul futó Java alkalmazás is lefagy. Mindez a Singularitynél nem jelent semmiféle problémát: a hibás programkód a saját futtatási

> környezetével együtt leáll, az általuk együttesen birtokolt memóriaterület felszabadul, és az alap operációs rendszer, valamint a többi, aktuálisan futó program zavartalanul futnak tovább.

> De még ennél is tovább mentek a fejlesztők a biztonság terén. Az ActiveX komponensek biztonsági rései az Internet Exploreren keresztül könnyű bejárást engednek a hackereknek PC-nkre, de nem a Singularityben. Itt maximum az adott ActiveX modulnak kiosztott SIP-en belül

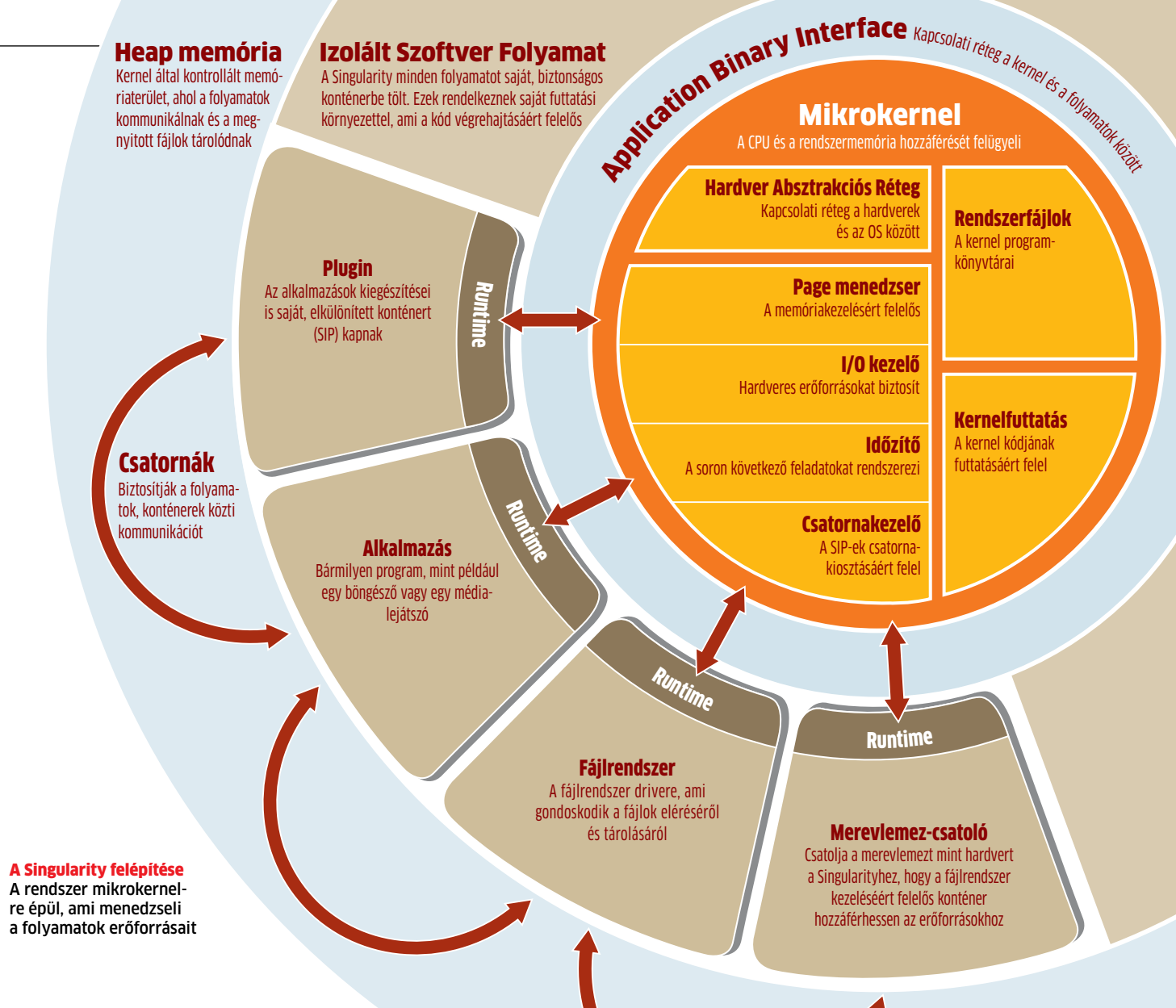

forrásaihoz, más alkalmazásokhoz nincsen hozzáférése, így például még egy IE-t sem lehet(ne) "megborítani" egy ActiveX támadással.

#### Csatornák: **hatékony kommunikáció**

Az önállóan, mindentől elkülönítve futó SIP-ek a kernellel való kommunikációhoz az Application Binary Interface-t (ABI) használják, ám ez messze nem olyan engedékeny, mint a Windows API-ja. A Singularityben mindössze 163 funkciója van ennek a kapcsolati rétegnek, míg a Windowsnál ez a szám 14 ezerre rúg. Az SIP-eknek egymással is kommunikálniuk kell, amit csatornákon keresztül tehetnek meg. Ezek a kommunikációs csatornák az Exchange Heap memóriában dinamikusan, futási időben jöhetnek létre. Ezt az adatkapcsolati réteget teljes mértékben a kernel felügyeli.

Ugyanitt találhatóak az éppen megnyitott fájlok, amikre a folyamatoknak szükségük van, de fontos leszögezni, hogy az ideiglenesen tárolt adatokhoz egyszerre csak egy folyamat férhet hozzá teljes jogkörrel, és csak a többszörös olvasási jog megengedett.

Ha például a böngésző letölt egy fájlt az internetről, az a heap memóriarészben tárolódik. Ahhoz, hogy a böngésző ezt elmentse a merevlemezre, egy kommunikációs csatornát nyit a fájlrendszer drivere felé. Ez egy újabb csatornán kommunikál a merevlemezzel, amin keresztül elküldi a fájlt tárolásra. A csatorna megnyitásával egy időben a böngésző SIP-je a fájlra tulajdonosi jogokat ad a drivernek. Ilyen csatornák a Windowsban nincsenek, vagyis látható, milyen eltérő a ykét rendszer működése, és noha a csatornákkal megvalósított kommunikáció biztonságosabb és jobban kontrollálható, nem várható, hogy a Singularity leváltja a Windowst. Ehhez minden alkalmazást és drivert újra kéne írni, és természetszerűleg a két rendszer közti kompatibilitás sem megvalósítható, így remény

sem lenne rá, hogy a Singularityn futtassuk Photoshopunkat vagy Nerónkat. Ugyanakkor némi átfedés mégiscsak lenne, mivel a . NET és Java programok – megfelelő Runtime réteggel felvértezve – futhatnának a Singularity alatt is.

#### Stabilitás: **a kék képernyő kizárva**

Vegyük szemügyre a mai OS-ek magját: a meghajtók megbízhatatlanok, a fagyások, rendszerhibák 85%-áért ők tehetők felelőssé. A driverhibákat kiemelt fontossággal kezelik az oprendszerkészítők, mivel az OS kernelének nincsen beleszólása (nem is látja), hogy egy-egy driver éppen milyen erőforráshoz fér hozzá, és milyen gondok merülhetnek fel driverkonfliktus miatt. →

## **A leggyorsabb OS**

A tesztben láthatjuk, hány órajel alatt hajtják végre az oprendszerek az adott feladatot. Minél kisebb ez az érték, annál gyorsabb a szoftver.

#### API kernelhívás

Egy végfelhasználói alkalmazás kernelhívást küld az operációs rendszernek

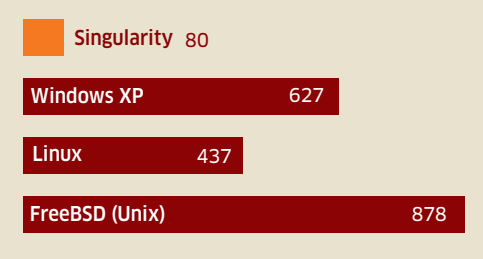

#### Programszál leállítása

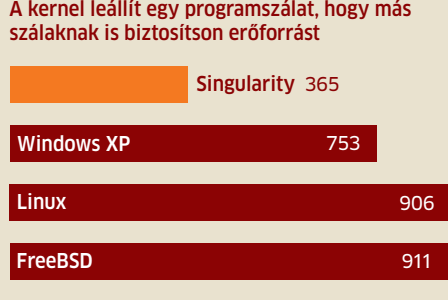

#### Üzenet fogadása, megválaszolása

1 bájt méretű üzenet küldése az egyik folyamatból a másikba

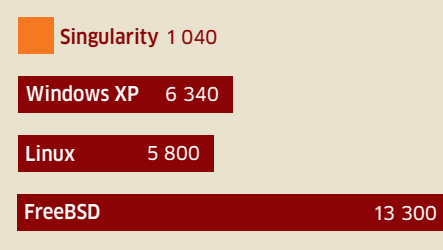

#### Folyamat létrehozása, indítása

Az oprendszer létrehoz egy folyamatot, és elindítja azt

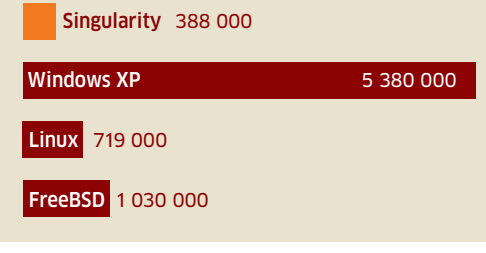

Forrás: Microsoft

Microsoft Forrás: A driverek túlnyomó többsége a legfelső biztonsági szinten fut, vagyis teljeskörű joga van minden erőforrás felett. Emiatt egy komolyabb hibától az egész operációs rendszer összeomlik.

A Singularity kétszintű drivervédelmének első összetevője a Manifest, ami egy szimpla XML dokumentum. Ebben adja meg a meghajtó készítője, hogy milyen hardvererőforrásokhoz kell hozzáférnie, így a Singularity már telepítés előtt tudja, fog-e futni egyáltalán az adott driver az adott hardveren, és hogy várható-e driverkonfliktus. A védelem második szintje, hogy a driver nem épül be a kernelbe, sőt, hozzáférése sincs a rendszermaghoz, ehelyett egy szimpla alkalmazásként fut, aminek saját SIP-je van. Ha egy hiba folytán leáll a dri-

ver, a rendszer egyszerűen leállítja a hozzárendelt folyamatot, a kernel és a többi (a driverrel nem kommunikáló) alkalmazás zavartalanul fut tovább. A Singularity OS ilyenkor egyszerűen csak újraindítja a hibával leállt drivert.

Ez a rugalmasság és nagyfokú hibatűrés a mikrokerneles felépítésnek köszönhető, ahol rendszerszintű hozzáférése csak egészen kisszámú folyamatnak van. A mikrokernel nem új találmány, már 1987-ben létezett működő változat Minix néven, azonban egészen mostanáig, a Singularity elkészültéig nem volt életképes megoldás, méghozzá egy szempont miatt: rettentően lassú volt.

#### Teljesítmény: **fékek kiengedve**

Minden x86-os processzor kezel biztonsági szinteket, amikre gyűrűkként is hivatkoznak. A mai rendszerek mindössze kettőt használnak ezek közül, a Ring0-t és a Ring3-at. Míg a Ring0-ban futó folyamatoknak mindenhez teljes hozzáférésük van, a Ring3-ban futó kódok nem férhetnek sem a hardverhez, sem a Ring0-s folyamatokhoz. Emiatt kell minden drivernek a Ring0-ban, vagyis kernel módban futnia. Az olyan alkalmazások, mint például a Firefox, már futhatnak Ring3-ban, a felhasználói (User) módban. Egy ideális világban, ahol tökéletesek a driverek, ez jó megoldás lenne, de a driverek messze nem hibátlanok, ezért a monolitikus kernelfelépítés nem biztonságos, és sebezhetővé teszi az oprendszert. Az egyik megoldás a mikrokernel bevezetése lehetne, ami egyszerűen a Ring3-ba taszítaná vissza a drivereket. A rendszer továbbra is stabilan futna a Ring0-ban, és semmiféle driverhiba nem tudná lefagyasztani. Ez a drasztikus lépés azonban erősen meglátszana a teljesítményen is – rossz értelemben. A hardver közvetlen elérése előtt a meghajtóprogramot a Ring3-ból előbb a Ring0-ba kéne emelni, majd a tranzakció végeztével visszaminősíteni. Ez pedig rengeteg időt és erőforrást emésztene fel: egy másik gyűrűbe irányuló hívás 5-10-szer lassabb, mint a gyűrűn belüli. A monolitikus kernelek csak nagyon ritkán kommunikálnak a gyűrűk között, éppen ezért lehetnek sokkal gyorsabbak, mint a mikrokernelek.

A Singularitynél a programozók radikális megoldást választottak. Minden, beleértve a kernelt, a drivereket és a felhasz-

> nálói programokat, a Ring0-ban fut elkülönítve egymástól, így nem kell sem gyűrűk közti hívásokkal, sem biztonsági szintekkel bajlódnia a kernelnek, ezért is lehet a Singularity kernelje minden eddiginél

Csak a Singularity használja ki hatékonyan a PC erőforrásait

gyorsabb. Azt is megvizsgálták, mekkora teljesítménynövekedést értek így el. A hardveres védelmet kihasználva, a Windowshoz hasonló módon "szétszórták" a Singularity részeit különböző védelmi szintekre. Az eredmény magáért beszél: a Singularity 30%-ot lassult. Ezt megfordítva kijelenthetjük, hogy akár 30%-os gyorsulást is el lehetne érni bármelyik mai Windows, Linux vagy OS X esetében, ha a Singularityhez hasonlóan kikapcsolnák a hardveres védelmet. Persze ehhez stabil kódok kellenének, hiszen a legkisebb hiba is azonnal rendszer-összeomláshoz vezetne. A Singularitynél nem elengedhetetlenek (de persze melegen ajánlottak) a hibátlan driverek és rendszerkomponensek, mégis stabil és egyben gyors tud maradni az OS. A keretes részben látható mérések is jól mutatják, a Singularity összehasonlíthatatlanul gyorsabb a mai rendszereknél, még úgy is, hogy felépítésénél a biztonságot helyezték az abszolút első helyre.

Szép munka, Microsoft. De sajnos a Singularity jelenleg nem több, mint egy szép parancssori kurzor, és programozási kísérleteken túl semmire sem alkalmas.

Reméljük, ez a forradalmi operációs rendszer divatot teremt, és hamarosan egy működő, grafikus felületű oprendszert kapunk, ami a Singularity mintájára gyors és biztonságos egyszerre.  $\blacksquare$ 

**Az auto motor und sport magyar nyelvű kiadványa. Keresse az újságárusoknál.**

## **Ki vezet Aston Martint hazánkban? Először mi.**

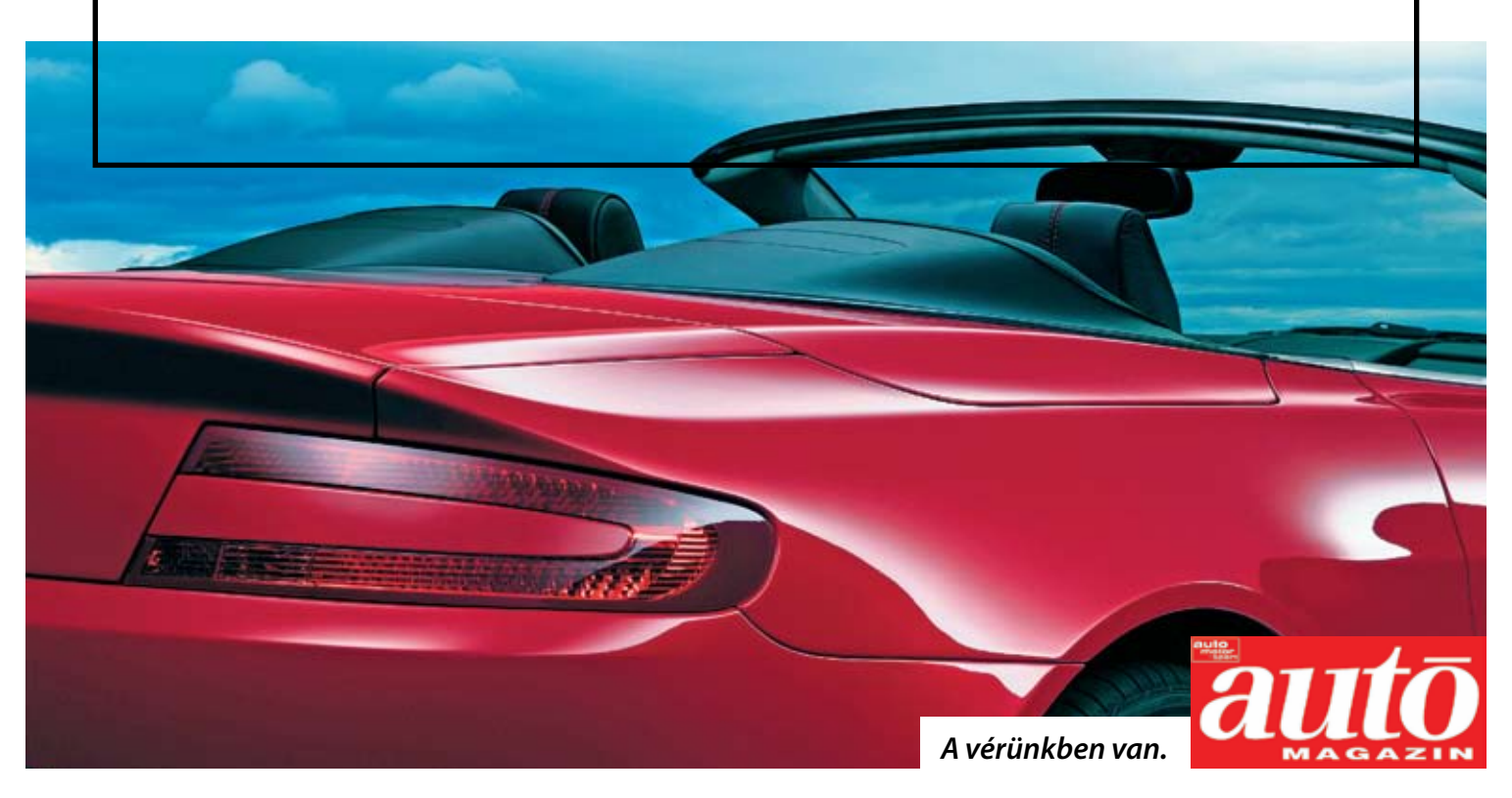

# CD- ÉS DVD- **tartalom**

A LEGJOBB PROGRAMOK PC-JÉNEK: Min-<br>den hónapban exkluzív CHIP csomagokat állítunk össze – e hónapban a vírusirtást, az adatvesztés elkerülését és a takarékosságot segítjük. A programokat megtalálja a  $CD-n$   $\odot$  és a DVD-n  $\odot$ 

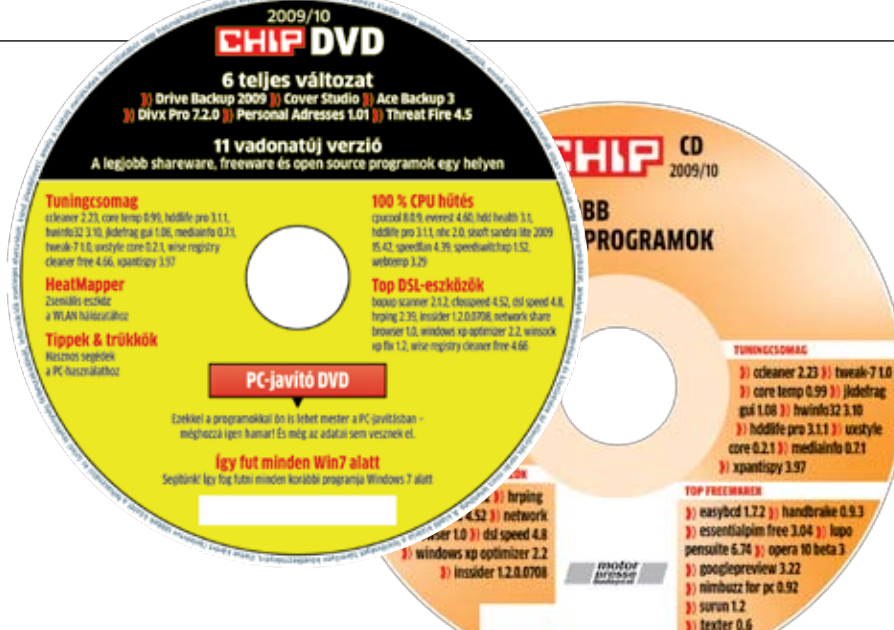

#### 1-abc.net Personal Adresses 1.01 **Névjegyek a számítógépen**

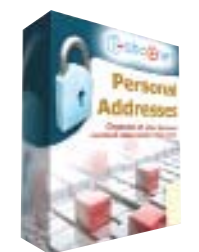

#### **Teljes verzió**

**CO** Az 1-abc.net újabb ötletén alapuló hasznos program segítségével ismerőseink részletes adatait gyűjthetjük egy csokorba. A program egyszerű, magyar nyelvű felülete praktikus, mivel lehetővé teszi

a gyors hozzáférést a kívánt információkhoz.

A villámgyors adatbevitelt segíti a háttérben történő folyamatos mentés, mely partnereink telefonszámai, e-mail címei és egyéb adataik bevitele közben zajlik automatikusan. A későbbiekben bármely kapcsolatinformáció vagy töredékszó tudatában könnyen megtalálhatjuk a keresett személyt, cégcsoportot és egyéb adatait a részletesen beállítható szűrő segítségével.

Mindig érdemes biztonsági másolatot készíteni az adatbázisról, ami praktikusan egyetlen fájl archiválásával elvégezhető, amely a program mappájában található "sqlite" kiterjesztést kapja. Az adatbázist hálózati meghajtóra is irányíthatjuk, amely használat közben azonos módon frissül. Az illegális hozzáférést pedig jelszavas védelemmel gátolhatjuk meg.

Hordozható meghajtóra telepítve bárhova magunkkal vihetjük és futtathatjuk a Personal Adressest, mint egy digitális névjegykártyatartót. Vista-felhasználóknak ajánlott a Felhasználói fiókok felügyeletét (UAC) kikapcsolni a helyes működéshez.

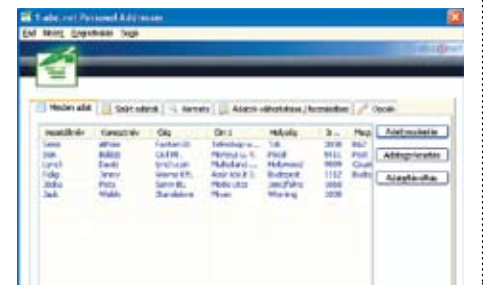

#### Ashampoo Cover Studio 1.01 **Igényes lemezgyűjtemény**

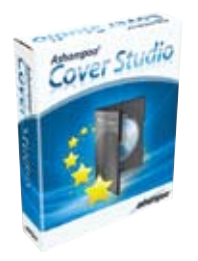

**Teljes verzió OO** Korlátok nélkül megvalósíthatjuk álmaink borítóterveit ezzel a teljes értékű, magyar nyelvű szoftverrel. Hanglemezek, DVDvagy Blu-ray filmek tokját díszíthetjük fel gusztusos borítóval és

hozzá illő tartalomjegyzékkel – ehhez mindössze erre a programra és egy nyomtatóra van szükségünk.

A DVD-filmekhez külön kísérőfüzetet is készíthetünk, amiben további információkat helyezhetünk el a lemez tartalmáról. Nem kell vesződnünk a címek és egyéb adatok beírásával, mert a program képes közvetlenül a lemezről importálni a cím-, fájl- vagy számadatokat. Gyors munkához segítségünkre lehetnek a beépített minták is, de saját tervezéseinket is importálhatjuk a rendszerbe.

Az elhelyezett szövegeket, grafikákat utólag is alakíthatjuk, a médiára készülő feliratokat ívesen is felvihetjük. A lemezre ragasztható címkék helyett válasszuk a kényelmesebb nyomtatható médiákat, amelyeket az erre alkalmas nyomtatókkal igényesebben láthatunk el grafikával, információval. A Cover Studio számos olyan nyomtatót támogat, melyek közvetlenül az (erre alkalmas) lemezre képesek nyomtatni, így az elkészült tervek milliméter pontosan a megfelelő helyre kerülhetnek.

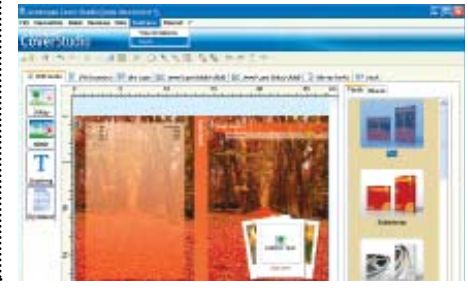

#### AceBackup 3 **Gyors archiválás**

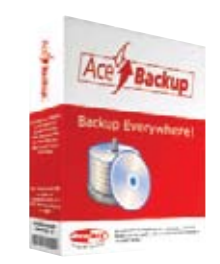

#### **Teljes verzió**

Sokoldalú, klasszikus archiváló szoftver az AceBackup 3, melylyel gyorsan készíthetünk biztonsági másolatot fontos adatainkról más adathordozóra. A program felülete

egyszerű, a CD/DVD-író programokhoz hasonlóan egy konténerbe helyezve készítjük el a mentésre kerülő fájlok és mappák listáját. Sőt, akár a Windows ablakaiból is áthúzhatjuk a projektbe a kijelölt mappákat és fájlokat. Egyszerű másolási funkciójának köszönhetően használható klasszikus lemezíró szoftverként, de képes elmenteni az adatokat hálózati meghajtóra vagy FTP szerverre is képfájl formájában. Ráadásul az archívum méretét is csökkenthetjük a tömörítés erősségének beállításával, és növelhetjük a biztonságot a program által támogatott számos titkosítási algoritmus bármelyikével (ez különösen ajánlott FTP feltöltésnél).

A mentési stratégiákat megőrizve szinkronban is tarthatjuk az archívummal a fájlokat, tehát már csak az újonnan létrehozott dokumentumokról készülnek másolatok. Nagyobb mennyiségű adatokból szűrők megadásával, manuális válogatás nélkül végezhetünk formátumspecifikus és villámgyors mentéseket. Az elkészített projekteket automatizálhatjuk a feladatütemező segítségével.

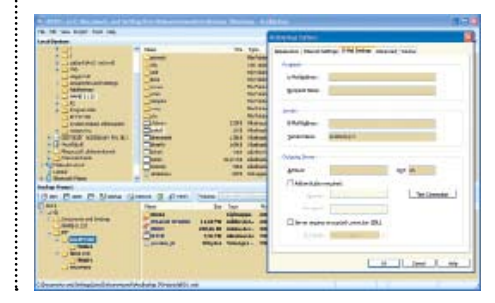

#### Game Booster 1.21 **Mindent a játékokért**

Listen out and con-

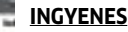

Egy különösen hasznos magyar nyelvű program játékosoknak, amely minden erőforrást és rendszerbeállítást a szórakoztató programok javára fordít, így a számítógép

minden erejével a játék erőforrásigényeit elégítheti ki. A használat ideje alatt leállítja a felesleges szolgáltatásokat és háttérprogramokat, melyek csak visszafognák a proceszszor teljesítményét. Ezenfelül a memória felszabadításával biztosít zökkenőmentesebb és gyorsabb betöltéseket.

#### TMPEGEnc Xpress 4.7.3.292 **Kamerából lemezre**

#### **Próbaváltozat**

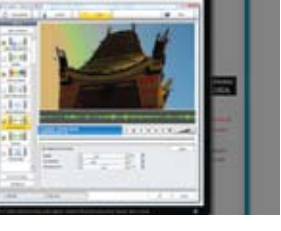

**O** Legendás konvertáló szoftver, amely korszerűen, minden digitális videokamera anyagából képes WMV, DivX, MOV formátumú, továbbá asztali lejátszók által is fogyasztható szab-

ványos DVD- vagy Blu-ray filmet készíteni. Importálás után, konvertálás előtt lehetőség van alapszintű utómunkaeszközökkel javítani és csinosítani a videóanyagot. Nvidia CUDAtámogatással rendelkező grafikus kártyával jelentősen csökkenthetjük a konverzió idejét.

#### Biztonsági csomag **Tökéletes védelem**

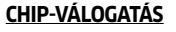

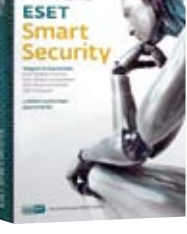

**CO** A CHIP garantálja számítógépe teljes biztonságát: minden hónapban átnyújtunk olvasóinknak egy teljes biztonsági csomagot. Válogatásunk tartalmazza a legjobb vírus-

irtókat, kémprogramirtókat, ingyenes tűzfalat és a leghatékonyabb spamszűrőt. Bármire is legyen tehát szüksége gépének védelme érdekében, az lemezmellékletünkön megtalálható. A programokat természetesen havonta frissítiük.

Megújult a leggyorsabb vírusirtó program! A szupergyors NOD32 4.0.442-t a www.nod32. hu/chip oldalon lehet regisztrálni, az újságban minden hónapban frissülő kód segítségével. E havi kódunk: **wh28rc**

Fenti kóddal regisztrálható a NOD32 nagytestvére, a szintén megújult és immár magyarul is használható Eset Smart Security 4.0.442 is, mely a NOD32 mellett tűzfalat és levélszemét szűrőt is tartalmaz.

Biztonságicsomag-tesztjeinken rendre az élmezőnyben végez a Kaspersky Anti-Virus. A magyar nyelven is használható Kaspersky 8.0.0.357 vírusirtót a DVD/CD-n mellékelt kulcsfájl segítségével kell aktiválni. A lemezmellékleten pontos útmutatót talál a licenckulcs használatához.

A biztonsági csomagban szereplő és rendszeresen frissített további szoftverek: Avira AntiVir Personal Edition Classic 9.0.0.407, AVG AntiVirus Free 8.5.406, Ad-Aware 2008 8.0, Spybot Search & Destroy 1.6.2.46, Comodo Internet Security 3.11, Spamihilator 0.9.9.44.

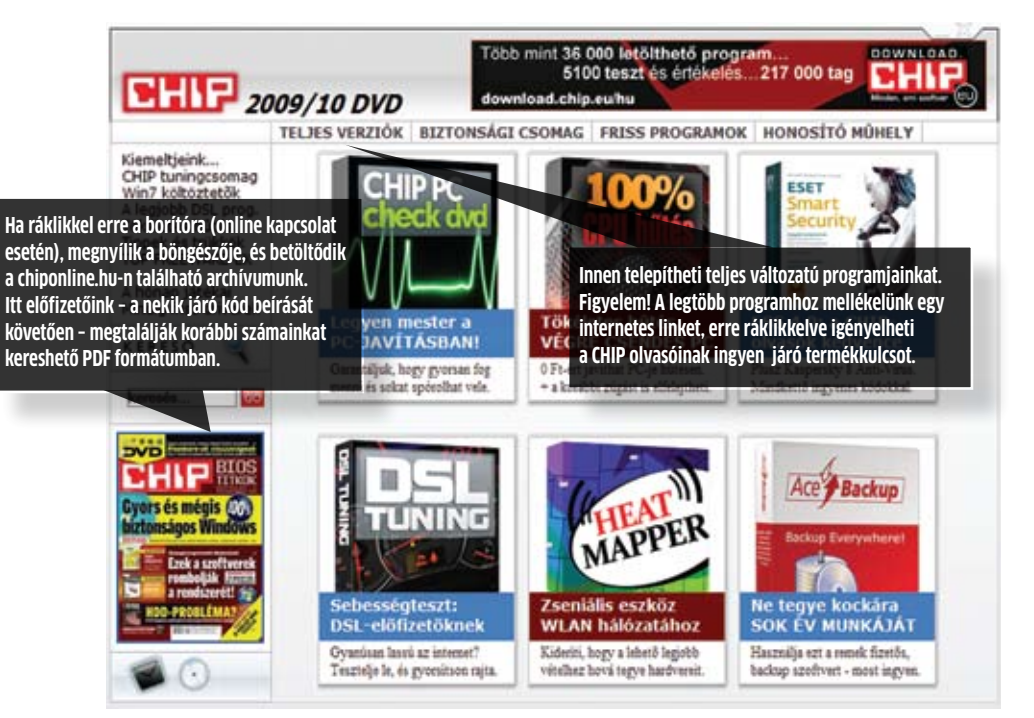

## Programok a CD-n és a DVD-n

#### Teljes verziók – Programok ingyen, csak a Chip olvasóinak

- 1-abc.net personal adresses 1.01  $\overline{\odot}$ acebackup 3
- **ashampoo cover studio 1.01**<br>◎ divx pro 7.2.0
- divx pro 7.2.0 paragon drivebackup 2009 pc tools threatfire 4.5
- 

#### Hőhalál ellen – Számítógép hűtés és -csendesítés

- cpucool 8.0.9
	- everest 4.60 hdd health 3.1
	-
	- hddlife pro 3.1.167 nhc 2.0 sisoft sandra lite 2009 15.42
	-
	- speedfan 4.39 speedswitchxp 1.52
- **OO** webtemp 3.29

#### Tuningcsomag – Mire képesek a tuningprogramok?

- ccleaner 2.23.993 core temp 0.99.5 hwinfo32 3.10-341
- 
- 
- jkdefrag gui 1.08 mediainfo 0.7.13 tweak-7 1.0
- **OO** tweak-7 1.0<br>**OO** uxstyle core 0.2.1.1
- 
- wise registry cleaner free 4.66 xpantispy 3.97.3

#### WiFi-hőmérő – a WLAN optimalizálására

ekahau heatmapper 1.0.2

#### Hibakeresés – PC ellenőrzés és javítás

- ati tray tools 1.6.9.1391 Beta driveimage xml 2.03
- $\breve{\odot}$ 
	- hard disk sentinel 2.90
- hot cpu tester pro 4.41 memtest86 3.5
- pc wizard 2009 1.9 rivatuner 2.24
- siw 2009-07-28
- $\bullet$ ه) unethootin 3.57
- **video memory stress test 1.7.116**

#### DSL eszközök – Netezés határok nélkül

- **CO** bopup scanner 2.1.2
- cfosspeed 4.52 dsl speed 4.8
- 
- hrping 2.39 inssider 1.2.0.0708
- network share browser 1.0 windows xp optimizer 2.2
- $\odot$  winsock xp fix 1.2

#### Költözés új rendszerre – Áttérés Win 7-re O FT-ért

- ©© driver collector 1.2
- $\frac{1}{\alpha}$ mailstore home 3.0 mozbackup 1.4.9
- outlook backup assistant 4
- **OO** outlook backup assis<br> **OO** personal backup 4.5
- $\breve{\odot}$ securable 1.0
- $\overline{a}$  virtualbox 3.0.4 ര  $@$  winmail backup 3.7.21

#### Tippek – trükkök – Hasznos segédek

- 
- aerosnap 0.61 bump top 1.11 firetorrent 1.0.7
- 
- gavotte ramdisk 1.1.0.0 secure login 0.9.3

#### Top Freewar-ek – Szuper ingyenes eszközök

- **autosizer 1.7**
- $\frac{\infty}{\infty}$ dexpot 1.4.2 easybcd 1.7.2
- $\frac{\odot}{\odot}$ essentialpim free 3.04
- **◎◎** googlepreview 3.22<br>◎● handbrake 0.9.3
- 
- **OO** handbrake 0.9.3<br>© lupo pensuite 6.74<br>**©O** nimbuzz for pc 0.92.1

#### **A HONAP JATEKAI –** EGY KIS SZORAKOZAS

- 
- **O** mini ninjas demo<br> **O** batman arkham asylum demo<br> **O** call of juarez 2 demo<br> **O** fat head 1.0<br> **O** gliderman 1.0<br> **O** hurrican 1.0.0.4<br> **O** janitor dan the spaceman 1.6<br> **O** janitor dan the spaceman 1.6
- 
- 
- 
- 

Friss programok – 11 vadiúj verzió

- 
- 
- 
- 
- **O** faststone capture 6.5<br> **O** game booster 1.21<br> **O** miro for windows 2.5<br> **O** pc tools registry mechanic 8.0.0.904<br> **O** portable tor 0.2.0.34<br> **O** super utilities professional 9.62
- 

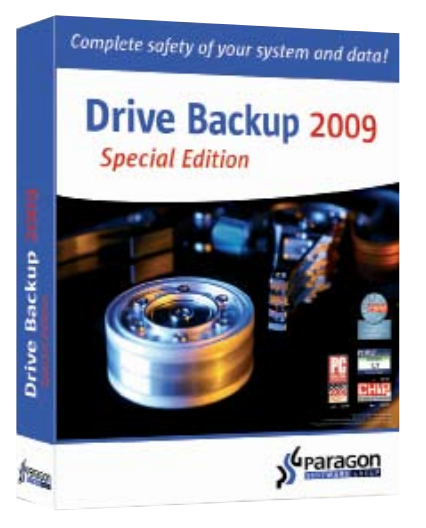

## Biztonsági mentések **a lehető legegyszerűbben**

**TELJES VERZIÓ** A Paragon Drive Backup 2009 segítségével megóvhatjuk legféltettebb adatainkat jóformán mindentől.

**E** syre többen, egyre többet és egyre több feladatra hasz-<br>nálják a számítógépet. Így gyre többen, egyre többet és egyre több feladatra hasznem csoda, hogy egyre gyakoribbak a komoly problémák, adatvesztések is. Az a szerencsés, aki más kárán tanulhat, és még idejében beszerez egy adatmentő programot, amivel legfontosabb állományait biztonságba helyezi. És erre a feladatra tökéletesen alkalmas a Drive Backup legújabb kiadása, akár egyetlen fájlt, akár egy teljes merevlemezt szeretnénk biztonságban tudni.

#### 1. Varázslók mindenütt

Tulajdonképpen már a telepítőprogram egy varázsló, hiszen itt dönthetjük el, hogy a 32, vagy a 64 bites változatot telepítjük, és már ekkor létrehozhatunk helyreállító lemezt. A program elindításával megjelenő fő ablak ismerős lehet mindazoknak, akik már használtak Paragon terméket, sőt, tulajdonképpen a feladatok végrehajtása is szinte ugyanúgy zajlik, mint a testvérprogramok esetében.

Nagyjából középen láthatjuk az éppen kiválasztott merevlemezt és annak megoszlását, alatta pedig a többi lemezegységet partíciókra bontva, ám kevésbé részletesen. A felső sávban találhatjuk a legfontosabb, leggyakrabban használt gombokat, va-

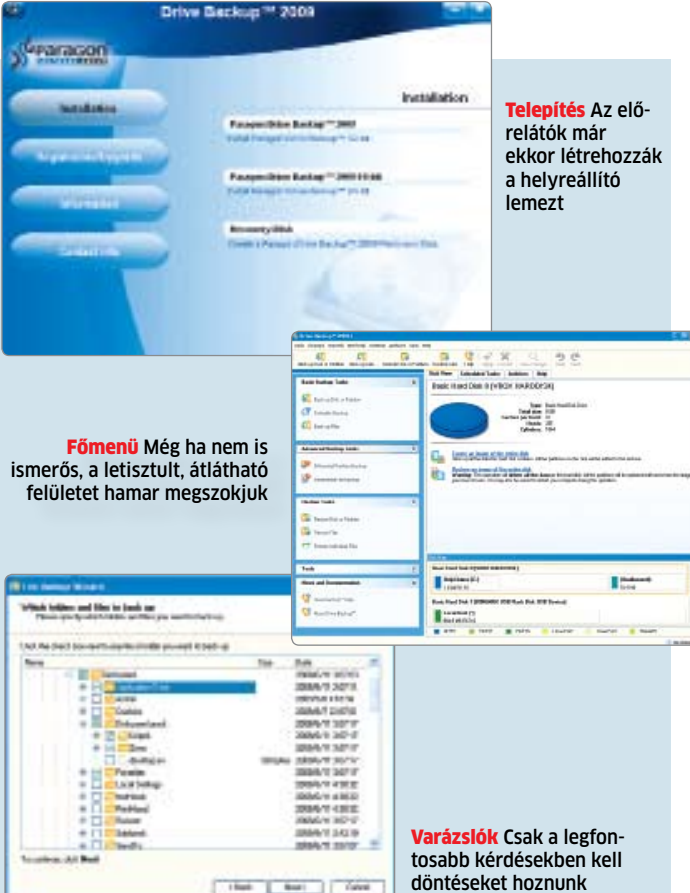

lamint a feladatok megkezdésére/törlésére is itt adhatunk utasítást. A feladatok részletesebb felbontása pedig a bal oldali sávra került, kezdve a három alapvető feladattal: lemez vagy partíció másolása, fájlok mentése és adatmentés időzítése. Minden esetben varázslók könnyítik meg a dolgunkat, így gyorsan és

egyszerűen beállíthatjuk a nekünk tetsző paramétereket. Ráadásul nemcsak teljes lemezek és partíciók mentése helyett jelölhetünk ki fájlokat másolatkészítésre, de ha úgy tetszik, ki is zárhatunk mappákat és fájlokat egy teljes meghajtómentésből. A lemezképet pedig másik merevlemez és nagyobb USB memóriák mellett már Blu-ray lemezre is rögzíthetjük.

#### 2. Adatmentés igényeseknek

Az Advanced Backup Tools menüpontban ugyan csak két elem található, de érdemes velük megismerkedni, annak ellenére, hogy kicsit több figyelmet igényelnek, mint az alapfeladatok.

A Differential Partition Backup időt és lemezfelületet spórolhat azoknak, akik rendszeresen mentik adataikat. A hagyományos mentés ugyanis minden alaklommal eltárol minden adatot, amit a kijelölt helyen talál. A differenciális mentés azonban összehasonlítja a mentendő állapotot a legutóbbi teljes mentéssel, és csak a különbségeket tárolja el. A vizsgálat ugyan jobban megterheli a processzort, ugyanakkor rengeteg időt nyerhetünk, ha például nagyobb képgyűjteményeket vagy más, sok ezer apró fájlból álló könyvtárakat nem kell újra és újra lementeni.

Az Incremental módszer alapja szintén a különbségek tárolása, ám nem a legutóbbi teljes, hanem a legutóbbi teljes vagy Incremental mentés óta. Ettől a mentés ugyan még gyorsabbá válik, de ha gond van, akkor a teljes lánc visszaállítására lesz szükség. Ha ezekből csak egy hibás, már nem lesz tökéletes a visszaállítás. A Differential módszernél elég az eredeti és a legutóbbi mentett adatcsomag. Ráadásul az időközben készült kisebb mentésekből korábbi állapotokat is

visszaállíthatunk.

#### 3. A legrosszabb esetben

A visszaállítási feladat a legrettegettebb, de talán a legjobban automatizált is egyben. Amennyiben operációs rendszerünk is odalett, a helyreállító lemez menüjéből kell elindítanunk a folyamatot (így azt érdemes már az első adatmentéskor létrehozni). A feladatot a program szinte teljesen automatizáltan végzi el, a felhasználó dolga csak a reménykedés, hogy minden jól sikerült, és hamarosan visszakapja jól működő számítógépét.

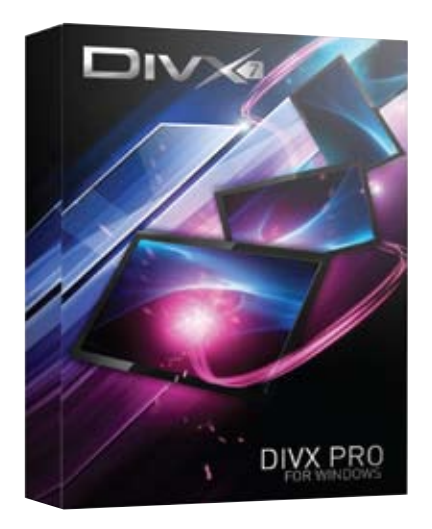

## A legendás kodek **professzionális változata**

**O TELJES VERZIÓ** A DivX Pro 7.2. csomagja segíti a filmnézést minden hardvereszközön és meglévő videók átkódolását.

**A** "mozgókép mp3-a" – ahogy már előző számunkban is emlegettük – szinte már már előző számunkban is emlegettük – szinte már minden hardveres lejátszón megtekinthető. Az akkor közzétett "hagyományos" készlet lehetővé tette, hogy számítógépünk képes legyen lejátszani a legújabb DivX enkóderrel tömörített videókat, valamint a már meglévő videókból szabványos lemezeket készíthessünk, melyeket bármely DivX-es minősítéssel rendelkező hardvereszközön lejátszhatunk.

#### 1. Profi kivitelben

A Pro csomag legnagyobb előnye a teljes értékű konvertáló program. Az apró alkalmazás kezelése a lehető legegyszerűbb: ki kell válogatnunk az átkódolni kívánt videofájlokat (MPEG-2 fájlok kezeléséhez sajnos kiegészítőt kell vásárolni), majd megadni a kívánt képminőséget és felbontást. Ez utóbbit is elég a céleszköz szerint kiválasztani az alábbi lehetőségekből: Házimozi (720×480 vagy 720×576), 720p, 1080p, 1080p DivX Plus HD, Mobil (320×240). Ezután a *Convert*  gombra kattintva elkezdődik a kódolás. Természetesen ha úgy kívánjuk jobban is beleszólhatunk az átalakítás menetébe.

A HD felbontású anyagokhoz a csomag már H.264 alapú tömörítést alkalmaz, ami jelenleg

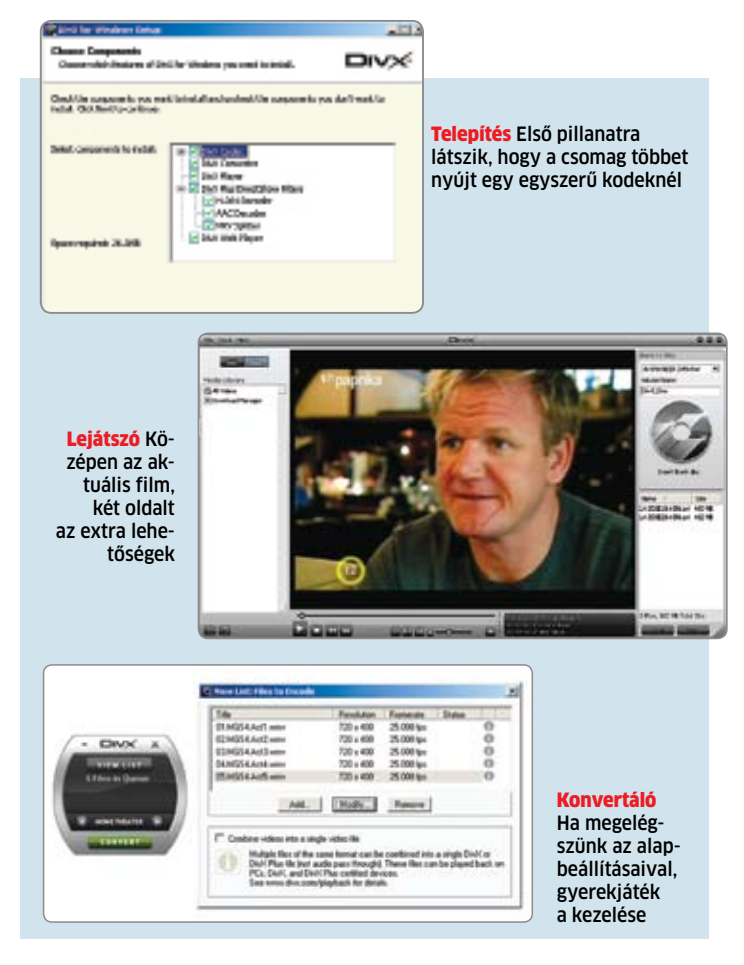

a legelterjedtebb a digitális tévéadásoktól az IP TV vagy YouTube videókig. Ehhez a program a Matroska konténerformátumot használja – amivel tulajdonképpen elismerték, hogy az jobban megfelel a modern követelményeknek, mint az AVI, amely mellett sokáig kitartott a cég. Azonban most, a programozók

állítása szerint, külön figyelmet fordítottak a Matroska lejátszására mind a képminőség, mind a lejátszás vagy akár streamelés sebességének tekintetében.

#### 2. Lejátszó, extrákkal

A megfelelő kodekek mellett a filmnézés másik fontos követelménye a megfelelő lejátszó.

A DivX Player elsősorban a hagyományos videomegjelenítői feladatokra alkalmas: lejátszási listák létrehozására, némi minőségjavításra, több hangsáv és persze feliratok kezelésére is – ahogy ez el is várható egy mai lejátszótól. Bár a feliratok testre szabására elkelne még néhány lehetőség.

Ami már extra, az a lejátszási listák és a videoletöltések ügyes egymásba fonása. Igaz, a videoon-demand hazánkban még nem annyira elterjedt (illetve a legnagyobb szolgáltatók saját lejátszási rendszert is adnak), de világszerte számos apróbb-nagyobb oldalt lehet találni ilyen szolgáltatással. Amelyek egyszer talán Magyarországra is "szállítanak majd"

És amire legtöbben nem számítanának egy videolejátszótól: a DivX Player egy CD/DVD-író alkalmazást is tartalmaz. Nagy előnye, hogy a kiválasztott videókat egy könnyed mozdulattal átemelhetjük a kiírandó fájlok közé, és máris elindíthatjuk a lemezre rögzítésüket, minden szükséges beállítást a program végez el. Ugyanakkor ez hátrány is lehet mindazoknak, akik szeretik egy kicsit jobban kézben tartani az írási folyamatot – nekik szerencsére ilyen célra továbbra is ott a 2009/08. számunkhoz adott Ashampoo Burning Studio 2009.

#### 3. Kiegészítő elemek

A lejátszóprogram mellett említésre érdemes még a webes lejátszójuk, amely kellemes külsejű, és az átlagnál több beállításra ad lehetőséget (pl. hangsávok közötti váltásra). Ráadásul a vele megnézhető filmeket rögtön le is tölthetjük, méghozzá DivX kódolással, ami azért elterjedtebb és könnyebben kezelhető, mint például a neten gyakori flv, azaz Flash Video.

De természetesen nem kell megválnunk megszokott lejátszónktól vagy akár konvertáló programunktól. A kodek telepítésével a DivX 7.2. előnyeit megszokott programjainkkal is kihasználhatjuk.

#### Portable Tor 0.2.0.34 **Szörfözés szabadon**

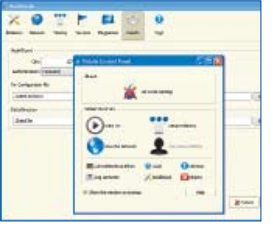

#### **Ingyenes**

**A** Tor elősegíti. hogy az emberek közti online kommunikáció közben a magánszféra biztonsága ne sérüljön. Erről a program által használt

virtuális csatornák hálózata gondoskodik. Beépített térképen követhetjük nyomon a számítógép hálózati forgalmának valódi, globális útját.

Az alkalmazás elsődleges célja a forgalomanalízis kikerülése, amit a szerver vagy harmadik – nem feltétlenül jóindulatú – fél végezhet. Egy ilyen naplózással pedig könnyen kideríthető, hogy pl. ki kivel beszélget egy csevegőszobában. A látogatott webhelyek elől elrejthetjük az internetkapcsolat pontos pozícióját és böngészési szokásainkat, így elkerülhetők a kéretlen hirdetések.

Mellékletünkre magyar nyelvű, hordozható (telepítést nem igénylő) verziót választottunk.

#### Faststone Capture 6.5 **Kompakt képlopó**

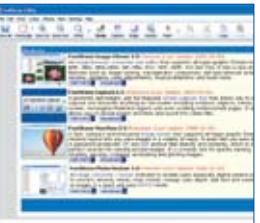

#### **Próbaváltozat**

**O** Könnyen kezelhető képlopó, mellyel a monitor bármely részét vagy egész területét lefényképezhetjük. A beépített szerkesztővel

gyorsan a kívánt méretre és kinézetűre szabhatjuk a képet, amit azonnal ki is nyomtathatunk vagy elküldhetünk e-mailben. Hasonlóképpen rögzíthetjük a képernyőn történő aktivitást és a megszólaló hangokat, ami Windows Media formátumban kerülhet elmentésre.

#### Registry Mechanic 8.0.0.904 **Profi Windows-pucoló**

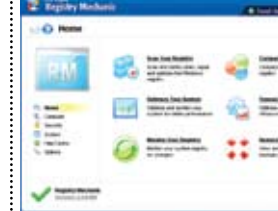

**O** Programok. hardverek eltávolítása, vírusok takarítása után érdemes futtatni a Registry Mechanic rendszerleíró adatbázist takarító

**Próbaváltozat**

segédprogramot, ami segít megőrizni az operációs rendszer stabilitását és teljesítményét.

A Registry Mechanic az egyik legnépszerűbb takarító és karbantartó program, amely a tisztítás mellett optimalizálja is a Windows registry-t. Beállíthatjuk vele a háttérben futó szolgáltatások "mennyiségét" is, a szükségtelen modulokat kikapcsolva memóriát szabadíthatunk fel futó programjaink számára.

Mindössze néhány lépésben elvégezhetjük a gyors rendszerellenőrzést és -takarítást. Rendszeres biztonsági másolat készítésével helyreállíthatjuk a rendszert egy vírustámadás vagy problémát okozó javítás esetén.

#### Miro for Windows 2.5 **Szabad a HD**

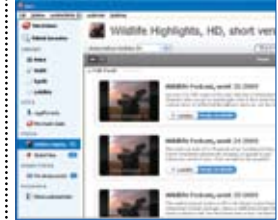

## **Ingyenes** Ingyenes, nyílt

forráskódú internetes tévé és videólejátszó, amely igyekszik minél több ingyenes HD tartalmat a felhasználók elé

tárni. Beépített keresőjével könnyen elérhetjük az ingyenes tartalmakat, és a szupergyors torrent-technológiát is bevethetjük a filmek letöltéséhez. A zenei keresővel új hangokat, ígéretes tehetségeket találhatunk, melyek dalait a kliensen keresztül könnyen meghallgathatjuk.

#### A hónap játékai **Egy kis szórakozás**

#### **Chip-válogatás**

Aprócska botrány előzi meg a Batman: Arkham Asylum piacra kerülését. Az Eidos (állítólag) azt az ígéretet tette azoknak a magazinoknak, melyek 90%-nál magasabb értékelést adnak a játéknak, illetve címlapsztoriként hozzák le a

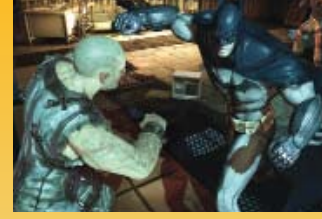

tesztet, hogy az embargó vége előtt publikálhatják azt. A demót elnézve nincs semmi szükség a legújabb Batman játék trükkös bevezetésére, hiszen az egész döbbenetesen jól néz ki.

Az igazán komor, sötét hangulatú epizód egy '89-ben megjelent képregényen alapul. Az Arkham elmegyógyintézet egyfajta keresztezése egy börtönnek és egy pszichiátriai intézménynek, ahol Gotham City legveszélyesebb – és zavartabb – elméit gyógykezelik. A demó kezdetén bőrszárnyú hősünk éppen ide szállítja a város legveszélyesebb őrültjét, Jokert. A fogoly átadásakor azonban elszabadulnak az események…

Melegen ajánljuk a demó telepítését, nem csak képregényrajongóknak!

#### Honosító Műhely **Az örök megújulók!**

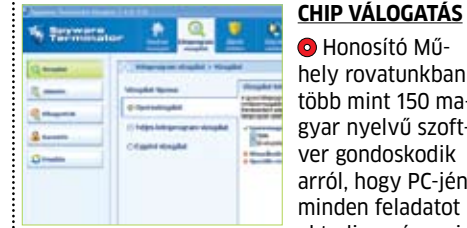

 Honosító Műhely rovatunkban több mint 150 magyar nyelvű szoftver gondoskodik arról, hogy PC-jén minden feladatot el tudjon végezni.

Azért, hogy a programok között még inkább eligazodjon, minden hónapban különböző szempontok alapján rangsoroljuk őket. E havi toplistánkat a frissítés alapján válogattuk öszsze. Az alábbi programoknak rendszeresen, gyakran havonta érkezik frissítése.

Az első a listában a CHIP-olvasók kedvenc karbantartója, a CCleaner (2.23.999), ezt követi a Filezilla FTP-kliens (3.2.7.1) és a utorrent (1.8.4) legfrissebb változata. A Top 5-ben szerepel még a Recuva (1.30.435) és a Spyware Terminator (2.60.110), előbbivel törölt fájljainkat varázsolhatjuk vissza, utóbbival a kémprogramok ellen vehetjük fel a küzdelmet.

#### Kaspersky Internet Security 2010 **Vadiúj védelem**

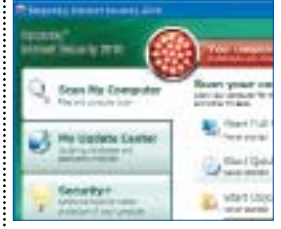

**Akár leve**lezésre, munkára vagy játékra használjuk az internetet, a Kaspersky Internet Security minden típusú fenyege-

**Próbaváltozat**

tettség ellen védettséget nyújt, hogy gondtalanul élvezhessük a szörfözés élményeit.

A legfontosabb védelmi módszerek között megtalálhatjuk a kéretlen levelek szűrését és az internetes protokollokon keresztül indított támadások elhárítását. Figyeli az azonnali üzenetküldő programok forgalmát, és meggátolja az ezen keresztül érkező vírusok és támadók bejutását gépünkre.

Teljes képernyős játékok futtatásakor a rendszer automatikusan felfüggeszti az ilyenkor zavaró körülménynek minősülő figyelmeztető üzenetek megjelenítését. A maximális teljesítmény érdekében ebben az üzemmódban a folyamatban levő frissítések és vírusellenőrző rutinok a játék befejezéséig nem lépnek működésbe.

Nem maradhat ki a repertoárból a kétirányú tűzfal és az új generációs proaktív védelem, amely az ismeretlen fenyegetésekkel szemben is hatékonyabb fellépést biztosít. Adatlopás ellen a leghatékonyabban a beépített virtuális billentyűzettel védekezhetünk, amivel gondtalanul vihetjük fel az űrlapokra a bizalmas információkat. Szülői felügyelettel pedig egyszerűen szűrhető a gyermekek által böngészhető webes tartalom.

#### CA Anti-Spyware 2009 **Céges kémvédelem**

#### **Próbaváltozat**

**O** Kifejezetten nagyvállalatok számára kifeilesztett megoldás a CA Anti-Spyware, ami együttműködik a Cisco NAC és a Microsoft NAP hálózati

beléptető rendszereivel. A kémprogramokra specializálódott szoftver meggátolja veszélyes alkalmazások letelepedését, az adatlopást és az illetéktelen behatolásokat, sőt, a kéretlen reklámoktól is megkíméli a számítógépet.

#### Super Utilities Professional 9.62 **Hasznos kiegészítők**

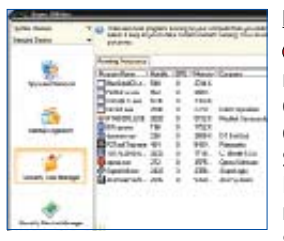

#### **Próbaváltozat**

**O** Elképesztő mennyiségű, 27 eszközt gyűjtött egy csokorba a Super Utilites, melyek megkönynyítik a számítógép használatát, és

a lehető legjobb formában tartják a rendszer teljesítményét.

A csomag takarító funkciói tisztán tartják a merevlemezt és a registry-t, valamint leállítják a feleslegesen futó háttérprogramokat, amivel több memória jut a Windowsnak és a futó alkalmazásoknak. Megszabadulhatunk a kémprogramoktól, és ellenőrizhetjük a rendszer indításakor betöltődő programok és aktuálisan futó szolgáltatások listáját.

A számos hasznos kiegészítővel eltakaríthatjuk a böngészés közben hagyott nyomokat, de könnyen bővíthetjük az Intéző Küldés menüpontját is, vagy növelhetjük kényelmünket a rendszer időzített kikapcsolásával.

#### Hotspot shield 1.18 **Biztonság bárhol**

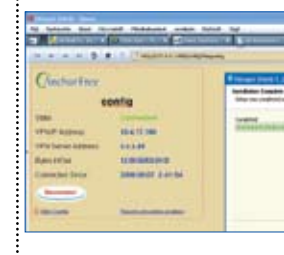

#### **Ingyenes**

 Ha gyakran használjuk az internetet, wifizünk idegen hálózatokon, akkor telepítsük fel az ingyenes Hotspot védelmet, amely a virtuális

magánhálózat létrehozásával képes titkosítani aktivitásunkat a böngészés közben. Védettséget élvezhetünk a helyi hálózati támadások ellen is. IP címünk rejtetté válik, és tűzfalak által blokkolt webes tartalmak is elérhetővé válhatnak.

#### **SYSTEM MECHANIC 9 Teljes karbantartás**

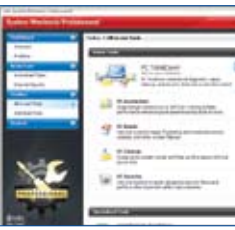

gyorsabb Windowsindulást és nagyobb rendszerteljesítményt érhetünk el, ha ezzel a karban-

tartó programmal gondozzuk számítógépünket. Az Windows "aktív" használata

(telepítések, frissítések, hardvercsere) idővel lassíthatja a rendszert, de az SM rendszeres karbantartási stratégiájával mindig csúcsformában tarthatjuk a számítógépet.

A takarító eszközök villámgyorsan eltávolítják a nemkívánatos fájlokat, rendszerbejegyzéseket, és jelentősen gyorsítják a Windows indítását is. Teljes körű optimalizáló eszközei tételesen mutatják meg a korrigálásra szoruló problémákat.

A fejlesztők által vizsgált Windows XP/ Vista/7 rendszerek legfrissebb hibáit felismerve a 9-es verzió a lehető leghatékonyabban javítja rendszerünket.

#### PC Tools Threatfire 4.5 **Elsődleges védelem**

#### **Teljes verzió**

**• A Threatfire a legújabb, akár "aznapos" (0 day) vírusok** ellen is felveszi a harcot, ezenkívül a kéretlen reklámprogramok terjedését is megakadályozza. Kitűnő párost alkothat más antivírus-szoftverekkel, melyek saját adatbázis alapján találják meg a kártevőket a számítógépen.

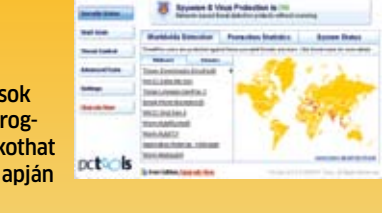

A program meglepően alacsony erőforrásigénye abból ered, hogy nem a merevlemezt vizsgálja, hanem a feladatkezelőben is látható, éppen futó feladatokat ellenőrzi. Amint egy program billentyűzetleütést tárol, vagy módosítani akarja a Windows beállításait, a Threatfire közbelép. Alapesetben a védelem beavatkozás nélkül működik, de indokolt esetben kezünkbe adja a döntést a gyanús elemek további sorsáról. A Threatfire telepítés után nem igényel konfigurálást, a frissítések is automatikusan érkeznek. Hatékony működéséhez hozzájárulhatunk, ha frissen észlelt kártevőkről információt küldünk a központba.

## Egy gondolattal gyorsabban

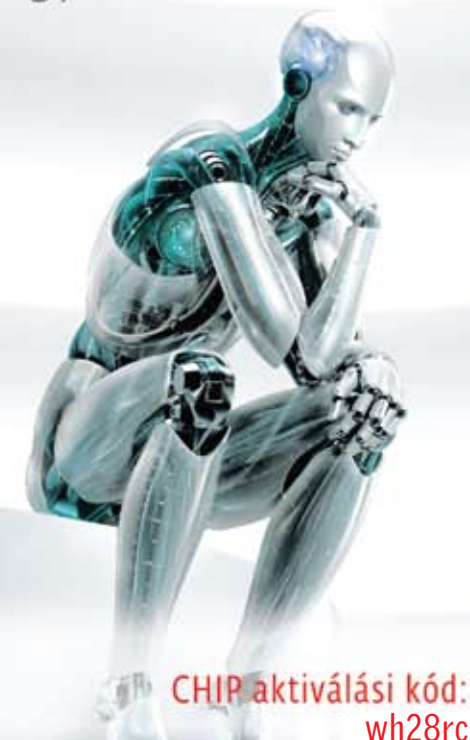

## **ESET Smart** Security

#### Gyors, teljes körű megoldás számítógépének védelmére

Az internet használata elképzelhetetlen biztonsági megoldások nélkül. A díjnyertes NOD32 vírusirtóra épülő ESET Smart Security vírus- és kémprogramvédelmet, tűzfalat, valamint levélszemétszűrőt is tartalmaz, így biztonságossá és kényelmessé teszi az internet használatát. Mindezt úgy, hogy nem lassítja le a számítógépet.

#### Az ESET Smart Security programcsomagot a CHIP olvasói a hirdetésen található kód segítségével ingyenesen használhatják.

Regisztráció: ww.eset.hu/chip

![](_page_67_Picture_35.jpeg)

![](_page_67_Picture_36.jpeg)

#### **Próbaváltozat O** Jelentősen

![](_page_68_Picture_1.jpeg)

A billentyűzetek és egerek könnyen és hamar leesnek az íróasztalról – többnyire belátható magasságból. Mi 2,5 méterről ejtjük le a beviteli eszközöket. Kemény kövezetre…

![](_page_68_Picture_152.jpeg)

![](_page_68_Picture_4.jpeg)

## **trémteszt:** billentyűzetek & egerek

Nehéz a PC beviteli eszközeinek élete – főleg a kegyetlen irodai mindennapokban. A CHIP SZÉLSŐSÉGES TESZTEKET **VÉGZETT** billentyűzetekkel és egerekkel. Nem mindegyik élte túl a határok feszegetését.

 **Hammar (1958)** popsz – már meg is történt. A billentyűzet leesett az asztalról, az egér a kidőlt kávéban fürdőzik. A számító-<br> gép körül előfordulnak ilyesfajta balesetek, ez világos. Mi azonban nem érjük be apróbb malőr opsz – már meg is történt. A billentyűzet leesett az asztalról, az egér a kidőlt kávéban fürdőzik. A számítógép körül előfordulnak ilyesfajta balesetek, ez világos. Mi azonban extrém tesztjének igazi katasztrófákról kell szólnia. Zuhanás 2,5 méterről betonra. Pa-

rázsló cigaretták, egy teljes kertészeti részlegnek elég föld a billentyűk közé, mélymerülés a habos tejeskávéba – az egereknek és a billentyűzeteknek mindezt ki kell bírniuk extrém töréstesztünk során. És a tortúra végeztével még működniük is kell. Azt mondják, lehetetlen? Majd meglátjuk. A CHIP négy billentyűzetet és két egeret küldött a

![](_page_69_Picture_0.jpeg)

Meglehetősen undorító, ami a billentyűzetekben és egerekben több éves használat során össze tud gyűlni. Mi ezt egy porból, homokból, nedves földből és hamuból álló keverékkel szimuláltuk.

#### Man & Machine UCool **XXXXX** Genius SlimStar 220 **XXX** Logitech Media Keyboard **xxxx Eredmény**

![](_page_69_Picture_303.jpeg)

![](_page_69_Picture_4.jpeg)

![](_page_69_Picture_5.jpeg)

![](_page_69_Picture_6.jpeg)

![](_page_69_Picture_7.jpeg)

Nincs mindig hamutartó a közelben. Így akad, aki az égő cigarettát a billentyűk közé teszi – és ott felejti. A parázs így lassan beeszi magát a műanyagba. Mi mindjárt több cigarettával indítottunk tüzes támadást billentyűzetek és egerek ellen.

![](_page_69_Picture_304.jpeg)

kínzókamrába. Egy olyan tortúrára, amelynek tulajdonképpen minden beviteli eszközt tönkre kellene tennie – irodai balesetek abszolút extrém kivitelben. Bár szinte hihetetlen, egyesek mégis túlélték mindezt.

#### A teszt: **a CHIP hat csapása**

A bibliában tíz csapás van. Mi hatra korlátoztuk magunkat. Mindezek olyan balesetekre emlékeztetnek, amelyek a legtöbbünkkel már legalább egyszer megtörténtek – csak nem ilyen extrém kivitelben. Ha egy eszköz mindezt kiállja, az irodai hétköznapok már garantáltan nem fognak ki rajta. **1. csapás: esésteszt** A mindennapi életben ez így néz ki: van, hogy beleakadunk a kábelbe, van, hogy egyszerűen csak óvatlanok vagyunk, máskor esetleg dühösek – ilyenkor a billentyűzet vagy egér könnyen leesik az asztalról. Ha ez csak egyszer történik meg, ez a kis zuhanás alig 70 vagy 80 centiméternyi magasból egyetlen beviteli eszköznek sem okozhat nagy problémát. Ám egy hosszú irodai karrier során akár sokkal többször is előfordulhat hasonló baleset. Íme a CHIP teremtette végletes körülmények: mi a billentyűzeteket és egereket mindjárt 2,5 méter magasból taszítottuk le – és az egészet eszközönként még tízszer megismételtük. Lent kövezett felület várt rájuk, egy szőnyeg ugyanis tompítaná a zuhanást és torzítaná a teszteredményt. Az esés után a billentyűzeteknek hibátlanul kellett működniük, de az apróbb sérüléseket elnéztük. 2. **CSAPÁS: KOSZTESZT** Megdobálná billentyűzetét sárral? Mi igen! Aki dohányzik, az ismeri legjobban a problémát, amelyet itt szimulálunk. De mindenki más is tudja, aki beviteli eszközét már régebben használja, hogy idővel rémesen bepiszkolódnak: a

hamu és a por a billentyűzet és egér halálát okozhatja. Úgy megdolgoztuk a billentyűzeteket, mintha már évek óta egy építési terület közepén lennének használatban. Ehhez hamuból, porból, kevéske nedves földből és homokból álló keveréket szórtunk szét →

#### **ÖSSZEGZÉS**

A CHIP extrém tesztje megnyugtató: a márkás billentyűzetek és egerek szinte már semmire sem érzékenyek. Az aljzaton található lyukaknak, robusztus apró alkatrészeknek és stabil házaknak köszönhetően csak az erős mechanikai terhelés jelent veszélyt. A port, hamut, kávét és kólát mindegyik gond nélkül elviseli –csak nagyon durva környezetekben kell a Man & Machine termékekhez nyúlni.

nagyvonalúan a billentyűk között, és bedörzsöltük vele az eszközt. Amelyik ezután a kínzás után is működött, az sok pluszpontot kapott. Ha a billentyűzetet vagy egeret desztillált vízzel kellett kezelni, hogy ismét életre keljen, akkor is legalább "működőképes" minősítést ért el. Csak ha semmilyen újraélesztési kísérlet nem volt gyümölcsöző, akkor vándorolt a készülék a speciális hulladékgyűjtőbe.

**3. csapás: cigarettateszt** Ez alkalommal az eszközöknek a legvalódibb értelemben a pokol tüzén kellett keresztülmenniük. Most őszintén: melyik dohányossal nem fordult még elő, hogy mikor nem volt kéznél hamutartó, a billentyűzetre tette le égő cigarettáját, és aztán ott felejtette? Mi teleraktuk a billentyűzetet parázsló csikkekkel – és ennek ellenére elvártuk a jelöltektől, hogy a tűztámadás után még mind működjenek.

**4. csapás: kólateszt** Cukros és ragadós. A kóla emberi szervezetre gyakorolt hatásáról lehet vitatkozni, de a billentyűzetre és egérre kifejtettről semmiképp. A ragadós folyadék valódi kihívás. Főleg, miután megszáradt, és a cukor minden mechanikus alkatrészre felragadt. De itt is kaptak az eszközök egy második esélyt: csak ha a tisztítás után sem lehetett tökéletesen használni minden billentyűt, akkor buktak el a teszten.

**5. csapás: kávéteszt** Egy csésze forró tejeskávé véletlenül kifolyik az íróasztalra – ez előfordul. Nálunk minden billentyűzet kapott egy nagy bögre szerkesztőségi kávét. Az egerek pedig lazító fürdőt vettek egy adag latte macchiatóban. A szabályok ugyanazok voltak, mint a kólateszt esetében. A beviteli eszközök tisztítás utáni állapota volt a döntő.

![](_page_70_Picture_5.jpeg)

Elismerjük, csak rendkívül szórakozott alkalmazottak mártják az egeret latte macchiatóba. A jószágoknak mégis túl kellett élniük ezt a horrorforgatókönyvet, mivel az egeret és billentyűzetet elborító kávé a legklasszikusabb irodai baleset.

![](_page_70_Picture_236.jpeg)

![](_page_70_Picture_8.jpeg)

Gyorsan felbillen a karcsú kólás pohár, tartalma elönti a billentyűzetet és az egeret. A kóla különösen magas cukortartalma és enyhén savas tulajdonságai miatt veszélyes – főleg ha beleszárad a billentyűzetbe.

#### **Eredmény**

![](_page_70_Picture_237.jpeg)

![](_page_70_Picture_12.jpeg)

![](_page_70_Picture_13.jpeg)

![](_page_71_Picture_0.jpeg)

![](_page_71_Picture_1.jpeg)

**Nyomásteszt**

Nem mindenkinek van boksz-zsák az irodájában, tehát az egérnek vagy billentyűzetnek kell kitartania, hogy gazdája levezethesse indulatait. Mi nemcsak ököllel, hanem még magas cipősarokkal is megtámadtuk az egereket és billentyűzeteket.

![](_page_71_Picture_363.jpeg)

**6. csapás: nyomásteszt** Aki makacskodik, annak a CHIP-pel gyűlik meg a baja. Egy dühös ökölcsapás a billentyűzetre még elmegy. Mi tízszer csaptunk oda, és tudni akartuk, hogy a billentyűzetek és egerek ezt kibírják-e. És mikor ellenfeleink már a padlón feküdtek, rátettünk még egy lapáttal: a nők fegyverével, a tűsarokkal mértünk rájuk végső csapást. Mivel 45 kilós titkárnőnk túl könnyűnek találtatott, 90 kilós kollégánk hajtotta végre a feladatot. Persze csak miután beleszuszakolta magát a magassarkúba…

#### Tesztmezőny: **négy billentyűzet, két egér**

A CHIP extrém tesztfeltételei kemények voltak, így a jelölteknek is azoknak kellett lenniük. Ezért beszereztünk egy különleges billentyűzetet és egy extrém egeret a Man & Machine-tól: a UCool billentyűzet (kb. 60 euró) és a Mighty Mouse 5 (kb. 100 euró) egyaránt vízálló kivitelű. A Man & Machine topmodellként a Really Cool Keyboardot küldte, egy, az IP 68 (International Protection) szabvány szerinti, szinte elpusztíthatatlan billentyűzetet kompletten szilikonba hegesztett, puha, tulajdonképpen test nélküli billentyűkkel. Mindez 190 euróba kerül.

A teszt további résztvevői: a SlimStar 220 a Geniustól (víztaszító billentyűzet, kb. 3000 forint), a General Keys rádiófrekvenciás billentyűzet a Pearltől (görgethető és víztaszító, kb. 27 euró), és két egyszerű, de nagyon közkedvelt eszközt: a Logitech Media Keyboardot (kb. 4000 forint) és a Logitech Pilot egeret (kb. 3500 forint). Az eredményekhez valamit rögtön előrebocsátunk: olyan köny-

nyen, mint gondoltuk, még a közönséges billentyűzeteket és egereket sem lehet tönkretenni. Rendesen neki kellett veselkednünk, hogy az eszközök valóban kiadják mechanikus lelküket. Így is csupán az esés- és nyomástesztnél jártunk "sikerrel". Mindenesetre mindkét puha billentyűzet – a Really-Cool-Keyboard és a GeneralKeys billentyűzete – károsodás nélkül kiállta ezeket a mechanikus tortúrákat. Túl puhák, hogy a zuhanástól széttörjenek, az ütlegelni őket pedig olyan, mintha közvetlenül az asztalra csapnánk.

Ezzel szemben a Logitech és a Genius billentyűzet ezekből igazán rosszul jött ki: mindkettő számos billentyűjét elvesztette az esés- és a nyomástesztnél is – még alapos kereséssel sem leltük meg mindegyiket. A házak széttörtek, egyes billentyűk teljesen összetörtek.

A Logitech egér ugyancsak a számítógépmennyországba távozott – a ház felrepedt, a tartók és illesztők letörtek. A végeredmény: a kemény mechanikai terhelés a normál hardverre halálos. Ha a billentyűzetünknek valóban durva kezelést kell kiállnia, mint például rendszeres esés az asztalról vagy időnkénti stresszlevezetés ököllel, akkor jobb a két puha billentyűzet valamelyikét választani.

Ezzel szemben aki egyszerűen csak szórakozott, annak nem kell aggódnia. Szinte nincs olyan billentyűzet vagy egér, amely zokon venné, ha közepesen gyakran borogatunk fel csészéket és poharakat. Főleg, hogy az olyan folyadékokat is, mint a kóla vagy a kávé, mellékhatások nélkül elnyelték az eszközök. A vízálló modelleknek ezzel egyébként sincs problémájuk, és még a latte macchiatós pohárba merített Logitech egér is tisztítás nélkül működött – igaz, kissé gusztustalan lett az ábrázata.

A Logitech és Genius billentyűzetekre ugyancsak veszélytelenek voltak az utálatos folyadékok: az aljukon található nyílásoknak köszönhetően minden lefolyt – teszt teljesítve. A porból, hamuból és földből álló piszokkeverék sem bizonyult gyilkos szernek. Rövid tisztítás után minden épp úgy működött, ahogy kell.

Nehéz dolguk van azonban a láncdohányosoknak: egy égő cigaretta a billentyűk között egyetlen klaviatúrát sem hagyott károsodás nélkül, égési nyomok mindegyiken maradtak. Ezek azonban nem befolyásolták az eszközök működését, csak a kinézetüket. Tehát ha időnként meg is történik a malőr, hogy egy parázsló cigaretta a billentyűk között landol, ezért még nem kell új billentyűzetet venni. Kivéve annak, aki titkolni akarja szenvedélyét, és nem tud együtt élni az égésnyomokkal. 同
## CHIP-kalauz: CPU, GPU

A hatalmas kínálatból nem tudja, melyik processzor vagy videokártya A hatallilas Kinalatbol hem togju, megyik processzor vagy videomi tys.<br>éri meg az árát? Szeretné elkerülni, hogy fél év alatt elavuljon a gépe? **SEGÍTÜNK KIVÁLASZTANI** a legjobb ár/érték arányú modelleket, amelyekben nem fog csalódni.

Erdős Márton

**F** also állomásához ért a számítástechnika: hamarosan megjelenik a Windows 7, az Intel nyugdíjazza a Core 2 családot és platformot vált, az AMD lehozza a négymagos processzorokat az alsó árszegmensbe, megkezdi hódító körú ontos állomásához ért a számítástechnika: hamarosan megjelenik a Windows 7, az Intel nyugdíjazza a Core 2 családot és platformot vált, az AMD lehozza a négymagos processzorokat az a DirectX 11, és a netbookok is kihívóra találtak. Az ősz rengeteg érdekességet, újdonságot és legfőképpen kiváló ár/érték arányú hardvereket tartogat; megmutatjuk, mire érdemes mindenképpen odafigyelni.

### Olcsó CPU: **nem lassú CPU**

Elérkeztünk az utolsó olyan hónaphoz, amikor az Intelnek még a Core 2 az elsődleges platformja. A következő hónapban azonban a Core 2-es széria megkezdi lassú kikopását a piacról, a DirectX 11-es GPU-k is komoly hatással lesznek a PC-s iparra, ezért az új termékek érkezésére készülvén némileg átalakítottuk az asztali CPU, illetve a GPU táblázatok súlyozását, hogy az új modellek egészen biztosan a teljesítményüknek és szolgáltatásaiknak megfelelő pozícióba kerülhessenek.

Amíg azonban várunk az új, Lynnfield kódnéven fejlesztett, Core i5/i7 szériákra (részletes tesztünket az 28. oldalon olvashatja), érdemes megfigyelni, az Intel és az AMD hogyan készülnek a piac átrendeződésére. Az AMD 45 nm-es gyártástechnológiája kiváló hatékonyságú, ezért a cég – méltón régi

hírnevéhez – roppant agresszív árazással teszi még vonzóbbá már eddig is kiváló ár/érték arányú modelljeit. Noha már nem a Phenom II X4 955 BE a csúcsmodell, teljesítménye kiváló még a felső-középkategóriában is, legújabb ára pedig annyira jó, hogy nehéz ellenállni ennek

a négymagos CPU-nak. Az Intel is követi riválisát az árak tekintetében, így a Q9550-es Core 2 Quadhoz ma már 50 ezer forint alatt hozzájuthatunk. Csökkent az X3-as modellek ára is, ám az alsóbb szegmensben még mindig a Phenom II X2, illetve az Athlon II X2 a legjobb választás.

Már-már úgy tűnt, az AMD hihetetlenül jól sikerült kétmagos, olcsó CPU-jára nem tud válaszolni az Intel, na de persze ez nem így lett: megjelent a Pentium szériás E6300. A 2,8 GHz-es teljesítmény mellé 1066 MHz-es PSB, 45 nm-es gyártástechnológia és 2 MB L2 cache társul. Az alig 18 ezer forintos proceszszor az LGA775 platform egyik legjobb vétele jelenleg.

### CULV: **az új varázsszó**

A notebookpiacon a legnagyobb vihart jelenleg az olcsó, T3000-es és T4000-es Intel

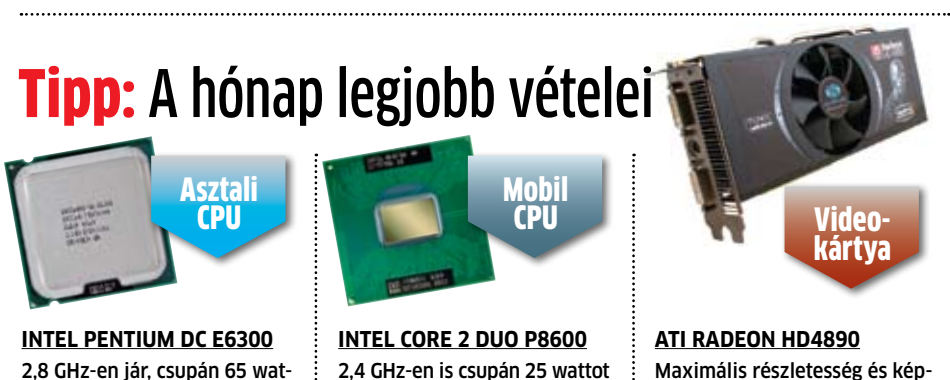

tot fogyaszt, és alig több mint 17 ezer forint: ez az Intel válasza az új AMD processzorokra igényel ez a Penryn magos Core 2 Duo, vagyis garantált a kiváló teljesítmény és üzemidő **Ár: 53 600 Ft** INFO: **www.intel.hu**

Maximális részletesség és képjavító eljárások mellett is biztosított a Full HD-s játék a legerősebb, egy GPU-s Radeonnal **Ár: 47 700 Ft** INFO: **www.amd.com**

processzorok kavarják, valamint a CULV (Consumer Ultra Low Voltage) platformon piacra lépő SU szériáknak érdemes kitüntetett figyelmet szentelni.

Utóbbiaknál az órajel ugyan ijesztően alacsony, cserébe 5,5, illetve 10 wattos maximális fogyasztást és hihetetlenül nagy üzemidőt kapunk. Nem szabad arról sem megfeledkezni, hogy az alacsony órajel ellenére ezek a CPU-k teljes értékű mikroarchitektúrával indulnak harcba az Atomok ellen, vagyis a magasabb ár mellé még alacsony órajelek mellett is az Atom szerény teljesítményének sokszorosa társul.

### DirectX 11: **előzetes**

A DirectX 11-es GPU-k szeptember végén megkezdik hódításukat, ám a hatalomátvételre még jó darabig várnunk kell. Egyelőre nem nagyon van olyan játék, ami a DX11 minden újdonságát kihasználná, ráadásul néhány DX11-es szolgáltatás DX10-es kártyákkal (Windows Vista alatt) is elérhető. Jelenleg a maximalistáknak a Radeon HD4890-et vagy a GeForce GTX275-öt tudjuk ajánlani, amelyek kevesebb mint 50 ezer forintért beszerezhetőek, mégis alkalmasak Full HD-s játékra.

Nagyot esett az ára a Radeon HD4870 nek is, ami azért mindenképpen gyorsabb a sláger HD4770-nél. Ki kell még emelnünk az egészen régi, de még mindig jó teljesítményű GeForce 8800GT-t, amit most hihetetlenül jó áron lehet beszerezni.  $\blacksquare$ 

**Ár: 17 500 Ft** INFO: **www.intel.hu**

### **Ár-teljesítmény index Áttekintés Asztali CPU-k**

A legjobb processzorok listájában rengeteg fontos információhoz jutnak olvasóink. A teljesítmény szerinti rendezés mellett könnyedén rátalálnak a legjobb ár/teljesítmény mutatóval büszkélkedő modellekre, és megtudhatják a CPU-k műszaki adatait. Táblázatunk segítségével összehasonlíthatják a CPU-kat, megtervezhetik gépfejlesztésüket, és az árhelyzetről is átfogó képet kapnak. Olvasóink 65 pontig alap-CPU-kat találnak a listán, 65-80 pont között már középkategóriás, játékra alkalmas modellek közül válogathatnak, míg e felett a csúcskategória képviselői versenyeznek.

# **EN INFO**

A processzorok esetében elsődleges a számítási teljesítmény, de az ár sem elhanyagolandó tényező. Minél nagyobb számot ér el egy modell a CHIP ár/teljesítmény összehasonlításában, annál jobban megéri azt választani.

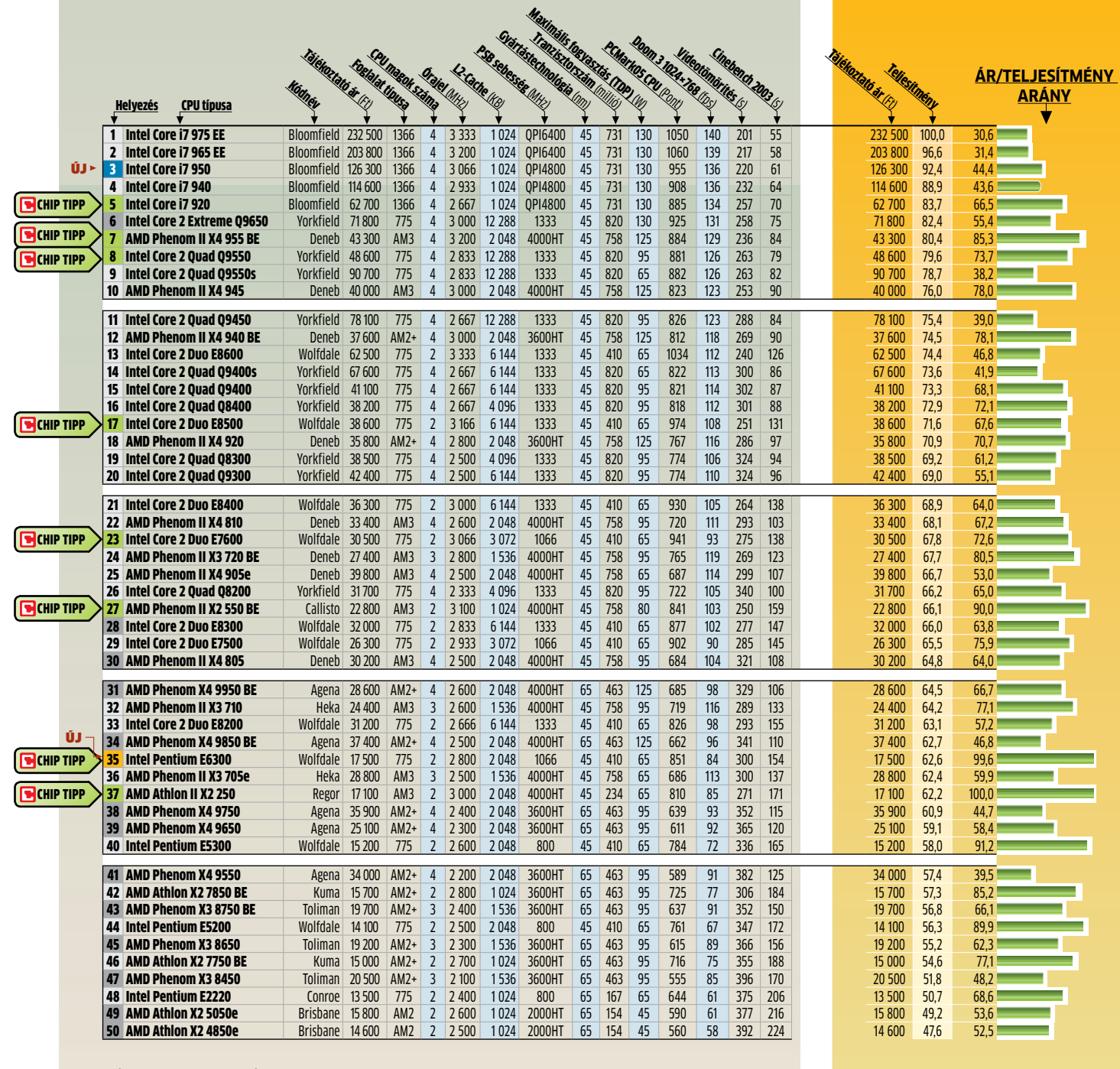

Új belépő CHIP TIPP Új belépő + CHIP TIPP Kifutó modell

### **Ár-teljesítmény index Áttekintés Mobil CPU-k**

A notebook bár megbonthatatlannak tűnik, még itt is fejleszthető a központi egység. Persze nagyobb az esély arra, hogy egy "notebookba csomagolva" választjuk a CPU-t, éppen ezért az 50 legjobb mobil processzor listáját is úgy állítottuk össze, hogy könnyedén ki lehessen választani, melyek a

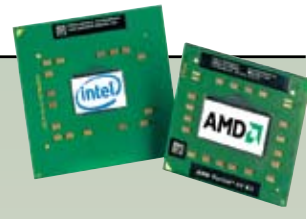

legjobb ár/érték arányú modellek. Alulról a listát a netbookos, Celeron és ULV CPU-k nyitják, amit az erős középkategória, majd a méregdrága csúcsmodellek követnek. Notebookvásárlásnál az árak inkább tájékoztató jellegűek, mivel gépbe szerelve egészen más árazás is lehetséges.

## **EN INFO**

A mobil CPU-knál a számítási teljesítmény mellett az akkus üzemidő is lényeges, az árat azonban nehéz meghatározni. Minél nagyobb számot ér el egy modell a CHIP ár/teljesítmény összehasonlításában, annál jobban megéri azt, vagy az azzal szerelt notebookot választani.

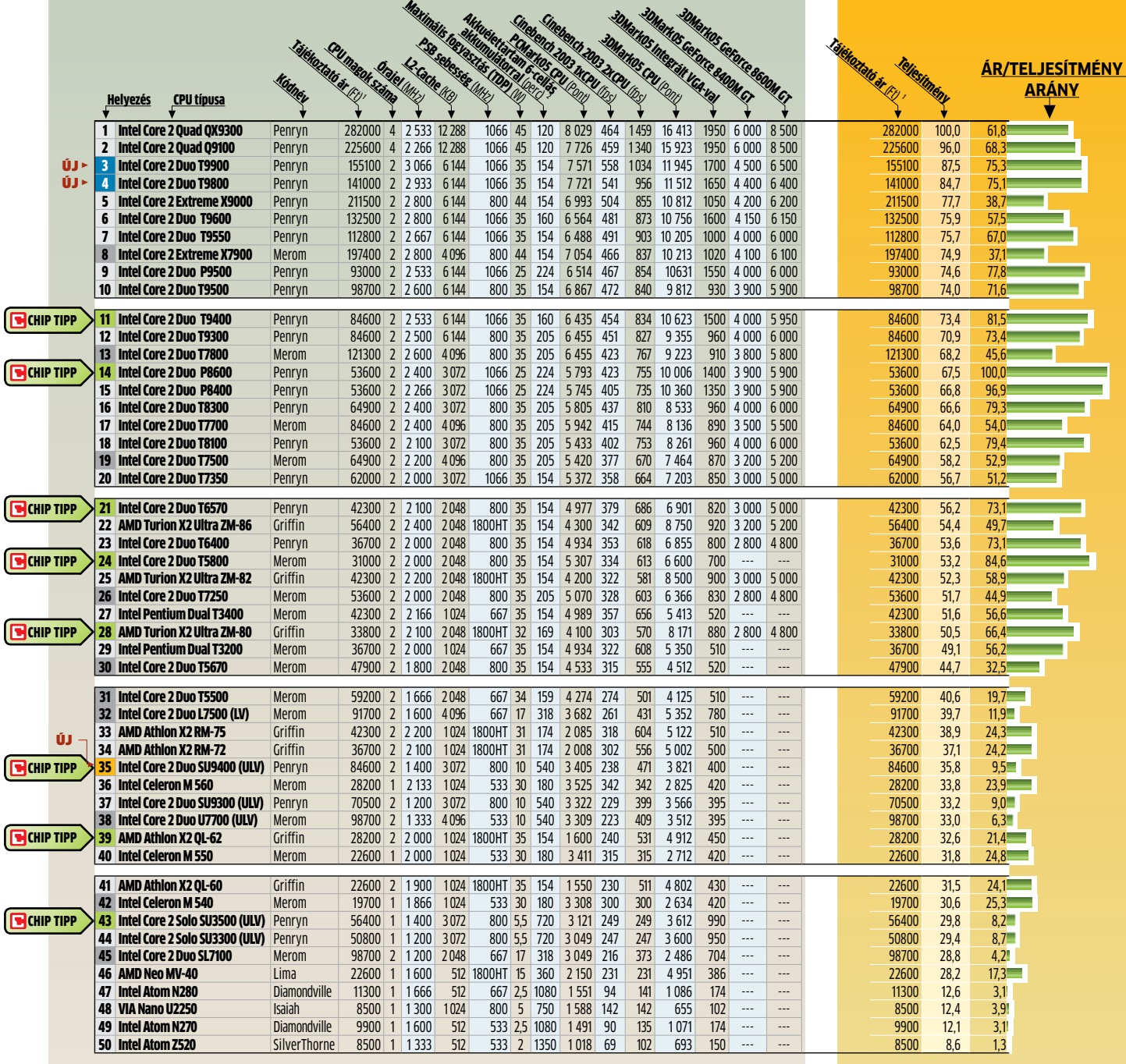

 $\blacksquare$ Új belépő  $\blacksquare$  CHIP TIPP  $\blacksquare$ Új belépő + CHIP TIPP  $\blacksquare$  Kifutó modell

1: A mobil CPU-kat általában notebookkal együtt árulják 2: Mért futási idő integrált videokártyával. Erősebb diszkrét GPU akár 40%-kal is csökkentheti az üzemidőt.

### **Ár-teljesítmény index Áttekintés Videokártyák**

A játékok új generációja minden eddiginél szebb látványt nyújt, de egyre gyakoribb a hihető fizikai modellezés és a jó mesterséges intelligencia is. A már kizárólag egységesített shaderarchitektúrára épülő GPU-k összehasonlításában a shader processzorok számán és az órajeleken felül a maximális fogyasztás is kiemelten fontos, ezért ezt is feltüntettük táblázatunkban. A legújabb toplista elkészítésekor figyelembe vettük a játékosok által használt felbontásokat és beállításokat is, hogy a legújabb játékok futtatásával, valós körülmények közt hasonlíthassuk össze a piacon jelenleg kapható videokártyákat.

# **EN INFO**

A videokártyáknál vagy referencia, vagy az aktuális közönségkedvenc modellekkel teszteltünk, ezért a gyártók neveit sem tüntettük fel. Minél nagyobb számot ér el egy VGA kártya a CHIP ár/teljesítmény összehasonlításában, annál jobban megéri az árát.

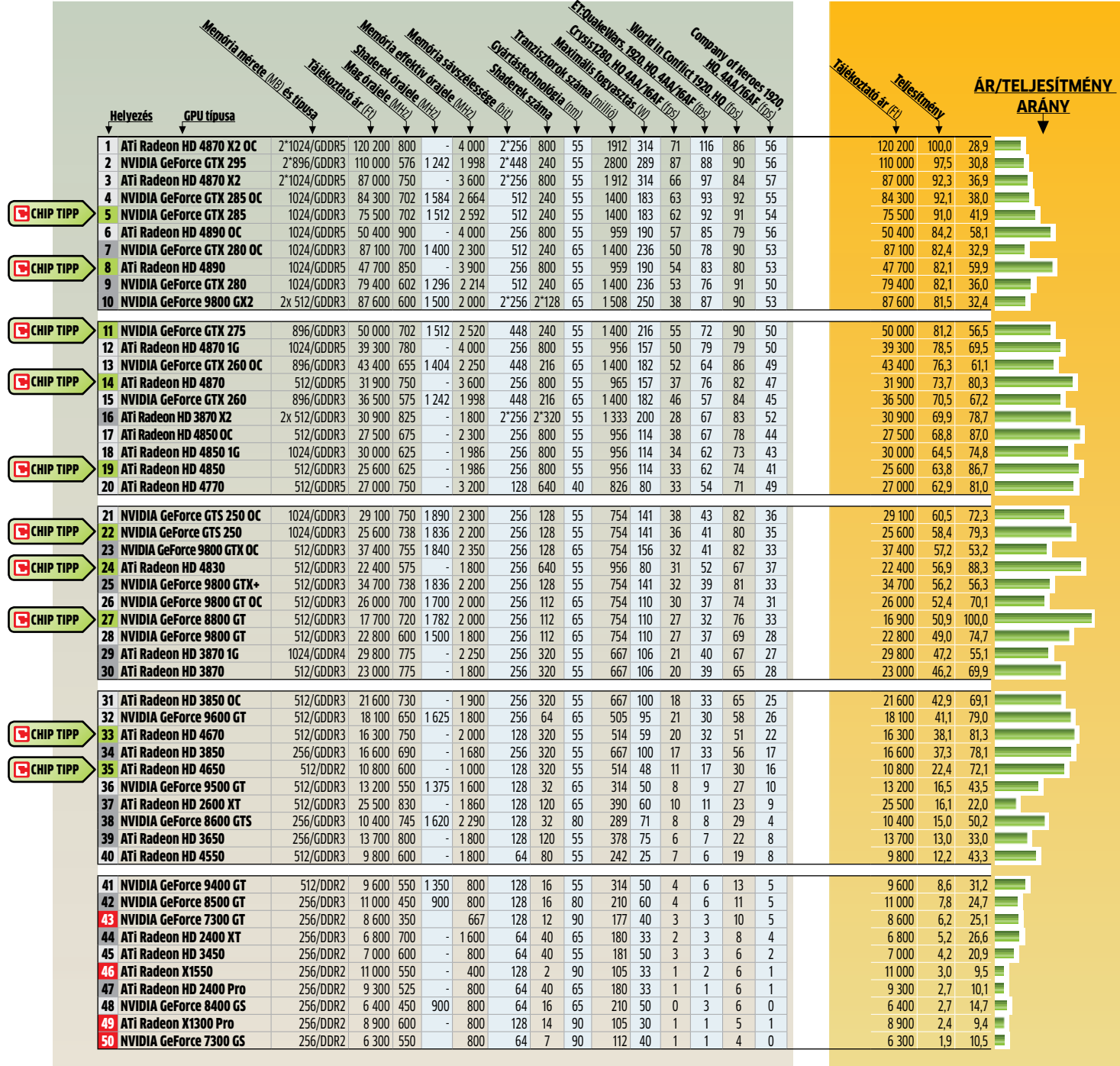

■Új belépő ■ CHIP TIPP ■Új belépő + CHIP TIPP ■ Kifutó modell ■ Csak DirectX 9-et támogat

# **Új termékek** tesztje

Hónapról hónapra összegyűjtjük a **LEGÉRDEKESEBB HARDVER-ÉS** SZOFTVERÚJDONSÁGOKAT, hogy kipróbálásuk után beszámolhas- sunk képességeikről, hasznukról, előnyeikről és hátrányaikról.

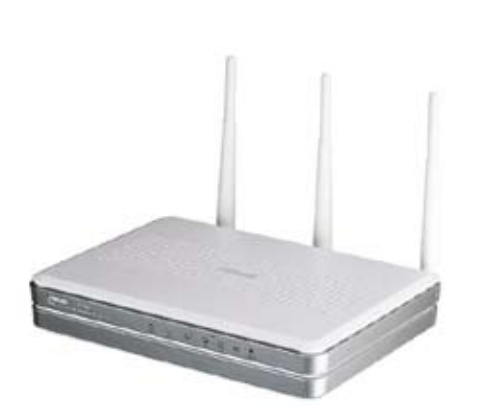

Talán csak a véletlen műve, hogy ebben a hónapban is egy routert emeltünk ki a hardverek közül, de az érdekesnek ígérkező ION platformra épülő mini PC-k valahogy még nem tökéletesek. Igaz, hogy az ASUS bevezetés alatt álló WLAN routere sem az, de az általa kínált szolgáltatásokkal igazán elégedettek voltunk. Ugyan csak 2,4 GHz-en működik, de villámgyors, külső tárolókat is használhatunk vele, teljesen szabadon. Teljesítménye és hardveres jellemzői bőven elegendőek ahhoz is, hogy egyedi firmwareek megjelenjenek hozzá – abban pedig biztosak leszünk, hogy meg is fognak.

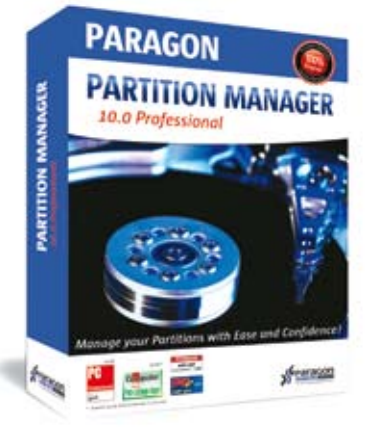

Ma már kapható 2 Terabyte méretű meghajtó is, tehát egyre valószínűbb, hogy a partícionáló programok által kezelt MBR használata már nem elég. A Paragon Partition Manager 10 Pro változata az újfajta GPT partíciókat is kezeli, amelyek mellesleg a 2 Terabyte-nál nagyobb partícióméretet is megengedi. Más programok ebben még nem nagyon jeleskednek, de ez nem is baj, hiszen a Partition Manager tökéletesen működik: még a rendszerünk költöztetésére is felhasználhatjuk. Természetesen a szokásos funkciók közt mindent megtalálunk, ami csak a partíciókkal kapcsolatos lehet.

### info

### **Így tesztelt a CHIP**

Egyenkénti készüléktesztünkben több tucatnyi vadonatúj vagy valamiért igen érdekes terméket vizsgálunk, több nézőpontból is. A tesztek természetesen gyakorlatorientáltak, s az értékeléskor elsősorban a felhasználók szempontjait vesszük figyelembe. Minden esetben összehasonlítjuk a termékeket a konkurenciával, s ugyancsak minden esetben megmutatjuk – az általában olcsóbb – alternatívát is, segítve olvasóinkat a döntésben.

### **MINŐSÉGI ÉRTÉKELÉS**

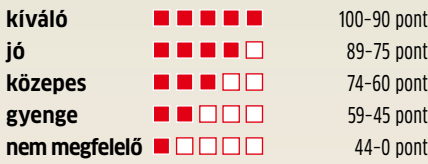

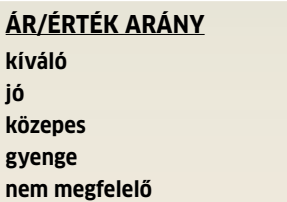

**kíváló** 100–90 pont **jó** 89–75 pont **közepes** 74–60 pont **gyenge** 59–45 pont **nem megfelelő** 44–0 pont

### **HARDVER** Tartalom

ī

- 77 **Merevlemez** A-Data NH92 250 GB **Mini PC** ASUS AT3N7A-I **Mini PC** Zotac IONITX-C-E
- 78 **Notebook** Acer Aspire 3935  **Netbook** ASUS 1101HA  **Notebook** MacBook Pro
- 79 **Hangkártya** ASUS Xonar Essence STX  **Digitális fényképezőgép** Panasonic Lumix FX550  **Tablet PC** Panasonic Toughbook CF-19
- 80 **Mobiltelefon** HTC Hero  **A3+ irodai tintasugaras nyomtató** HP Officejet 7000 Wide Format  **Multifunkciós lézernyomtató** OKI MB290
- 81 **Mobiltelefon** LG KS360

 **Mobiltelefon** Nokia E55  **PNA** TomTom One IQ routes edition Europe

### 82 **WLAN router**

 ASUS RT-N16  **WLAN router** Linksys by Cisco WRT320N  **USB Hub** Trust 10 Port USB Desktop Hub

### **SZOFTVER**

- 83 **Backup eszköz** Ero backitup & burn  **Videokonvertáló** Cyberlink mediashow espresso  **Cd/dvd író** Ashampoo burning studio 9
- 84 **Videokonvertáló** Movavi medis octopus  **Távoli adminisztráció** Orvell monitoring 2009  **Ocr program** Omnipage 17 standard
- 85 **Partíciókezelő** Partition manager 10 pro  **Windows-takarító** Slow-PCfighter 1.0  **E-mail kliens** The Bat! 4.2.6 Home Edition

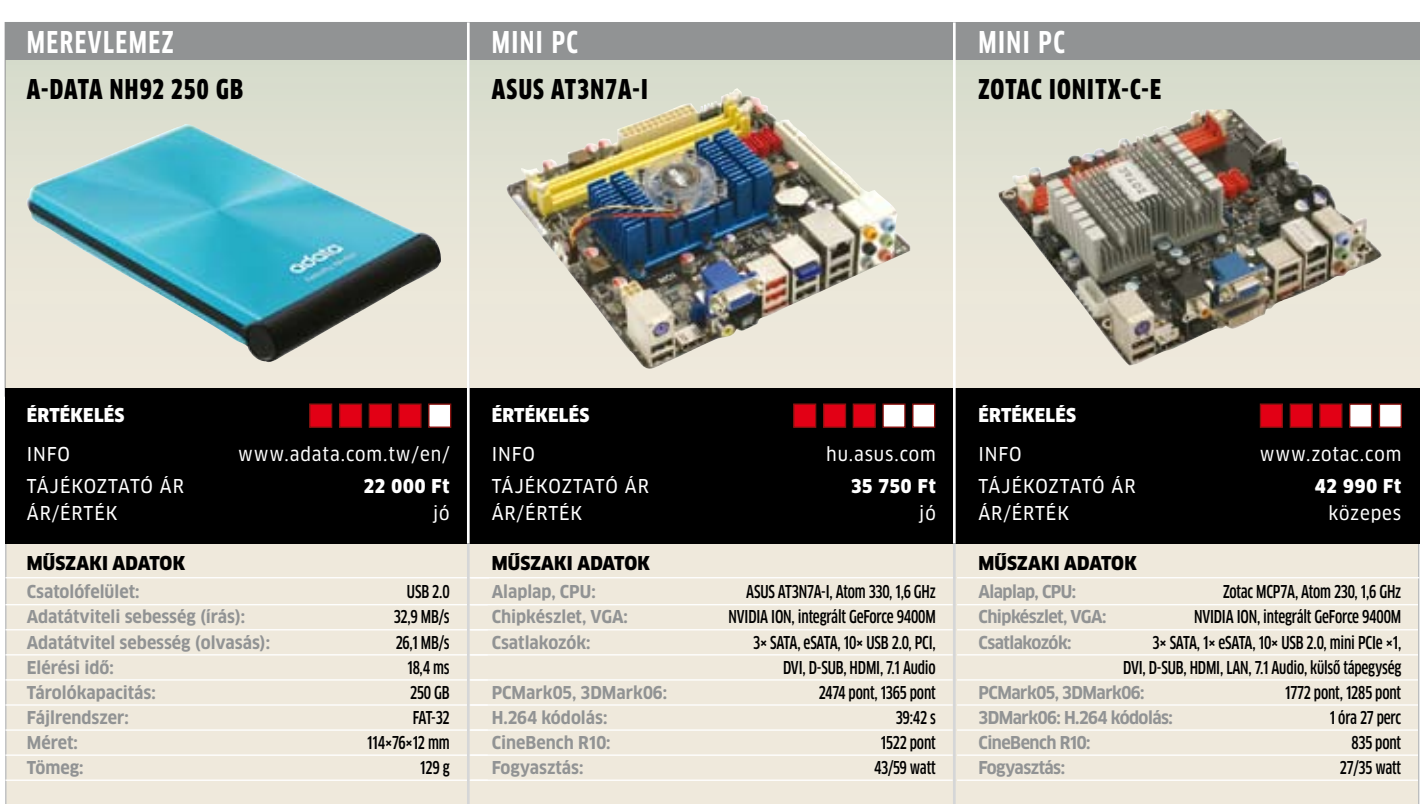

**Az egyik legvékonyabb:** Az A-Data is úgy gondolta, hogy érdemes beszállni a hordozható merevlemezek piacára, így megjelent a Nobility szériával, amelynek egyik tagja a 250 Gbájtos NH92. Formaterve alapján a HDD mindenképpen a jobbak között van: kompakt, alig nagyobb, mint egy 2,5 colos HDD, és több színben is elérhető, hogy mindenki kiválaszthassa a neki leginkább tetsző árnyalatot. Nálunk egy világoskék színű példány járt tesztelésen. A külső merevlemez egyébként az egyik legvékonyabb létező meghajtó, csak a Freecom gumiborítású HDD-je veszi fel vele a versenyt ezen a téren. Bár a borítás nem tűnik olyannak, amin a kosz, ujjlenyomat és a karcolások különösebben meglátszódnának, az A-Data egy bőrtokot is mellékel a HDD-hez.

Teljesítménye nem túl kiemelkedő, de ez nem meglepő, ma már minden külső meghajtó ezt a teljesítményt nyújtja. Szoftver is jár hozzá (HDDtoGO), amely az adatok titkosítására, fájlok szinkronizálására is használható, viszont az A-Data weboldaláról kell letöltenünk. **□** 

Röviden R **Az A-Data HDD-je teljesítménye alapján hozza az elvárhatót, ha a dizájnja bejön, akkor egy apró, könnyű meghajtóra tehetünk szert személyében.**

**ALTERNATÍVA ► A külső meghajtók közt olcsóbb és drágább, kisebb és nagyobb típusok is vannak, így sok ellenfele létezik.**

**Mini PC apró bakival:** Az Atom nem nevezhető különösebben erős CPU-nak, de ennél is nagyobb probléma a már réges-régen elavult chipkészlet, amit ezzel a processzorral párosítanak. Az ASUS mindkét gondot megoldotta mini-ITX-es lapjával: itt már a dupla magos Atom 330 dolgozik, a chip-készletet pedig az NVIDIA szállította. A végeredmény egy használhatóan erős, mégis miniatűr és alacsony fogyasztású, komplett barebone PC, amihez nekünk már csupán memóriát és háttértárolót kell választanunk. Az atomos rendszerek gyenge pontja az Intel integrált VGA, amit itt egy mérföldekkel jobb GeForce 9400M-mel helyettesítettek. Tesztünkben merészen elindítottuk a Crysist, ami 20 fpssel futott, igaz, élvezhetetlenül alacsony részletesség és felbontás mellett.

De nem is erre találták ki az ION-t: HTPChez, általános feladatokra vagy családi gépnek kiváló választás. Egyetlen hátránya a zajos hűtője: a cég ugyan már lecserélte a nálunk járt 6000 rpm-es ventilátort egy feleolyan gyorsra, ám a tökéletesen csendes PCtől messze van az AT3N7A-I. **■** 

Röviden R **Egészen jó teljesítmény nagyon kicsi helyen, de ha maximálisan csendes mini PC-t szeretnénk, a zajos gyári ventilátort le kell cserélnünk.**

Alternatíva R **A Zotac alaplapja teljesen passzív hűtést használ, külső tápegységgel működik, és mini PCIe is van rajta.**

**Nulla decibeles PC:** Az NVIDIA nagyon jót tett az Intel Atom platformmal, hiszen lecserélte a leggyengébb láncszemet, a chipkészletet. Az ION a SATA II RAID, a gigabites LAN és a 7.1-es HD Audio mellett egy integrált, teljes értékű GeForce GPU-t is ad a rendszerhez, ami összehasonlíthatatlanul jobb, mint az Intel GMA950, miközben a chipkészlet fogyasztása alig több az eredetihez képest.

A GeForce videokártyáiról ismert Zotac egészen jó barebone rendszert épített az ION köré. A PC-hez külső tápegység tartozik, amivel egészen miniatűr, mégis modern gép építhető. Az alaplapon elfért még egy mini PCI Express ×1 kártyahely is további kiegészítő perifériáknak: a cég ide egy WiFi modult ad egyes típusoknál. Az IONITX-C-E nem lenne rossz, az integrált GPU hozza is az elvárható sebességet, ám a netbookokból ismert, gyenge, egymagos Atom CPU visszafogja a rendszert. Cserébe van egy roppant nagy előnye: könnyedén építhetünk passzív hűtésű, SSD-vel akár mozgó alkatrész nélküli mini PC-t.

Röviden R **Ezzel a majdnem teljesen kész rendszerrel viszonylag olcsón építhetünk teljes értékű, tökéletesen halk mini PC-t, mindössze a CPU lesz a szűk keresztmetszet.**

Alternatíva R **Kicsit drágábban Atom 330 as (kétmagos) CPU-s mini-ITX rendszert is vehetünk, ami már Windows 7-hez is ajánlható.**

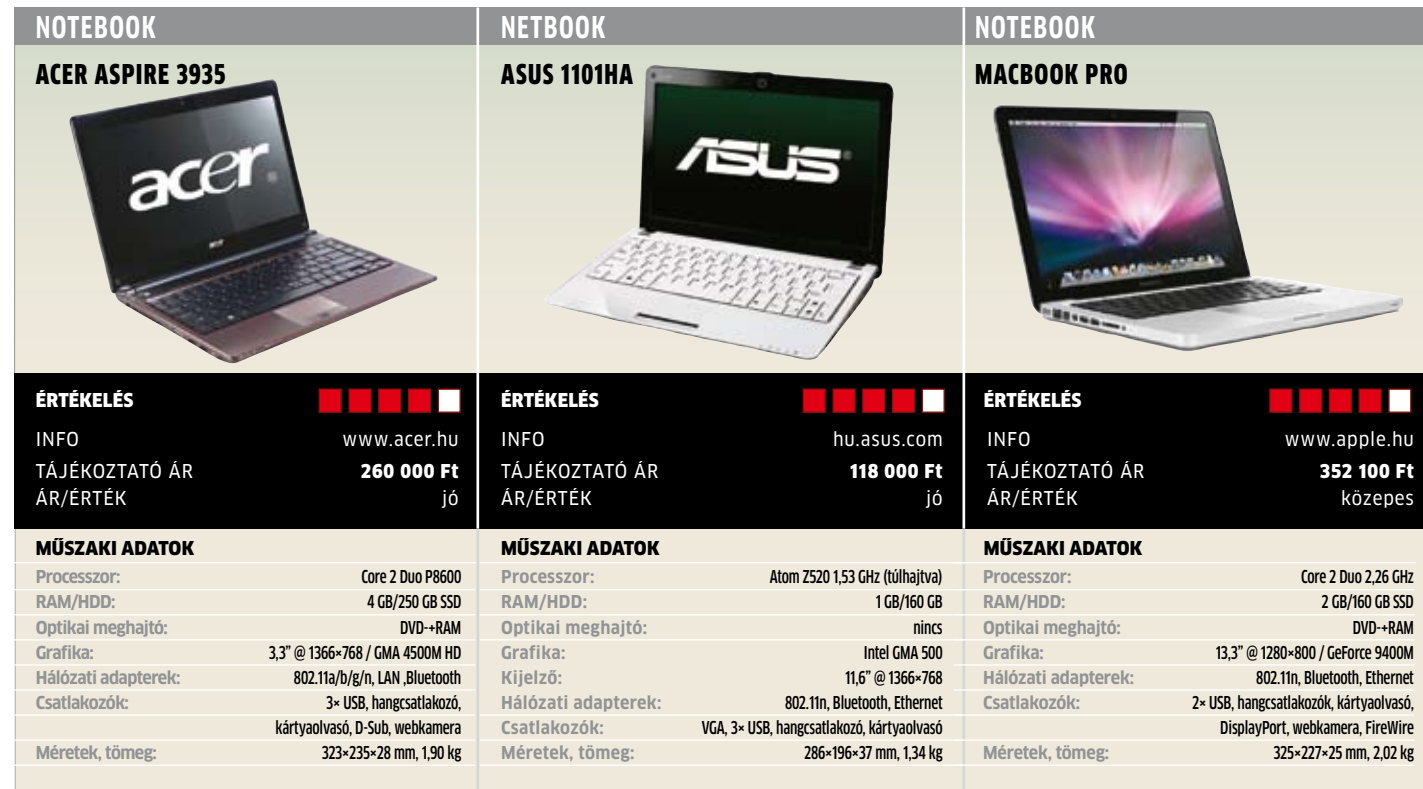

**Munkagép:** Fejlődés: Jó kis gép az Aspire 3935 – jól mutatja, hogy minek köszönheti az Acer az elmúlt évek diadalmenetét. Maga a noteszgép vékony és elegáns, és bár hiányzik az "üzletibb" Timeline sorozat professzionális kinézete, az összhatás mégsem rossz. A mindössze 16 mm vastagságú alap ellenére is került bele optikai meghajtó, ami mindenképpen jó pont, miközben a viszonylag erős hardver (PCMark Vantage alatt 3064 pontot ért el) biztosítja azt is, hogy a teljesítményre se legyen panasz. A 3935 kivitele első osztályú, egyetlen gyenge pontja az amúgy szép képet adó LED-es kijelző vastag fekete kerete – jobb lett volna ezt elhagyni, és a gépet kicsit kisebbé tenni. Persze a szélességnek megvan a maga előnye: a billentyűzetnek bőven jutott hely, és a kiosztás is egész jól sikerült. Az elegáns dizájn részét képezi a billentyűzet felett elhelyezett érintésérzékeny gombsor, amelynek segítségével a hangerőt állíthatjuk be, ki- és bekapcsolhatjuk a WLAN és Bluetooth adaptereket, illetve elindíthatjuk az Acer saját biztonsági mentéseket kezelő szoftverét. **■** 

**RÖVIDEN** > Az Aspire 3935 egy igényes kivite**lű, elegáns, jól hordozható gép azoknak, akik multimédiás feladatokkal is szeretnének foglalkozni utazásuk alatt.**

**ALTERNATÍVA ► Alacsonyabb teliesítmény. jobb mobilitás a cél? Azonos gyártónál maradva az Aspre Timeline 1810T jó választás lehet.**

**Tapipad:** Kagylóhéj: Sokat fejlődtek a netbookok az első 7"-es kijelzővel szerelt példány megjelenése óta – és az ASUS 1101HA remek alany e fejlődés lemérésére. A tajvani cég Seashell formaterve most is nagyon csinos, csak az ujjlenyomatgyűjtő fényes burkolatot felejthetnék már el. Ez a burkolat egyébként még a tapipadon is megtalálható, amelyet egyedül apró bütykei emelnek ki az egyforma csuklótámaszból. Ez egy kétségtelenül stílusos megoldás.

Mint egyre több 11,6 colos netbook, a 1101HA is a Poulsbo lapkakészletet és a Z szériás Atom processzort használja, talán azért is, mert ez a kombináció igen energiatakarékos, viszont Windows 7 alatt már kihasználható a GMA 500 HD-gyorsítása is. Ennek eredményeképpen a BIOS-ban még túl is hajtott, 1,33 GHz helyett 1,53 GHz-en működő gép 1106 pontot ért el PCMark 2005 alatt, üzemideje viszont 8:24 óra volt, ami kiváló érték. Az átlagnál valamivel nagyobb kijelző miatt a munka is kényelmes vele, ráadásul a legtöbb weblapon nem is szükséges folyton görgetni a képet.

Röviden R **Elegáns, de nagyon ujjlenyomatérzékeny netbook. Nagyobb méretű kijelzőjének köszönhetően kényelmes vele a munka, üzemideje pedig átlagon felüli.**

**ALTERNATÍVA ► Ha csak a külsővel nem lennénk elégedettek, a szögletesebb és kevésbé fényes burkolatú az Acer Aspire One 751h.**

**Kiváló képminőség karcsú testben:** Alu-

mínium: Lehet imádni, lehet utálni a Macintosht, de egy biztos: a gyártó Applenél értenek a formatervezéshez. Az "unibody" dizájn lényege, hogy a noteszgép háza gyakorlatilag egyetlen alumíniumdarabból lett kimunkálva. Ez egyrészt azt jelenti, hogy a gép fantasztikusan néz ki, alig van rajta illesztés, és persze ennek megfelelően az összhatás is nagyon masszív. Ugyanakkor a beépített akkumulátort a felhasználó önmaga nem tudja cserélni, ahhoz drága szakszerviz szükséges. A nálunk járt példány a kisebbik, 2,26 GHz-es processzorral érkezett, de a sebességre így sem panaszkodhatunk, az üzemidő pedig szintén kiváló. A készülék leggyengébb tulajdonsága a tömege, amely éppen túllépi a 2 kg-ot − a 13,3"-es kategóriában ez már nehéznek számít. Ellentétben a normál PC-kkel, a MacBook esetében nem hagyhatjuk figyelmen kívül a szoftvert sem, hiszen itt ez szerves egységet képez – tesztgépünk még a Mac OS X 10.5 tel érkezett, de már elérhető hozzá a Snow Leopard kódnevű 10.6-os frissítés is. <sup>■</sup>

**RÖVIDEN** > PC vagy Mac? Véleményünk sze**rint a Mac, bár drága, mégis különleges élményt nyújt, és aki megszokja a Mac OS X-et, az szeretni is fogja használatát.**

**ALTERNATÍVA ► Ha inkább PC-s vonalon maradnánk, az HP EliteBook gépei között találhatunk megfelelő modellt.**

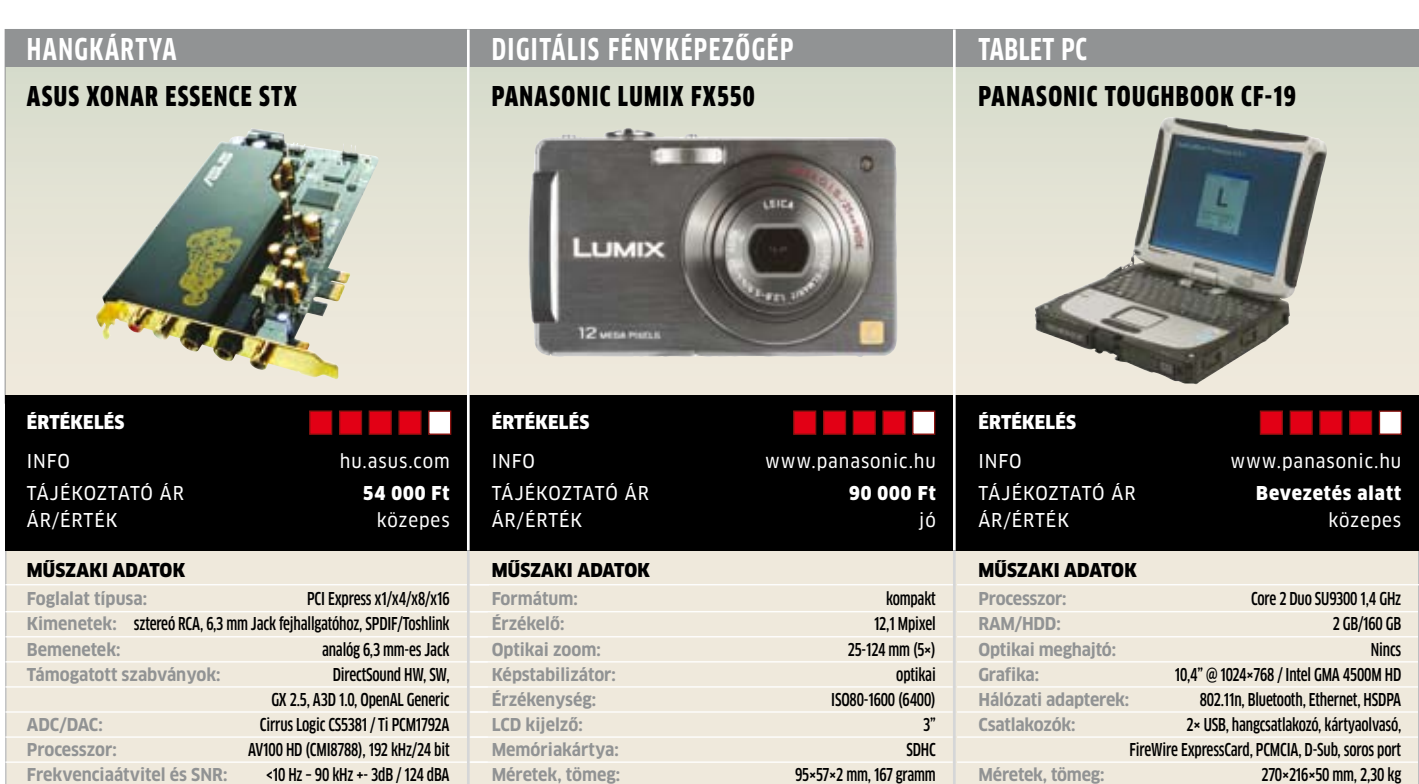

**Hangszer:** Az alaplapra integrált hangchipek terjedésével a külső hangkártyák piacának szinte befellegzett – az ASUS pár éve mégis úgy érezte, hogy van értelme a komolyabb minőségű és magasabb árú kártyák gyártásának. A Xonar Essence STX ezek közé tartozik, hiszen áráért egy igen jó középkategóriás alaplapot vásárolhatnánk. Persze ha számunkra fontos a hangminőség, akkor nincs más választás: fizetnünk kell.

 A kártya a Xonar sorozattól megszokott árnyékolólemezzel érkezik. Legérdekesebb szolgáltatása, hogy profi fülhallgató-erősítő is van rajta, azaz a kimeneti jel elég erős ahhoz, hogy a nagy teljesítményigényű highend fejhallgatókat is megfelelő színvonalon szólaltassa meg. Erről egy Texas Instruments 6120A2 erősítő gondoskodik, amely akár 600 ohmos példányokat is képes meghajtani. Arról, hogy a cégnél mennyire komolyan vették a minőséget, a kártyához mellékelt mérési "jegyzőkönyv" tanúskodik: ennek grafikonjairól leolvasható, hogy az Essence STX pontosan milyen frekvenciaátvitelre képes, hol mekkora a zajszintje és így tovább.

Röviden R **Kiváló minőségű hangkártya, elsősorban zenehallgatásra. Saját fejhallgató-erősítőjével komoly füleseket is meghajt, de játékra, házimozira már drága.**

Alternatíva R **Játékra az ASUS Xonar DX, házimozira pedig inkább az ASUS Xonar HDAV1.3 sorozat bármelyik darabját ajánljuk.**

**Mobil helyett:** A mobiltelefonokba épített fényképezőgépek legnagyobb előnye, hogy mindig nálunk vannak – ezért cserébe hajlandóak vagyunk elnézni a sokszor csapnivaló minőséget és a kevés funkciót. Aki viszont nem szeretne ezekről lemondani, az jól járhat a Panasonic FX550-el, ami kicsi, vékony és könnyű is, ugyanakkor egy nagyon jó kompakt fényképezőgép. Legnagyobb vonzereje, hogy zoomobjek-tívjének induló gyújtótávolsága 25 mm-nek felel meg, ami kifejezetten nagy látószögű tartomány.

Ennek megfelelően beltérbe, nagyobb csoportok és persze táj fotózására ideális. A 12 Mpixeles képérzékelő ugyan nem egészen zajmentes képet ad, de még elég részletet tud megkülönböztetni ahhoz, hogy A4-es méretű képeket is nyomtathassunk. Kezelőfelületének különlegessége, hogy 3" es kijelzője érintésérzékeny, így vezérlésére ez használható. Mint minden komolyabb Lumix gépből, ebből sem hiányzik a Leica objektív és a kifejezetten hatásos optikai stabilizátor.

Röviden R **Felsőkategóriás kompakt fényképezőgép kiváló zoommal és optikai képstabilizátorral. Az automata funkciók mellett teljes manuális üzemmód is van rajta.**

Alternatíva R**Nagyobb zoomtartománnyal, de szintén 25 mm-ről indul a nagyobb méretű optikával rendelkező Lumix TZ7.**

**Kemény legény:** A Panasonic noteszgépeinek jellegzetessége az átlagosnál strapabíróbb kivitel, de a CF-19 még így is kilóg a sorból, ez ugyanis ütésállóság területén még a MIL-STD 810F katonai szabványnak, por- illetve vízállóság területén pedig az IP54-nek is megfelel. Ez persze azt jelenti, hogy ez a 10,1"-es tábla PC elég nagydarab, különösen 2,3 kg-os tömege és 5 cm-es vastagsága impozáns. A szögletes külső mögött az Intel CULV platformját találjuk, Core 2 Duo SU9300-as processzorral. Alighanem ennek köszönhető a hosszú üzemidő (közel 7,5 óra) és a viszonylag jó teljesítmény: 2843 pont PCMark 2005 alatt. A gépen a Windows XP Tablet Edition futott, de megkapjuk mellé a Windows Vistát is – a fejlettebb érintőképernyő-kezelés miatt érdemes az utóbbit feltenni. A gép csatlakoztathatósága elég jó, egyedül a 2 USB tűnik kevésnek, de ezért kárpótol a külön ExpressCard és PCMCIA foglalat. Az összes csatlakozót is por- és vízálló ajtók védik, mint ahogy a kivehető merevlemezt és az akkumulátort is.  $\blacksquare$ 

Röviden R **Kitartó és viszonylag gyors tábla PC a legextrémebb kültéri munkákhoz. Persze mindennek ára van: a CF-19 nehéz és nagy, de saját vállszíja segít.**

**ALTERNATİVA ► Kevés embernek van szüksége egy ennyire masszív gépre – nekik egy kisebb Toughbook való.**

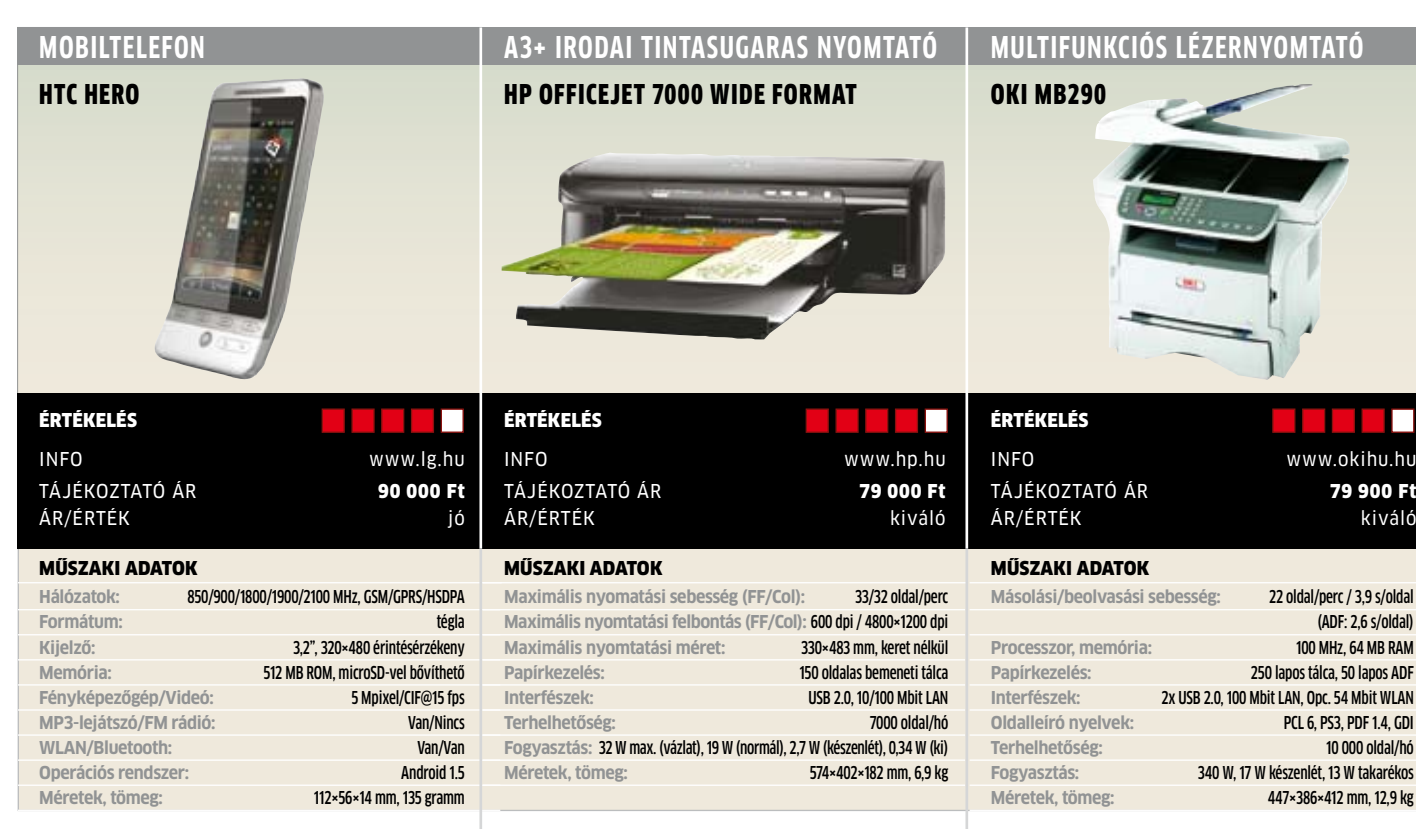

**Hősök:** A HTC korán elkötelezte magát az Android operációs rendszer mellett, így annak ellenére is van tapasztalata a Google operációs rendszerével, hogy alapvetően Windows Mobile-ra épülő készülékeket gyárt. A Hero a harmadik androidos telefonjuk, és látszik is rajta a kiforrottság: a Hero jól illik a kezünkbe, a gombok is megfelelő helyekre kerültek, a fehér gömb pedig, ami valójában egy apró hanyattegér, némi megszokás után jól használható.

 Magát az operációs rendszert a HTC kiegészítette pár dologgal, így eléggé hasonlít a cég Windowszal érkező modelljeiben látható Touch UI-ra – csak itt Sense UI a neve. Irányításához nincs szükség pálcikára, ujjunkkal is tökéletesen elvégezhető minden feladat. Kezdő képernyőből rögtön hét darab áll rendelkezésünkre, ezekre szabadon pakolhatunk ki minialkalma-zásokat és parancsikonokat. Ezekkel akár közvetlenül is elérhetjük levelezésünket, kedvenc közösségi oldalainkat, és így tovább. A telefon egyetlen gyenge pontja a videokamera, ami nagyon gyenge minőséget ad.

Röviden R **Kiváló használhatóságú és egyedi kinézetű okostelefon, amelynek fő vonzereje a Google operációs rendszere. Ez pedig kifejezetten jó benyomást tett ránk.**

**ALTERNATÍVA ► Ha inkább a Windows Mobile-t kedveljük (azért, mert sok alkalmazás van rá), válasszuk a HTC Touchot.**

**A nagy formátumú:** Elsősorban irodába készült, ezt kár is tagadni, hiszen az USB port mellett Ethernet portja is van, tehát egy kisebb helyi hálózatban többen is nyomtathatnak rá. Erre pedig lesz igény, ugyanis az akár A3+ méretben nyomtatni tudó készülék kellemes sebességgel ontja magából a lapokat: a hivatalos specifikáció szerint akár a 32/33 oldalt is elérhetjük percenként, de a mi sokféle betűtípust tartalmazó tesztábránkkal vázlat módban is 16 oldal/percre esett a sebessége – ez se rossz. Minősége már ekkor is eléri a levél/lézerminőséget, tehát takarékosak és gyorsak is lehetünk szöveges oldalak nyomtatásakor. Ha kép is van az ábrán, a normál móddal jobban járunk (4,5-5 oldal/perc), de fotópapírra fénykép is szóba jöhet (33 másodperc, normál mód).

A minőség kiváló, a tinta tartós, kategóriájában olcsó: XL patronokkal nagyjából 13 forint egy színes, és 5,3 forint egy fekete oldal. Keveset fogyaszt, halkan és szinte rezzenéstelenül működik, festéktartályai egyenként cserélhetők. Egy ilyen fejlett nyomtatóból csak a duplex egységet hiányolhatjuk.

Röviden R **Kiváló minőséget adó, olcsón üzemeltethető kis munkacsoportos hálózati nyomtató, amivel szinte minden téren elégedettek lehetünk.**

Alternatíva R A**3+-ban nincs nála jobb (és olcsóbb), de ha elég az A4, az EPSON B-500DN olcsóbban üzemeltethető.**

**Kicsi, de erős:** Ha a súlyát és az alapterületét nézzük az OKI kis irodai nyomtatójának, akkor el kell ismernünk, hogy csakugyan helytakarékos modell. Igazán kellemes, hogy a pénztárcánknak is kedvez a nyomtató, ha ugyanis a használat során az 5500 oldalkapacitású tonerkazettát vásároljuk, akkor 7,8 forintra jön ki egy oldal festékköltsége. De másképp is takarékos a nyomtató: kissé lehangoló előlapján rögtön észreveszszük az ECO gombot, amivel a készenlétig tartó időt lerövidíthetjük, így takarékoskodva az árammal is. A gomb alatti menüvel azt is beállíthatjuk, hogy éjszakára biztosan kapcsoljon takarékra a készülék.

A kétsoros kijelző feliratai egyértelműek, a menü elrendezése már nem annyira észszerű. Még szerencse, hogy a beállításokat a PC kezelőprogramjával is kényelmesen elérhetjük. A kijelzőn mindig csak a hozzá tartozó lényeges opciók közül kellett választanunk. Például azt, hogy USB kulcsra való szkennelésnél PDF-et akarunk-e, vagy képbeolvasáskor PC-re vagy e-mailbe küldje az anyagot.

Röviden R **Tökéletes irodai multifunkciós, fax funkcióval, jól használható PC-s szoftverekkel (pl. címlista), apróbb hibákkal. Kár, hogy duplex nincs benne.**

Alternatíva R **Ilyen felszereltséggel és ilyen áron nincs párja, de vannak olcsóbbak, ha nem kell előlapi USB-támogatás.**

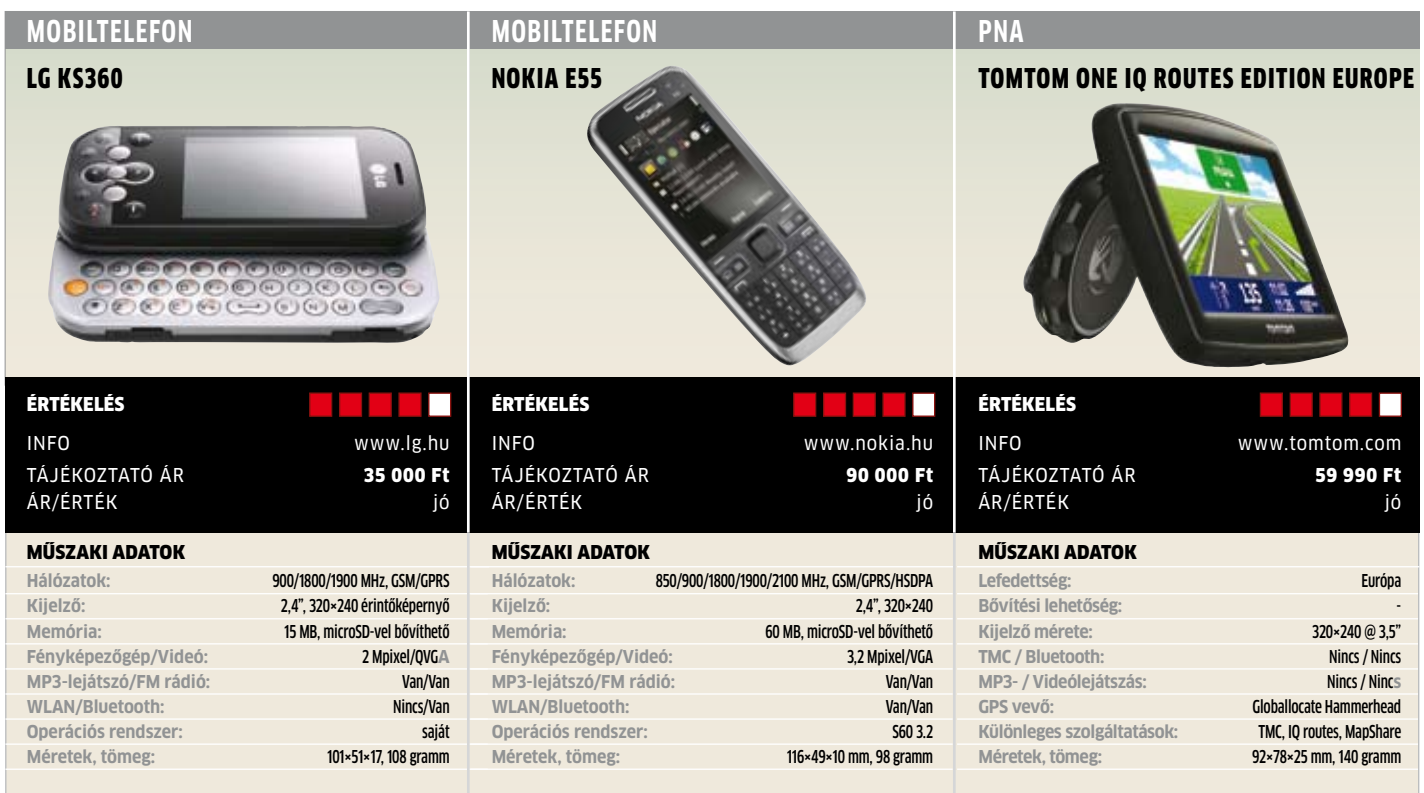

**Fiataloknak:** Az LG KS360 által megcélzott vásárlói réteg elég jól behatárolható: azon fiatalok, akiknek fontos az azonnali üzenetküldés és a levelezés. Ennek érdekében a készülék középkategóriás ára ellenére is kicsúsztatható QWERTY billentyűzetet kapott, tehát a szövegbevitel gyors és kényelmes. További érdekessége, hogy az SMS-eket párbeszédes formában tárolja (ebben a kategóriában szintén nem általános), ráadásul érintőképernyővel is rendelkezik.

Az eddig vázoltak alapján tehát felső kategóriás telefon benyomását kelthetné, ugyanakkor hiányzik belőle a 3G, ami miatt internetezésre már csak korlátozottan alkalmas, kamerája pedig csak 2 megapixeles. Mivel nem okostelefonról van szó, tudását sem bővíthetjük plusz szoftverekkel, és több programot sem futtat egyszerre (például a rádióból ki kell lépni, ha SMS-t akarunk olvasni). A megjelenésére egyáltalán nem lehet panaszunk, hiszen külsejét tekintve jól összerakott telefonról van szó, vidám színű gombokkal, de 17 mm-es vastagsága miatt csak nagyobb zsebekben érzi jól magát.

Röviden R **Fiataloknak szánt, QWERTY billentyűzetes mobiltelefon. Leginkább azoknak, akik sokszor írnak levelet, üzeneteket, és emiatt ki tudják használni a billentyűzetet.**

Alternatíva R **Az LG GD330 más formatervű, ugyanilyen árkategóriájú, de kicsivel még elegánsabb készülék.**

**Billentyűzet:** Úgy látszik, hogy a Nokiánál komolyan próbálkoznak az ideális szövegbeviteli módszer kitalálásával. Az E55 valahol félúton van a teljes QWERTY billentyűzetes E71 és a "normál" telefongombokkal rendelkező E52 között. Esetünkben ez azt jelenti, hogy az E55 billentyűzetén egy sorban 5 gomb van, amelyeken így két-két betű található meg, ráadásul QWERTY kiosztásban – így például a 2-es számgombbal a T-t és az Y-t hívhatjuk elő. A megoldás kicsit bizarr (más gyártó már próbálkozott ezzel a megoldással), de jobban használható annál, mint ahogy első pillantásra gondolnánk.

A billentyűzeten kívül a készülék másik érdekessége mindössze 10 mm-es vastagsága és a nagyrészt fémből készült burkolat ellenére is csak 98 grammos tömege, ami meglehetősen praktikussá és időtállóvá teszi a telefont.

Mindezek mellett az E55 jól illeszkedik a Nokia felső kategóriás üzleti telefonjai közé: 10 Mbites HSDPA és HSUPA adapter van benne, a WLAN, A-GPS, az FM rádió és az Office alkalmazások pedig már szinte szóra sem érdemesek.

Röviden R **Elegáns és főleg vékony mobiltelefon üzletembereknek, HDSPA/HSUPA-képességekkel és egyedi billentyűzettel – rövidebb üzenetekhez jó választás.**

Alternatíva R **Ha fontos nekünk a gyors üzenetküldés, válasszuk a Nokia E71-et, vagy várjuk meg a Nokia E72-t.**

**Kicsike:** A TomTom navigációs eszközei egyre jobbak – ma már egyedül a felhasználói interfész mondható kicsit elmaradottnak, a térképek minősége végre ott van a legjobbak között. A One a gyártó legkisebb modellje, ez az egyetlen, ami még 4:3-as kijelzőt és 320×240 pixeles felbontást kapott. Az általunk tesztelt változat viszont a One széria csúcsmodellje, így teljes Európát lefedő térkép, TMC vevő és az IQ routes sem hiányzik belőle – ennek köszönhetően ára is inkább a középkategóriába sorolja.

 Mint minden TomTom készüléknél, a térképek folyamatos javításáról itt is a MapShare rendszer gondoskodik, tehát a mellékelt szoftver telepítése és a készülék számítógépre való csatlakoztatása után már jönnek is a más felhasználók és a TomTom által végzett korrekciók. A leghasznosabb funkció azonban nem ez, hanem az IQ Routes és a TMC – ennek a kettőnek köszönhetően tesztünk alatt a One kiváló munkát végzett a dugók és más forgalmi akadályok elkerülésében és az ideális útvonal megtalálásában.

Röviden R **Kisméretű navigációs eszköz extrafunkciókkal és egy nagyon jó tartóval. A kezelői felületen lehet még csiszolni, de amúgy kiválóan használható.**

Alternatíva R **A Garmin 255T ugyanennyibe kerül TMC-vel és szebb kijelzővel, de IQ routes szolgáltatás nélkül.**

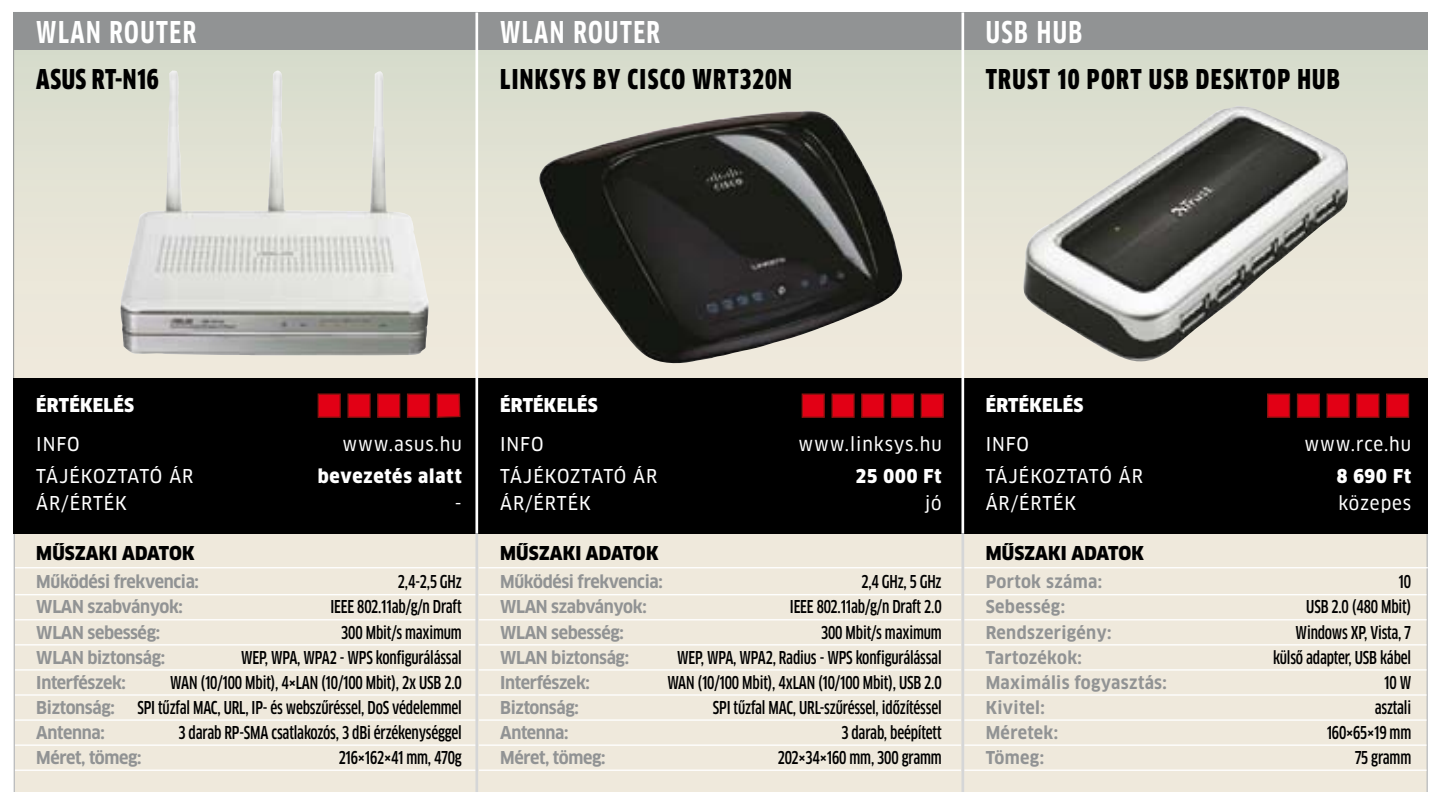

**Majdnem tökéletes:** Kevés routerről mondhatjuk el, hogy valóban tökéletes, de az ASUS legújabb készüléke már nagyon közel áll ehhez. A korábbi változatokhoz képest bivalyerős a processzora (533 MHz), és 128 MB DDR2 memóriát használ, így gond nélkül kiszolgál akár 300 000 egyidejű kapcsolatot, amit még a legelszántabbak is nehezen érnek el BitTorrent letöltéseik közben – egyetlen PC is nehezen visel ekkora terhelést. Hogy teljes legyen a kép, elhelyeztek rajta két USB 2.0 portot, erre külső meghajtót csatlakoztathatunk, annak tartalmát FTP-n vagy hálózati meghajtóként (Samba) megoszthatjuk. Kezeli a külső meghajtó NTFS fájlrendszerét is, tehát sok merevlemez is számításba jöhet, tesztünk alatt csak 2 USB kulcsot nem ismert fel, függetlenül attól, milyen fájlrendszer volt rajta.

Ez a szolgáltatás fontos, hiszen PC nélkül is tudunk vele letölteni, a máig változatlan és vegyes megítélésű Download Managerrel. WLAN hálózata N-es (2,4 GHz-en), EZQoS-e pedig otthoni felhasználók számára ideális. A webes kezelői felülete áttekinthető és gyors, mint maga a router.

Röviden R **A letöltéskezelőtől eltekintve nem érheti rossz szó az ASUS legújabb routerét, még antennái is cserélhetőek, és egyedi firmware is tehető rá.**

**ALTERNATÍVA ► Ez erősen függ majd az árától, de valahova a D-Link DIR-825 és a Linksys WRT-610N közé várjuk.**

**Gyorsabb, mint a többi:** Ha a Linksys by Cisco (ami ugye a Linksys, de hamarosan már csak Cisco lesz) eddigi routereit nézzük, akkor megállapíthatjuk, hogy termékpalettája kialakításának köszönhetően biztosan megtaláljuk benne a nekünk megfelelőt. Az előző számunkban bemutatott WRT160NL tökéletes készülék lenne, csak a gigabites LAN portokat hiányoltuk: nos, itt is van, a WRT320N ezekkel is fel van szerelve. És amit egy nem hivatalos gyártói kapcsolatunktól megtudtunk, az a 200 Mbitnél gyorsabb NAT sebesség. A routerben az egyik legújabb Broadcom CPU dolgozik, tehát a nagy sebesség mellett alacsony fogyasztással is számolhatunk. A DualBand-es router vagy a 2,4 GHz-es, vagy az 5 GHz-es tartományban tud 300 megabites sebességgel működni, de egyszerre csak az egyiken.

Ismeri a WPS-t, egyszerű beállítani, és néhány csemegével is szolgál: a DMZ-be tett eszközhöz való hozzáférést külső IP tartományra korlátozhatjuk – irodák előnyben! A beépített QoS is remek. Annak meg külön örülhetünk, hogy úton a DD-WRT firmware.

**RÖVIDEN** ► Belső antennákkal rendelkező, va**lóban villámgyors gigabites és DualBand-es router, amelynek tudása a kor igényeinek megfelelő − USB port nélkül.**

**ALTERNATÍVA ► Ha még több szolgáltatásra. szimultán DualBand-re vágyunk, akkor a Linksys WRT610N-et válasszuk.**

**Nem csak szükségmegoldás:** Mire jó egy USB Hub? Arra, hogy a hálózati eszközökhöz hasonlóan egy USB kapcsolat adatforgalmát több készülék számára megossza. Mivel itt a perifériák egymással nem kommunikálnak (úgy, mint az Ethernet esetén), a Hub a legfejlettebb eszköz a csatlakozások sokszorosítására. Ma már egy valamirevaló új alaplapon legalább nyolc vagy még ennél is több USB port található, ugyan miért is lenne szükségünk egy különálló hubra? Hát azért, mert nem szeretünk a gép hátsó kivezetései között kutakodni új eszköz csatlakoztatásakor, az előlapon lévő kivezetések pedig csak ideiglenes csatlakozásokhoz jók, és néha ezek száma sem elég – az alaplap belső csatlakozóinak száma is nyilvánvaló korlát.

A Trust legtöbb porttal rendelkező asztali hubjának három oldalán öt, három és kettő USB kimenet található, ezek közt az egyiken az USB bemenet és a tápcsatlakozó. Noha a legtöbb készülék fogyasztása alacsony, és működik "Bus powered" üzemmódban, a stabil működés érdekében az adaptert is használhatjuk – de nem kötelező.

**RÖVIDEN** > Egy praktikus USB 2.0 hub, amely**hez sok perifériát csatlakoztathatunk, és még az állandó eszközök kábelei is esztétikusan elhelyezhetők.**

**ALTERNATÍVA ► A boltokban igen sok hétportos USB hub kapható, de háttértárolókhoz a külső adapter meglétét ellenőrizzük.**

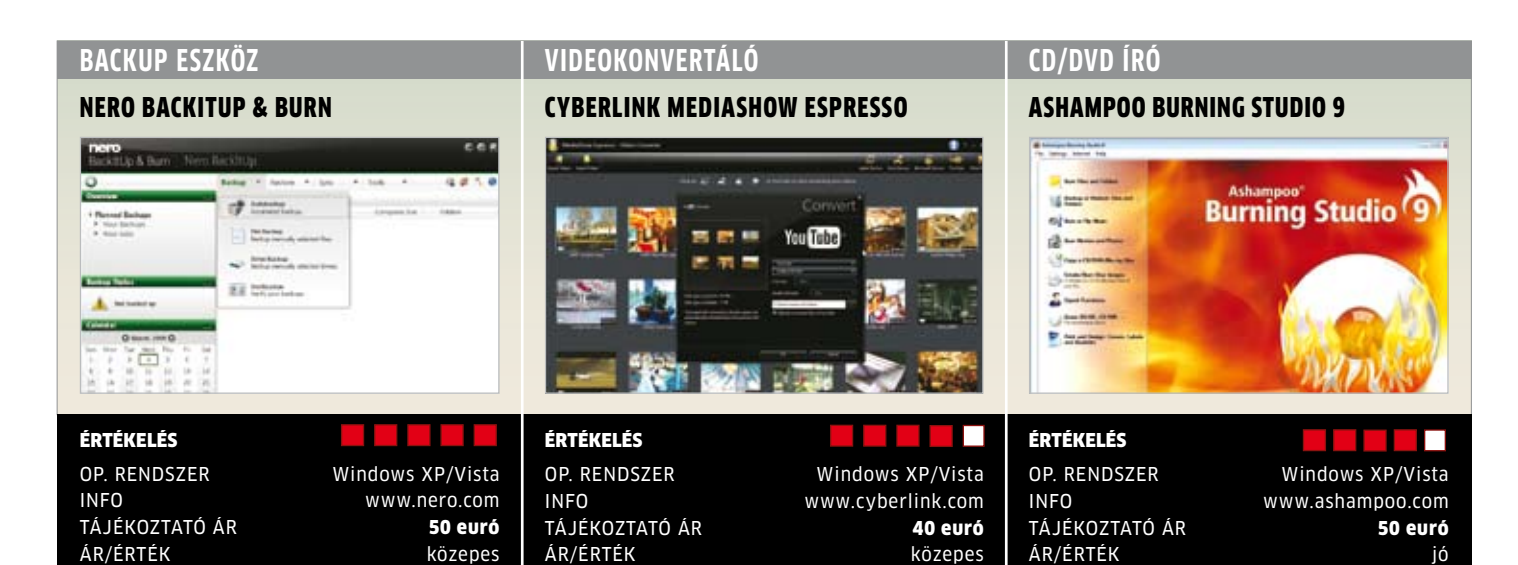

**Az adatmentő:** A Nero még mindig az íróprogramok etalonja, annak ellenére, hogy hónapról hónapra újabb vetélytársak törnek a babérjaira. A küzdelem töretlenül zajlik, a fejlesztők ezért egy újabb területen erősítettek: a backup, azaz biztonsági másolatokat készítő programok terén. Céljuk az volt, hogy az egyszerű kezelhetőséget és a funkciók maximális számát úgy párosítsák, hogy mi is egyszerűen kezelhessük. A Nero BackItUp & Burn tartja a szavát, hiszen teljesen mindegy, hogy egyedi állományokat akarunk-e biztonságba helyezni, vagy a műveletet a teljes partíciókra, meghajtókra kell kiterjesztenünk: a program varázslószerű felülete biztos kézzel vezet végig a funkciókon. A mentések célja lehet CD vagy DVD, természetesen Blu-ray lemez is, de menthetünk USB-s tárolókra (pendrive vagy külső merevlemez) és online tárhelyekre is.

A fájlok, meghajtók szinkronizálása, majd az adatok visszaállítása tökéletesen működik. Mi több, a programcsomag része a Nero RescueAgent program, amivel a véletlenül törölt adatok visszaállítását végezhetjük el. A programcsomag összes elemét egyszerű kezelni, és a megfelelő funkciók kiválasztásával még teljesen kezdőknek sem fog meggyűlni a bajuk, annyira egyértelmű minden (magyar). A Nero feladatkezelőjével egymástól füg-getlenül futó (!) mentéseket tud készíteni, ami még munkacsoportos hálózatokban is jól jöhet. Kár, hogy a program és az online tárhely ára viszonylag magas.  $\blacksquare$ 

**RÖVIDEN** > A Nero BackItUp & Burn új ma**gaslatokat meghódító programja valóban könnyedén használható, tudása nagy – ára viszont szembetűnően magas.**

Alternatíva <sup>R</sup> **Ha még ennél is több funkciót szeretnénk, akkor tekintsük meg az Acronis True Image Home 2009 programot (kb. 30 euró).**

**Turbós konvertáló:** A filmkonverziót a jövőben szinte kizárólag a videokártyák GPU-i fogják végezni, hiszen számítási teljesítményük többszöröse a mai leggyorsabb processzorokénak – függetlenül attól, hány magosak. A Cyberlink egy olyan konverziós programot készített, ami az ATI és nVidia kártyák Stream és CUDA számítási "felületét" (GPGPU, azaz General-Purpose Computation on GPU) használni tudja. A felhasználónak csupán azt kell ellenőriznie, hogy a számítógépében ezt a szolgáltatást kihasználni képes videokártya és meghajtóprogram található-e – ezután elég a programot elindítanunk a szédületes teljesítményhez.

Tesztünkben a Sötét Lovag HD minőségű trailerét konvertáltuk át egy Quadcore-alapú gépen egy GeForce 8800GT felhasználásával. A CUDA-val karöltve az Espresso körülbelül háromszor gyorsabban, három és fél perc alatt végzett a konvertálással, mint GPGPU-s segítség nélkül. Egy csúcsminőségű konverterhez képest a sebességnövekedés már kevésbé látványos, hiszen az x264 a számítások egy részét már eleve a GPU segítségével végzi, így négy perc alatt elkészül a gyors DXVA profil használatával. Mi több, jobb képminőséget ad.

Az Espresso a mobil eszközök támogatására specializálódott, minősége ezért szerényebb. Az egyéni profilok közt olyan is van, amely a YouTube filmeket konvertálja át, és Blu-ray filmeket is készíthetünk. Igazán kár, hogy az MP4 és az MKV sajnos hiányzik.

röviden <sup>R</sup>**A kezdők számára is könnyen kezelhető, a GPU-támogatásnak köszönhetően villámgyors konverter, amiből csak néhány (ám jelentős) formátum profilja hiányzik.**

Alternatíva <sup>R</sup> **A filmkonverzióban már jártas felhasználók az ingyenes MeGUI-val jobb képminőséget érhetnek el.**

**Szép és okos:** A jó szoftver egyik ismérve a könnyű kezelhetőség, amire az Ashampoo tervezőgárdája mindig is odafigyelt. A Burning Studio 9 esetében sincs ez másként, a lemezek írása az átlátható kezelői felületet használva tökéletesen egyszerű. A menüpontok alatt ugyan sok funkciót találunk, de csak azt, amire az adott helyzetben szükségünk lehet. Ez előny is lehet, tesztünkben ez a program is kiválóan szerepelt.

Eltekintve az általánosan használt funkcióktól, mint például a képfájlok, audio CD-k és DVD-k írása, zenék CD-ről történő bemásolása (MP3-konverzióval), a program inkább a DVD lemezekkel kapcsolatos funkciókban domborít: kapunk hozzá egy igen jó filmszerkesztőt, a Movie Editort, amivel a filmeket a lemezre írás előtt megvághatjuk. A családi videóknál is szükségünk lehet a DVD menük készítésére és a feliratok elhelyezésére.

Többségünk még nem használ Blu-raylejátszókat, ezért csak kicsit hiányzik a program Blu-ray-támogatása. Bár jó lenne egy 50 GB kapacitású lemezre felírnunk a filmjeinket, jelenleg ezt csak adat és zene formájában tehetjük meg. Ha a CD-ről zenét másolunk a PC-re, az AAC formátumot nem választhatjuk, csak az MP3, a WMA és a WAV választható. Nagyon tetszett viszont a bemutatókészítő, amiben képeinket zenei aláfestéssel láthatjuk el, és az eredmény asztali DVD-lejátszón is megjeleníthető.

röviden <sup>R</sup>**A program minden olyan funkcióval rendelkezik, amit egy DVD-írótól elvárhatunk, ritkán használt funkciók nincsenek benne, de kezelése a kezdők számára is kényelmes.**

Alternatíva <sup>R</sup> **A Nero 9 ugyan drágább nála, de több funkciót kínál nála – igaz, még a kelleténél is többet.**

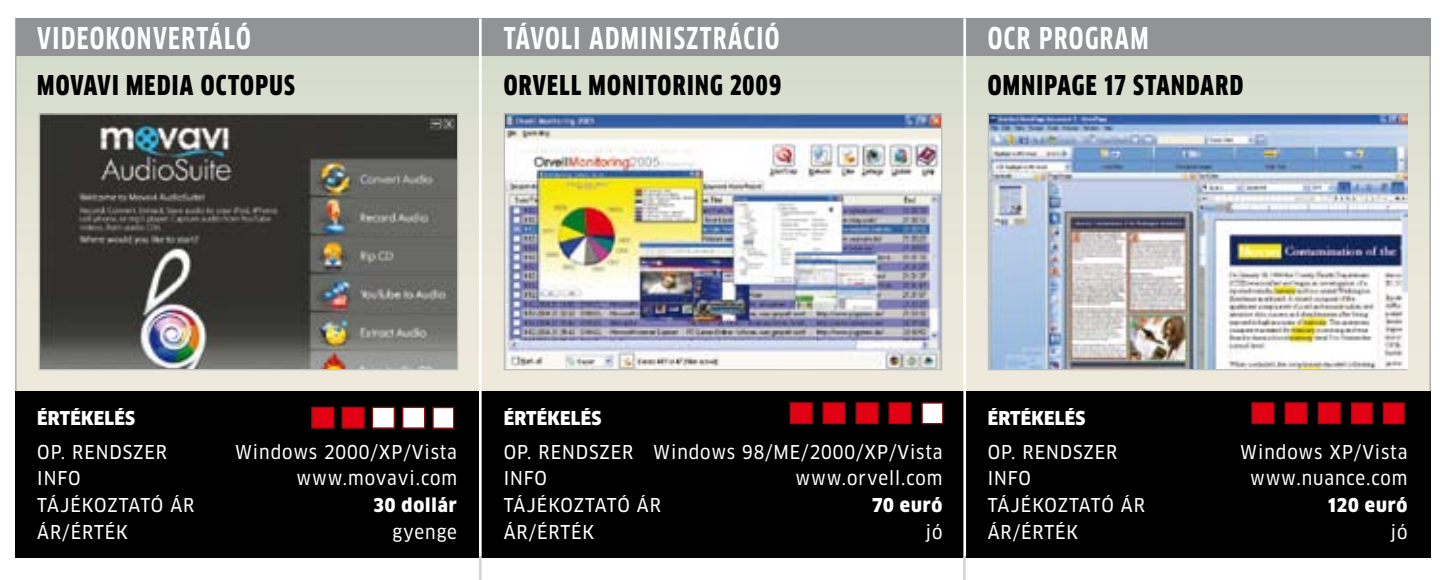

**A FILMZSONGLŐR:** A "médiapolip" azt ígéri, hogy a PC és a médialejátszásra alkalmas mobil eszközök között olyan kapcsolatot teremt, amelyben nem kell foglalkoznunk a filmformátumokkal, másolás "közben" az automatikus konverziót is elvégzi. Az USB-s kapcsolattal ellátott hordozható készülékek ablakába elég átdobni a filmet, a többi a program dolga – feltéve, ha a készülékhez tartozó profil a listájában megtalálható. A kínálat igen nagy, az iPod és PSP mellett még a BlackBerry okostelefonok is a részét képezik, a funkciók körét a másolásvédelemmel el nem látott lemezekről lopni képes DVD-ripper bővíti, és online filmeket is letölthetünk vele. Kár, hogy ezek az extrák csak alapfunkciókra képesek, és használatuk sem egyszerű.

Sajnos a Media Octopus nem győzött meg automatikus konverziós képességének nagyszerűségéről, hiszen a filmeket a legtöbb esetben MPEG4 ASP formátumra hozza, amivel sok médialejátszóban rejlő hardveres lehetőségeket kihasználatlanul hagy (az eredmény lehetne tömörebb is). A csomaghoz jár ugyan egy modern MPEG4- AVC kodek, de ha beállítjuk ennek használatát, a program a következő indításnál ezeket az opciókat egyszerűen elfelejti. Sajnos a H.264 be való konvertálás sem felhőtlen, mert vagy a művelet szakad meg hibaüzenettel, vagy pedig a kész film nem játszható le hibák nélkül. A készítők jelzésünkre megígérték a hiba kijavítását.

RÖVIDEN > A program önmagában egy ké**nyelmes filmkonverziós eszköz, de technikai hiányosságokkal küzd – szinte biztos, hogy a következő verzió hibátlan lesz.**

Alternatíva <sup>R</sup> **Az ingyenes programok között több médiakonvertert is találunk, de drag and drop funkcióval egyik sem rendelkezik.**

**Megfigyelt felhasználók:** A program neve talán nem véletlenül lett Orvell (még ha a w-t módosították is v-re). A készítők ugyanis a totális diktatúra jegyében alkották meg programjukat, amelynek célja nem titkoltan a távoli megfigyelés − az ehhez hasonló programok sokakban vegyes érzelmeket gerjesztenek. Ez nem is csoda, hiszen a program gyakorlatilag mindent figyelni tud a rendszerünkön, amit csak egy IT-kém elképzelhet: a billentyűzetet, a postafiókba érkezett összes levelet, a jelszavainkat, a képernyőnket. Bizony, a böngészőben megnyitott ablakok tartalmáról is kép készül, de a program által blokkolt webes kulcsszavakat is naplózza, és kérésre akár e-mailben értesítőt is küld. A kémkedést kimagasló fokon űzi a program, ennek ellenére kezelőfelülete igencsak egyszerű. Még szerencse, hogy a kezelhetőségén ez semmit nem ront.

A program megjelenít egy feliratot, amely szerint a távoli megfigyelést a felhasználó tudta nélkül a törvény bünteti – ettől kezdve a program jogilag gond nélkül használható. A megfigyelt hiába keresi a programot, hiszen sem a Start menüben, de még a Feladatkezelőben sem jelenik meg, letiltása ezért a titkos gombkombináció használata nélkül nem lehetséges. Ha viszont lenyomjuk a CTRL+ALT+N gombokat, a program helyi beállítására lehetőség nyílik, és megtekinthetjük azt is, mi volt az előző felhasználó(k) ténykedése.

röviden <sup>R</sup>**A kémprogram megbízhatóan végzi a feladatát, megfigyelési területe szélesebb az egyszerű keyloggerekénél, de használatát jól meg kell fontolnunk.**

Alternatíva <sup>R</sup> **Kevesebb funkcióval bír a Refog Keylogger (kb. 40 euró), de legalább olcsóbb, és ez is elég hatékony.**

**Szövegfelismerés villámgyorsan:** Még a legrutinosabb billentyűzetvirtuózoknak is legalább három perc kell ahhoz, hogy begépeljenek egy DIN-A4 oldalt – az Omnipage 17-nek ehhez elég négy másodperc. Pontosabban a felismeréshez, hiszen egy OCR program esetében mindig meg kell adnunk, milyen szöveget szeretnénk a programmal felismertetni. Az új verzió az otthoni felhasználók számára készült, akik újságjaikat szeretnék elektronikus formára alakítani. A legjelentősebb változás a karaktereket felismerő motort érintette, amely elvileg 42 százalékkal pontosabb lett, mint elődje volt. Megítélésünk szerint ez a program nem lett pontosabb az előző verzióhoz képest, hiszen már az is szinte hibátlanul olvasta tesztoldalainkat – az apróbb hibák pedig szükségszerűen kézzel javítandók. Ennek ellenére még ma is az Omnipage az egyik legjobb OCR a piacon, de legalábbis az egyik leggyorsabb. Intellitrain funkciójával hamar megtanulja jól felismerni az ékezetes betűket is. Az új Snap-in interfésszel, amely az Office programokban jelenik meg, lerövidíthetjük a dokumentumok importálását Word alá. A mobiltelefonunkkal készített képeken igen jó pontossággal ismerte fel a szöveget még akkor is, ha a forrás egy PowerPoint prezentáció torzított képe volt. Az elkészült szöveg eBook formátumban is menthető, és annak is örülünk, hogy a program a magyar karaktereket is támogatja. **D** 

**RÖVIDEN** > A konkurenseknél drágább, de **gyorsabb OCR-nél már csak a szerverorientált, vonalkódokat is felismerő Professional változat jobb.**

ALTERNATÍVA > A Readiris Home 12 keve**sebbet tud, kevésbé pontos, ám ára az Omnipageének csupán a töredéke.**

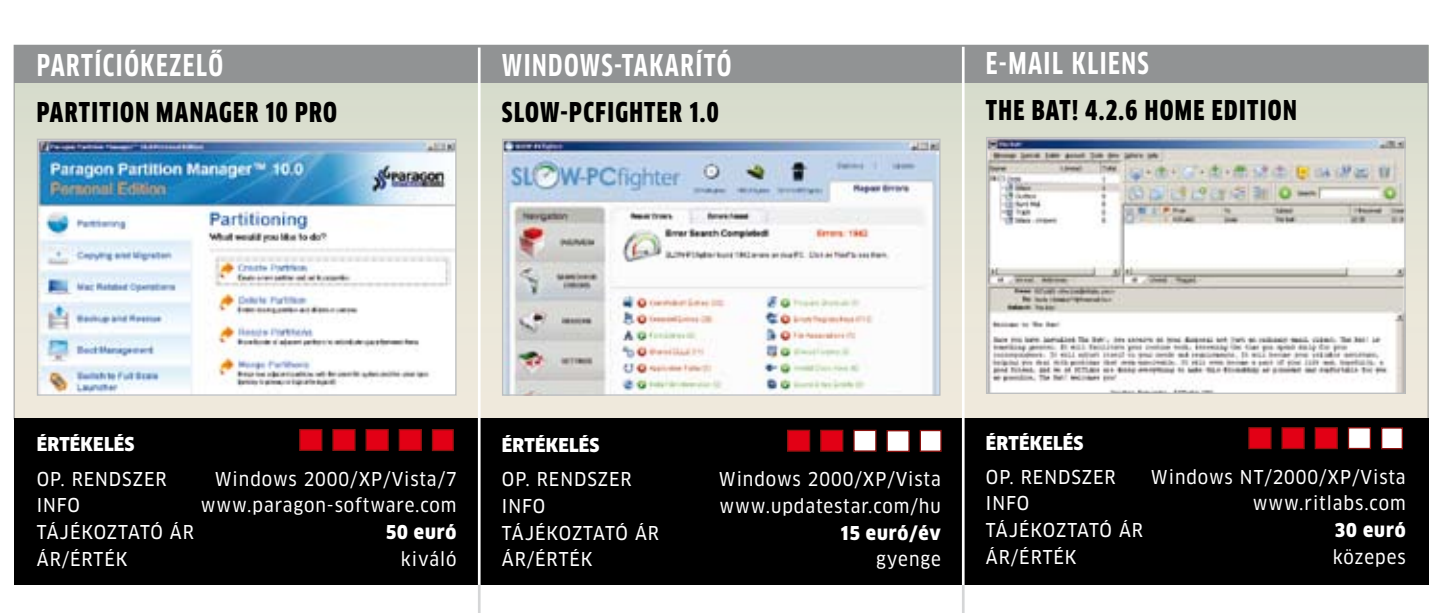

**Tartja a lépést:** Amíg a meghajtók particionálása vagy új betűjellel való ellátása az egyetlen feladatunk, nagyon jó szolgálatot tehetnek a Windows beépített programjai. De amit adataink nagyobb meghajtóra való költöztetése a feladatunk, vagy a partíciók átméretezése, máris külső programra van szükségünk – például a kiváló Partition Manager 10-re. A program gond nélkül fut Windows 7 alatt, létezik 64 bites verziója is, és ami a legfontosabb: az MBR mellett kezeli az új szabvány, a GPT (GUID Partition Table) 2 terabájtnál nagyobb partícióit is. Mint minden valamirevaló particionáló program, ez is betéve tudja a lemezkezelő ABC-t: létrehoz, mozgat, átméretez, módosít mindenféle ma használatos partíciót úgy, hogy adataink megmaradnak rajta. A felhasználói felület kevés kattintásra lett méretezve, a felhasználók csekély angol nyelvtudás birtokában is boldogulnak vele. A könnyen használható varázslókról bármikor átkapcsolhatunk profi üzemmódba, így aki már megszokta a régi, mindenre jó nézetet, az itt sem marad le róla.

Igazi extra a dinamikus meghajtók konverziója, illetve az NTFS verzió konvertálása az adatok megőrzése mellett. A Mac OS X BootCamp partícióinak kezelése tesztünkben tökéletesen működött. A programmal rendszer-visszaállító lemezt is készíthetünk, ennek DOS, Linux, a Pro verzióban pedig Windows PE alapja is lehet, ami pendrive-ról is fut.

röviden <sup>R</sup>**Egy particionáló, ami minden kívánságát teljesíti egy profinak, és a kezdők is boldogulnak vele. Úgy tűnik, a Partition Magic elvesztette eddigi vezető pozícióját.**

Alternatíva <sup>R</sup> **Az O&O Partition Manager 2 Professional (30 euró) ugyan olcsóbb, de ennek megfelelően kevesebbet tud.**

**Gyenge teljesítmény:** Minél több programot telepítünk a számítógépünkre, annál lassabban fog a Windows működni. Hiába távolítjuk el a felesleges programokat, ezek hatása később is érződik, és ez a rendszer számlájára írható. Ennek megfelelően egy sor ehhez hasonló program létezik, amelyik így vagy úgy, de gyorsabb rendszert ígér. A SLOW-PCfighter azokat a kezdő felhasználókat célozza meg, akik egyetlen gomb megnyomása után gyors gépet szeretnének látni. Ezzel persze mindenki így van, de a program akár "egykattintásos" módban is működik, és még egy átlagosan karbantartott gépen is rengeteg hibát talál. Megkeresi az elárvult registry-bejegyzéseket, de megőrzi a létező, automatikusan induló programokat. Tesztünkben két számítógépen futtattuk a programot (Windows XP és Vista), amelyeken rengeteg program volt használatban. Noha a program mindkét gépen sok hibát talált, a takarítás után a gépek teljesítményén alig volt érezhető javulás. A kezdő felhasználók természetes igénye, hogy a program használata közben a funkciókról is megtudják, miben válik hasznunkra: a program ezen a téren szűkszavú, mások sokkal informatívabbak.

Az automata optimalizálás jó dolog, de még jobb, hogy egyes funkciókat kézzel is indíthatunk: az automatikusan induló programokat kézzel is letilthatjuk, ez sokat javít a rendszer teljesítményén. Ez sem extra, mert mindig kéznél van az MSCONFIG.

**RÖVIDEN** > A program fizetős, ennek meg**felelően szolgáltatásait nem ítéljük nagyszerűnek; az ingyenes programok esetenként jobbak nála.**

Alternatíva <sup>R</sup> **Még mindig az ingyenes CCleaner az egyik legjobb rendszertakarító program, felülmúlni nagyon nehéz.**

**Rugalmas kliens:** Sok felhasználó ingyenes postafiókját az online felület használatával éri el. Eltekintve a Windowsban található levelezőprogramoktól (Outlook Express, Mail), a legegyszerűbb dolgunk akkor van, ha a csatlakozás feladatát egy olyan kliensprogramra bízzuk, mint a The Bat! – amelynek amúgy elismerésre méltó múltja van. A program beállításához csak a szolgáltatás POP és SMTP szervereinek adatait kell tudnunk, no meg a felhasználói nevünket és jelszavunkat. Az első beállítás és a csatlakozás során ezeket megadtuk, de a levelek küldésére egészen addig nem volt lehetőségünk, amíg a szerverek beállításának egyik ablakában az Apply same settings as for the news reception opciót be nem jelöltük. Ezt lehetett volna automatikus is.

Noha a korábbi változatokhoz a lelkes felhasználók hamar elkészítették a magyar fordítást, ehhez a verzióhoz egyelőre nem érhető el a nyelvi csomag, amit egyébként utólag kell letöltenünk és telepítenünk. Ha többre vágyunk, akkor letölthetjük és telepíthetjük az általában ingyenes beépülő modulokat, mint a spamszűrő vagy FTP kliens, de akár víruskereső és e-mail-helyreállító is beépíthető. A beépülőkkel küldhetünk időzítve levelet, makrókat futtathatunk és naptárként (mint Outlook) is működik. Egy szó mint száz, ha már régen szemeztünk a programmal, akkor ma ismét kipróbálva talán megtaláljuk a szinte mindenre alkalmas levelezőkliensünket.

röviden <sup>R</sup>**Elsősorban tapasztalt felhasználóknak készült, angolul tudóknak ajánlott program, amelynek funkcionalitása remekül bővíthető.**

Alternatíva <sup>R</sup> **A Mozilla Thunderbird 2 ingynes, magyarul is tud, és szintén bővíthető beépülő modulokkal.**

Sok előnye van a digitális fényképezőgépeknek, de ezek közül is az egyik legnagyobb, hogy nagyon egyszerű velük jó képeket csinálni. A Nikon új fényképezőgépei pontosan ezt nyújták: könnyű kezelhetőséget, hasznos funkciókat és kiváló képminőséget.

Nikon

**EGYSZERŰEN** 

### A Nikonnak rengeteg tapasztalata van a fényképezőgépek és ezen belül a digitális fényképezőgépek gyártásában is. A több mint 90 éves múltra visszatekintő cég mindig is híres volt professzionális gépeinek minőségéről, és az ezekkel szerzett ismereteket az olcsóbb kategóriákba tartozó gépeknél is kamatoztatta. A Nikon F sorozata, amely valóban népszerűvé tette a kisfilmes tükörreflexes gépeket, idén ünnepelte 50-edik születésnapját.

tökéletes

Az elmúlt években a Nikon fényképezőgépei több rangos szervezet elismerését is elnyerték, és a felhasználók körében is nagy népszerűségre tettek szert. Ezek között ugyanúgy megtalálható a profi fotósoknak szánt D700, mint a beépített GPS-t is tartalmazó P6000 nevű igényes kompakt fényképezőgép. Szintén a Nikon nevéhez fűződik a világ egyik legnépszerűbb kedvező árú digitális tükörreflexes gépe, a D40 is, amelynek méltó utóda a most piacra került D3000.

### Csúcsminőséget mindenkinek

A fényképezésben a tükörreflexes kamerák egyet jelentenek a legjobb minőséggel, ám ezek az eszközök sokáig csak a professzionális fotográfusoknak voltak elérhetőek. Szerencsére a technika fejlődésével az árak is alacsonyabbak lettek, így ma már egész kedvező áron is kiváló fényképezőgépeket vásárolhatunk. A Nikon nagy sikerül alsókategóriás DSLR családjának legújabb tagja a D3000, amely nemcsak olcsó, de rendkívül egyszerűen kezelhető, ráadásul használatához nem kell profi fotósnak sem lennünk – ez a fényképezőgép segít abban, hogy minden körülmények között kihozzuk belőle a maximumot.

A gép lelkét egy 10,1 Mpixeles CCD lapka alkotja, amely részletgazdag, éles és nagy dinamikatartományú képek készítésére ad lehetőséget. Mivel az érzékelő mérete APS-C, így az egyes képpontoknak megfelelő szenzorok elég nagyok ahhoz, hogy magasabb érzékenységen is zajmentes képet kapjunk. Éppen ezért a D3000 esetében az ISO értéket alapesetben egészen 1600-ig növelhetjük – és ebben az esetben még ilyen magas érzékenységen is akár nagy méretben is használható

képeket kapunk. Az érzékelőről érkező adatokat a Nikon felső kategóriás professzionális gépeiben használt EXPEED rendszer dolgozza fel, és gondoskodik arról, hogy minden esetben kiváló képeket felvételek készüljenek. Annak érdekében, hogy az érzékelőre ne juthasson később képhibát okozó kosz, a D3000-ben egy különleges porosodáscsökkentő rendszer dolgozik, amely nemcsak ultrahanggal, hanem speciálisan irányított légáramlással is védekezik a por ellen.

A kész képeket a 7,2 cm-es, 230 ezer pixeles kijelzőn nézhetjük vissza, és oszthatjuk meg ismerőseinkkel. Ez a nagyméretű kijelző lehetővé teszi azt is, hogy a menük könnyen kezelhetőek legyenek (hiszen sok helyre magyarázó ábrák is elfértek), valamint ennek, és a beépített képszerkesztő lehetőségeknek köszönhetően felvételeinken az alapvető szerkesztési feladatokat még a fényképezőgépen belül elvégezhetjük. Ezzel egyébként lehetőség nyílik arra, hogy a legjobban sikerült fotókat számítógép használata nélkül feltölthessük az internetre, vagy kinyomtassuk egy megfelelő nyomtatóval, hiszen a színek beállítását, képkivágást és vörösszem-eltávolítást már magában a gépben elvégezhetjük.

Kifejezetten a kezdő fotográfusok számára lehet hasznos a D3000-be került Útmutató üzemmód. Ha ezt a funkciót aktiváljuk, a fényképezőgép a fotózni kívánt téma függvényében segít a felhasználónak a megfelelő beállítások elvégzésében. Ezzel sokkal többet tud, mint egy egyszerű automata gép, hiszen nem egyszerűen jó képeket csinálhatunk minden alkalommal, hanem az útmutató segítségével fotós tudásunkat is fejleszthetjük – pont, mintha egy interaktív fotós kézikönyvet vásároltunk volna fényképezőgépünk mellé.

### Világelső a Nikontól

Egy digitális fényképezőgépet sokszor nem csak fotózásra használunk, hanem kijelzője segítségével az elkészített képek bemutatására is. Erre használhatjuk a hátsó kijelzőt – ami viszont kis mérete miatt egyszerre csak 1-2 ember által

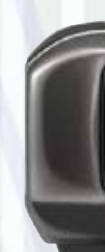

vagy a szinte minden gépnél elérhető videokimenetet is – feltéve, ha van hozzá megfelelő képmegjelenítő eszköz. A Nikon COOLPIX S1000PJ esetében egyik problémával sem fogunk találkozni, ez ugyanis a világ első olyan fényképezőgépe, amelybe beépítették a fotók, rövidfilmek bemutatásához a legideálisabb eszközt, a projektort. Ráadásul sikerült ezt úgy megvalósítani, hogy maga a fényképezőgép semmivel sem nagyobb egy átlagos kompakt kameránál – azaz egész nyugodtan zsebrevághatjuk, és egész nap velünk lehet a legizgalmasabb pillanatokban is (méretei egész pontosan 96×62×23 mm, tömege pedig akkumulátorral együtt is kevesebb, mint 180 gramm). Maga a projektor lehetővé teszi, hogy a képeket és videoklippeket akár 1 méteres képátlóval is megjelenítsük, és mindehhez nincs szükség másra, mint valamilyen fehér felületre, ráadásul a mellékelt távirányítóval kényelmesen, távolabbról is vezérelhetjük a bemutatót.

n é z h e t ő ,

Fényképezőgépként sem kell szégyenkeznie a Nikon COOLPIX sorozat új tagjának, hiszen 12,1 Mpixeles felbontásra képes, objektívjének átfogása 35 mm-es rendszerre átszámítva pedig 5×-ös (28-140 mm-es). A rosszabb fényviszonyok között is megfelelő minőségű felvételek készítéséről ötlépcsős stabilizátor-rendszer gondoskodik: van benne lencsemozgatásos és elektronikus képstabilizátor, az automatikus ISO érzékenység és a Mozgásérzékelés a záridő csökkentésével biztosítja az éles felvételt, végül pedig a Legjobb kép kiválasztása (BSS – Best Shot Select) képes arra, hogy akár 10, egymás után készült felvétel közül kiválassza a legjobbat.

Az előbbieken kívül még sokféle segédeszköz található a fényképezőgépben az ideális kép elkészítéséhez. Több külön funkció gondoskodik például arról, hogy portréink jól sikerüljenek. A Mosoly időzítő például akkor készíti el a képet, ha alanyunk végre elmosolyodott, míg a Pislogásra figyelmeztető jelzéssel elkerülhetjük az álmos hatást keltő fotók készítését. Ennek egy továbbfejlesztése a Pislogásmentesítés, amely két felvételt csinál gyors egymásutánban, majd automatikusan kiválasztja azt, amelyiken a modell szeme nyitva van.

### Érintőképernyős vezérlés

Az S1000PJ sem nagydarab, de az S70-el a Nikon kifejezetten azok számára készített fényképezőgépet, akik egy kicsi, könnyen hordozható, ugyanakkor exkluzív megjelenésű és a legmodernebb technikát felvonultató gépet szeretnének. A mindössze 20 mm vastag, és 160 grammos apró kamera méretét meghazudtoló tudással rendelkezik: 12,1 Mpixeles érzékelővel, ötlépcsős elmosódásgátlással és intelligens portré rendszerrel is felszerelték. Nem hiányoznak belőle az olyan profi funkciók sem, mint az Arc-prioritásos autofókusz, amely akár 12 arcot is képes figyelemmel követni, valamint a beépített vörösszemhatáskorrekció, amely már a felvétel készítésekor eltünteni a vaku miatt keletkező vörös fényeket a szemekből. Szintén a fejlett Témakövető

AF-rendszer teszi lehetővé azt, hogy az S70 akkor is folyamatosan élesen tartsa a a megcélzott témát, ha az elmozdulna.

Csakúgy, mint az S1000PJ esetében, az S70 nél is egy ötszörös átfogású, 28-140 mm-es gyújtótávolságú objektívet találunk a gépen – ez a 28 mm-es induló állás azt jelenti, hogy az átlagos kompakt gépekhez képest az S70 jóval szélesebb látószöggel rendelkezik, így sokkal több minden fér rá egy felvé-Nikon telre. Egészen közeli fényképek készítésekor a kamera képes már 3 cm-ről éles képet készíteni, filmeket pedig tűéles HD felbontásban készíthetünk.

A képek számítógépmentes feldolgozását többféle retusálási funkció teszi lehetővé, de a Gyors retusálás például képes automatikus működésre is kedvezőtlen körülmények között készült képek ideális kontrasztjának és színtelítettségének beállítását.

Egészen különleges a kamera kezelhetősége – ebben a fő szerep a hatalmas, 8,89 cm-es Clear Color OLED érintőképernyőnek jut. Maga a kijelző a technológiának köszönhetően nagyon szép, élénk színekkel és magas kontraszttal rendelkezik, a karcoktól és kosztól pedig külön üvegburkolat védi. Használata intuitív: elég például csak megérintenünk a képernyőn portréalanyunkat, és máris elkészül róla a fotó.

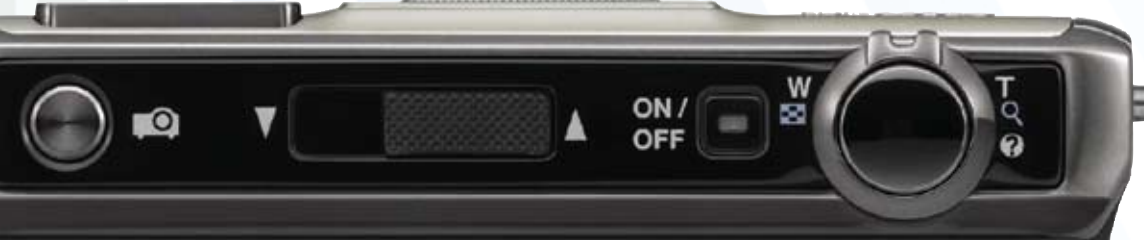

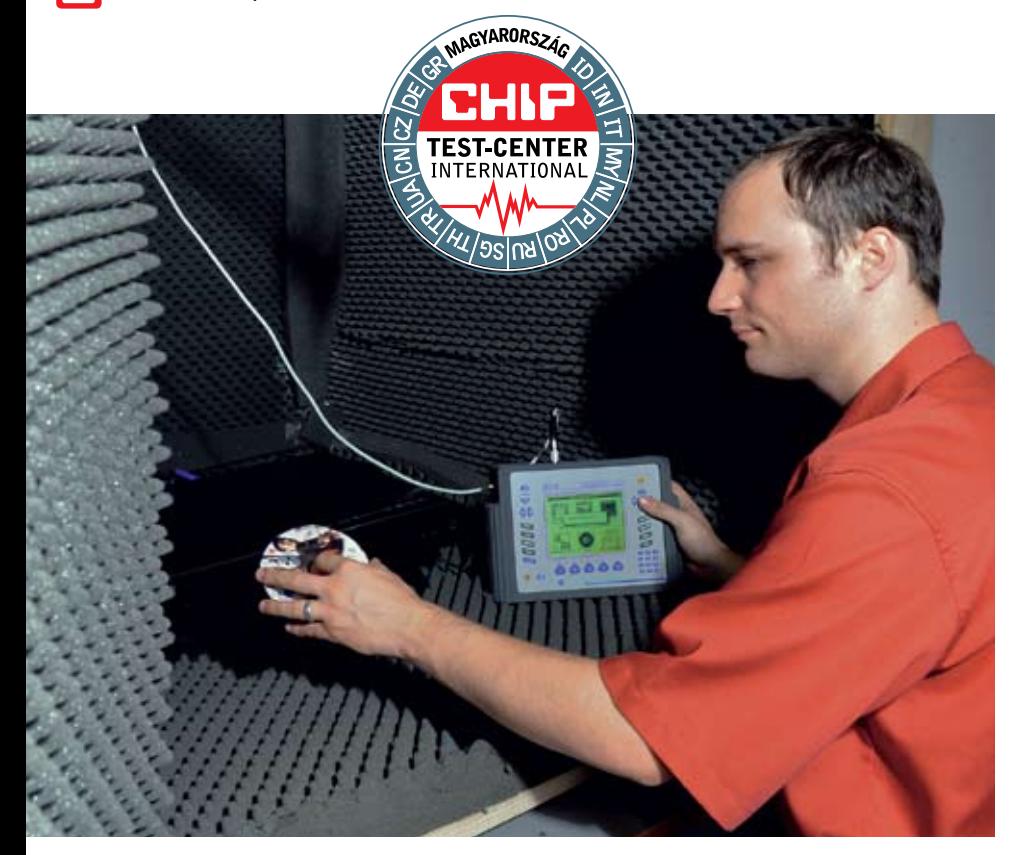

Zajszint Éppen a Blu-ray lejátszókon a sor, hogy csöndességüket bizonyíthassák a csendkamrában történő mérések során

# **CHIP Top 10**

Aktuális áttekintés az IT-piacról: A CHIP Top 10 megvesztegethetetlen vásárlási tanácsadó

**A** CHIP nemzetközi tesztközpontjában évente közel 1500 eszköz kerül vizsgálatra. Minden beérkező terméket a lehető legalaposabb teszteljárásnak vonjuk alá, melynek a nagyját objektív, műszeres mérések adják, ugyanakkor egyes termékeknél a szubjektív szempontokat is figyelembe veszszük, ha szükséges. Az elvégzett vizsgálat az adott termékkategóriákon belül minden esetben megegyezik – így a termékek hosszabb távon is összehasonlíthatóak maradnak. A rengeteg rögzített mérési adatból és termékinformációból hatalmas adatbázisra teszünk szert, amelyből természetesen az olvasók is profitálhatnak. Az összeállításunkban szereplő Top 10 táblázatok a megfelelő döntéshez és csalódásmentes vásárláshoz szükséges összes rangsort, értéket és műszaki adatot tartalmazzák.

Az eszközök helyezéséről, a részpontszámaikból számított összértékük dönt. Azonos pontszám esetében az ár/érték mutatót is figyelembe vesszük, amely értékelésben nem véletlen emlékeztet az iskolai osztályzatok szöveges megfelelőire.

Figyelem: a termékek kínálata és tájékoztató ára a szeptember eleji állapotokat tükrözi! Árainkat a netes árkereső oldalakról, és kiskereskedések weblapjairól szerezzük be, hoszszabb távú érvényességükért nem tudunk felelősséget vállalni.

**Kategóriák:** A CHIP minden terméket a következő osztályokba sorol

- Csúcskategória (100-90 pont)
- Felső kategória (89-75 pont)
- Középkategória (74-45 pont)

Mivel kinek-kinek más lehet az elvárása egy adott alkatrésszel, vagy akár kategóriával kapcsolatban, így minden részpontszámot közzéteszünk, ahogy összpontszámbéli súlyukat is. Így mindenki újraszámolhatja a pontszámot, és az elvárásainak megfelelőbb sorrendet alakíthat ki.

### **2008-as és 2009-es nagytesztjeink – kategóriák szerint**

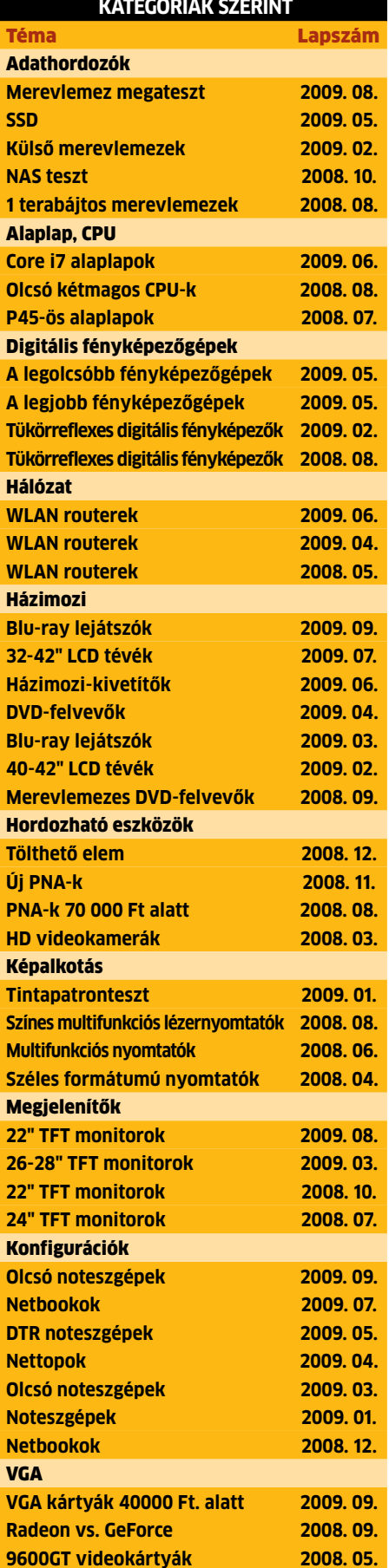

### Digitális fényképezőg  $\blacktriangleright$  BELÉPŐSZINTŰ

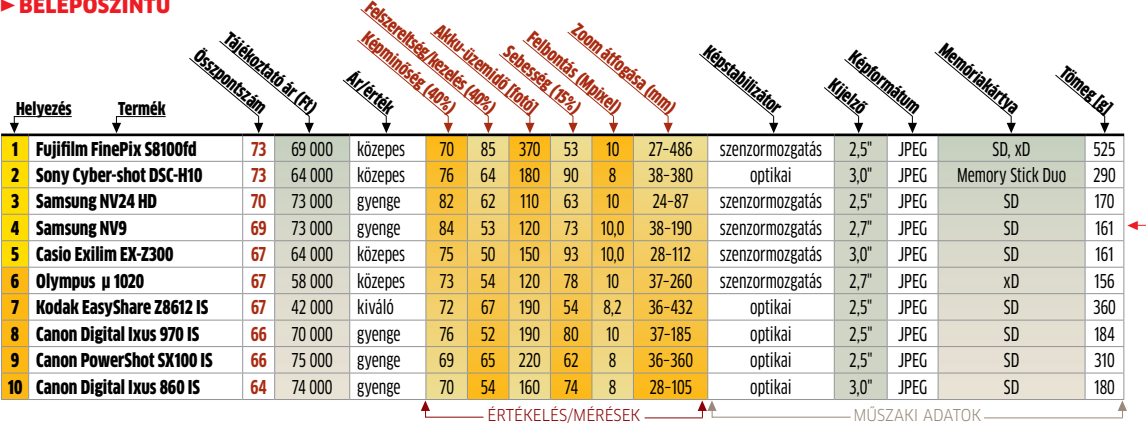

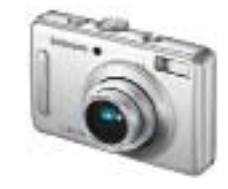

Samsung NV9

Modern vonalvezetésű, könnyű és apró fényképezőgép, nagy felbontással és remek képminőséggel. **Összpontszám: 69 (4. hely) Tájékoztató ár: 73 000 Ft**

### Digitális fényképezőgép r Ultrazoom

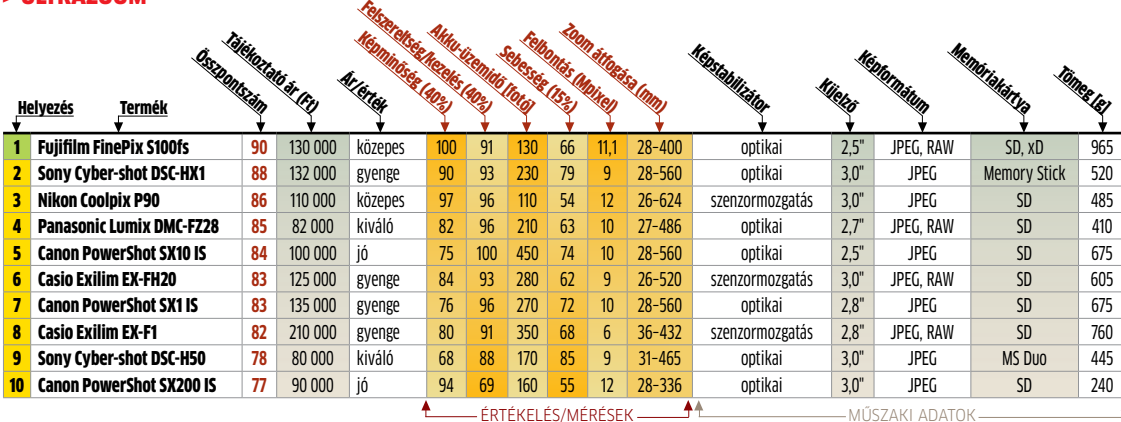

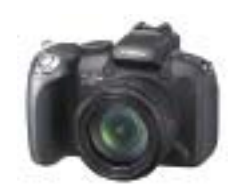

Canon PowerShot SX10 IS Átlagos képminőségű, ám remek<br>felszereltségű, hatalmas átfogású készülék, átlagos felbontással, átlag feletti áron. **Összpontszám: 84 (5. hely) Tájékoztató ár: 100 000 Ft**

### DIGITÁLIS FÉNYKÉPEZŐG

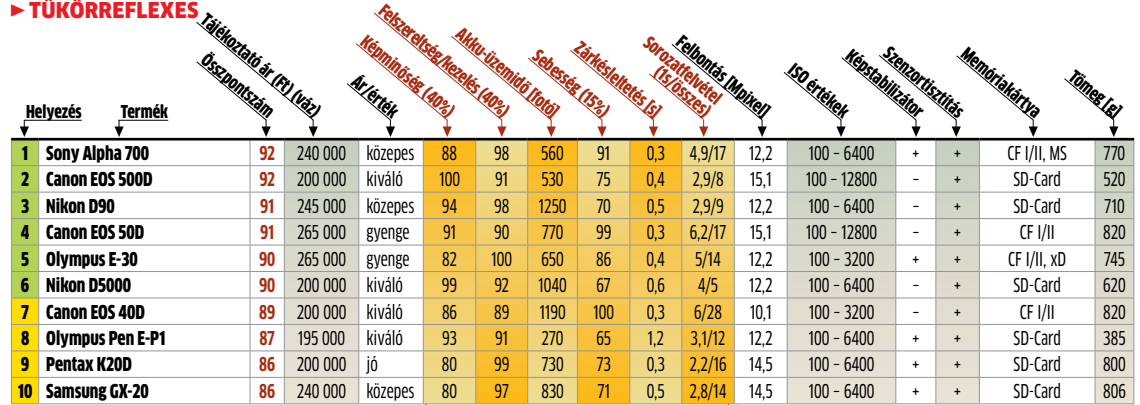

Értékelés/mérések Műszaki adatok

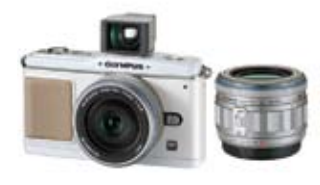

Olympus Pen E-P1 Az Olympus régen várt különleges modellje remek képminőséggel és persze felszereltséggel. **Összpontszám: 87 (8. hely) Tájékoztató ár: 195 000 Ft**

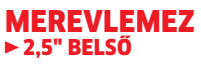

 $\overline{0}$ 

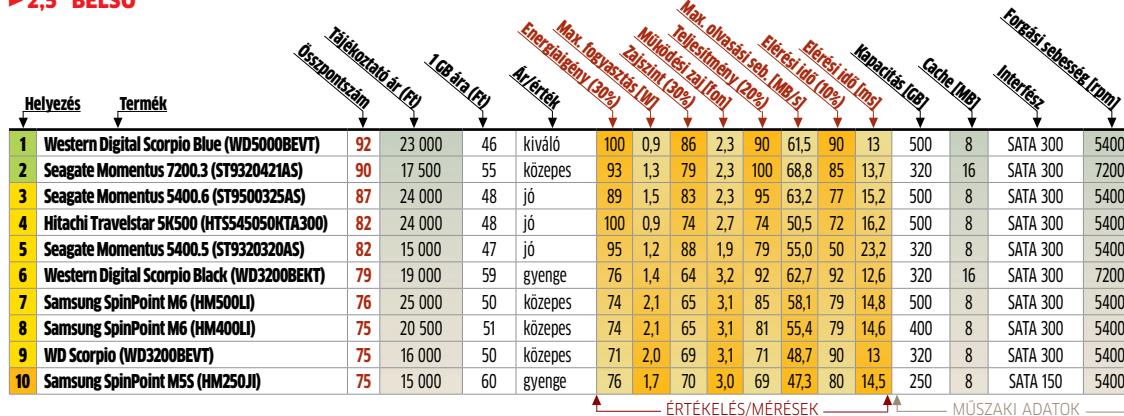

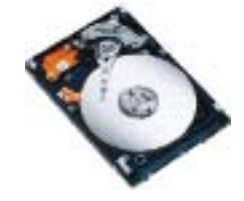

Seagate Momentus 5400.6 Nagy sebességű, fél terabájt kapacitású meghajtó, visszafogott fogyasztással, ám kissé hangos működéssel. **Összpontszám: 87 (3. hely) Tájékoztató ár: 24 000 Ft**

### **MEREVLEMEZ**  $\blacktriangleright$  2,5" külső

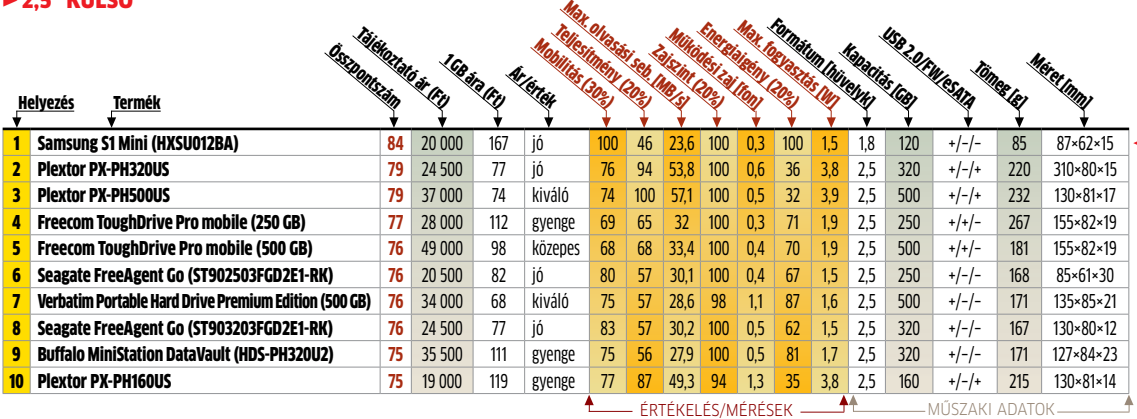

#### **MEREVLEMEZ**  $\blacktriangleright$  3.5" BELSŐ SATA

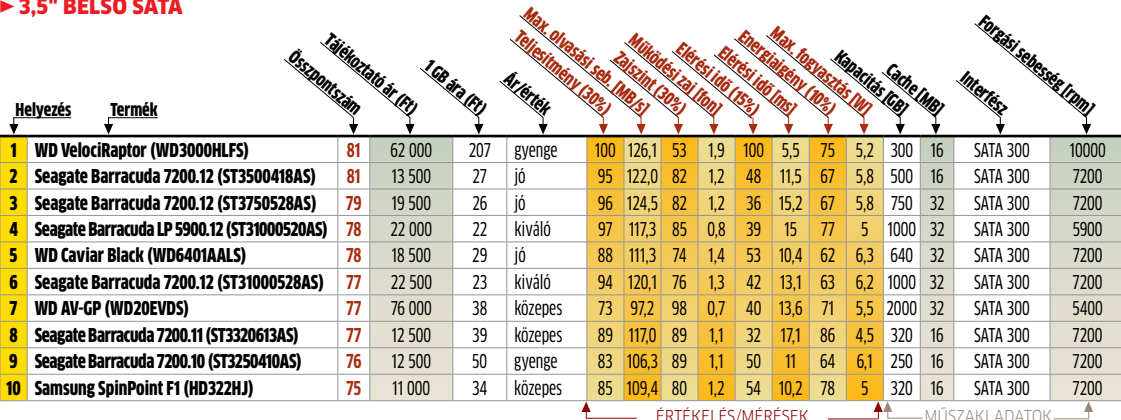

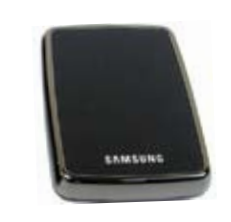

nsung S1 Mini

Extra apró és hordozható modell, minimális zajszinttel és energiaigénnyel, de kapacitásához képest magas áron. **Összpontszám: 84 (1. hely) Tájékoztató ár: 20 000 Ft**

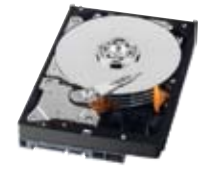

**Western Digital AV-GP<br>A WD legújabb extracsöndes és energiata-**

A WD legújabb extracsöndes és energiata- karékos modellje, gigantikus mérete miatt ijesztő áron.

**Összpontszám: 77 (7. hely) Tájékoztató ár: 76 000 Ft**

### **MEREVLEMEZ** r 3,5" külső

 $\overline{0}$ 

ÚJ.

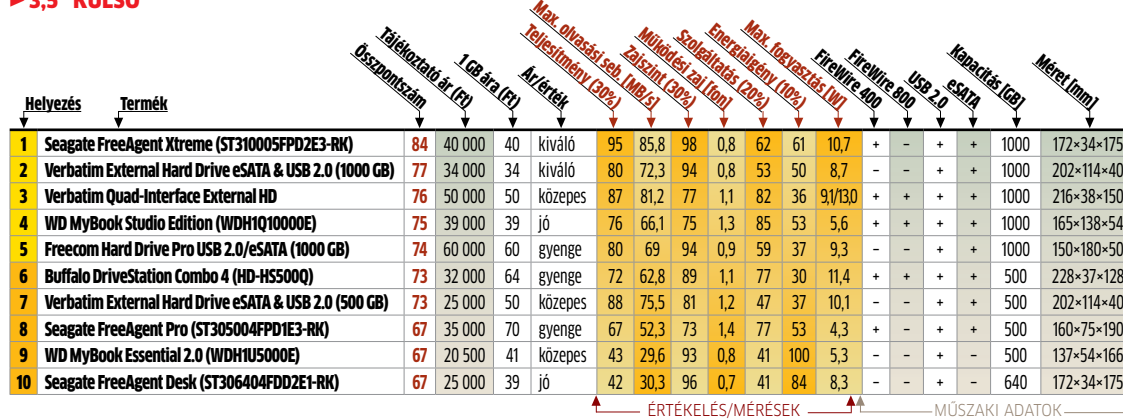

Verbatim Quad-Interface External HD A Verbatim külső megahajtója minden csatlakozóval képes együttműködni, ám ennek meg kell fizetni az árát. **Összpontszám: 76 (3. hely) Tájékoztató ár: 50 000 Ft**

### **NYOMTATÓ** ► SZÍNES LÉZER, A4

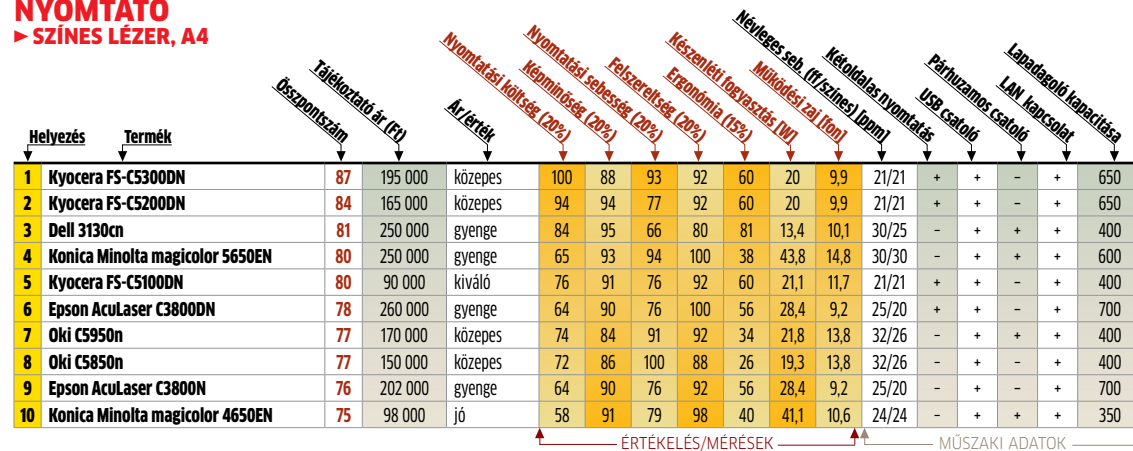

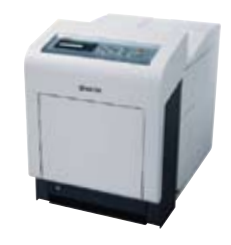

Kyocera FS-C5100DN A sorozat kisebbik modelljének ára különösen kedvező, ám nyomtatási költsége megemelkedett. **Összpontszám: 80 (5. hely) Tájékoztató ár: 90 000 Ft**

 $\mathbf{U}$ 

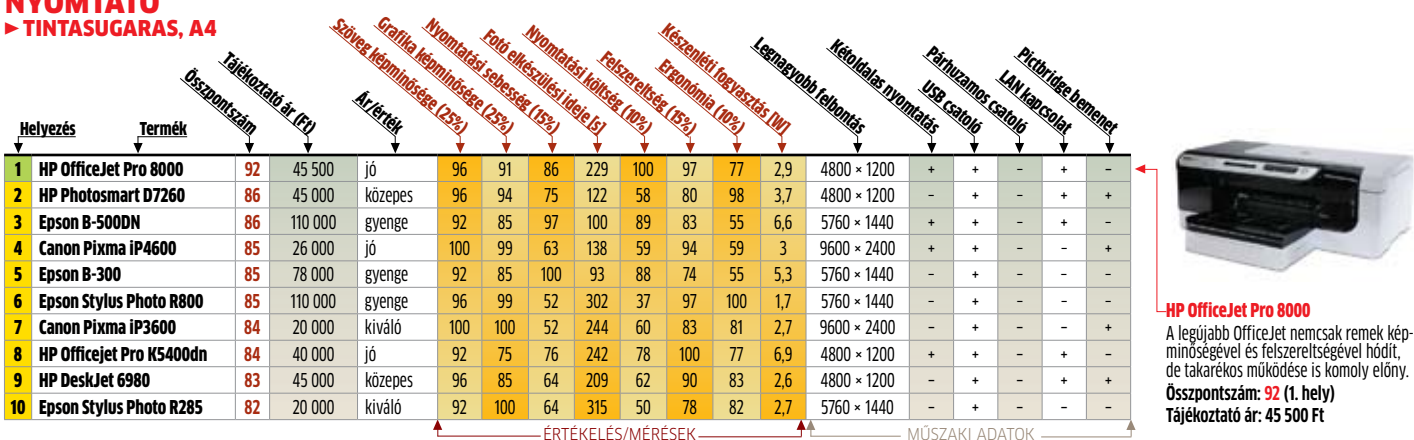

### **OKOSTELEFON**

Nyomtató

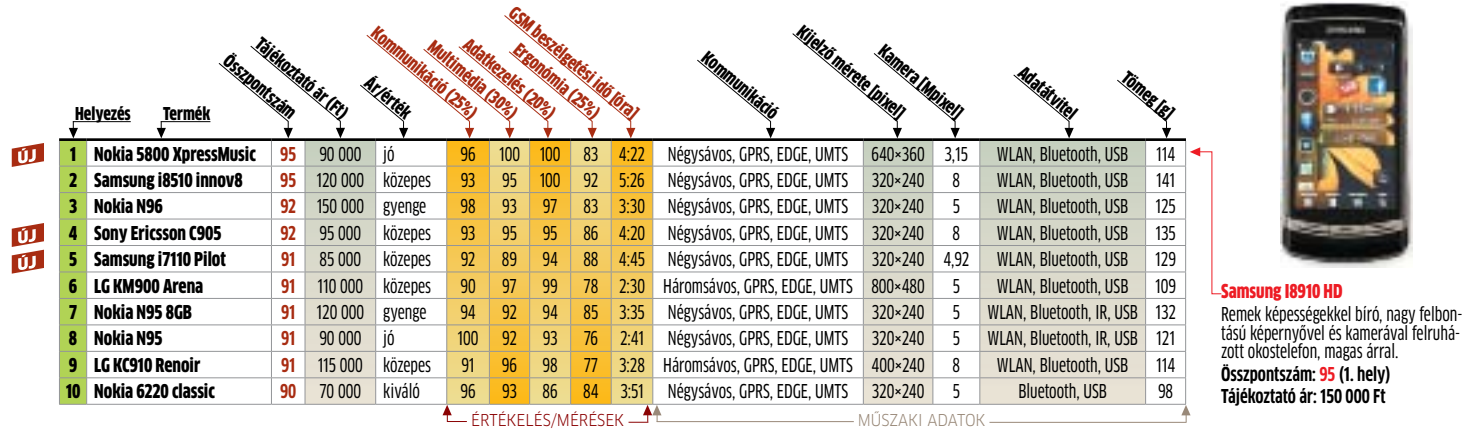

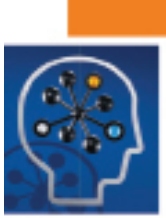

### Magasabb teljesítmény és rendelkezésre állás az új fájlrendszertől és LVM-től

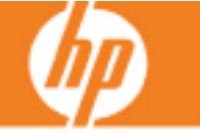

**8910 HD** 

Szeptemberben jelent meg a HP-UX szokásos fél éves frissítése, ami többek között a Veritas File System és az LVM funkciók jelentős továbbfejlesztését tartalmazza. Az eddigi verziókhoz képest ez magasabb rendelkezésre állást, nagyobb biztonságot és teljesítményt kínál a felhasználóknak.

Az új frissítéssel a HP-UX által alapbeállítás szerint használt VxFS 4.1 fájlrendszer a VxFS 5.0-ra változik, majd novemberben érkezik a még több fejlesztést hozó VxFS 5.0.1.

A felhasználók számára több újdonság is kézzel fogható előnyöket kínál. Ezek közül az első az angol rövidítéssel MORE-nak (Multi-Node Online Reconfiguration) nevezett lehetőség, ami lehetővé teszi azt, hogy egy klaszter egyes gépein a változtatásokat leállás nélkül hajthassunk végre. Így biztosítható, hogy az alkalmazások és a felhasználók felé teljesen transzparens módon történhessen meg például egy logikai kötet (Logical Volume) átméretezése. Erre a régebbi verziókban nem volt lehetőség, ezeknél ki kellett jelölni egy "master" gépet, amely a változtatás elvégzésének idejére átvette a munkát a többitől - így jelentősen csökkent a rendszer teljesítménye. Egy másik hasznos újítása az új rendszernek, hogy a tároló rendszerek közötti adatmozgatás során nem szükséges a fájlrendszer, és így a munka leállítása. A VGmove megoldás lehetővé teszi azt, hogy az adatokat mozgatás közben is használhassák a szoftverek, így a felhasználó számára a folyamat észrevehetetlen marad - ezzel körülbelül két órányi leállással járó karbantartási feladatot spórolhatunk meg.

Az új LVM/Mirrordisk a rendszergazdák dolgát is egyszerűbbé teszi, ugyanisautomatizáljaazegyestárolóegységekközöttiterheléselosztást. Régebben ezt az adminisztrátoroknak kellett elvégezni, és ehhez természetesen alapos ismeretekkel is kellett rendelkezniük arról is, hogy melyik logikai kötet melyik tárolórendszeren helyezkedik el. A PVMove Autorebalance most mindezt automatikusan képes végrehajtani, pénzt és időt takaritva meg.

A VxFS 5.0.1 nemcsak a megbízhatóságot, hanem a teljesítményt is növeli - például a Direct VO a fejlesztések hatására háromszor gyorsabb lett, így a közvetlen diszk (raw device) átviteli sebesség akár 30-50 százalókának elérésére is képes. A külön megvásárolható OnlineJFS esetében az egyidejű hozzáféréseknél ez még tovább gyorsulhat, és elérheti a 8o-99%-ot is.

Nem hlányzik az új fájlrendszerképességei közül a tárolóegységek egyik lassan kötelezővé váló funkciója, a "thin provisioning" sem, amely komoly költségmegtakarítást tesz lehetővé - az OnlineJFS esetében pedig a fájlrendszer maximális méretét is megnövelték 32-ről 256 TB-ra.

További információk: www.hp.com/go/fsvm

### Üzleti okostelefon

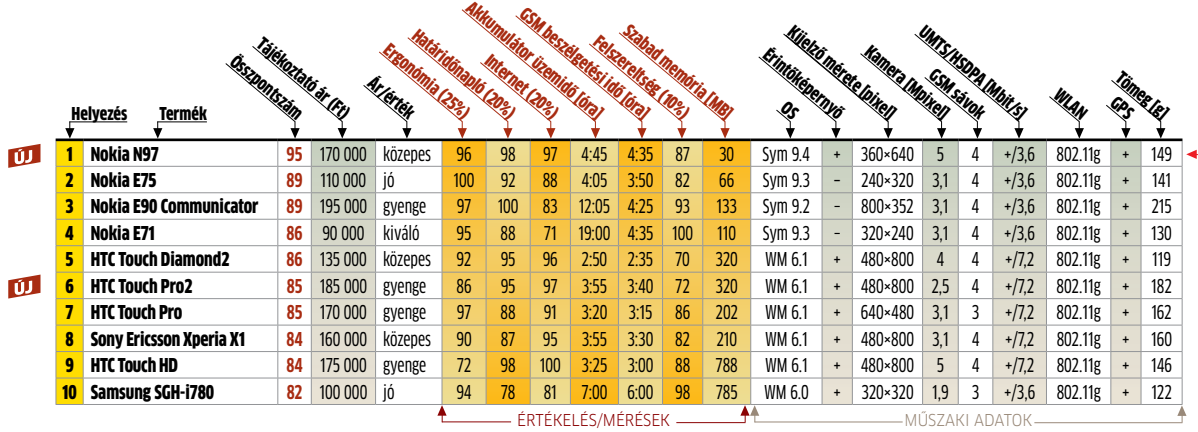

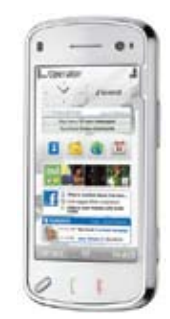

#### Nokia N97

A Nokia nagyágyúja, kiváló képességek-kel, hatalmas tudással, kitolható billentyűzettel, magas árral. **Összpontszám: 95 (1. hely) Tájékoztató ár: 170 000 Ft**

### **MONITOR**

**MONITOR** 

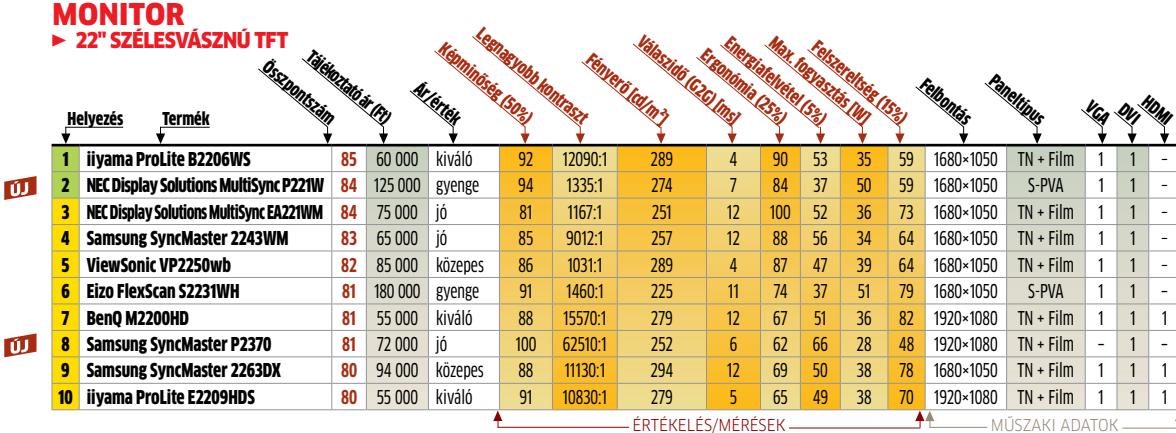

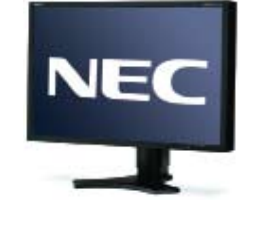

NEC Display Solutions MultiSync P221W A NEC hírnevéhez illő képminőségű monitor, S-PVA panellel szerelve, ám ennek meg is kérik az árát. **Összpontszám: 84 (2. hely)**

**Tájékoztató ár: 125 000 Ft**

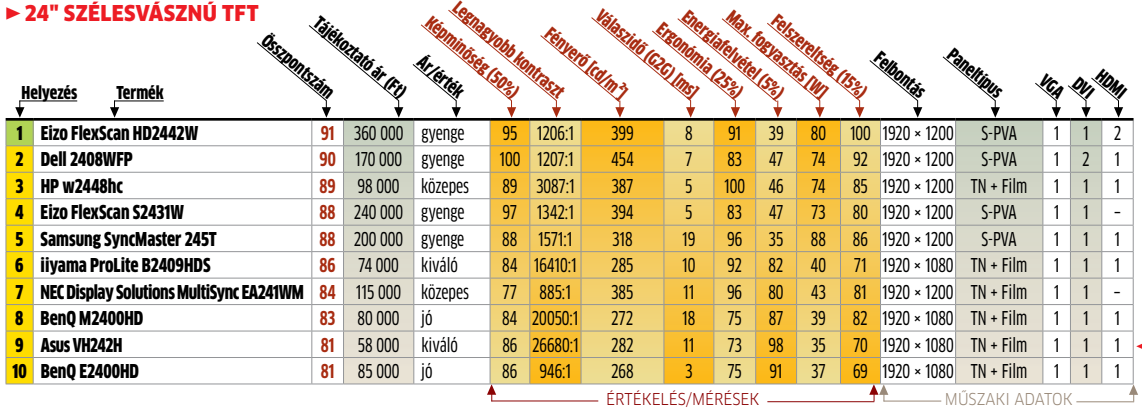

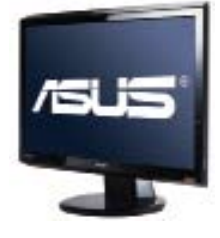

Asus VH242H

Hatalmas képátlójú monitor, jó képminőséggel, alacsony fogyasztással és még alacsonyabb árral. **Összpontszám: 81 (9. hely)**

**Tájékoztató ár: 58 000 Ft**

**MONITOR** 

100

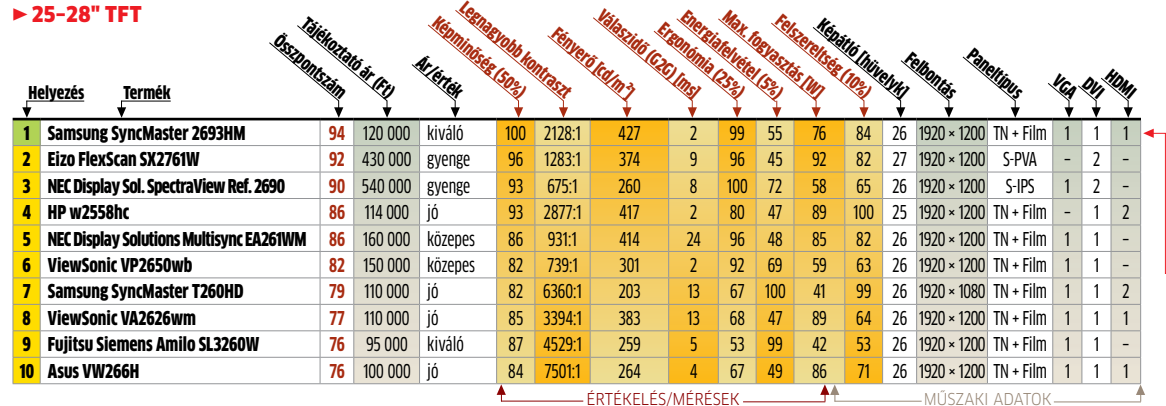

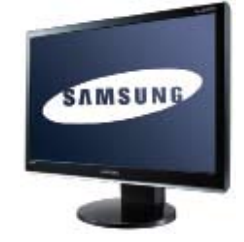

Samsung SyncMaster 2693HM 26 hüvelyk képátlójú monitor, TN panelje ellenére kiemelkedően jó képminőséggel, egész jó áron. **Összpontszám: 94 (1. hely) Tájékoztató ár: 120 000 Ft**

# **A legjobb szoftverek**

A legújabb és legjobb programok tesztjeink alapján. Listánkban megtalálhatja a megfelelő alkalmazásokat, legyen szüksége akár karbantartó eszközökre vagy irodai programcsomagra.

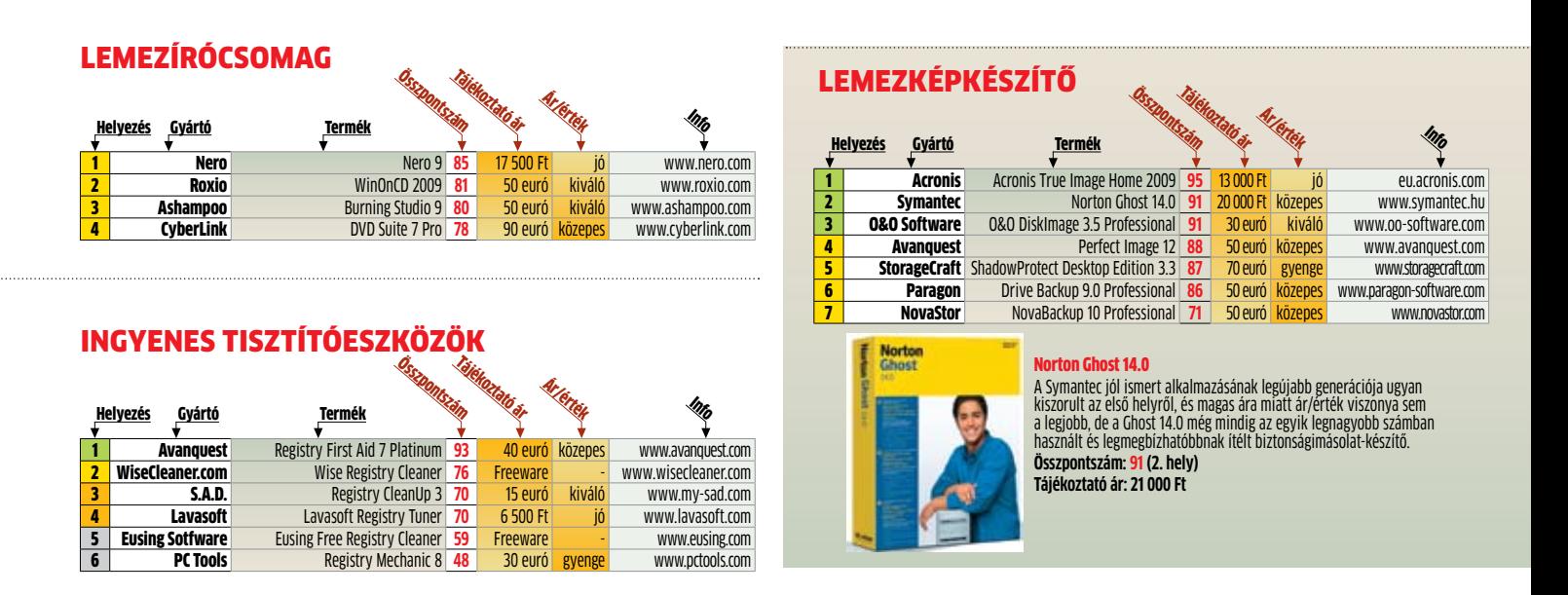

### Nagysebességű vezeték nélküli net bárhol a lakásban

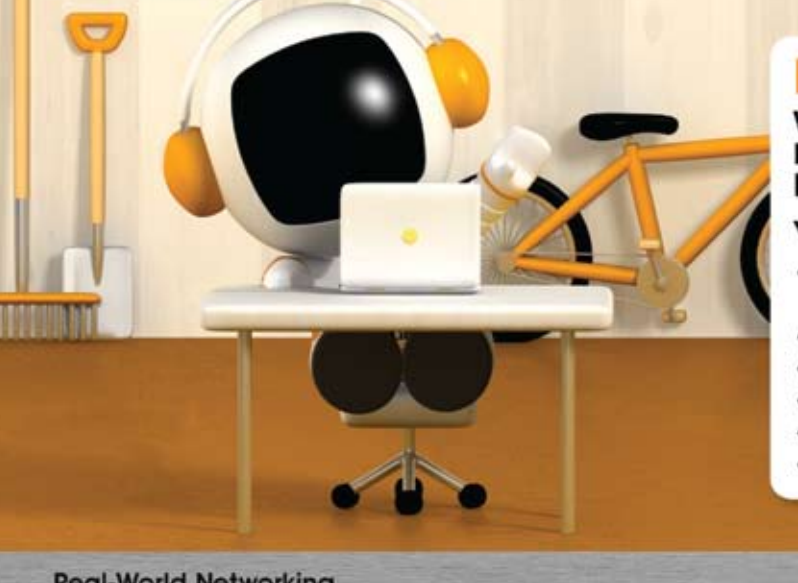

### DIR-61

### **Wireless N Home Router** Netezz, telefonálj, játsz, videózz vezeték nélkül online!

· Bármilyen ma elérhető Internet előfizetés megosztása vezeték nélkül

- · Max. 300Mbps vezeték nélküli sebesség
- · Nagyteljesítményű antenna teljes otthoni lefedettség
- · Vezeték nélküli biztonság WEP, WPA, WPA2
- · Külső nyomógombos vezeték nélküli titkosítás (WPS)
- · Kompatibilis a 802.11g és 802.11b szabvánnyal is

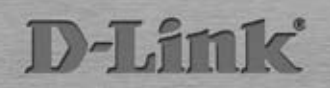

**Real-World Networking** Networking www.dlink.hu/digitalhome Csúcskategória (100–90 pont) Felső kategória (89–75 pont) Középkategória (74–60 pont) Nem ajánlott (60 pont alatt)

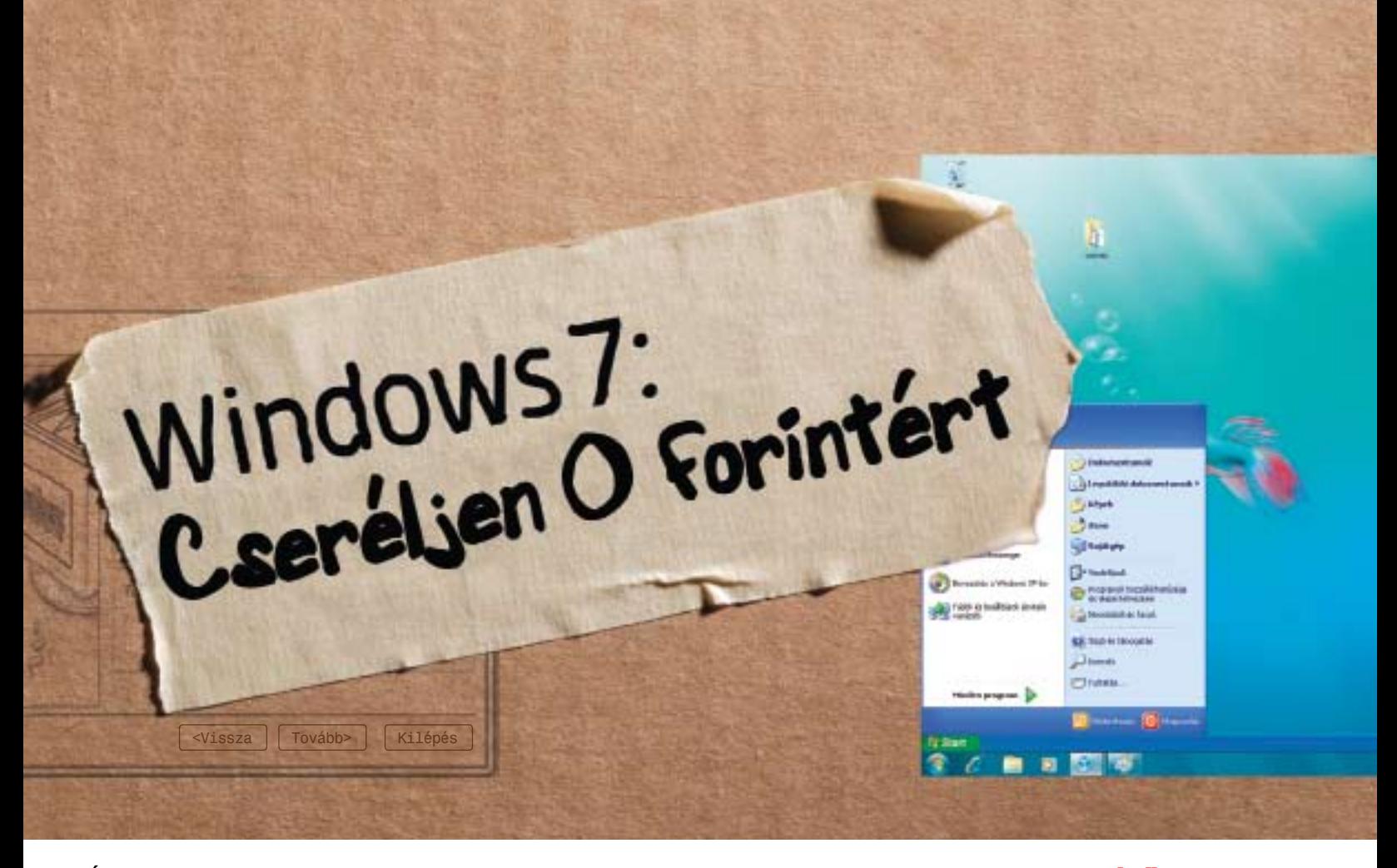

Árcédula és kompromisszumok nélkül: a CHIP megmutatja, **HOGYAN FUTTATHATJA MEGLÉVŐ PROGRAMJAIT** Windows 7 alatt. A módszer ráadásul garantált és nem kerül pénzbe.

**Example 18 Anderson School School Photoshop – ezekért az alkalma-zásokért és megannyi más programért egy vagyont fizettünk. Mi<br>több, a hosszú évek alatt teljesen<br>megszoktuk, testre szabtuk, igényeink sze**icrosoft Office, PowerDVD, Photoshop – ezekért az alkalmazásokért és megannyi más programért egy vagyont fizettünk. Mi több, a hosszú évek alatt teljesen rint alakítottuk őket. Mindez a rengeteg pénz és erőfeszítés menjen veszendőbe csak azért, mert a Microsoft újabb milliárdokat akar keresni az új operációs rendszerrel? A Vista-gyűlölők tábora világosan megfogalmazta a Microsoftnak, hogy mit vár: egy új Windowst, de csak akkor, ha a régi, megszokott alkalmazások gond nélkül futnak alatta, ha a meglévő hardverek továbbra is használhatók maradnak, és a személyes beállításokat nem kell újra elvégezni.

A Windows 7 megfelel ezeknek a feltételeknek: az új Windowsra való áttérés nem csupán kényelmesebb és egyszerűbb, mint minden korábbi migráció, de további költségek sem terhelnek minket. Emlékezzünk csak: az XP-re és Vistára való frissítés mindenekelőtt a hardver jelentős megerősítését igényelte, amihez az utóbbinál még hozzájött a hardvervezérlők hiánya is. A következmény: a szkennertől a hangkártyáig egy rakás perifériát és részegységet idő előtt nyugdíjazni kellett. Ehhez képest a Windows 7 nem igényel több erőforrást, mint a Vista, és nem változtattak a fejlesztők drasztikusan a drivermodellen sem. Ily módon minden eszköz, ami használható volt a Vista alatt, használható marad a Windows 7 futtatáskor is. Ha mégis adódna valamilyen probléma, az egyszerűen orvosolható lesz a Windows 7-be épített XP- és Vista-kompatibilitási üzemmódnak köszönhetően. Ha pedig ezek sem működnének, még mindig ott van a rendszergazdai joggal történő telepítés. Eltekintve tehát az operációs rendszer árától, ami a szoftvert géppel együtt megvásárolva elenyésző lehet, további költségek nélkül térhetünk át a Windows 7-re.

Hab a tortán, hogy a Microsoft ígéri: minden meglévő szoftverünk problémamentesen futtatható lesz a Windows 7 alatt. A speciális XP üzemmódban még azokkal a programjainkkal is dolgozhatunk majd, amelyek a Vistában nem voltak használhatók. Mondhatjuk erre, hogy túl szép, hogy igaz legyen? Sajnos, igen. A CHIP heteken keresztül tesztelt több tucatnyi különféle programot (lásd a 95. oldalon lévő táblázatot), és megbizonyosodott arról, hogy az XP üzemmód hasznos is lehet, nemes gesztus az MS részéről, de van nála jobb virtuális megoldás. A cikkünkben bemutatásra kerülő alternatív módszer (az XP-licencet leszámítva) ingyenes, nincsen Windows 7 verzióhoz kötve (az XP módot nem minden esetben kapjuk meg), és valóban minden alkalmazásunkat futtathatjuk az új Windows alatt.

### XP mód: **a nagy szemfényvesztés**

Mielőtt szó esnék az alternatív módszerről, először nézzük meg, hogy mit kínál a Windows 7, és miért nem teljesen igaz minden ígéret az XP üzemmóddal kapcsolatban.

Az első csapda: a Microsoft egyszerűen nem engedélyezte ezt a funkciót a Windows 7 összes változatában. Az XP módot csak a Professional, Ultimate és Enterprise kiadásokban találjuk meg, az olcsóbb Home Premiumban nem, pedig a legtöbb PC-re ezt telepítik majd a gyártók. Így a régi programok futtatásáért felárat kell fizetnünk.

A második csapda: a teszt során a Windows 7 Release Candidate Build 7100-as előzetes verziót használtuk, ahol az XP üzemmód csak 65 536 szín megjelenítésére volt képes. Ez komoly probléma, mivel a progra-

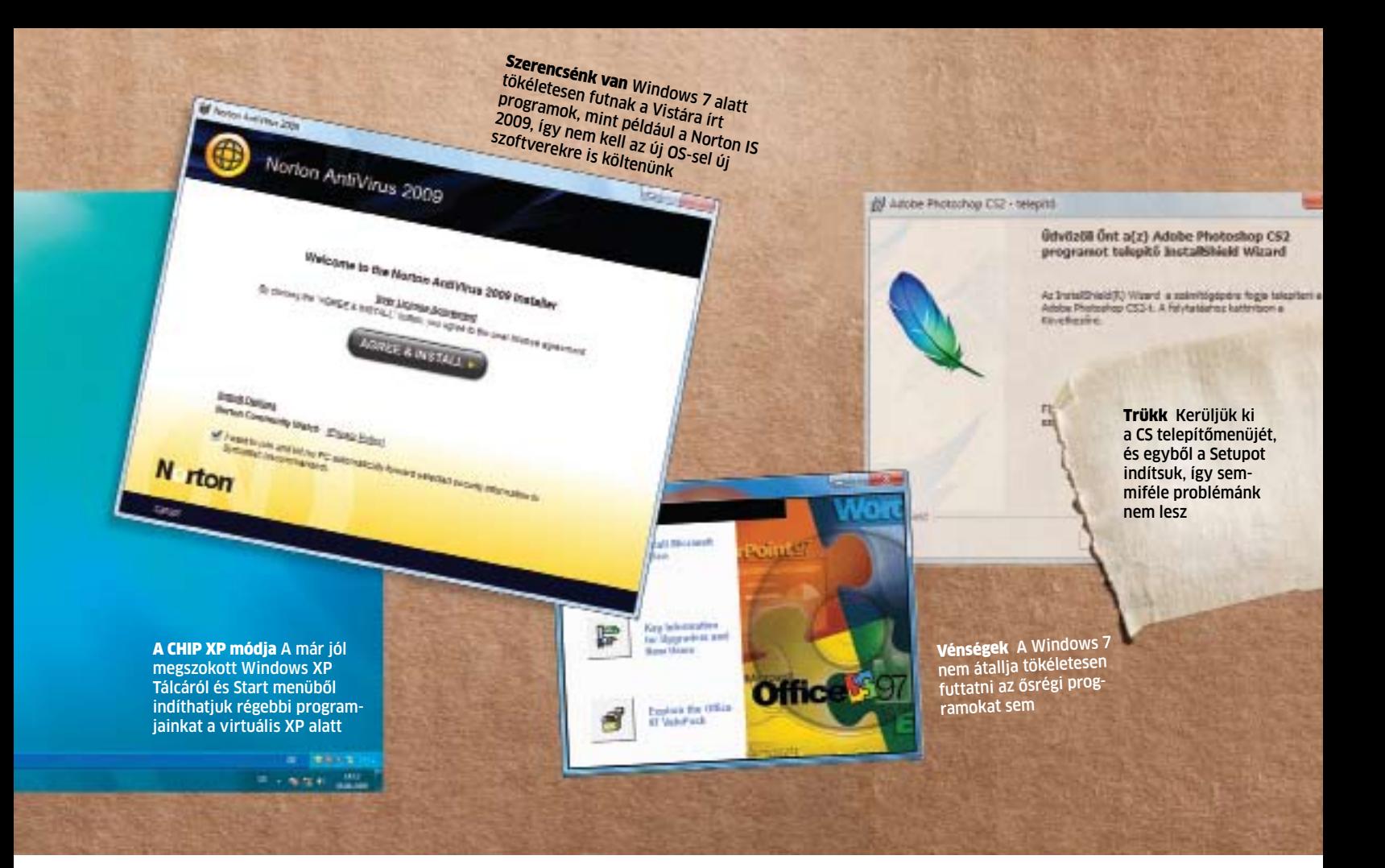

### **E LEMEZMELLÉKLETEN**

### **Eszközök költöztetéshez**

**SSecurAble ►** megmutatja, van-e lehetőség a virtualizációra

**VirtualBox ►** XP-t futtat egy virtuális számítógépen **Driver Collector** R megjelenít és ment minden drivert **Outlook Backup Assistant > Outlook-mentő TBBackup (Thunderbird)** ► menti az leveleket és címjegyzéket **MozBackup ►** konzervál minden Firefox-beállítást **Personal Backup >** fájlszintű backup

 $\bullet$  **A CD/DVD-N:** Minden programot megtalál a WIN7-KÖLTÖZTETŐK menüpontban.

mok lelassulásához vezet. Az is igaz, hogy az ígéretek szerint ez a végleges XP módban már ki lesz javítva.

A harmadik csapda: valószínűleg egy új alaplapra lesz szükségünk az XP mód használatához, ugyanis a Microsoft az emulációt a Virtual PC 7 szoftver segítségével valósította meg. Ez az eszköz egy hagyományos virtuális PC, azonban futtatásához speciális hardverszolgáltatásokra lesz szükségünk. Processzorunknak támogatnia kell a virtualizáció hardveres gyorsítását (AMD-V vagy Intel VT). Ezt a szolgáltatást a BIOS-ban aktiválni kell, és ha abban nincs ilyen funkció, elengedhetetlen a BIOSfrissítés is. A lemezmellékleten megtalálható SecurAble eszközzel egyszerűen megállapíthatjuk, hogy számítógépünk jelenlegi állapotában alkalmas-e a hardveralapú virtualizációra. A program mind Intel, mind AMD processzorokkal működik. Ha a No választ kapjuk a Hardware Virtualization lehetőségre, két dolgot tehetünk: lecseréljük a CPU-t, vagy a CHIP által ajánlott alternatívát használjuk.

### Megoldás: **XP mód saját kivitelben**

A VirtualBox segítségével, amely ugyancsak megtalálható lemezmellékletünkön, könynyen "utángyárthatjuk" az XP módot. Az előnyök: a mi megoldásunk a Windows 7 Home Premium verziójában is működik, és új alaplapra, CPU-ra sincs hozzá szükség. A Windows 7 XP módjával ellentétben a mienk teljes színskálával dolgozik a legmagasabb felbontásban is, tartalmaz némi 3D-támogatást, a gazda oprendszerrel való integráció is közel 100%-os, és mindezek ellenére sem kell sebességkorlátozással számolnunk.

Csak egy meglévő érvényes Windows XPlicencre lesz szükségünk hozzá.

Először telepítsük a VirtualBoxot. Indítás után az *Új* paranccsal hozzunk létre egy virtuális PC-t. A telepítőben válasszuk operációs rendszerként a Microsoft Windowst, a verzió alatt a Windows XP-t, valamint adjunk nevet a virtuális gépnek, mint például *XP mód*. Rendeljünk hozzá legalább 512 MB memóriát, a virtuális merevlemezhez pedig 10-30 GB-ot. A telepítés befejezése után tegyük az XP telepítőlemezét a DVD-meghajtóba, és a *CD/DVD-ROM* fülnél adjuk meg a meghajtó betűjelét a VirtualBoxnak. Itt megadhatunk valódi fizikai meghajtót vagy egyszerűen .iso fájlt is. Most indítsuk el a virtuális PC-t, és telepítsük az XP-t a megszokott módon.

Ha ez a folyamat lezárult, akkor jön a trükk: válasszuk a VirtualBoxban az *Eszközök/Guest Additions* telepítése menüpontot, és kövessük a telepítővarázsló utasításait. Ha ez lefutott, az egérmutatóval korlátlanul válthatunk a virtuális PC-n futó XP és a Windows 7 között. Most válasszuk a *Gép/ Asztal-integráció* menüpontot. Ezzel szimuláljuk a Windows-7-XP módot. Ha fut a virtuális PC, a Windows 7 tálcája fölött a Windows XP Tálcasorát és Start menüjét is látjuk. Innen a megszokott módon nyithatjuk →

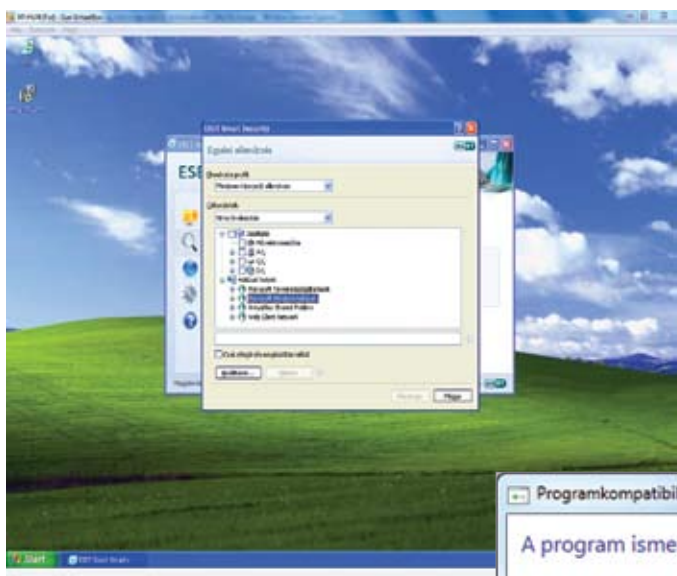

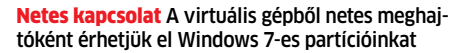

### XP és Win7 jól megférnek egymás mellett

meg a Start menüt, és futtathatunk programokat. A VirtualBox eközben a háttérben marad. Ha megint meg akarnánk nyitni a VirtualBox-ablakot, üssük le a jobb oldali Ctrl gombot és az L billentyűt együttesen.

### Telepítés: **így minden program elindul**

A Windows 7-ben alapvetően négy telepítési mód áll rendelkezésre, amelyekkel minden program működtethető, a Wordtől az Adobe Photoshopig. Az alkalmazások, amelyeknél ezt mi magunk teszteltük, megtalálhatók a táblázatban, továbbá rengeteg más szoftver Win7-kompatibilitása ellenőrizhető a *http:// www.microsoft.com/windows/compatibility/* hivatalos weboldalon. Arra az esetre, ha a felsoroltak közt nem szereplő szoftvert szeretnénk Windows 7 alatt használni, bemutatjuk a különböző telepítési módokat:

**Normál telepítés:** Indítsuk el az alkalmazás telepítőjét dupla kattintással, és a következő figyelmeztető üzenetnél engedélyezzük a rendszerfájlok módosítását. A károkért, amelyek a Windows 7-ben így keletkeznek, természetesen magunk leszünk felelősek. A Microsoft rendszervédelme így óvja meg a Windows 7-et a Vista-féle összeomlásoktól.

**Futtatás rendszergazdaként:** Ha a normál telepítés nem sikerül, akkor előfordulhat, hogy az alkalmazás nem kap a telepítéshez megfelelő jogokat. Ebben az esetben kattintsunk jobb egérgombbal a telepítőfájlra, és a *Futtatás rendszergazdaként* paranccsal adjunk neki korlátlan rendszerjogokat.

**Kompatibilitási mód:** Ha a rendszergazdatrükk sem működik, kattintsunk jobb egérgombbal a telepítő fájljára, és válasszuk a *Tulajdonságok*at. A *Kompatibilitás* fülön válasszunk ki egy operációs rendszert, amelyet a Win7 fog "hazudni" a programnak (például Windows XP SP3). Ezután indítsuk el a telepítést dupla kattintással. A tesztelt alkalmazások némelyikénél maga a Windows 7 javasolta a kompatibilitási mód használatát, másoknál pedig jelezte, a szoftvergyártó már elkészült az újabb, Windows 7-kompatibilis változattal. Természetesen kipróbálhatjuk ezeket a lehetőségeket is.

**Virtualizáció:** Csak ha mindhárom fent bemutatott módszer csődöt mond, akkor hozakodjunk elő a virtuális gép ötletével. Indítsuk el a VirtualBoxot, és benne a virtuális PC-t. Telepítsük az alkalmazást a megszokott módon. Ez kicsit körülményes, de a Windows 7 XP módjában sem kevésbé az.

Van még egy probléma: a virtuális PC egy önálló számítógép saját virtuális merevlemezzel. Hogy a telepített alkalmazás a normál, Windows 7-tel telepített merevlemezt elérje, hálózati kapcsolatot kell létesítenünk a valódi és a virtuális számítógép között. Ebből előnyünk is származik: bármilyen, kétes forrásból beszerzett szoftvert nyugodtan elindíthatunk virtuális XP-nken, a gazdaként viselkedő Win7-hez egy ujjal sem érhetnek az itt futó programok.

Mégse

### Hálózat: **találjuk meg a Windows 7-et**

Szerencsére a hálózati kapcsolat létesítése sem a VirtualBoxban, sem a Windows 7-ben nem túl nehéz feladat. Menjünk végig rajta lépésről lépésre.

**Hálózati kapcsolat:** Virtuális PC alatt egészen egyszerű a dolgunk van a hálózat beállításakor: a VirtualBox PC beállításainál, az *Eszközök/Hálózati kártyák/Kártya1*-et aktiváljuk. Ezzel a beállítással a virtuális számítógép is kap egy IP-címet DHCP-vel (de manuálisan is beállíthatunk minden paramétert), és ugyanúgy hozzá fog férni a hálózati erőforrásokhoz, valamint az internethez, mint a gazda számítógép. A gazda gépen elérhető hálózati megosztások kezeléséhez a

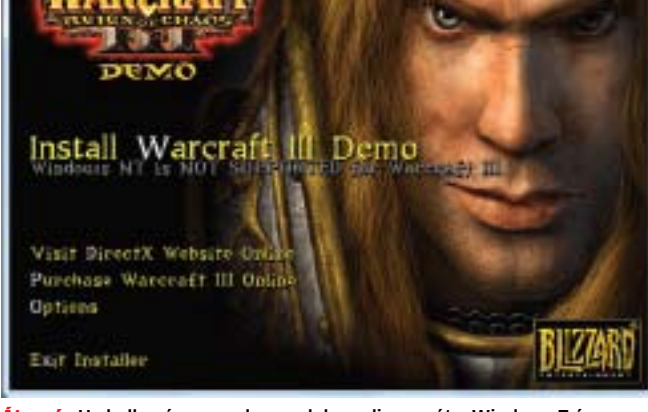

Átverés Ha kell, más oprendszernek hazudja magát a Windows 7, így a Warcraft III sem panaszkodik az OS miatt

#### Programkompatibilitási segéd

### A program ismert kompatibilitási problémákkal rendelkezik

**ER** Harrytt II Dates Sake

Ellenőrizze, hogy nem érhető-e el megoldás a Microsoft webhelyén. Ha létezik megoldás, akkor a Windows automatikusan megjeleníti az elvégezhető lépéseket bemutató webhelyet.

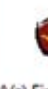

Program: FinePrint Gyártó: FinePrint Software, LLC Hely: C:\Fptemp\Setup.exe

A(z) FinePrint nem kompatibilis a Windows ezen verziójával. További információért lépjen kapcsolatba a következővel: FinePrint Software, LLC.

Részletek girejtése Megoldások keresése az interneten Program futtatása 同 Ne jelenjen meg többé ez az üzenet

Mindent megold Ha mégis találunk valamit, ami nem fut Win7 alatt, a rendszer akkor is segít megkeresni a megoldást, de legalábbis az újabb változatot

Munkacsoport a gazda és a virtuális gépen egyezzen meg.

**Hálózati meghajtók telepítése:** Ha eddig megvagyunk, kattintsunk a *Virtual-Boxban az Eszközök/Osztott mappák* pontra, majd a *Mappa útvonal*ánál a teljes, megosztandó Windows 7-partíciót jelöljük meg [például Helyi lemez (C:)]. Adjunk nevet a Mappának (vagyis meghajtónak), jelöljük be a *Legyen tartós* opciót, majd zárjuk be az ablakot. A virtuális Windows XP-ben a Sajátgép gyorsmenüjét jobb egérkattintással előhozva válasszuk a *Hálózati meghajtó csatlakoztatása*  opciót, jelöljünk ki egy még nem lefoglalt meghajtó-betűjelet, és a *Mappa elérési útjá*hoz írjuk be a következőt:

#### \\vboxsvr\C\_Drive

Ahol a C drive a megosztás mappaneve. Innentől kezdve olvashatjuk, írhatjuk és felhasználhatjuk teljes Windows 7-es partíciónkat vagy egyéb, megosztott mappáinkat. Jó tanács: ha szeretnénk megőrizni fájljaink biztonságát, és a Windows 7 rendszerösszetevőitől elszeparálni a virtuális PC-n futó programokat, a teljes meghajtó helyett csak egyes könyvtárakat engedélyezzünk a virtuális XP-nek, problémásabb helyeknél pedig (például rendszerkönyvtárak) a *Csak olvasható* opciót válasszuk.

### Internet: **csatlakozási problémák megoldása**

A legtöbb esetben Windows 7 alatt és a virtuális PC-vel is gond nélkül tudunk szörfözni a weben. Ha a kapcsolat mégsem jönne össze elsőre, próbáljunk ki egy másik hálózati csatlakozót. Ehhez zárjuk be az XP-t a *Start menü/ Kikapcsolás*sal vagy a *Gép/ACPI leállítás*sal. Kattintsunk a VirtualBox főablakában a *Konfigurálás/Hálózat* pontra, és válasszunk a *Hálózati adapter kártya típusa* menüből egy másik bejegyzést. Ez lehet például az alapértelmezett helyett az Intel PRO/1000 MT Desktop (82540EM), amihez valószínűleg driver kell XP alá, de maximálisan támogatott hardver, vagy a régebbi, de tökéletesen kompatibilis PCnet-PCI II (Am79C970A). Most már csak a személyes beállításainkat, maileket, címjegyzéket stb. kell az XP-ből vagy Vistából a Windows 7-be átvinnünk – de mindezt elvégzi helyettünk a lemezmellékleten található többi program. Ezek közül a MozBackupot ajánljuk Firefox és/ vagy Thunderbird mentéshez, valamint a Mail Storet, amivel akár Outlook, Gmail vagy Exchange szerver fiókokból is lementhetjük levelezésünket. A profi, nagygépes környezetben is előszeretettel használt szoftver kliens változata egyszerűen kezelhető, grátiszként pedig leveleink olvasását, rendszerezését is lehetővé teszi, és mindezt ingyen! 同

### Teszt: **Windows 7**

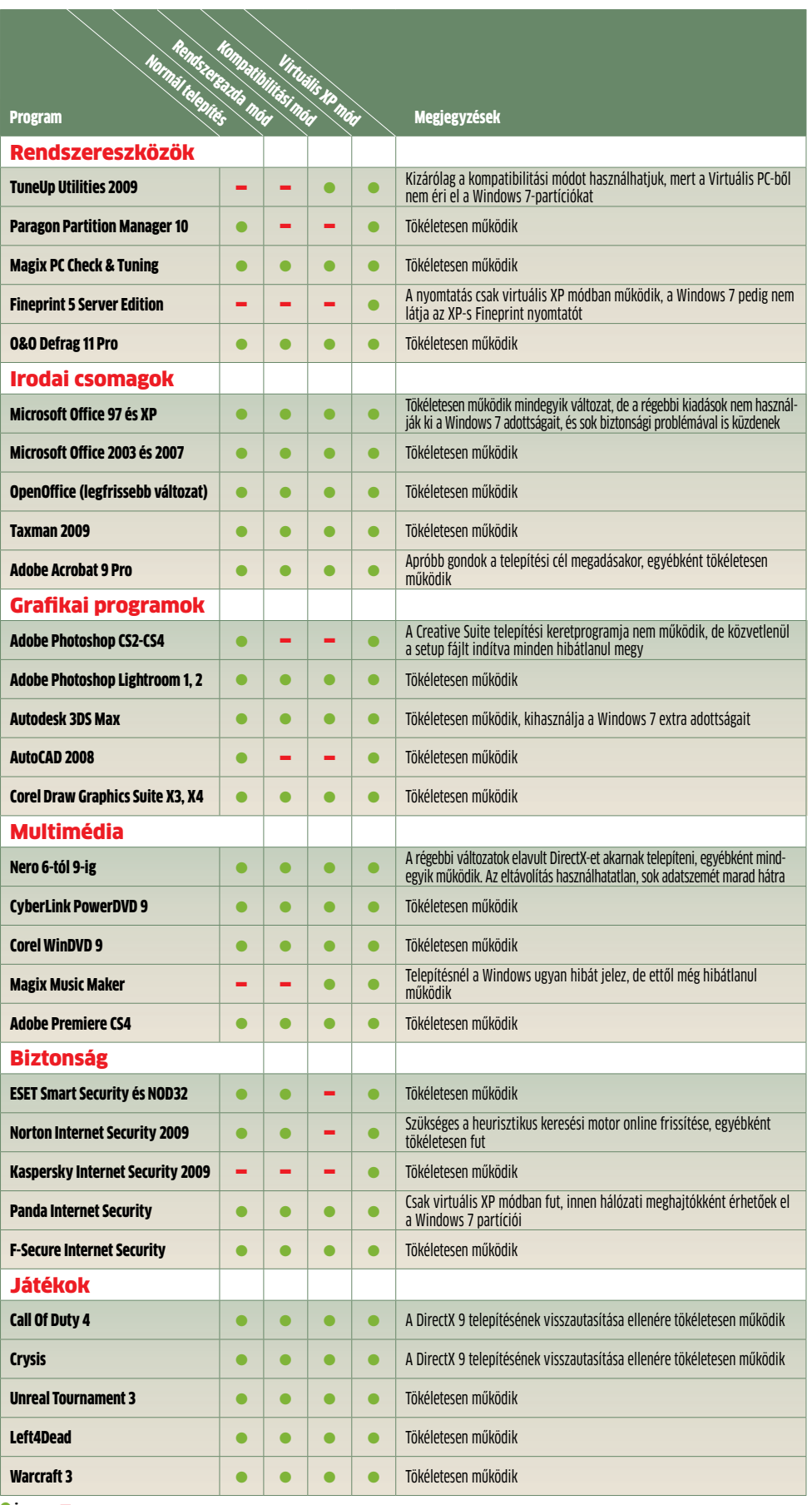

 $\bullet$  igen = nem

# **Szuper AMD-tuning**

20 ezer forintért négymagos csúcs CPU, hardveres videótömörítés, biztonságos túlpörgetés és minimális fogyasztás passzív hűtés mellett: eláruljuk AZ ÚJ AMD PLATFORM legnagyobb titkait.

Erdős Márton

z életben semmi sincsen ingyen – tartja a mondás. Erre azonban rácá-fol az új AMD platform, ahol néhány trükkért. A felhasz-tatásokat kaphatunk a pénzünkért. A felhaszz életben semmi sincsen ingyen – tartja a mondás. Erre azonban rácáfol az új AMD platform, ahol néhány trükk és kiskapu kihasználásával pluszteljesítményt és extraszolgálnálók tudatában a tuning ma egyet jelent a processzor (és a videokártya) órajelének és feszültségének megemelésével. Az AMD AM3-as platformjánál azonban nem csupán így tuningolhatjuk rendszerünket: egy apró BIOS-hiba kihasználásával könnyedén engedélyezhetők az olcsó processzorok letiltott egységei. Az ACC-nek (Advanced Clock Calibration) nevezett, egyébként az SB710-es déli híddal bevezetett szolgáltatáson keresztül a már alapbeállításokkal is jó teljesítményű, 20-25 ezer forintos Phenom II X2-ből egy kis szerencsével Phenom II X4-es processzort varázsolhatunk. Noha az AMD felkérte az alaplapgyártókat, ne támogassák ennek a kiskapunak a kihasználását, minden AM3-as, AMD SB710/750-es déli híddal szerelt modell BIOS-ában kiemelt helyen találtuk meg ezt az opciót. Az eredmény pedig: kétmagos, 3,1 GHz-es, olcsó CPU-ból egyetlen opció engedélyezésével négymagos csúcsprocesszort varázsoltunk. Ez az ugrás meglehetősen látványos, mivel a plusz két magot leszámítva a gyorsítótárak, az órajel és minden egyéb megegyezik az X2 és X4 modellek között. A táblázatban azt is láthatjuk, mennyit számított ez az egyetlen BIOS-beállítás: több szálra optimalizált programnál közel megduplázott teljesítményt!

De nem csupán a Phenom II-es CPU-kkal lehet szerencsénk. Az Athlon II X4-es modellek esetében ugyanezzel a trükkel az eredetileg letiltott L3 gyorsítótárat engedélyezhetjük, míg a legolcsóbb Sempron 100-as családnál a második magot kapcsolhatjuk be egy kis szerencsével, hogy alig néhány ezer forintos CPU-nkat Athlon II X2-vé varázsoljuk. **Figyelem!** Mivel az AMD nem támogatja (de egyelőre nem is tiltja) a core unlocking (mag-

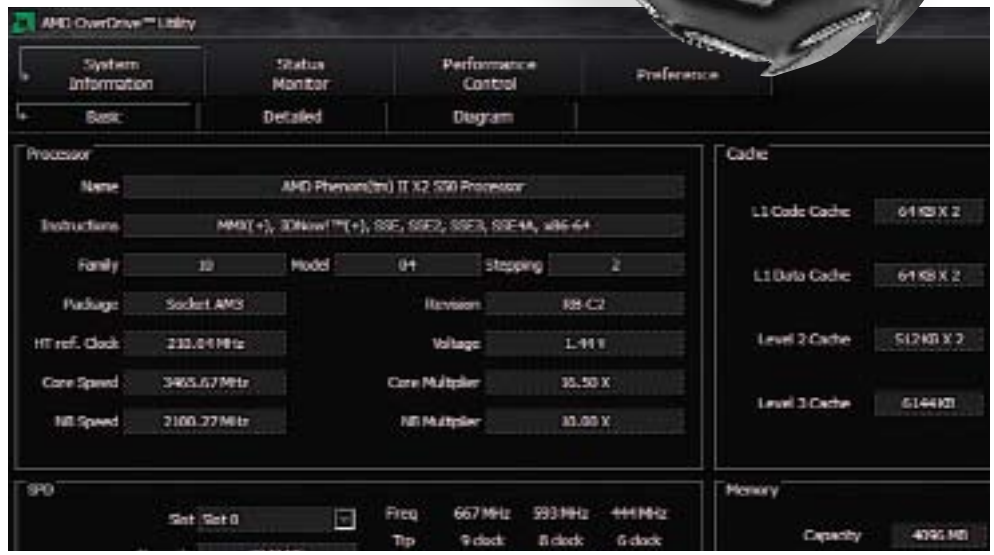

Viszlát, BIOS Az AMD OverDrive-val PC-nk minden paraméterét aprólékosan beállíthatjuk, monitorozhatjuk, és le is tesztelhetjük

engedélyezés) tuningot, egyáltalán nem garantált, hogy Sempron, X2-es vagy X3-as processzorunk letiltott magjait sikeresen engedélyezni tudjuk. Pontosabban az engedélyezés sikerülni fog, azonban a stabilitással már lehetnek komoly gondjaink a "kibiztosított" CPU-knál, ugyanis az eredetileg Phenom II X4-nek készülő CPU-knál a gyári teszt során a kisebb vagy nagyobb hibákat okozó magokat tiltják le elsőként, így készülnek az X2/X3 modellek. Ez igaz az Athlon II letiltott L3 gyorsítótáránál is, ahogy a szimpla magos Sempron kiválasztásánál is szerencsére (vagy ha megtehetjük, némi válogatásra) és lehetőleg tuningbarát alaplapra van szükség a siker érdekében. Az instabilitás elhárításában segíthet az órajelek csökkentése és a tuningbarát alaplap használata is.

### **Órajelhajszolás kényelmesen**

A PC-k túlpörgetése ma már nem csupán a keményvonalas tuningbajnokok és gazdagok játékszere. Az AM3-as alaplapok esetében már a legolcsóbb, AMD chipkészletes modell is támogatja a BIOS-ból vezérelhető túlpörgetést, sőt, az automatikus tuning sem ritka. Egyszóval, ha nem jártunk szerencsével a letiltott magok engedélyezésénél, még mindig ott a lehetőség, hogy hagyományos módon csalogassunk ki extrateljesítményt AM3-as processzorunkból. Erre többféle módszer is biztosított az AM3-as alaplapoknál: elvégezhetjük BIOS alól, manuálisan, választhatjuk az automatikus túlpörgetést, vagy pedig Windows alatt a gyártó, illetve az AMD saját alkalmazásaira bízhatjuk az ingyen pluszteljesítmény előteremtését. A BIOS-os tuning hatékony, ráadásul operációs rendszertől is független, így az aprólékos beállításokkal tényleg a maximális sebességet hozhatjuk ki rendszerünkből, ugyanakkor nehézkes, és fontos, hogy nagy biztonsággal mozogjunk a feszültségek és órajelek sűrű dzsungelében. A BIOS-os automata tuning egészen kényelmes, azonban tapasztalataink szerint igencsak konzervatív – legyen szó bármelyik gyártó bármelyik alaplapjáról.

Windows alatt két választásunk is van: a gyártók általában látványos kezelőfelülettel ellátott, az alaplap extra tulajdonságaihoz igazított szoftverrel kedveskednek. A másik opció az AMD saját AMD OverDrive programja, ami egy minden apró részletre kiterjedő, profi tuningeszköz.

A teszthez használt AMD Phenom II X2 processzorunkat az AMD AOD programjával tuningoltuk. Ezúttal nem a maximumra törekedtünk, hanem arra, hogy az általunk beállított magasabb órajelet jó eséllyel bármely olvasónk reprodukálhassa saját PC-jével is.

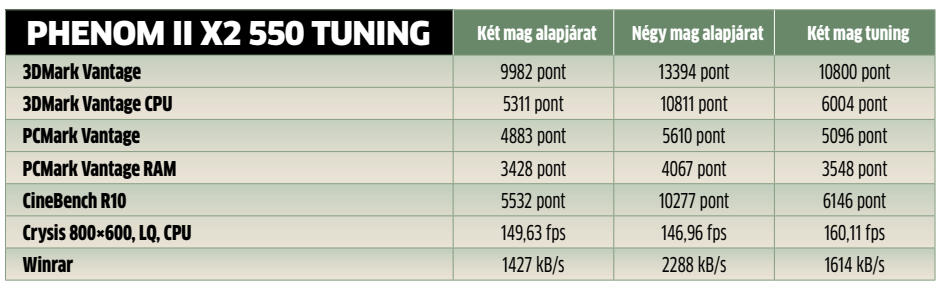

A keményvonalas tuningolók szemében az általunk Windows alól, néhány perc alatt, egykét kísérlettel elért 3465 MHz meglehetősen konzervatív, ám ekkora mértékben szinte válogatás nélkül, bármelyik Phenom II X2 550-es CPU-t túl lehet pörgetni. Az egyszerűség kedvéért a feszültségszinteket nem változtattuk, a memóriaszorzót is automatán hagytuk, csupán a szorzó-FSB órajelértékeket változtattuk meg. Ez az eredeti, 15,5×200 MHz-es beállítás helyett 16,5×210 MHz-et jelent, aminek áldásos hatása jól látszik mérési eredményeinken is.

### **Egy kis plusz a GPU-nak**

Az AMD integrált videovezérlőit nem szabad kinevetnünk: a Radeon HD3200/3300 és az újabb HD4200 teljes értékű, saját, dedikált memóriával rendelkező, belépő szintű 3D-s GPU-k. Kezelik a DirectX 10-et és 10.1-et, alacsonyabb felbontás és részletesség mellett akár a mai játékokat is elindíthatjuk rajtuk, hardveresen lejátsszák a full HD filmeket, támogatják a többmonitoros megjelenítést, és beérik az alaplap passzív hűtésével.

Egy kevésbé ismert tulajdonságuk a Hybrid CrossFire. Ezzel lehetőségünk nyílik arra, hogy különálló Radeon VGA vásárlásakor a két GPU-t összekapcsoljuk, és kihasználjuk az egyesítésből eredő nagyobb 3D-s teljesítményt. Ehhez párban illő videokártyára van szükségünk, vagyis egy olcsó, Radeon HD2000/3000 vagy 4000-es modellre. A használható pontos típusokról érdemes az alaplapgyártó weboldalán vagy az alaplap kézikönyvében tájékozódni.

### **Búcsú a 32 bittől**

Legyen szó akár filléres, akár csúcsproceszszorról, mindegyik támogatja már a 64 bites üzemmódot, ami a Windows 7 64 bites változatával karöltve végleg kiszorítja az elavult, 32 bites világot. A 64 bit alapvetően memóriakezelésben, illetve a processzor működésében számít korszerűbbnek a régi, x86-32-es módnál. Felhasználóként mindebből annyit tapasztalunk, hogy a Windows 7 képes 4 GB vagy annál több memóriát ke-

zelni, a biztonság és a stabilitás érdekében a driverek kizárólag digitális aláírással telepíthetőek, valamint gépünk átlagsebessége javul valamelyest. Ehhez tehát 64 bites meghajtóprogramok és lehetőleg 64 bites szoftverek is kellenek. Előbbi már nem ritkaság, alig akad olyan hardver, amihez gyártója ne biztosítaná a 64 bites csomagot, a 64 bites szoftverek azonban még nem terjedtek el (például az MS Office csak a hamarosan érkező legújabb verziótól készül majd natív 64 bites változatban).

Érdemes tehát új gépünk összeszerelése után 64 bites rendszert telepítenünk. Ehhez a BIOS-ban semmiféle beállításra nincsen szükségünk, de telepítés előtt mindenképpen ellenőrizzük, hogy minden hardverünkhöz létezik-e 64 bites driver. Ennek tudatában érdemes gépünkbe nagyobb mennyiségű rendszermemóriát választani, így rögtön profitálhatunk a 64 bites módból. Jelenleg a 4 GB az általánosan mindenre elegendő RAM-mennyiség, amit a Windows 7 64 bites változata tökéletesen ki is használ (ez nem azt jelenti, hogy a felét magának fog-

**A** DATA lalja le). Az elérhető árú, fejlett rendszerek, mint az AMD AM3 és az Intel Core i5 már CPU-ba integrált, dupla csatornás DDR3-1333-as memóriavezérlőt tartalmaz, amit legjobban 2 darab 2 GB-os modullal használhatunk ki hatékonyan. Érdemes némi felárat fizetni a hűtőbordával felszerelt DDR3 modulokért, és megér néhány plusz ezrest az 1600 MHz-es, gyárilag garantált órajel is. Tesztünkben az elérhető árú ADATA DDR3-1600+-os 2×2 GB kitje kiválóan vett minden akadályt, az alaplapok azonnal az optimális órajelen és időzítéssel kezelték, és a modulok tuning során is jól tűrték a magasabb órajeleket.  $\blacksquare$ 

# Teljes biztonságban az ESS-sel

Minden CHIP olvasó tisztában van azzal, hogy az internet veszélyes hely – megfelelő biztonsági szoftverek nélkül nem érdemes útnak indulni rajta. Itt következő tippjeinkkel MINDEN VESZÉLYT elháríthatunk.

netes veszélyek ma már nem egy-<br>
szerűen egy, a képernyőn betűket<br>
felcserélő vírusból állnak, hanem<br>
nagyon is kézzelfogható, gazda-<br>
sági, erkölcsi kárt okozó kártevők-<br>
ből és netes bűnözőkből, akik a számítógészerűen egy, a képernyőn betűket felcserélő vírusból állnak, hanem nagyon is kézzelfogható, gazdasági, erkölcsi kárt okozó kártevőkpes világháló adta lehetőségeket és persze a mi hiszékenységünket, gyanútlanságokat

kihasználva akarnak megfosztani bennünket pénzünktől. Erre különféle számítógépes programokat használnak – és természetesen mi is ilyen eszközökkel védekezhetünk ellenük. Tűzfal, kém- és vírusprogramok ellen védő szoftvert ma már szinte mindenki használ. Újságunk lemezmellékletén olvasóink minden hónapban megtalálhatják az ESET Smart Security 4.0 programcsomagját, amely minden fontos védelmi komponenst tartalmaz, így telepítése után valóban biztonságban tudhatjuk gépünket – de persze mint minden komolyabb eszköznek, ennek is vannak olyan rejtett tartalékai, amelyekkel még jobbá tehetjük működését.

### **Alapvető tippek**

Mielőtt azonban belemerülnénk az ESS 4.0 beállítási trükkjeibe, nem árt betartanunk pár olyan alapszabályt, amelyek nélkül nincs biztonságos számítógép.

1. **Rendszeres frissítés:** Egyes

felmérések szerint naponta több ezer új kártevő kerül fel az internetre csak azért, hogy megkerülje az addig használt biztonsági rendszereket, és hogy így pénzt hozhasson készítőjének (pénzt, amely tőlünk származik). Minden vrusírtó cégnél, így az ESET-nél is szakértők foglalkoznak azzal, hogy ezeket az új kártevőket megvizsgálják, és amennyiben szükséges, elkészítsék a frissítéseket, amelyek folyamatosan javítják a védelmi szoftverek ké-

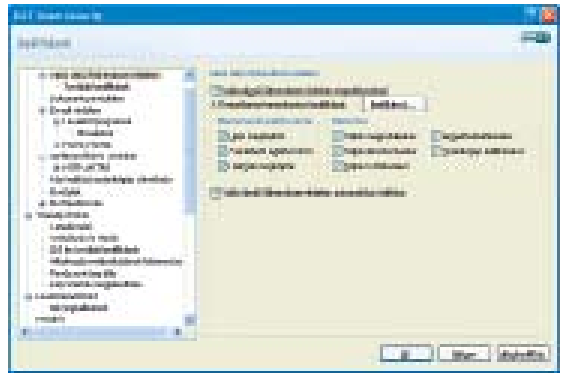

pességeit. Ha nem használjuk ezeket a frissítéseket, egy idő után a védelmi rendszerünk is meggyengül majd

2. **Javítócsomagok:** A kártevők készítői vagy az emberi hiszékenységet, vagy sokak által használt szoftverekben (például Windows, különféle Office-komponensek, népszerű böngészők és azok kiegészítői) található hibákat használják ki a károkozó kód terjesztéséhez. Mivel teljesen hibátlan program nincs, az ilyen szoftverek írói, amint tudomásukra jut egy biztonsági rés, igyekeznek minél hamarabb megfelelő javítást készíteni hozzá. Ezek letöltése és telepítése kifejezetten fontos, hiszen elmulasztásával megnyitjuk gépünket az illegális behatolók előtt. Ezért is veszélyes egyébként lopott szoftvereket használni, hiszen ezek legtöbbször nem frissíthetőek, így nyitott biztonsági rések vannak bennük.

3. **Mentsük fontos adatainkat:** A vírusok készítőit a legkevésbé sem érdeklik a felhasználók igényei, így nem csoda, hogy a fertőzött gépek előbb utóbb működésképtelenné válnak, magukkal rántva olyan adatokat is, mint például pótolhatatlan családi fotók, kedvenc zenéink, és így tovább. Ezért fontos, hogy rendszeres időközökben készítsünk biztonsági másolatot fontos adatainkról valamilyen külső adathordozóra. Ezzel egy esetleges rendszerösszeomlás után sokkal egyszerűbb lesz helyreállítani az adatokat is.

4. **Futtassuk le rendszeresen a víruskeresőt:** Ne bízzunk egyedül a rezidens védelemben, hanem rendszeres időközökben futtassuk le a vírusirtót úgy, hogy az egész gépet ellenőriztessük vele. Ezzel olyan fertőzéseket is kiszűrhetünk, amelyek esetleg átcsúsztak az automata védelmen egy régebbi vírus-adatbázis miatt.

5. **Hallgassunk a józan észre:** Ez alighanem a leghasznosabb tanács – legyünk óvatosak. Rengeteg támadás az emberi hiszékenységet igyekszik kihasználni, és ha mi nem dőlünk be nekik, nem nyitunk meg mindenféle ismeretlen állományt, nem látogatunk el levélszemétben kapott linkekre, akkor sok bajtól kímélhetjük meg magunkat, és számítógépünket. Ne feledjük, hogy ha valami túl jónak tűnik ahhoz, hogy igaz legyen, akkor valószínűleg az is: nem biztos, hogy csak úgy nyerhetünk pár millió dollárt, és az sem, hogy egy távoli ország gazdag lakosának vagyonát pont a mi számlánkra akarják átutalni.

### **A NOD32 rejtett trükkjei**

1. **A gép felgyorsítása:** A mai víruskeresők kiválasztásánál nemcsak a hatékonyságot szokták figyelembe venni, hanem azt is, hogy mennyire foglalják le gépünk erőforrásait. Mivel senki sem szeretné, ha számítógépe teljesítményének túlnyomó részét a különféle állományok részletes vizsgálatával töltené, meg kell húzni bizonyos határokat, ahonnan kezdve egy fájlt nem vizsgál tovább a vírusirtó, hanem tisztának értékeli.

Könnyű ezt elképzelni, ha például a többszörösen tömörített fájlokra gondolunk. Ha egy sokszorosan tömörített fájlt harmadik szintig kibontunk, és még mindig nem fedezhető fel benne kártékony kód, akkor valószínű, hogy nincs is benne kártevő – vagy ha van, akkor is elég sok felhasználói beavatkozásra van szükség ahhoz, hogy a vírus előkerüljön a fájlból, és esetleg le tudjon futni a számítógépen. (Nem is beszélve arról, hogy kitömörítéskor a memóriarezidens védelem még mindig megfoghatja a fájlt.)

Az ehhez hasonló paraméterek a program telepítésekor úgy kerülnek beállításra, hogy az a legtöbb felhasználó esetén optimális teljesítményt nyújtson. Hozzáértő felhasználók

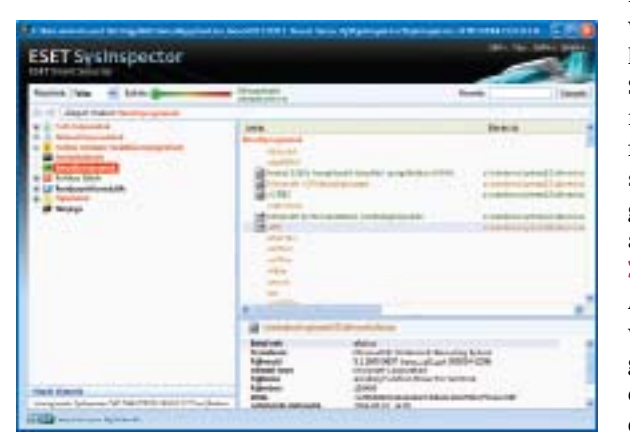

viszont, akik tisztában vannak azzal, hogy melyek a leggyakoribb fertőzést hordozó állományok, úgy is beállíthatják a vírusirtót, hogy ne minden fájlban keressen, csak bizonyos típusú fájlokban, így elérhető további sebesség növekedés. Ennek beállításához nyissuk meg az ESS Beállításait, és kapcsoljunk *Hozzáértő*  módba. A *Vírus- és kémprogramvédelem* modul beállítása alatt a *Valós idejű fájlrendszervédelem* ablakában kattintsunk a *Threat-Sense keresőmotor* beállításaira. Itt a Kiterjesztések menüpontnál a *Minden fájl ellen őrzésének* kikapcsolása után megadhatjuk a biztonságosnak ítélt kiterjesztéseket.

Ebben az esetben azonban már érdemes teljes vírusellenőrzést végezni (az összes fájlon) akár hetente többször is, olyan időpontokban, amikor a számítógép pihen, így biztosítva, hogy az elvileg veszélytelen fájlokban esetleg megbúvó kártevők is törlésre kerülienek.

### 2. **Veszélyes és kéretlen alkalmazá-**

**sok:** A gyártó a kártevőket és egyéb programokat különböző kategóriákba sorolja, és ezek a kategóriák egyenként kitilthatók a szűrésből.

A Veszélyes alkalmazások azon alkalmazásokat takarják, amelyek segítségével megszerezhető az irányítás a számítógép fölött anélkül, hogy fizikailag oda kellene menni a számítógéphez, míg a Kéretlen alkalmazások az olyan - akár legitim - gyártók által létrehozott programok, amelyeket a felhasználók általában nem látnak szívesen számítógépeiken. Mivel ezeknél a programoknál a gyártó felhívja a figyelmet a nem kívánt melléktevékenységre is (csak éppen a felhasználó szerződés kisbetűs részén teszi ezt), ezek a programok nem nevezhetőek automatikusan vírusnak. Az ESET termékei telepítéskor fölajánlják a lehetőséget a felhasználónak, hogy döntse el, hogy kívánja-e alkalmazni a *Kéretlen alkalmazások* kategóriát, így áthárítva a felelősséget a felhasználóra. Tehát amennyiben a felhasználó az ESET-ben bízik, és elfogadja, hogy a tapasztalatok alapján a felhasználók nagy része által nem kí-

vánt programokat is kártevőként kezelje a NOD32 vagy az ESET Smart Security, akkor a trükkös reklámprogramokra is jelezni fog a víruskereső. Érdemes viszont tudni, hogy ebben a kategóriában magasabb a téves riasztások valószínűsége,.

3. **Gyanús esetek kiszűrése:**  Amennyiben úgy érezzük, hogy valami nem stimmel a számítógéppel, esetleg megfertőződött, de a vírusirtó nem talál semmit, érdemes emberi szemmel meg-

### **B** INFO

### **A netes biztonság szabályai**

Ne látogassunk meg olyan oldalakat, amelyek rengeteg aloldalt és villogó hirdetést nyitnak meg.

Legyünk óvatosak ismeretlen ingyenes programok és kodekcsomagok telepítésekor. Vigyázzunk, ha ezeket ismeretlen oldalakról töltöttük le.

Vigyázzunk levélmellékletek kinyitásakor – különösen ha a kérdéses levél levelezőlistára érkezett.

Ne használjunk számítógépünkön állandóan Rendszergazda-fiókot a napi munkához.

Ne nyissunk meg ismeretlenektől származó levélmellékleteket.

Ne nyissunk meg ismerősöktől származó levélmellékleteket sem, ha láthatóan nem írták az adott levelet (például idegen nyelven írodott).

Legyünk óvatosak fájlcserélő-hálózatok használatakor.

vizsgálni a gépet. Ez könnyen megtehető az ESET SysInspector program segítségével, amely a 4-es verziók része.

Az emberi ellenőrzés úgy történik, hogy egy hozzáértő szakember megnézi a számítógépen futó folyamatokat, azok gyártóját, a hálózati beállításokat, és néhány egyéb fontos paramétert, és szokatlan dolgot keres. Ilyen szokatlan dolog például, ha egy futó folyamat paramétereinél nem látható a program gyártója.

4. **Offline ellenőrzés:** A legfejlettebb kártevők képesek arra, hogy elrejtsék saját magukat a vírusirtó elől, vagy amennyiben az föl is fedezi őket, megakadályozzák egyes részeik letörlését. Az ilyen esetekben csak az segít, ha úgy ellenőrizzük a merevlemez tartalmát, hogy nem az azon lévő operációs rendszert indítjuk el. (Hiszen a kártevő védekező mechanizmusa is rendszerindításkor indul el.) Az ilyen ellenőrzés általában macerás, mert ki kell szerelni hozzá a merevlemezt és be kell azt szerelni egy másik számítógépbe. A NOD és ESS 4-es verzióiban azonban rendelkezésre áll egy eszköz, amellyel létrehozható egy olyan indítólemez, amely tartalmazza a Windows szükséges részeit és a vírusirtót, és ezzel elvégezhető az úgynevezett offline ellenőrzés. Ez a SysRescue, amelyet főablak *Helyreállító CD készítése* menüvel indíthatunk el – utána már csak követnünk kell az utasításokat. 国

# **DSL korlátok nélkül**

Tesztelje le, MILYEN GYORS AZ ADSL hozzáférése! Gyakran úgy tűnik, hogy adataink az internetszolgáltató által ígért sebességnél lassabban érkeznek meg hozzánk. Elmagyarázzuk, mi ennek az oka – és azt, mit tehetünk ellene.

**Emelt tulajdonság mellett más a hirdetések** igazak lennének, minden DSL-előfizető nagy sebes-<br>séggel szörfözne az interneten. Azt viszont tudjuk, hogy a legtöbb rek-<br>lámnak a fele sem igaz, vagy a ki-<br>emelt tulajdonság me a a hirdetések igazak lennének, minden DSL-előfizető nagy sebességgel szörfözne az interneten. Azt viszont tudjuk, hogy a legtöbb reklámnak a fele sem igaz, vagy a kifontos tényezőket elhallgatnak. A rideg valóság az, hogy a meghirdetett hálózati sebesség egy 16 megabites kapcsolatnál is kevesebb, csak szerencsés kivételek esetén éri el a maximális értéket.

### Az alapok: **5+1 szélessávú kapcsolat**

**ADSL:** A legáltalánosabb internetkapcsolat az Assymetric Digital Subscriber Line (ADSL), amely a telefonhálózat rézvezetékeit használja. Az ezen elérhető maximális sebesség 8 Mbit/s fogadási, és 640 kbit/s küldési irányban.

Az újabb verziós protokoll, az ADSL2+ legújabb verziója, az Annex M szerint a letöltési sebesség elméleti maximuma 24 Mbit/s, a küldésé 3,5 Mbit/s. Ez továbbra is a meglévő telefonvonal rézvezetékeit használja, de a szolgáltatóknak cserélniük kell a felhasználókat kiszolgáló végberendezést (DSLAM − Digital Subscriber Line Access Multiplexer), ami gyakorlatilag a kihelyezett központnak felel meg.

**VDSL:** Még gyorsabb hálózati kapcsolatot biztosít a VDSL (Very High Speed/Bitrate DSL), amely a vezetékes hálózaton egy okos modulációs technológiával és nagyobb frekvenciatartománnyal (30 MHz az ADSL 1,1 MHz-éhez képest) még több adatot lehet adott idő alatt átpréselni. Az elméleti maximális sebessége 100 Mbit/s szimultán mindkét irányban. Az újabb, még gyorsabb VDSL 2 sebessége elérheti a 250 Mbit/s-ot, de az arány aszimmetrikus is lehet (pl. le 200 Mbit/s, fel 50 Mbit/s).

**DOCSIS:** Ezt a kapcsolatot mindenki kábeles internetnek ismeri, pedig a kapcsolat hazánkban a DOCSIS (Data Over Cable Service Interface Specification) PAL rendszerbe illeszkedő, EuroDOCSIS szabványú változata működik. Különböző sebesságű verziók léteznek, a legáltalánosabb le 50 Mbit/s, fel 9 Mbit/s sebességre képes. Itthon még nem terjedt el, de a 2.0-s változat feltöltési irányban emelt, 27 Mbit/s sebességet kínál. Létezik már az EuroDOCSIS 3.0-s szabványa is, amely 4, illetve 8 csatorna összefogásával 200 vagy 400 Mbit/s sávszélességet ad vételi irányban, miközben a küldés 108 Mbit/s sebességre nő. Ez alapján a kábeles internet is szép jövő előtt áll.

**Optikai hálózat:** A zavarokra érzéketlen optikai kábel egészen az előfizető lakásáig fut, ezen 50 Mbit/s sebességgel tölthető le adat, küldeni 25 Mbit/s-mal lehet (ez a sebesség is növekedhet a jövőben).

**Mikrohullámú:** A telefonmodemhez képest ez valóban szélessáv, hiszen az 5 GHz-en működő dedikált WiFi kapcsolattal kisebb térségek felhasználóinak is akár 4 Mbit/s szimmetrikus sávszélességet lehet biztosítani. A sávszélességhez képest mért ára viszonylag magas, és saját antenna is kell hozzá, elszigetelt helyeken mégis jól jöhet.

**Műholdas internet:** Lényege, hogy a PChez kapcsolt műholdvevő kártyával a letöltés akár 16 Mbit/s sebességre is növelhető, de a feltöltés továbbra is a telefonvonalon történik, ezért egy netkapcsolat elve kell hozzá, és a szükséges hardverek is drágák.

### Hibakeresés: **hatékonyan, gyorsan**

Ha úgy érezzük, hogy a hálózati sebesség érezhetően lecsökkent, akkor az alábbi tippek minden bizonnyal segíteni fognak.

### Lemezmellékleten **A legjobb DSL eszközök**

**Bopup Scanner >** hálózatunkhoz kapcsolódók után nyomoz

**cFosSpeed ►** kiváló letöltésgyorsító program

**DSL Speed ►** DSL kapcsolat-optimalizáló

**inSSIDer** ► megmutatja az elérhető WLAN hálózatokat

**Winsock XP Fix ►** helyreállítja a nem működő hálózati kapcsolatunkat

**hrPing** > precíziós PING program

**Network Share Browser >** tallózhatunk a Windows megosztások között

Windows XP Optimizer > hálózati kapcsolatunkat optimalizálja

Wise Registry Cleaner > kitakarítja a Windows registry-t

**E** ► A CD/DVD-N: Minden programot megtalál a LEGJOBB DSL PROGRAMOK menüpontban.

### **Mennyibe kerül az internet?**

ADSL és kábelnet, VDSL és Optikai hálózat: a legjobb szolgáltatókat itt találja!

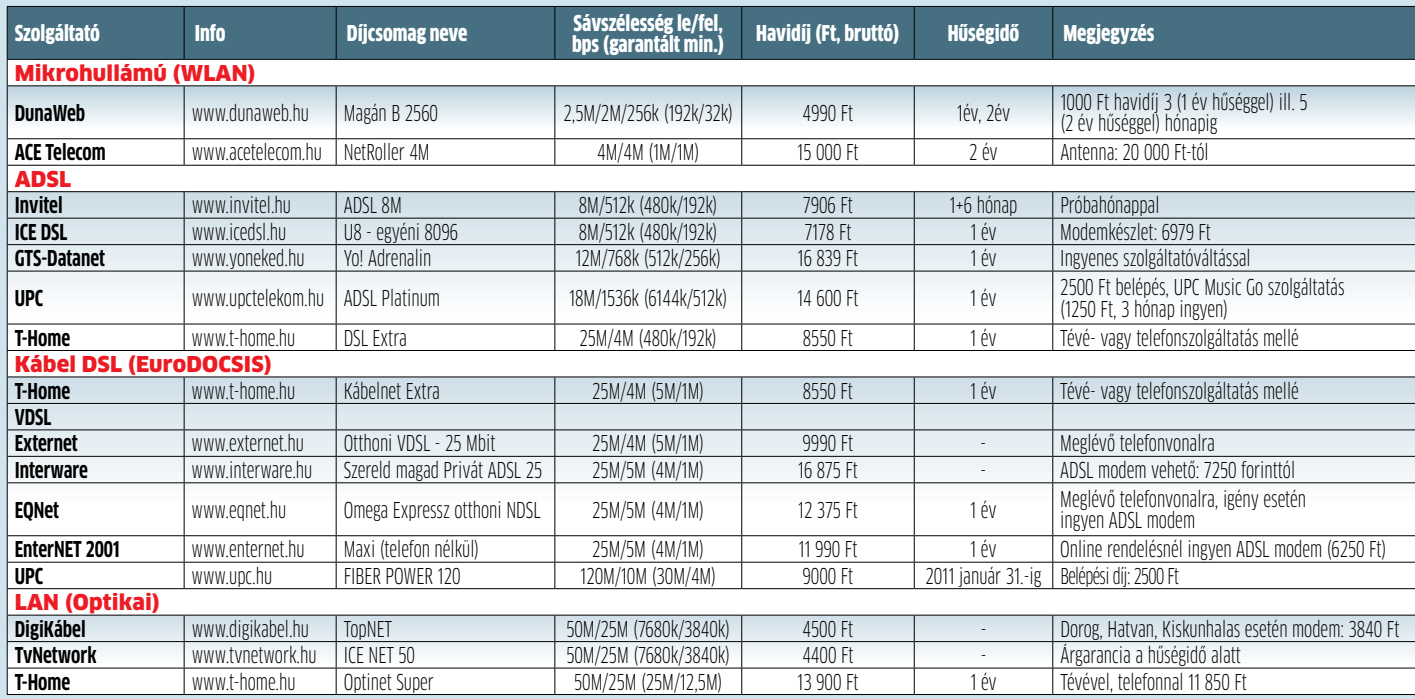

Megjegyzés: A feltüntetett új előfizetésekhez tartozó bruttó árak a 2009. augusztus 30-i állapotot tükrözik; az adatok tájékoztató jellegűek.

**Kapcsolat maximális sebességgel:** A sebesség csökkenését az okozza, hogy a DSLAMtól a lakásunkban lévő modemig vezető rézpár a hosszával és a minőségével arányosan csökkenti a rajta áthaladó jel erősségét. Ezt csillapításnak nevezzük, és a frekvencia emelkedésével egyre erősebb. Ez azt is jelenti, hogy lehet akármilyen jó telefonkábelünk, a központtól messze nem "hallatszanak" a magas frekvenciás jelek (mint amilyet a VDSL is használ), ezért a sebesség alacsony lesz.

A csillapítás ellen nem sokat tehetünk, a sebességet ezért lakóhelyünk és a technológia határozza meg. Ha a kapcsolatunk hónapokon át gyorsan működött, de egy vihar után felére-negyedére esik a sebességünk, netán fokozatosan romlani kezd, minden valószínűség szerint kábelhibával állunk szemben, ezt csak a szolgáltató tudja orvosolni. Ha szerződésünkben nem szerepel az a kitétel, hogy forgalomkorlátozás lép életbe egy adott adatmennyiség letöltésekor, kérjük a szolgáltató segítségét, de csak az alábbi lépések megtétele után.

**Végezzünk sebességtesztet!** A független mérőszerverek közül ajánlott a *speedtest.net,* amelynek ablakában elég a csillagra kattintani, vagy a *www.my-speedtest. com/hu,* ahol a *Begin Test* gombot megnyomni a mérés indításához. A mérést különböző napszakokban is végezzük el úgy, hogy semmilyen más adatforgalmat nem generálunk.

Fontos, hogy ha van routerünk, esetleg ahhoz vezeték nélkül kapcsolódunk, akkor a biztos mérés idejére válasszuk le a routert, és gépünket közvetlenül, vezetékkel kapcsoljuk a modemhez. Ha így javul a sebesség, akkor a routerrel, illetve a WLAN kapcsolattal lesz gond. Néha már a router ki- és bekapcsolása is segít, ha nincs internetkapcsolat, a modemmel együtt végzett újraindítás megoldja a problémát.

**Amikor a router korlátoz:** Eddig egyáltalán nem volt fontos, mára viszont kezd előtérbe kerülni a routerek routolási (NAT, WAN-to-LAN) sebessége is. Ha lassú a processzora, ami esetleg még a WiFi titkosításával is foglalkozik, a letöltési sebesség bizony alacsonyabb lehet. Ez persze viszonylagos, hiszen az összes ma használt router hozni tudja legalább a 18-22 Mbit/s sebességet. Ott viszont, ahol már 50 megabites netkapcsolat van, bizony limitálhat a router. Ekkor frissíthetjük a router firmware-ét (a gyári ajánlott!), hátha segít egy keveset. Ha nem, új készüléket kell vennünk. A tesztek alapján kijelenthetjük, hogy az N-es routerek WAN sebessége legalább 70 Mbit/s (Netgear WNR834, D-Link DIR-628), legfeljebb 300 Mbit/s (D-Link DIR-825, DIR-855), esetleg még ennél is gyorsabb (D-Link DIR-685: 750 Mbit/s).

**Lopott sávszélesség:** WiFi kapcsolatunkat minden esetben tegyük biztonságossá, hiszen ha nyílt a hálózatunk, bárki könnyen csatlakozhat rá. A router finomhangoláshoz használjuk a CHIP 2009/08 96. oldalán lévő Dugóhúzó WLAN-hoz című cikkét.

**Internet korlátok nélkül:** Ahhoz, hogy a le- és feltöltési sávszélességünket teljesen ki tudjuk használni, a PC-ről kimenő csomagokat optimalizálnunk kell. Semmiképpen ne kapcsoljuk ki a QoS szolgáltatást, mert leesik a sebesség! Ha egyetlenegy gépen töltünk le és böngészünk, akkor telepítsük a CfosSpeed programot, ami az ACK csomagoknak kedvez. Ha le és fel is töltünk, a kis sávszélességen felfelé menő csomagok akadályozzák az ACK csomagokat, amelyek a küldő fél számára jelzik vissza, hogy gépünk sikeresen vette a legutóbb letöltött csomagot. E nélkül masszív feltöltés esetén hátrányba kerülnek az ACK csomagok, és a küldő szükségszerűen lassítja a küldés ütemét.

A fenti trükkökkel már semmi nem akadályozhatja letöltési sebességünket, legfeljebb a helyi adottságok. Ha ez fizikai korlát, válasszunk lassabb, de olcsóbb internetcsomagot, úgy jobban járunk.  $\blacksquare$ 

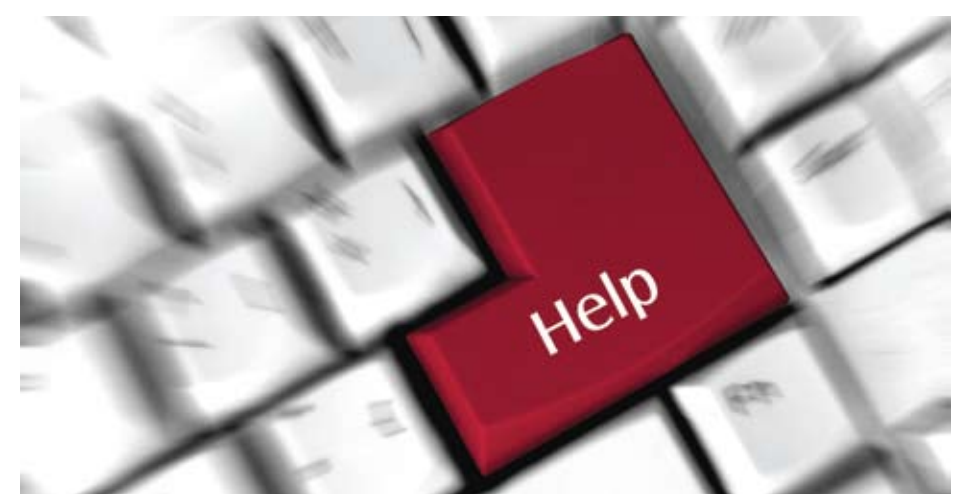

# **Segít a CHIP!**

Kedves Olvasónk! GONDJA VAN A GÉPÉVEL, EGY-EGY TERMÉKKEL, **SZOLGÁLTATÁSSAL?** A CHIP szakértői szállítják önnek a válaszokat.

### 1. Firefox-frissítés **Megváltozott böngészőtartalom**

Noha tényleg a Firefox újabb verziójának a telepítésekor kuszálódtak össze a beállítások, azt soha ne gondoljuk, hogy egy tiszta forrásból származó program bármiféle figyelmeztetés nélkül törölne rendszerkomponenseket. Szerencsére most sem ez a helyzet.

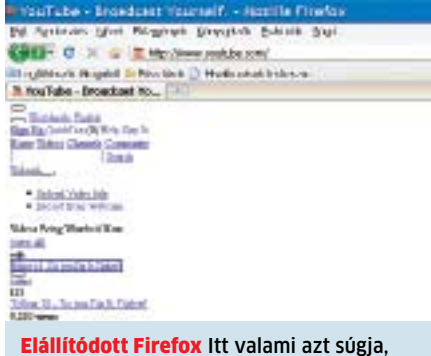

hogy a program stílusa nem üti meg a mércét

**KÉRDÉS ►** A Mozilla Firefox 3.5 böngészőt használom, eddig nem volt vele semmi problémám. Egyik nap új frissítés jelent meg (3.5.1. verzió), én pedig engedélyeztem a letöltést. Telepítéskor megjelent egy ablak, amely tájékoztatott arról, hogy a gépen voltak olyan programok, amelyek nem kompatibilisek, ezért a Firefox letiltotta őket. Sajnos nem volt

lehetőség arra, hogy meggátoljam. Csak az egyik letiltott programra emlékszem: "Microsoft .NET Framework Assistant 1.0". A frissítésig nem volt probléma a YouTube oldal megjelenítésével (egyébként minden más lapot meg tudok nyitni és nézni), most azonban a csatolt melléklet YouTube.doc dokumentumban ábrázolt kép jelenik meg hoszszas várakozás után.

Próbáltam a rendszert visszaállítani egy korábbi időpontra, de a YouTube oldal képe nem változott, bár a visszaállítás sikeres volt. Most frissítettem a Firefox 3.5.2-re, de semmi változás. Mivel nem vagyok járatos az informatikában, nem tudom, mit tegyek. A gépemen Windows XP Professional, 2002-es verzió, Szervizcsomag 3 van. Tudnak valami tanácsot adni? S. János

**VÁLASZ** > Nagyon valószínű, hogy a letiltott pluginok saját webmegjelenési stílust választottak, ezek hiányában jelenik meg így a tartalom. Ha nem lehet őket újra engedélyezni a *Tools/Add-ons* menüben, akkor nincs más választás, mint a program teljes letörlése és újratelepítése. A .NET Assistant a legújabb, 3.5.2-es verzióban is gyárilag benne van, tehát ez nem lehet hibaforrás, a program csak ezeket a beépülőket tiltotta le, a rendszeren lévő programokat semmiképpen – hiszen azokhoz semmi köze. A minta alapján valószínű, hogy a *Nézet/Oldalsítlus (View/Page Style)* menüben nincs stílus kiválasztva, ezért nem látszódik semmi. Itt az Alap oldalstílusnak kell bejelölve lennie, akkor az jelenik meg a böngészőben, amit a webfejlesztők készítettek. Ha nem látszódnának a videók, akkor pedig az Adobe Flash Playert kell telepíteni (http://www.adobe. com/products/flashplayer).

### 2. Hangkártya Windows 7 alatt **Működő meghajtók, csökkent funkciók**

Ne feledjük, hogy a Windows 7 még mindig nem végleges, annak ellenére, hogy már nagyon közel áll ahhoz. A meghajtók fejlesztése egész gyors ütemben zajlott, és visszamenőleg is sok eszköz támogatott, de apróbb hiányosságok még lehetnek.

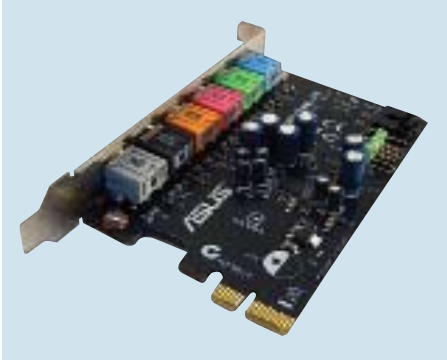

Tartozék alaplaphoz Lehet, hogy kicsinek tűnik, de a SupremeFX jobb minőséget ad

KÉRDÉS ► Felraktam a CHIP újsághoz kapott Windows 7 RC változatát, frankón megtalált minden drivert minden eszközömhöz, beleértve a hangkártyát is. A Sound menüben beállítottam, hogy 5.1-es hangrendszerrel rendelkezem, a tesztnél szól is rendesen minden hangfal külön-külön, viszont ezen kívül sehol nincs woofer, sem a Media Playerben, sem Winampon, sem pedig játékoknál. Ezután felraktam a Soundmax vistás driverét, amit az eredeti CD-n találtam, azzal sem változott a helyzet. A szóban forgó hangkártya egy ASUS COMMANDO-hoz kapott gyári hangkártya (nem hangchip, hanem külön berakható). Válaszát előre is köszönöm! J. Abdul

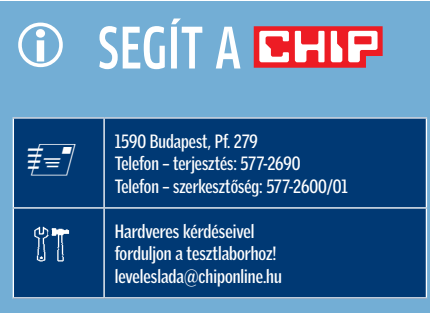

**VÁLASZ ►** Az ASUS sajnos nem kényezteti el a felhasználókat a Windows 7-támogatással – legalábbis minden cégnél az új termékek élveznek elsőbbséget, a régebbiek meghajtóit csak később készítik el, ha egyáltalán elkészítik. Az internetet feltúrva találtunk ehhez a hangkártyához Windows 7-es meghajtót, a következő címen: *mxdtr.com/ index.php/tag/drivers-sound-max-adi-1988b-audio-driver*

Ha hasonló helyzetbe kerülnénk, akkor először is mindig állapítsuk meg, hogy milyen hardvereszközzel van dolgunk. Az ehhez hasonló kártyáknál a helyzet egyszerű: elég csak a hangprocesszor típusszámát leolvasni (ADI 1988b).

Ezt kell a keresőbe írnunk a "Windows 7 driver" szavakkal együtt. Ezek után már csak a helyes oldal megkeresése a feladatunk, hiszen több oldal csak fizetség ellenében engedi a meghajtók letöltését, másokon pedig a hozzánk hasonló helyzetűek csevegnek arról, honnan tölthetnek le meghajtóprogramot. Ha nem is a gyári, de a hardverhez mindenképpen igazodó meghajtót nyugodtan használhatjuk ilyen esetekben.

### 3. Gyermekeink védelmében **Tartalomszűrő megoldások**

Bár lassan már felnőtt egy generáció az internet robbanása után, továbbra sincs olyan magyar nyelvű alkalmazás és megoldás, amely a káros tartalmaktól hatékonyan megvédhetné gyermekeinket. Olvasónk kérésére összeszedtük a jelenleg elérhető megoldásokat.

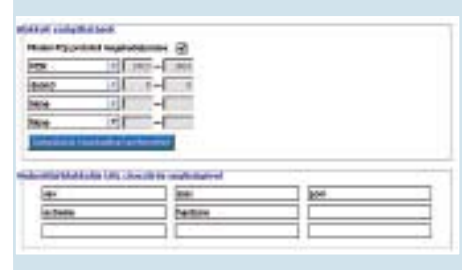

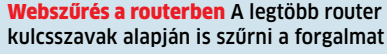

KÉRDÉS > Hogyan lehetne a gyermekem elől elrejteni (elérhetetlenné tenni) azokat az oldalakat, amiket nem kéne 10 évesen látnia? Az IE saját korlátozója egy katasztrófa. Kínában van egy progi, amivel ezt megoldják, de annak nincs más nyelve, csak a kínai, úgyul meg nem dadogok. Van még olyan is, amibe bele lehet rakosgatni a címeket, és jelszóra megnyitható, de több millió oldalt nem szeretnék ilyen technikával letiltani. És ha keresőbe üti be, megjelenhet egy weblap címe is, néminemű részlettel. És mi van a nem hitelesített és tartalmi tanácsadó számára információt nem adó oldalakkal? A. Ágoston

VÁLASZ > Sajnos a felhozatal nem olyan nagy, hogy magyar nyelvű szülői felügyelő program legyen köztük, megnéztem jó párat, közülük egy párat tudok csak ajánlani. Az egyik a *PGSurfer (www.paretologic.com),*  amiben sok-sok szűrési feltételt beállíthatunk, ráadásul a jelszavas védelme is korrektnek tűnik − azaz nehéz megkerülni. Nála egyszerűbb, de tényleg nagyon jó a *Smart Parental Controls (www.smartpctools. com),* ami a képen megjelenő feliratokat figyeli, és ha tiltott szót talál, rögvest bezárja az ablakot – ami esetünkben a böngésző.

Léteznek online szolgáltatások is, ezekre regisztrálni kell, de garantáltan friss marad a tiltott weboldalak listája, ilyen lehet *Windows Live Family Safety (www.microsoft. com),* az *OnlineFamily.Norton (onlinefamily. norton.com)* vagy az ingyenes *K9 Protection (www1.k9webprotection.com).* Ezek a szolgáltatások a család egésze számára használhatók, és nem csak a gyermeket védik a nem kívánt tartalomtól – családi-közösségi oldalként is működnek.

A totális felügyeletet képviseli a *McGruff Safeguard (www.gomcgruff.com),* ami online felületen keresztül nemcsak letilt egyes tartalmakat, de kémprogramja révén a csemete online csevegéseit is le tudja hallgatni. Hab a tortán, hogy ha a program angol nyelvű elemzői algoritmusa olyat talál, aki megkörnyékezi gyermekünket, automatikusan jelenti a rendőrségnek (Amerikában).

Fontos azonban kiemelnünk, hogy az általános szűrési feltételeket (szó az URL-ben, a weboldalon) szinte mindegyik otthoni router támogatja – ezeket az oldalakat nem tölti le. Ehhez be kell lépnünk a webes konfigurációs menübe, és megkeresni a tűzfalra vonatkozó beállításokat, hiszen a szűrést az végzi. Ha a router dobozán nagy betűkkel hirdették az SPI tulajdonságot, akkor ez a funkció biztosan megtalálható benne. Ha a webes forgalomban az általunk megadott kulcsszavak szerepelnek, az oldal és a hozzá tartozó tartalom nem töltődik le. Fontos, hogy más forrásokból (pl. P2P fájlcsere) letölthetők a tiltott tartalmak.

A routerek közül kiemelkedik a Netgear WNR2000, amiben száznál is több kulcsszót állíthatunk be a többi router öt-tíz, esetleg húsz kulcsszavával ellentétben. A komolyabb felhasználóknak szánt hardveres tűzfalak persze még ennél is többet tudnak, de ha nincs routerünk, akkor a szoftveres tűzfalban is definiálhatunk tiltott és engedélyezett csoportokat. Közülük − az újságunkban megtalálható kóddal − az ESET Smart Security is használható, de ha más internetbiztonsági programunk van, azt ugyanúgy használhatjuk.

### 4. Notebook-tuning **Állítható-e a memória órajele?**

Olvasónk igénye érthető, a gyártók azonban nem szívesen bízzák a BIOS beállításait a notebook-tulajdonosokra. Emögött a termékkel kapcsolatos garancia rejlik, hiszen a roszszul beállított BIOS miatt az egész számítógéppel foglalkozni kell. Az pedig sokba kerül.

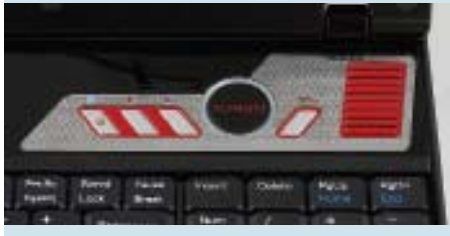

MSI-GX600 A Turbo gomb az FSB hardveres emelésére szolgál, de a gép erre lett tervezve

**KÉRDÉS**  $\triangleright$  Acer TM6292 típusú noteszgépem gyári 2×1 GB (667 MHz) RAM-ját bővítettem 2×2GB (800 MHz) típusokra. A gépben lévő processzor T7500 típusú, azaz tudomásom szerint tudná kezelni a 400 MHz-es RAM-frekvenciát, azok órajele azonban csak 333 MHz (pl. a Windows CPU-Z vagy a Linux lshw szerint). A BIOS-ban nincs memóriaórajel állítási lehetőség. Hogyan tudnám kihasználni a RAM-ok magasabb órajelét, azaz átállítani azt 400 MHz-re? K. Zoltán

**VALASZ**  $\triangleright$  Valóban, a processzor elméletileg ki tudná használni a DDR800-at. A notebook BIOS-a viszont az órajelek változtatását nem támogatja. Ez nem egyedi dolog, a notebookok általában nem teszik lehetővé az órajelek állítgatását – hiszen biztosan nem változik a gyárban már kipróbált konfiguráció, bővíteni is csak azonos kategóriába tartozó proceszszorral, memóriával lehet. A BIOS ezeket vagy felismeri és automatikusan igazodik hozzájuk, vagy "biztos, ami biztos" alapon az alacsonyabb órajelet használja.

Egyedül talán a *ClockGen (download.chip. eu/hu/ClockGen-1.0.4.7\_149817.html)* tudja megváltoztatni az FSB-t, de ehhez az is kell, hogy felismerje az alaplapon lévő órajel-generátort − máskülönben nincs esély. De ha felismerné, akkor is érdemes elgondolkozni azon, hogy ez a fajta tuning (ami akár árthat is a hardvernek) megéri-e, hiszen a DDR2-667 és a DDR2-800 közt a valós felhasználás alapján kb. 2%-os teljesítménykülönbség van. →

### 5. A HÓNAP OLVASÓI KÉRDÉSE \_ KÖLTÖZÉS ÚJ MEREVLEMEZRE

### Teljes rendszermásolás

A merevlemezek egy forintra eső kapacitása töretlenül nö-<br>vekszik, így nem csoda, hogy előbb-utóbb mindenki szem-<br>bekerül azzal az igénnyel, hogy nagyobb meghajtót vásá-<br>roljon. A rendszer átköltöztetése a gyorsabbra szint

*A Vista áttelepítésén gondolkodom. Ez alatt azt értem, hogy szeretném egyik winchesterről a másikra átpakolni/költöztetni. Milyen lehetőségek vannak ennek a megvalósítására? A gépem marad a régi, csak a gyorsabb vinyót szeretném az rendszerhez használni… nagyon hosszadalmas a format C:, win reinstall… ezt szeretném elkerülni, ha lehetséges. A konkrét kérdés, hogy ez megoldható-e valahogy "format C:" nélkül. A Vista beépített áttelepítője segíthet ebben?* Sz. István

#### **Alapvető tudnivalók**

Amikor egy új merevlemezt megvásárolunk, figyelnünk kell arra, hogy olyat válasszunk, ami a rendszerünk számára használható. Ha régi alaplapunk van, amelyiken nincs SATA vezérlő, ezt PCI-os vezérlővel (ára boltokban 3-5 ezer forint) pótolhatjuk. A SATA-I és SATA-II merevlemezek és vezérlők egymással kompatibilisek, legfeljebb SATA-I vezérlőn nem kapunk meg olyan szolgáltatásokat, amelyek a SATA-IIben elérhetőek (pl. NCQ). Ne felejtsünk el SATA kábelt is venni, illetve ha a tápegységünkön nincs, akkor egy MOLEX-SATA tápfordító kábelt is vásárolnunk kell.

#### **Előkészületek**

A CHIP 2009/08-as számában közölt Soha többé adatvesztés! című cikket csak kiegészíteni kívánjuk, hiszen ott és akkor a merevlemezen lévő adataink biztonságáról volt szó – most viszont arról, mit tehetünk a merevlemezzel akkor, amikor nincsen vészhelyzet. A költözéshez az ott lévő programok használata ajánlott, így a kérdéses szám lemezmellékletén megtalálható a Paragon Hard Disk Manager 2009 Suite teljes verziója. A programot telepítsük fel a rendszerpartícióra. Adataink a művelet közben nem fognak megsérülni, de a biztonsági mentésről ezúttal is gondoskodjunk!

Kapcsoljuk ki a gépet, csatlakoztassuk az új merevlemezt, majd kapcsoljuk vissza a gépet. Egy-két másodperc múlva nyomjuk is meg a Pause/Break gombot, amint a képernyőn a rendszerkomponensek táblázata megjelenik: itt látnunk kell mindkét merevlemez típusát.

### **Másolás**

Válasszuk a Maintenance menüből a Hard Disk Migration opciót. Ha a program felismerte mindkét merevlemezünket, akkor a varázsló megkérdezi, hogy honnan *(Select Hard Disk to copy)* hova *(Select target Hard Disk).* Válasszuk a *Partitions raw copy* opciót, ezzel a C: partíció kerül át az új lemezre. Más teendőnk itt nincs. Ha korábban több meghajtónk volt, de azt akarjuk, hogy az új lemezen is hasonló arányt vegyenek fel, ehelyett a *Copy data and resize partitions proportionally* opciót válasszuk. Figyeljünk arra, hogy az új C: ekkor a kelleténél nagyobb méretet is felvehet. Ezután egy összegző, majd egy nyugtázó ablakon is át kell esnünk, nehogy véletlenül az üres meghajtóval írjuk felül adatainkat – a körültekintés nagyon fontos!

#### **Ellenőrzés, utómunkák**

A másolás után indítsuk újra a gépet, lépjünk be a BIOS Setupba, és a régi merevlemezt egyszerűen kapcsoljuk ki *(None),* így

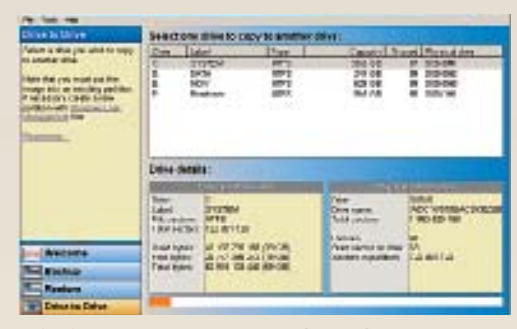

Driveimage.XML Ingyenes, hatékony és letisztult felületű program, ami kérésre képfájlba is dolgozik

ugyan bekapcsoláskor elindul, de a rendszer számára láthatatlan lesz. A rendszer ennek hiányában a másik merevlemezről indul – ha szükséges, változtassuk meg a bootsorrendet is ennek érdekében, vegyük előre a SATA, esetleg RAID vezérlőt (régi alaplapoknál ez a megoldás).

Ha a rendszer gond nélkül elindul, akkor minden rendben van. Kapcsoljuk ki a gépet, és ismét engedélyezzük a régi meghajtót, de most a bootsorrendnél az új meghajtó legyen elöl.

A rendszer indulása után a Sajátgép Futtatás sorába írjuk be: diskmgmt.msc (esetleg a *Sajátgép helyi menü/Kezelés/Lemezkezelés* opció is megfelel), majd itt törölhetjük a régi rendszerünk partícióját, létrehozhatunk az új merevlemezen egy második partíciót az adatoknak, ezután pedig átmásolhatjuk az adatainkat.

Ha az új meghajtóról nem indulna el a rendszer, akkor indítsuk el csak az új meghajtóval a gépben a Vista telepítőlemezt, majd a telepítést indító ablakban válaszszuk a *Számítógép javítása* (Repair your computer) opciót. A megjelenő ablakban indítsunk parancssort (Command Prompt), majd adjuk ki a *Bootrec.exe /fixboot,* igény szerint pedig a *Bootrec.exe /RebuildBCD,* illetve a *Bootrec.exe /FixMbr* parancsokat.

#### **Alternatívák**

A másoláshoz használhatjuk az ingyenes Driveimage XML-t, amelynek főablakában a drive to drive menüpontot kell választanunk. A forrás megadásával megjelenik a varázsló, itt kijelöljük a hot imaging (másolás a Windows használata közben) üzemmódját, ami a Shadow Copy Volume szolgáltatást használja. A RAW Copy 1:1 másolatot készít. A következő ablakban a célmeghajtót adjuk meg (…drive to…). A műveletet itt is nyugtázzuk.

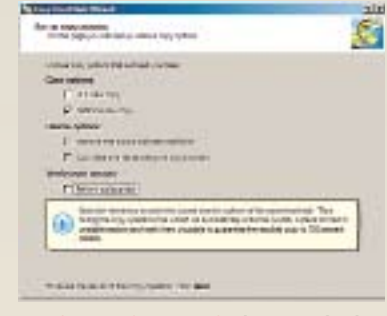

A teljes verzió előnyei Két kattintás, és a Paragon még át is méretezi a partíciókat

### 6. Router-konfiguráció **Hálózati beállítás switchcsel**

Egy otthoni hálózat korábban csak egyetlen számítógépből állt, a routerekkel viszont több géppel is hozzáférhetünk az internethez. Egy kicsivel nagyobb hálózatban már különálló switch is helyet kaphat, és bár egyszerűnek tűnik, beállításakor mégis oda kell figyelnünk.

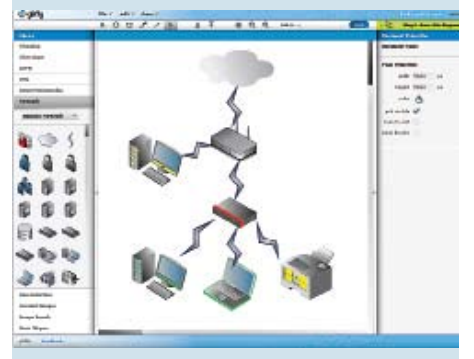

A grafikon segít az értelmezésben A probléma valójában a piros switchcsel van

**KÉRDÉS**  $\triangleright$  Júniusi számukban örömmel olvastam a tesztet a DualBand-es routerekről, hiszen éppen routervásárlás előtt álltam. A tesztgyőztes D-Link DIR-825-ös modell tudása meg is tetszett, és be is szereztem egy ilyet. Eddigi életemben nem sok tapasztalatom volt vezeték nélküli ruoterekkel, de elsőre sikerült konfigurálni a titkosítást is, amitől egy kicsit féltem. Aztán jöttek a gondok. Például ha kihúztam az áramból, vagy egy esőzés miatt áramszünet volt, utána nem tudtam csatlakozni a vezeték nélküli hálózathoz. A Windows a következő hibaüzenetet írta ki: A kapcsolat nem jött létre, vagy korlátozott. Ez nálam inkább azt jelentette, hogy nem jött létre, mert nem tudott betölteni semmilyen oldalt a böngésző. Persze ha újra konfiguráltam, akkor megint ment, amíg ki nem húztam. Most titkosítás nélküli módban használom, és így most nem produkálja ezeket a hibákat, inkább csak olyat, hogy néha elmegy a kapcsolat, amit csak az USB csatlakozású 802.11g-s vevőm újraindításával tudok életre kelteni. Tehát az egyik kérdésem az lenne, hogyan kell helyesen beállítani a tikosítást.

És van egy másik problémám is ezzel a routerrel: van egy hálózati nyomtatónk, ami rá van kötve arra a switchre, amelyről a hálózatra kötött gépeknek a "vezetékes internet" osztódik. Ugyanebből a switchből megy egy kábel a D-Link Ethernet portjára. Itt kihasználva azt, hogy ennek a routernek vannak LAN portjai, egy gép ezen keresztül kapcsolódik a netre. Viszont amióta nem a fentebb említett hálózati switchből táplálkozik a gép, hanem a D-link routeren keresztül, azóta nem lehet róla nyomtatni (pedig a szükséges driverek fent vannak a gépen). Viszont ha a jelenleg a D-link Ethernet portjában lévő kábelt dugom ebbe a gépbe, akkor ugyanúgy lehet vele nyomtatni, mint eddig, csak akkor a router nem jut internetkapcsolathoz. Azt viszont nem tudom, hogy hol kéne azt konfigurálni, hogy a router "lássa" a nyomtatót, és rajta keresztül lehessen nyomtatni. Mivel már így vezetékesen sem működött a dolog, ezért a vezeték nélküli nyomtatást ki se próbáltam, mert gondolom, így se fogja látni a router a nyomtatót.

Esetleg a tesztelés során találkoztak valami hasonló problémával? Illetve, mint említettem, nincs gyakorlatom a vezeték nélküli hálózatok konfigurálásával, így egy csomó dolgot nem is értettem az utasítás átolvasása után sem, hogy pontosan melyik beállítással mit lehet elérni, így nem is tudom pontosan, milyen beállításokkal kéne megpróbálkozni. Cs. Árpád

**VÁLASZ**  $\triangleright$  Az áramszünet után valószínűleg azért nem lehet a routerhez csatlakozni, mert a titkosításhoz használt kódot újrainduláskor újragenerálta. A router Advanced/ WiFi Protected Setup menüjében be kell jelölni a Lock Wireless Security Settings opciót, ennek hatására az automatikus konfiguráció adatai megmaradnak. Persze ha elfelejtené, kéznél van a WPS, ez csak egy-egy gombnyomás – a tapasztalatok alapján tényleg nagyon egyszerű. Ha viszont a WPS a kliensek valamelyikével nem használható, kézzel kell beállítani a titkosítást, de Manual módban valószínűleg áramszünet után is megmaradnak benne a titkosításhoz szükséges kódok. Ezt minden routernek tudnia kell. Ha nem, a firmware-t kell frissíteni, amit a vásárlás helyén nagy valószínűséggel el tudnak végezni.

A hálózati kapcsolatok diagnosztizálásához a legjobb, ha veszünk egy papírt, és rajzolunk: legfölül az internet és a router, alatta a LAN porton hozzá kapcsolódó további készülékek. A következő egy switch, ez alatt további kliensek vannak. A switch egy érdekes jószág, azért készült, hogy a hálózati forgalmat hatékonyabbá tegye: amíg a hozzá kívülről tökéletesen hasonlító hub a rá érkező adatokat mindenkinek eljuttatta (sok felhasználónál ez sávszélességkorlát), addig a switch megkeresi a két célt, és összeköti őket. Adat csak akkor kerül a switchen kívülre, ha más hálózatba címezték, és erre van lehetőség. A routerek LAN portjai gyakorlatilag így viselkednek. Az "alul" lévő switchen lévő nyomtató csak a switchről érhető el, illetve akkor, ha a switch ún. Uplink

portjával van a "felette" lévő hálózatra kapcsolva. Ez lehet, hogy így is van, de a legtöbb esetben (8 portos és annál kisebb készülékeknél) az 1-es (vagy 5-ös) porttal közösek. Ha az Uplink portot használjuk, akkor a mellette lévőt általában nem lehet. Szinte biztos, hogy itt van a kutya elásva, a switch LAN portjával nem köthető másik switchhez vagy routerhez). A megoldás ennek megfelelő: a switchet az Uplink porttal kell a routerre kötni.

A nyomtatót egy semleges (2-es, 3-as) portra kell kötni, majd a routeren lévő gépről megpingelni (pl. PING 192.168.1.150). A switchre csatlakozó gépekről is el kell tudni így érni a router LAN portján lévő gépet.

### 7. Windows 7 felbontás **Nem támogatott wide monitor**

Legalábbis látszólag – a meghajtóprogramok, a hardver és a szoftver is támogatja a szélesvásznú monitorok natív felbontását, ehhez csak egy rejtett beállítást kell megtalálni.

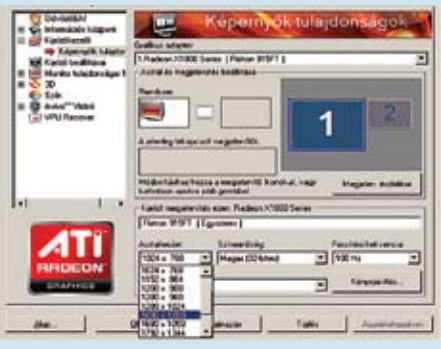

Itt valami hiányzik A monitor nagy felbontású, de egyes képarányok hiányoznak

KÉRDÉS > Feltelepítettem a WIN7 operációs rendszert a júniusi DVD mellékletükről, valamint a magyarítást is a júliusi lemezről. A problémám az lenne, hogy a szélesvásznú monitorom felbontását sehogy sem tudom 1440×900-ra állítani, csak 1280×1024-re. A monitor illesztőprogramját feltelepítettem, a rendszer fel is ismeri azt, csak épp a felbontással nem tud mit kezdeni. B. Alex

**VÁLASZ**  $\triangleright$  Az nem derült ki, hogy milyen VGA-ról van szó, de ha ATI, akkor a Catalyst Control Centerben a Kijelzőkezelő/Képernyő tulajdonságai alatt kell a felbontást kiválasztani. Ha az 1440×900 nincs a legördülő listában, akkor a Kényszerítés alatt ki lehet választani a felbontást, ott szerepel. GeForce kártyával az Nvidia Control Panelben a Change Resolutions alatt lehet választani, itt esetleg kézzel, az Add gomb használatával lehet hozzáadni az 1440×900-as felbontást.
# **Ingyen programok** ÚJ FREEWARE - OPEN SOURCE - WEBSZOLGÁLTATÁS **Havonta**

Most sem győztünk válogatni a jobbnál jobb programok között: van itt kezes videótömörítő, bootkezelő Windows 7-hez, és most jelent meg az Opera 10 magyar nyelvű változata is. A web-<br>oldalak közt több látványos és hasznos szolgáltatásra hívjuk fel a figyelmet.

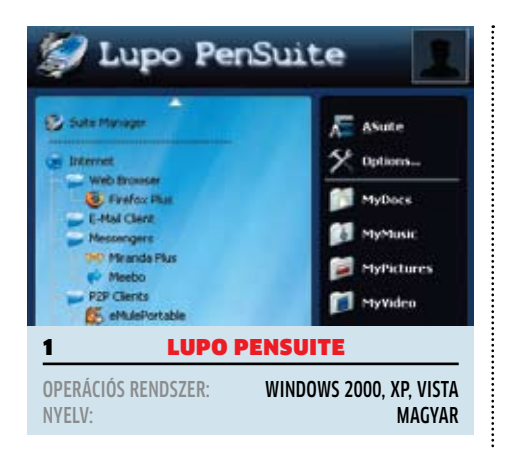

# **USB-s svájcibicska**

 Ahogyan az lenni szokott, épp akkor nem találunk egy fontos segédprogramot, amikor arra a legnagyobb szükségünk lenne. Ez különösen igaz akkor, ha egy ismeretlen számítógépen dolgozunk: legyen akár egy médialejátszó, amely mindenféle formátumot kezel, vagy éppen a hardvert ellenőrző kis program – de említhetjük a PDF-készítő programot is.

Hogy ezt a helyzetet egyszer és mindenkorra elfeledhessük, egy olyan kollekcióra van szükségünk, ami a számítógéptől függetlenül mindenhol működik. A Lupo PenSuite pedig éppen ilyen. Szinte mindenre kínál megoldást, ezt pedig kétszáznál is több programjának köszönheti, amelyek közös kezelőfelületéről indíthatók.

TIPP 1 > Ha még ez sem lenne elég, könnvedén újabb programokat adhatunk a kollekcióhoz a PenSuite felületébe integrálva őket. Akkor viszont, ha már az alapkészlet is sok lenne, a Lite verziót telepítve csak néhány fontos program kerül fel, a Zero verzióval pedig saját rendszert alakíthatunk ki. **TIPP 2 >** Ha át akarjuk szabni a kollekciót, kattintsunk a főablak ASuite pontjára, a következő ablakban pedig az Edit gombra. A nyelv megváltoztatásához nyissuk meg az opciókat (Options…), a Language legördülő menüben pedig válasszuk a hungarian.xml-t. **www.lupopensuite.com**

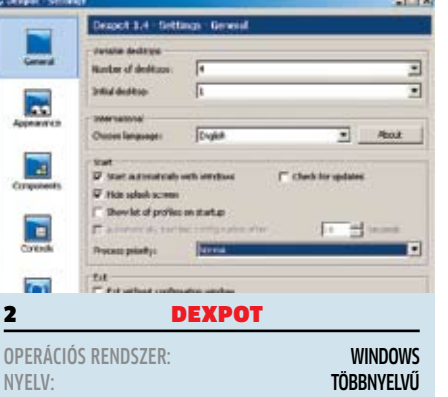

# **Több munkaasztal**

 A programok indításának leggyorsabb módja az, ha készítünk az asztalon egy gyorsindító ikont: elég csak duplán rákattintanunk, és már indul is. A gond ezzel csak az, hogy általában a letöltések is ide kerülnek, és néha a dokumentumainkat is itt tároljuk – ekkor pedig szinte már nem is lehet áttekinteni. Ez esetben is lehet könnyebb életünk, ha telepítjük a Dexpot programot: több munkaasztal kezelésére képes, így az egyiken a munkával, a másikon a multimédiával, a harmadikon a játékkal kapcsolatos ikonokat és dokumentumokat tárolhatjuk. A lehetőségeink korlátlanok, hiszen a munkaasztalok egyedi felbontással is rendelkezhetnek, az ablakok közötti váltást pedig intelligens egérfigyelés könnyíti.

 $TIPP1$   $\blacktriangleright$  Mivel akár húsz asztalunk is lehet. igazán kényelmes az a szolgáltatás, hogy az adott asztalra váltva egy hozzá társított program automatikusan elindul. A tálcaikon helyi menüjéből válasszuk a Configure Desktop opciót, majd a Start-Up fül alatt a Command segítségével válasszunk programot. Az Event opcióval arra is van lehetőség, hogy egy program a váltás után mindig lefusson. TIPP 2 > A gyors ablakváltáshoz a Settings/ Control/Mouse switch ablakban választhatjuk ki, az egérrel a képernyő melyik oldalán megállva történjen meg a váltás. **www.dexpot.de**

# **BINFO**

## **Ingyenes eszközök**

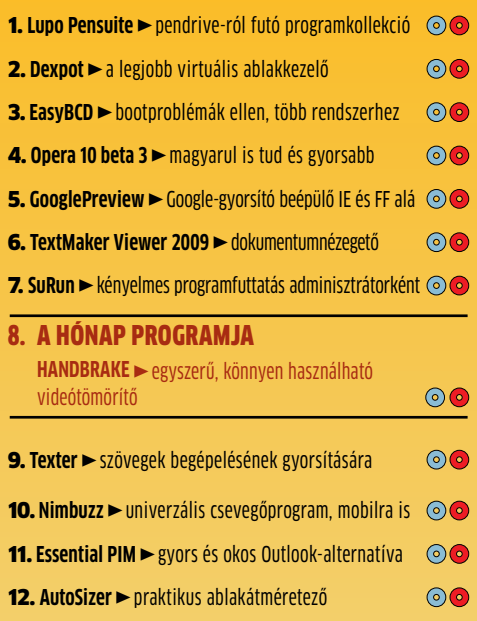

## **A hónap webszolgáltatásai**

**1. Vidmap** ► videómegosztó és Google Maps kombináció

**2. Project Dragonfly > lakástervező Flash alapokon** 

3. A HÓNAP WEBOLDALA

**DATA.HU** ► fájlmegosztás egyszerűen

4. Adobe Presentations > látványos PowerPoint-alternatíva

**4. WatchDox ►** nagyméretű e-mailek helyett

**6. Enterprise forever** ► Enterprise 64/128 rajongói oldal

hr  **A CD/DVD-n:** Minden programot megtalál a TOP FREEWARE-EK menüpontban.

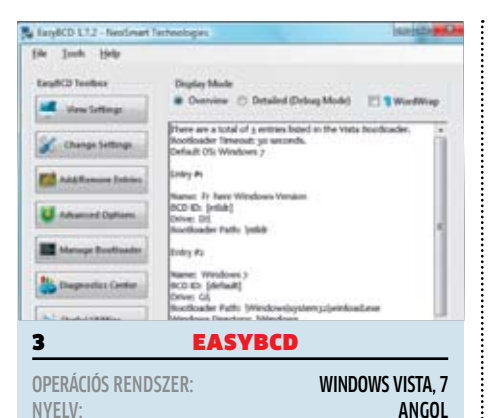

# **Bootmenü-szerkesztő**

 A Vista és az új Windows 7 a rendszer indítására szolgáló menüt nem a Boot.INI-ben tárolja (mint az XP), hanem egy nagyobb rugalmasságot adó bináris állományt ment. Segítségével több operációs rendszert használhatunk egyetlen merevlemezen, de még a hibás állományokat javítani is tudjuk. Ez pedig különösen hasznos akkor, ha csak az egyik rendszerünkhöz férünk hozzá.

 $TIPP$   $\blacktriangleright$  A program Add/Remove Entries opciójával további operációs rendszereket is felvehetünk a rendszerindító menübe, például Linuxot vagy Mac OS X-et. **Neosmart.net**

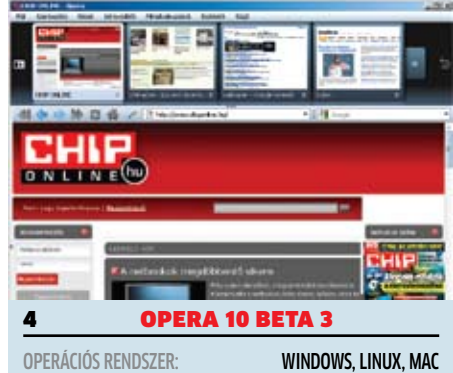

# **Mobilnettel is kiváló**

**■** Az Opera mindig is újított, most sincs ez másképp: nem elég, hogy az új motor az eddiginél is sokkal gyorsabb, és a Java scriptek is lefutnak még az oldal teljes letöltődése előtt. Ráadásul a kódot is jelentősen optimalizálták, a minialkalmazások futtatása is gyorsult.

NYELV: **MAGYAR** 

 $TIPP$   $\triangleright$  A böngésző bal alsó sarkában lévő órával bekapcsolhatjuk a TURBO módot, ekkor a képek csökkentett minőséggel töltődnek le, ezzel akár 80% sávszélességet is megtakaríthatunk. Mobilnetes hozzáférés esetén pedig pénzt.

**www.opera.com**

# **E FRISSÍTÉSEK, ÚJDONSÁGOK**

A CHIP minden hónapban beszámol az open source közösség legújabb verzióiról és érdekes projektjeiről.

#### **ZZEPG 1.1**

Azon túl, hogy a program új honlapra költözött, szorosabban integrálódott a böngészővel (Firefox plugin és zzepg linkek kezelése), és az ablakkezelésén is javított készítője. Most már több helyen módosíthatjuk az ablakok megjelenítését, és összességében több visszajelzést kapunk a műsorokról. **tvmusor.tv**

#### **AD-AWARE 8.0.5**

Új: A kémprogramirtó most már külső meghajtókat, például USB kulcsokat és merevlemezeket is ellenőriz. Immár egyedi könyvtárakban is indíthatunk keresést. **www.lavasoft.com**

#### **OPENOFFICE.ORG 3.1.0**

Új: A legújabb verzióban néhány apró újítás lépett életbe, amelyek elsősorban a szövegszerkesztőt érintették. Javítottak a bekezdések kezelésén, és a mintákon is. **hu.openoffice.org**

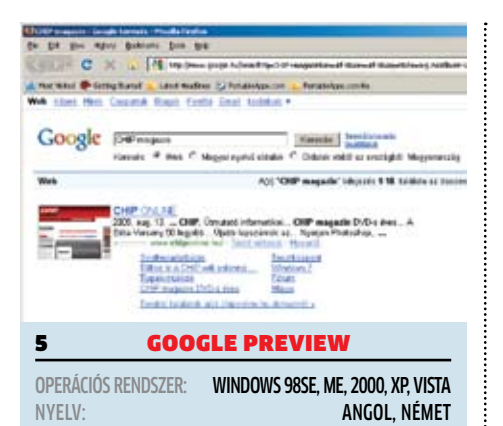

## **Gyorsabb keresés**

 $\odot$  Ez a program egy pici de hatékony. A Firefoxba vagy az Internet Explorerbe épülő kiegészítés, amellyel a keresések sebessége jelentősen meglódul. Az előnézeti képek előbb töltődnek be, a Google vagy a Yahoo találatai közt szereplő oldalak nézettségéről grafikont is kaphatunk. Ezzel a segítséggel sokkal gyorsabban jutunk hozzá a megfelelő találatokhoz.

 $TIPP$   $\triangleright$  Az állapotjelző sor jobb oldalán lévő G betűre kattintva gyorsan elindíthatjuk, és meg is állíthatjuk a beépülőt Firefox alatt. A jobb gomb a helyi menüjét nyitja meg. **ackroyd.de/googlepreview**

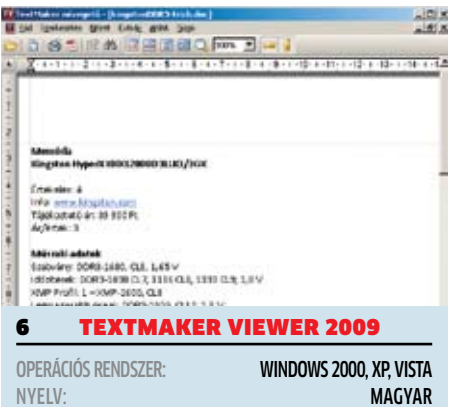

## **Szövegszerkesztő nélkül**

**ISO Sokan csak azért telepítenek szöveg**szerkesztőt, hogy az e-mailben kapott szövegeket meg tudják jeleníteni – ha nem írunk formázott leveleket, akkor inkább egy olyan program kell, ami mindent olvas. Ilyen ez a program is, ami az OpenOffice és a Pocket Word formátumait is ismeri.

Ha a címzettünknek nincs szövegszerkesztője, a készítők weboldalára feltöltve a dokumentumot (4 MB határig) az általunk küldött link megnyitása után szabadon olvashatja. TIPP  $\triangleright$  A szöveg PDF-be a File/Export as PDF opcióval konvertálható.

**www.officeviewers.com**

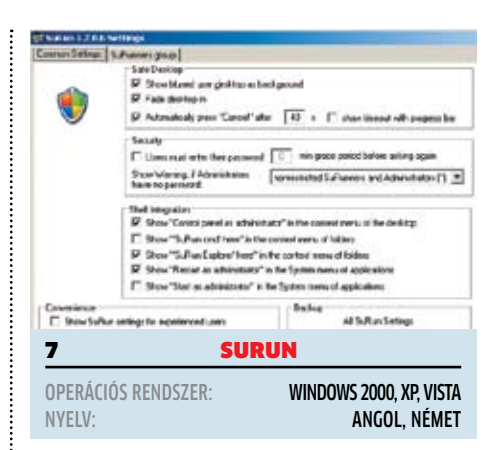

# **Futtatás rendszergazdaként**

 A Windows alatt azért szükséges a jogosultságok szigorú ellenőrzése, mert az ártó programok teljes jogosultságot szerezve a rendszeren megkezdik terjedésüket és eleinte alig észlelhető károkozásukat.

Egy programot csak akkor telepíthetünk, ha rendszergazdai jogunk van, ennek állandó beállítása veszélyes lehet. Bízzuk a feladatot a SuRun-ra, ami kényelmes és biztonságos egyszerre.

TIPP  $\blacktriangleright$  A SuRun a háttérben fut, és figyeli a programjainkat. A beállításait a Vezérlőpult alatt érhetjük el.

**Kay-burns.de/wp/software/surun**

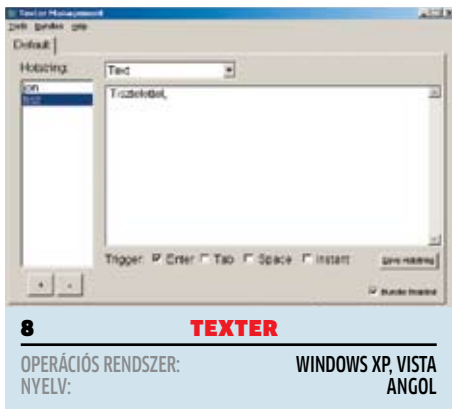

# **Gyorsabb gépelés**

**Amennyiben rendszeresen kell üzleti le**veleket, azonos szófordulatokat tartalmazó szerződéseket írnunk, akkor jelentősen meggyorsítja a munkánkat a Texter, amely a begépelt rövidítéseket bármely programban automatikusan az általunk megadott, teljes kifejezésre cseréli (például: Tisztelt igazgatótanácsi tagok!).

**TIPP**  $\triangleright$  A programmal automatikusan generált válaszleveleket is küldhetünk, ezt pedig a főmenü Hotstring almenüjében tehetjük meg. A beállítása egyszerű, ebben egy súgó is segítégünkre van.

**Lifehacker.com/238306**

# **E A HÓNAP PROGRAMJA**

## **Gyors és egyszerű**

 A HandBrake egy olyan videokonverter, ami a régebbi formátumú filmeket modernebb, tömörebb formára tudja hozni – vagy akár olyanra, hogy azt a hordozható lejátszónkon vagy játékkonzolunkon (iPod Touch, iPhone, PSP, PS3, Xbox360 stb.) le tudjuk játszani.

A program kezelői felülete átláthatóbb, mint például az univerzális MediaCoderé, itt

között az a számológép, amellyel a film végső méretét be tudjuk állítani (Video/ Quality/Target Size). A program egy GUI (Graphical User Interface), ami egy kezelői felületet kínál a kódoló programok számára, amelyeket parancssorból kezel: kódoláskor ne számítsunk szép folyamatjelzőre, a parancssorban megje-

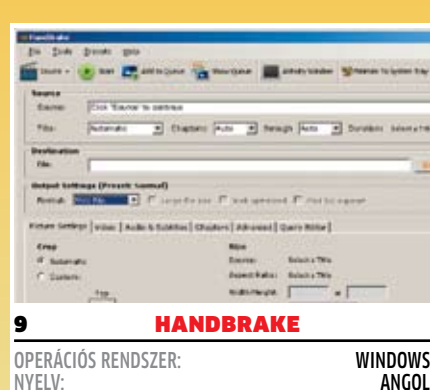

lenő szövegből állapíthatjuk csak meg, hol tart a folyamat, és mikor lesz vége (ETA). TIPP 1 ► Ha beállítottuk egy film tömörítését, de egy másikat is át szeretnénk kódolni, akkor a Start helyett nyomjuk meg az Add to Queue (várólistához adás) gombot. Több kódolás sorba állítása után a munkát Show Queue/Encode gombbal indíthatjuk. **TIPP 1**  $\triangleright$  A kódolás egészen sokáig is eltart-

> hat, de nem kell fennmaradnunk a PC kikapcsolásához, ha a General/When Done/Hybernate opciót kiválasztjuk: a feladat végeztével a PC hibernálni fog. TIPP 1 ► Ha kódolás mellett dolgozunk, de a gép lassúnak tűnik, a Tools/Options/CLI ablakban korlátozzuk le a használt processzormagok számát (Processor cores). **Handbrake.fr**

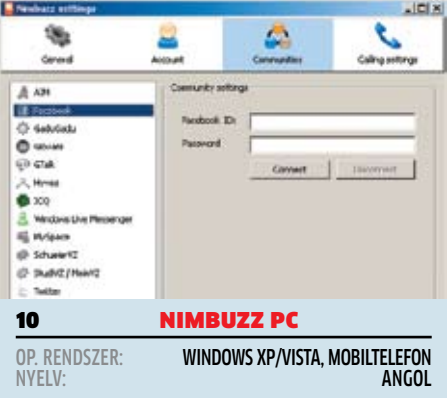

## **Univerzális messenger**

**⊙⊙** Ha több üzenetküldő rendszerben regisztráltunk, felesleges lenne mindegyikhez külön telepíteni a programját, ez csak kavarodást okoz – a multiprotokoll rendszerek praktikusabbak. A Nimbuzz ilyen; szorosan integrálódik a mobil hálózathoz, az élőbeszédhez pedig a SIP protokollt használja.

**TIPP**  $\triangleright$  A program weboldaláról szinte bármilyen mobiltelefonra letölthetjük a futtatható klienst (még régebbi telefonokra optimalizált verzió is van), de a webchat-et is használhatjuk, ha cégünk korlátozza például az MSN-hozzáférést.

**www.nimbuzz.com/en/pc**

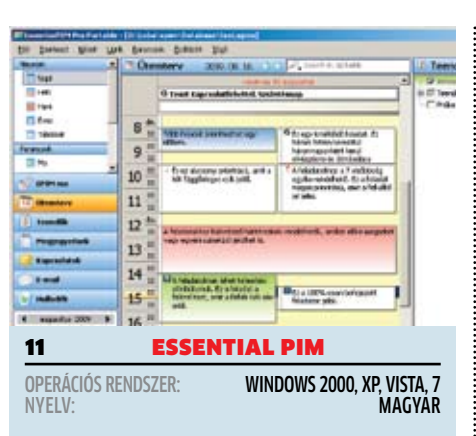

## **Karcsú Outlook**

<sup>◎</sup> Ismét egy program, ami remek alternatívája az Outlooknak. Eddig az Essential PIM csak egy információkezelő volt, figyelmeztetések, teendők és napló vezetésére, a 3-as verzióba viszont e-mail kezelés is került (POP3 és IMAP4), így a legtöbb esetben tényleg ki lehet váltani vele az Outlookot. Kezelését a magyar nyelvű felület is megkönnyíti, és magyarázó mintákat is kapunk indítás után.

**TIPP**  $\triangleright$  A program nemcsak importálja az Outlook, OE és iCal formátumait, de szinkronizálhatunk is vele Outlook, Pocket PC és Google alól (kétszer ingyen). **www.essentialpim.com**

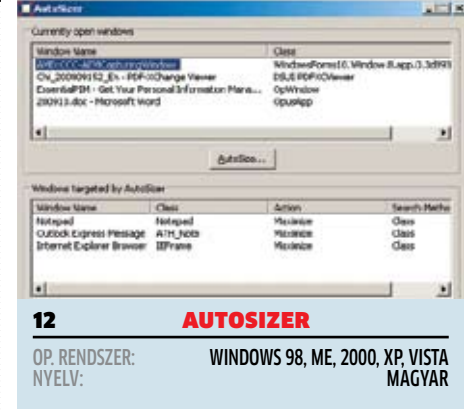

# **A szokás rabjainak**

 $\odot$  Bármennyire is univerzális a Windows, éppen az ablakkezelésben nem mutatott fel újdonságokat − azt leszámítva persze, hogy csillog-villog és 3D-s minden. Ha a programok nem mentik el a képernyőn elfoglalt helyüket bezárás előtt, a Windows mindig máshol helyezi el az újabb ablakot. Az AutoSize figyeli a megnyíló ablakokat, és azokat az általunk megadott helyen és méretben helyezi el. **TIPP** A programot megnyitva válasszuk ki a méretezendő programot, és kattintsunk az AutoSize…, az új ablakban pedig az Action to perform menüre a pontos beállításhoz. **www.southbaypc.com**

szem előtt van többek

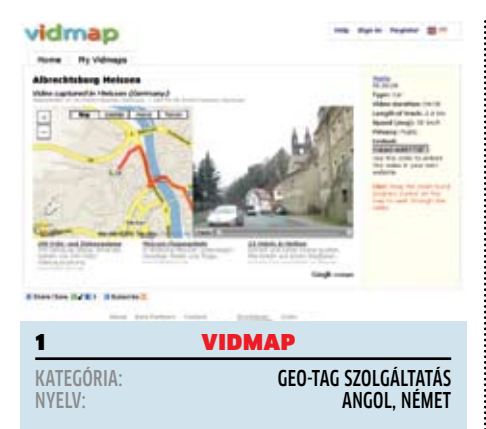

# **Kisfilmek az utazásról**

O Nem volt elég a Google Streetview vagy a Norc (norc.hu), a Vidmap készítői még egyet léptek a multimédia irányába: itt ugyanis nem álló-, hanem mozgóképeket tekinthetünk meg az adott környezetről. A nagy adatmenynyiség miatt nem meglepő, hogy a filmeket a felhasználók töltik fel, keresésüket pedig hely szerint is elvégezhetjük. Nemcsak adott hely, de útvonal is rögzíthető.

TIPP ► A feltöltött filmeket honlapunkba, blogunkba integrálhatjuk egy egyszerű linket beillesztve, amelyet a szolgáltatás ad nekünk. **Vidmap.de**

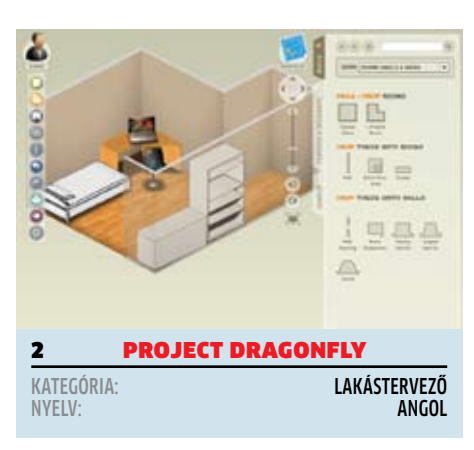

# **Álomlakás a böngészőben**

 $\odot$  Az Autodesk (neve CAD programok kapcsán lehet ismerős) egy Flash alapú, böngészőben használható lakástervezőt készített, kiváló minőségben. A lakás alapterülete négyzet vagy L alakú lehet, ebbe falakat, ajtókat és ablakokat helyezhetünk el, de ami a legfőbb: igen gazdag kollekcióból választhatjuk ki a belső tér elemeit. A felülnézeti tervezés mellett természetesen térbeli nézetet is kapunk. TIPP ► Kezdés után állítsuk át a mértékegységet metrikusra, így pontosabban készíthetjük el a tervet.

**dragonfly.autodesk.com**

# **B A HÓNAP WEBOLDALA**

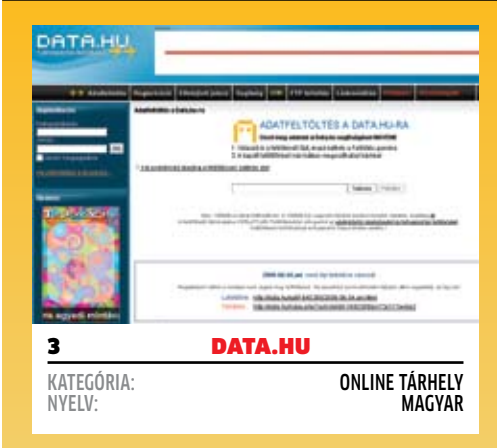

# **Online tárhely ingyen**

 Rengeteg ehhez hasonló szolgáltatás van, de a Data.hu szervere magyar, így a feltöltés gyors és regisztrálnunk sem kell. Elég feltölteni a maximum 100 MB méretű állományt, és kapunk egy linket a letöltéséhez, és egyet a törléséhez. **TIPP**  $\triangleright$  Őrizzük meg mind a két linket, mert az eddigi linkjeinket csak a prémium szolgáltatással tudjuk visszanézni! **www.virustotal.com**

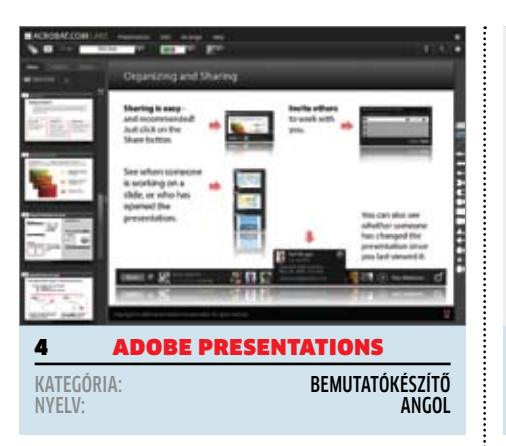

# **Online prezentációk**

Úgy tűn, egyre több nagyobb cég érzett rá az online programokban rejlő lehetőségekre, és szerencsére a legtöbb teljesen ingyen használható. Ilyen az Adobe Presentations, amivel már-már PowerPoint szintű bemutatókat készíthetünk. A komponensek és rétegek kezelése jól sikerült, annak ellenére, hogy a jobb gombot nem használjuk. Szerencsére igen nagy, folyamatosan bővülő mintakészletből válogathatunk elemeket bemutatónkhoz. TIPP > Ha Adobe, akkor PDF: az elkészült bemutatót a Presentation/Export opcióval kimenthetjük későbbi bemutatás céljára. **Labs.acrobat.com**

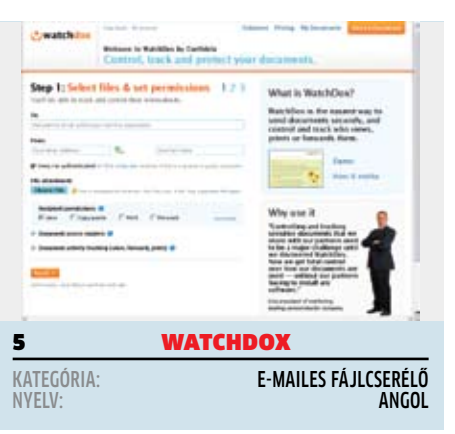

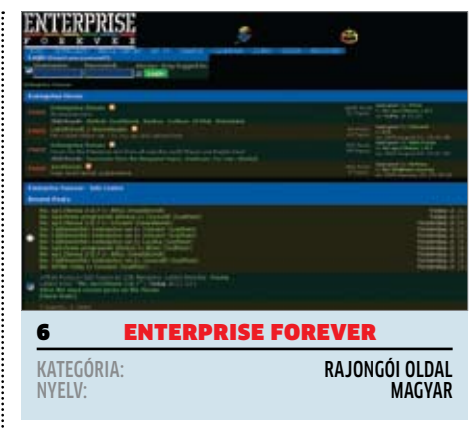

# **Praktikusabb e-mail**

 Egy olyan e-mail szolgáltatásról van szó, amely valójában az általunk csatolt fájlokat kezeli. Nem kell tehát a barátainknak több megabájt méretű filmeket küldenünk, nem fog betelni a postaládájuk.

Elég, ha feltöltjük ide a filmet, majd kiválasztjuk a tárolási idejét. Ha kell, azt is nyomon követhetjük, kik nézték meg a filmet, erről értesítést kapunk.

TIPP > Ha szimpatikus a szolgáltatás, akkor a készítők weboldaláról letölthetünk egy Outlook-beépülőt, amivel a weboldalra látogatás nélkül élvezhetjük a szolgáltatás előnyeit. **www.watchdox.com**

# **Nosztalgiázzunk!**

 Ahogyan a C64-nek és a Spektrumnak vannak rajongói oldalai, úgy a maga korában szintén népszerű Enterprise mikroszámítógépnek is van. Akinek volt (vagy még van) ilyen gépe, az az oldal tartalmát elnézegetve rengeteg szép élménnyel találkozhat. Az oldal fő szolgáltatása a fórum, de vannak letölthető anyagok is, például PC-s emulátor és a hozzá szükséges programok, játékok.

**TIPP** A weboldal EP TV menüjével néhány népszerű játék végigjátszását tekinthetjük meg – a nosztalgikus hangulat 100%-ban garantált!

**www.enterpriseforever.org**

E

# Vezetés 3.0

Az autók négy keréken guruló számítógépek lesznek: a CHIP megmutatja, hogy az új **CHIPEKNEK** köszönhetően hogyan lesz a forgalom okosabb, informatívabb és biztonságosabb.

ä

**Control** (1-apr)

### **Sorozat: A CHIP a holnapért**

 $H = 1$ 

40 évvel az első mikroprocesszorok megjelenése után látjuk csak ezek igazi értelmét: a chipek elválaszthatatlan részét képezik mindennapi életünknek, hiszen a hűtőt és az ablaktörlőt is integrált áramkörök vezérlik. Új sorozatunkban megmutatjuk, hogyan változtatja meg a digitális világ életünket.

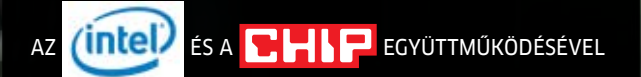

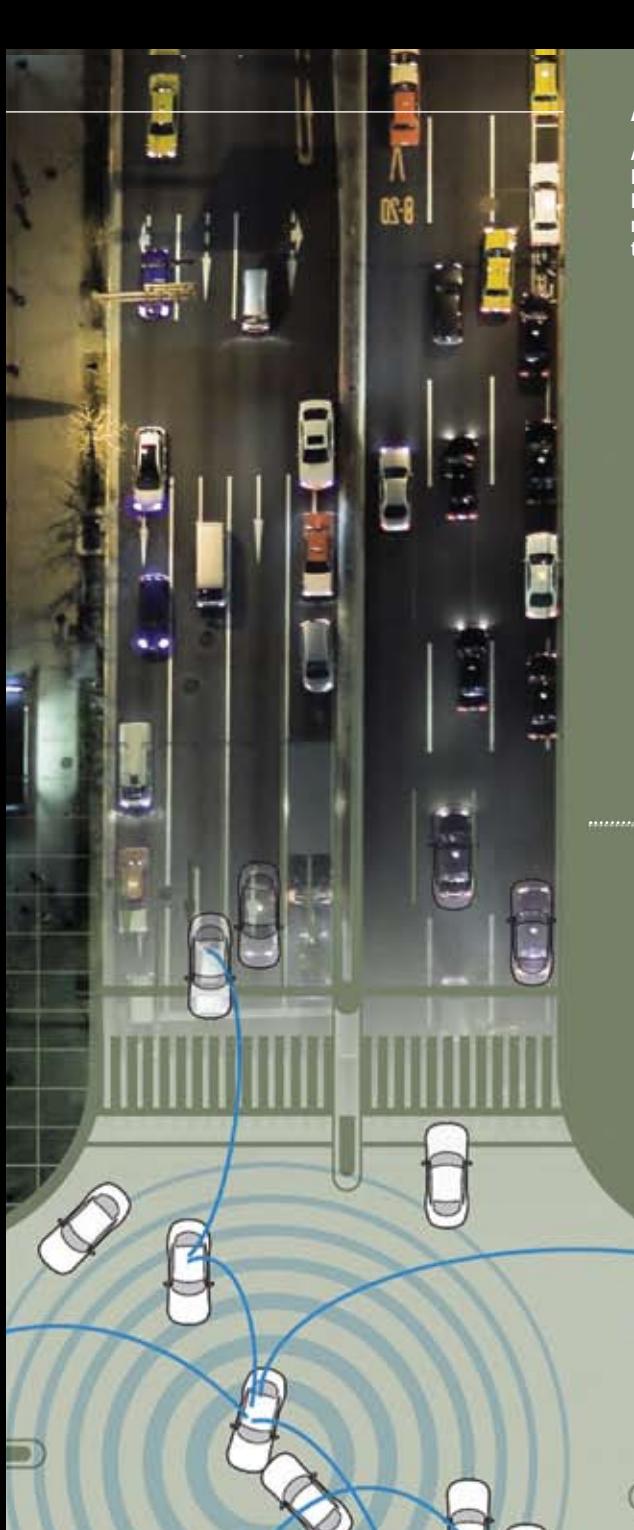

#### **AUTÓS KOMMUNIKÁCIÓS RENDSZEREK**

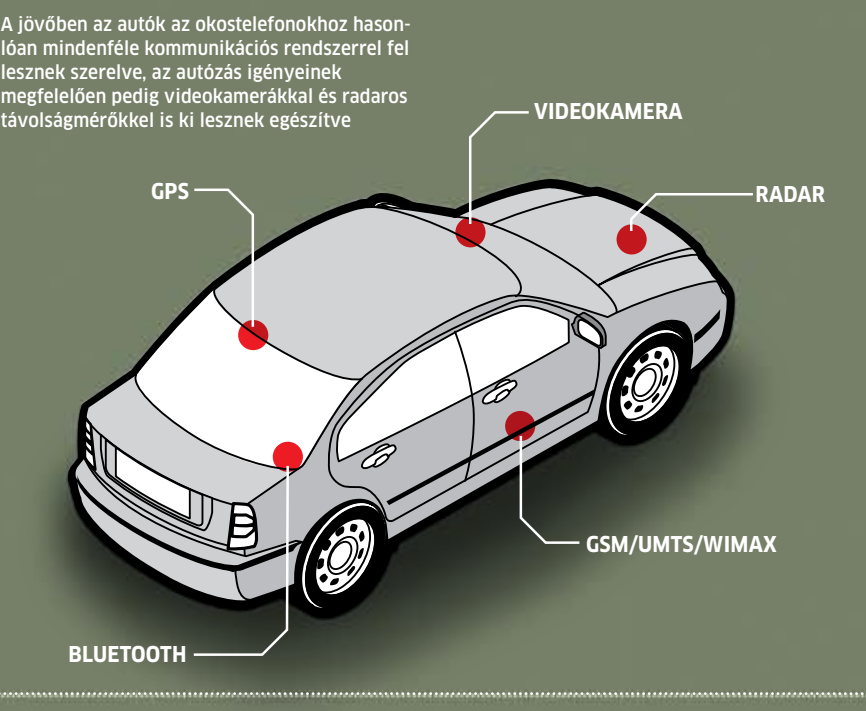

#### **KORAI ÜTKÖZÉSJELZŐ RENDSZER (PRE-CRASH ALERT)**

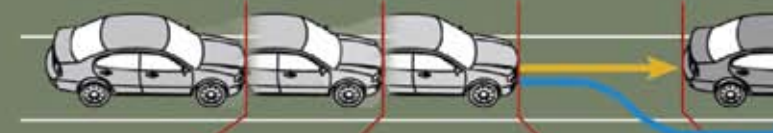

**2,5 másodperccel a baleset előtt** Látható figyelmeztetés az ütközésre egy virtuális jelzőtáblával

**1,5 másodperccel a baleset előtt** Enyhe rezgés a kormányon, gyenge jelzőhang, fékkészenlét **0,5 másodperccel a baleset előtt** Erőteljes vibráció a kormányon, hangos jelzőhang, enyhe fékezés

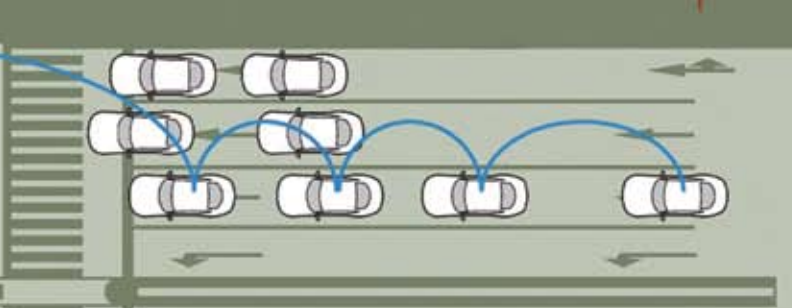

#### **AUTÓ-AUTÓ KOMMUNIKÁCIÓ**

A jövő forgalmi helyzeteiben az autók egymással valós időben kommunikálnak. Az elektronikus ütközésjelző rendszer és a virtuális jelzőtáblák segítségével elkerülhetők a balesetek és a forgalmi dugók

4

#### **AUTOMATIKUS SEGÉLYHÍVÁS (E-CALl**

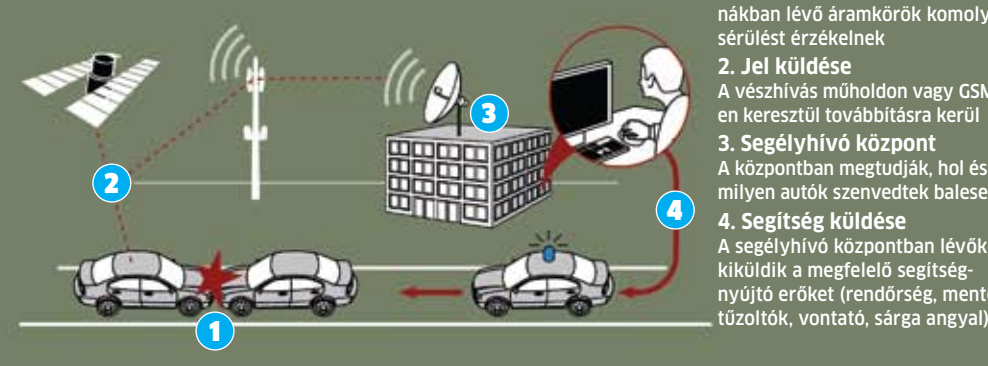

**1. Segélyhívás indítójele** A légzsákban és az ütközési zónákban lévő áramkörök komoly sérülést érzékelnek

**2. Jel küldése** A vészhívás műholdon vagy GSM-

en keresztül továbbításra kerül **3. Segélyhívó központ**

A központban megtudják, hol és milyen autók szenvedtek balesetet **4. Segítség küldése**

A segélyhívó központban lévők kiküldik a megfelelő segítségnyújtó erőket (rendőrség, mentők,

# **VIRTUÁLIS JELZŐTÁBLÁK 1. Filmfelvétel 2. Képfeldolgozás** Az erőteljes fedélzeti **4. Figyelmeztetés 3. Veszélyfelismerés** A biztonságos autók

Egy vagy több előre néző kamera rögzíti az úton történő eseményeket

elektronika a forgalmi helyzetet valós időben elemzi

(zöld) és a veszélybe került járművek vagy gyalogosok (vörös) színnel való jelölése

Figyelmeztetés megjelenítése a konzolon, műszerfalon vagy a szélvédőn (HUD)

#### **ELEKTRONIKUS FIZETÉS (FEJLETT FIZETÉS)**

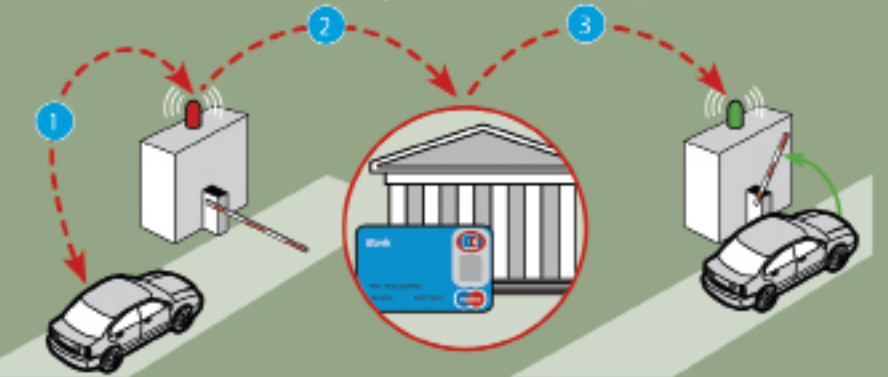

**1. Igénybejelentés** Titkosított rádiócsatornán a fedélzeti számítógép áthaladási engedélyt kér (díjszedő kapunál vagy fizetőparkolónál) vagy fizetni szeretne (benzinkútnál)

**2. Fizetés elfogadása** A fizetőkapu/üzemanyagtöltő állomás elektronikus rendszerei lekérik a banktól a fizetés igazolását

**3. Engedélyezés** A fizetőkapu átenged, a benzinkút (elektromos vagy hidrogén-töltőállomás) engedélyezi a feltöltést

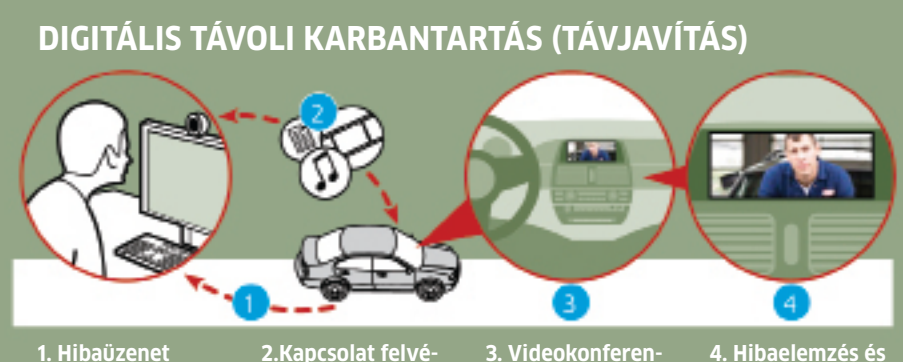

**cia**

ének a hibajelenséget

#### **1. Hibaüzenet** Elég egy gombnyomás, és a fedélzeti számítógép automatikusan felveszi a kapcsolatot a szervizközponttal UMTS vagy WiMAX hálózaton keresztül

#### **2.Kapcsolat felvétele**

Kétirányú audio-, video- és adatkapcsolat jön létre, amelyben a szerviz a jármű minden adatát megtudja

#### A vezető most elmondhatja a szervizközpont szakember-

**szükséges javítás** Az autószerelő a megszerzett információk alapján segítséget és tippeket ad, a távoli hozzáféréssel bizonyos feladatokat is elvégezhet

1-es autópálya, Komárom mel-<br>
lett, 2019. szeptember 13., reggel<br>
7 óra 45 perc. Hirtelen elered az<br>
eső, síkossá téve az utat. Egy<br>
(2018-ban gyártott) kompakt<br>
autó központi számítógépe érzékelői segítlett, 2019. szeptember 13., reggel 7 óra 45 perc. Hirtelen elered az eső, síkossá téve az utat. Egy (2018-ban gyártott) kompakt ségével felméri a helyzetet, és azonnal értesíti a vezetőt a fokozott csúszásveszélyről: lágyan megrezegteti a kormányt, és a műszerfal LCD képernyőjén hangjelzés kíséretében a veszélyre utaló jelzést is villogtatni kezdi. De ezzel még nincs vége, hiszen a rendszer a háttérben működő WLAN kapcsolaton keresztül a többi, mögötte haladó autót is értesíti: így lehet elkerülni a hirtelen fékezések miatt bekövetkező ráfutásos baleseteket.

A szemben lévő sávban eközben egy 40 tonnás teherautó már nem ilyen szerencsés: a modern elektronikai rendszerek sem tudják áthágni a fizika törvényeit, ezért a jármű az elválasztó korlátnak csapódik; szerencsére a sofőr egy karcolás nélkül megússza. Az ütközés közben a lökhárítóba épített érzékelők megmérik az ütközés erejét, a központi számítógép ezek alapján úgy ítéli, hogy külső segítséget vesz igénybe, ezért megkezdi a segítség hívását. Ezzel egy időben a kamion mögött haladó autók navigációja újratervezi az útvonalat, hiszen a kamion várhatóan torlódást fog okozni az úton. A fejlett képátvitelnek köszönhetően a szerencsétlenül járt kamion vezetője már most előre tudja jelezni a szükséges javítást a szervizben, és természetesen a központi számítógépet is igénybe veszi annak megállapítására, hogy a teherautó járóképes-e.

#### Guruló számítógép: **még az olcsó autókban is helye lesz**

Ahhoz, hogy a veszélyes helyzetek a fent vázolt módon oldódjanak meg, egy komoly műszaki infrastruktúrára is szükségünk lesz, ami a mai autók műszaki szintjét jóval felülmúlja. Noha néhány csúcskategóriás modellben már elérhető néhány, ebbe az irányba mutató fejlesztés, ezek azonban még túlságosan drágák ahhoz, hogy széles körben elterjedhessenek. A jövő autóiban arra is szükség van, hogy az autó gyártójától vagy típusától függetlenül egymással kapcsolatot tudjanak teremteni – egész Európában, a belépőszinttől a luxuskategóriáig minden autónak ismernie kell ezt a fajta kommunikációt, még a vasúti közlekedés és a közlekedési vállalatok járművei sem maradhatnak ki. Csupán az autók közti kommunikáció teszi lehetővé azt, hogy kölcsönösen figyelmeztetni tudják a járművek egymást a bekövetkezett balesetekről és forgalmi dugókról.

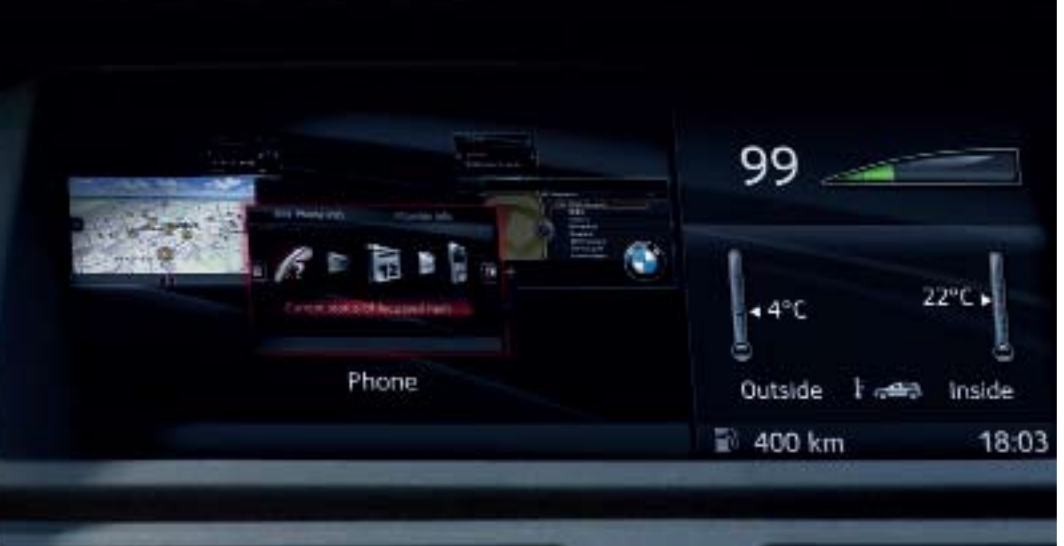

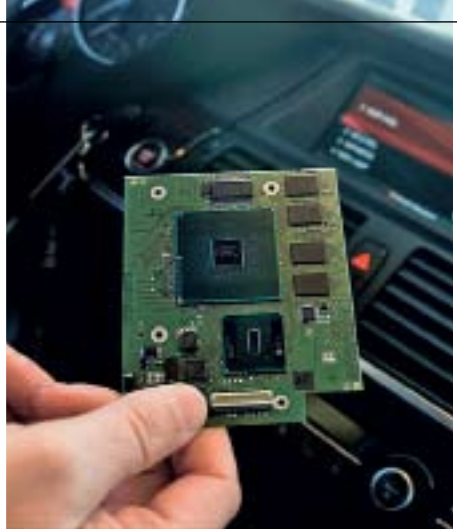

Prototípus A CeBIT 2009-en az Intel BMW X5-ös autójában egy Atom processzoros integrált számítógép működött (a képen az alaplap látható)

A vezető autógyártók tömörülése, a *Car 2 Car Communication Consortium (www.carto-car.org)* éppen ennek megvalósítását tűzte ki célul. A törekvés az autók elektronikai rendszerének standardizálását kívánja meg, de ennek jótékony hatása, a gyártási költségek látványos csökkenése hamar érvényesülni fog.

#### x86-os az autóban: **Intel Atom CPU, az univerzális megoldás**

Az Intelnek, mint a világ legnagyobb integráltáramkör-gyártójának van egy szóba jöhető megoldása: az Atom processzor, amit legfőképpen netbookokban és uATX alaplapokon láthattunk eddig viszont. Egy integrált rendszerben még öt wattot sem fogyaszt; ezért egy Atom alapú rendszer egy szimpla ventilátorral kiegészítve bármely autó fejegységében helyet kaphat, különösebb technikai erőfeszítés nélkül. Az Intel mellett szól az az érv is, hogy az x86 alapú architektúrához már most is szép számmal elérhetők a különböző operációs rendszerek, programok és fejlesztőeszközök. Egy ilyen rendszer a külvilággal is kommunikálni tud, ehhez WiFi, Bluetooth, WiMAX vagy UMTS kapcsolatot is használhat.

Az idei CeBIT-en az Intel és a Harman/ Becker autóhifi-gyártó közösen már be is mutatott egy fejegységet: a BMW X5 egy gyártásra kész prototípussal volt felszerelve. Atom alapú rendszere nem csupán az internethez kínált gyors hozzáférést és nemcsak a filmek és zenék lejátszására volt képes, de egy sor eddig még nem látott szórakoztató-elektronikai funkciót is ismert. A külvilággal a kapcsolatot UMTS, lehetőség szerint WLAN hálózaton keresztül tartotta. A teljes rendszer összesen tíz watt energiával beérte. A rendszernek most még hátránya is van: azok a biztonsági felszerelések, amelyeket jelenleg az autókban lévő 8 és 16 bites

# Mini-PC min-<br>den fejegység helyén

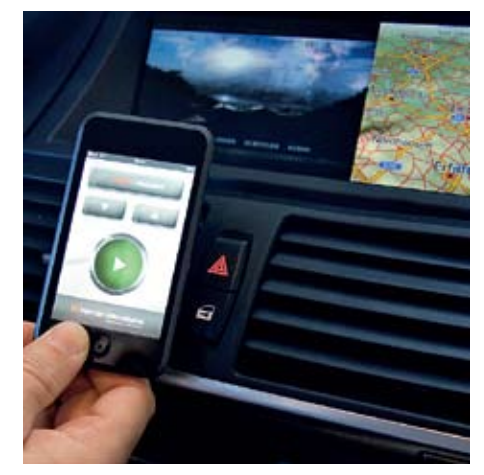

Elegáns távirányító Az Atom alapú "fejegység" rádióját a hátsó ülésről egy iPod Touchcsal is irányítani lehet

célszámítógépek vezérelnek (ABS, légzsák, ESP stb.) szükség szerint még tőle függetlenül működnek.

#### A német KIT: **a jövő autójának csúcstechnológiás fejlesztése**

A Karlsruhe Institute of Technology (KIT) jelentős állami támogatással és a Karlsruhei Egyetem, valamint a Karlsruhe Research Center összevonásával jött létre. A jövő hónapban már 8000 kutató fog dolgozni az autós fejlesztéseken, munkájukat pedig 700 millió dolláros (130,5 milliárd forintos) éves költségvetés fogja támogatni. Az Intellel egy lehetséges közös projekt lehetne egy olyan szabványos interfész kidolgozása, amelyben

a vezető számára megjelenített adatok kiszámítása valós időben történik, vagy az intelligens vezérlőrendszerek automatikus, ad-hoc hálózaton történő, egymással WLAN, UMTS vagy WiMAX kapcsolaton történő kommunikációja. Az aktív és a passzív biztonsági rendszerek felügyelete is szükséges az igazi autó-autó kommunikáció megvalósításához. Az sem kétséges, hogy a fejlesztők az IT új technológiáit is fel fogják használni a jövő autójának kommunikációs megoldásaihoz, nem fogunk 54 Mbit/s sebességű WiFi eszközöket látni.

Mivel ezek a tervek a távoli jövőbe helyezik az elérendő célt, a müncheni Intel Labs Europe a fejlesztés felgyorsítása érdekében már most három, a jövőt meghatározó modellt is kidolgozott.

**1. Szolgáltatás és alkalmazás modell (SAM):** Ez a rész a különböző alkalmazásokkal és megoldási módszerekkel foglalkozik. Az ügyfélszolgálatnak a fejlesztőeszközöket elérhetővé kell tennie a gyártók számára, hogy jelenlegi rendszereikbe gyorsan és hatékonyan integrálni tudják az új fejlesztéseket. Ebben a nyílt modellben a gyártók felmerülő ötleteiket és igényeiket egymással megosztva jobb fejlesztési hatékonyságot érhetnek el.

A konkrét alkalmazások közt elsősorban az olyan aktív biztonsági rendszerek, mint például az automatikus segítségkérés (E-Call) vagy az elektronikus ütközésjelző (Pre-crash alert) is szerepelni fognak. Tekintettel a vezetőt segítő rendszerekre, egy erőteljes számítógép végzi majd a legfrissebb forgalmi információk lekérdezését és küldését, az időjárás-jelentést vagy az útdíjjal kapcsolatos adatok megjelenítését. Mivel egy ilyen rendszer az eddiginél több adattal képes gazdálkodni, a műszerfal kijelzőjén megjelenő virtuális táblák kiemelt szerepet fognak kapni. A szórakoztató-elektronikai készülékek →

(rádió, DVD, TV) gyártótól független, szabványos csatlakoztatására is lehetőségünk lesz, a piacon továbbra is fennmaradhat a változatosság. Az internetkapcsolat egyszerű kezelése miatt az Intel architektúrája tetszetősebb felületet varázsolhat a mobil irodai alkalmazásoknak is, de ne feledkezzünk meg a parkolási rendszer pontosabb kezeléséről, a benzinkutak árainak és helyének pontos lekérdezéséről és a távoli diagnosztikáról sem: a jövő autójában még akár a távoli hibakeresés is megvalósítható lesz.

#### **2. Üzleti és számlázási modell (BAM):**

Ez a modell a jövőbeni rendszer sikeres működtetésével és a hozzá kapcsolódó pénzforgalom módszereivel foglalkozik. A kutatás olyan kérdésekre kíván választ adni, hogy a felhasználók személyhez kötött, használat alapú vagy havidíjas szolgáltatás keretében vehessék-e igénybe az új fejlesztéseket. Egyáltalán, ezek közül melyik piacképes? Melyik technológiára van előbb szükség, és melyiket kell egy ideális üzleti modellbe építeni ahhoz, hogy sikeres legyen?

#### **3. Technológiai és architektúra mo-**

**DELL (TAM):** A költséghatékony architektúra az implementációhoz szükséges; ezért az IT világához hasonlóan szükséges a felhasználói oldal szabványosítása éppúgy, mint a jármű külső és belső rendszereinek, vagy éppen a feldolgozást végző rendszerének (a back-endnek) a szabványosítása. A jármű felőli oldalon az elektronikus alkatrészek konszolidálására van szükség; de alternatívaként a jelenlegi alkatrészek szoftveres támogatásával is kialakítható az együttműködés. A rendszerek magasabb szintű hálózatba kapcsolása (a síkosságérzékelő a navigációnak: új útvonalterv szükséges!) különösen

# **VÉLEMÉNY**

**Dr. Ing. Michael Hübner** a mérnöki tudományok doktora, a K (Információfeldolgozás-technológiai Intézet) tudományos kutatócsapatának projektvezetője

### **Nyílt rendszerek az autóban**

Nagyon fontos, hogy a Car2X-platformok fejlesztésénél elkerüljük a zárt rendszerek használatát, és a nyílt, mindenki által megismerhető rendszerek felé forduljunk. Nagyon fontos a processzor-hardver és a könnyen használható, népszerű fejlesztőeszközök szabványosítása – ez különösen igaz az x86-os processzorokra. Az olyan széles körben használt eszközök, mint a Visual Studio, a jövő autóiparában jelentős szerepet tölthetnek majd be.

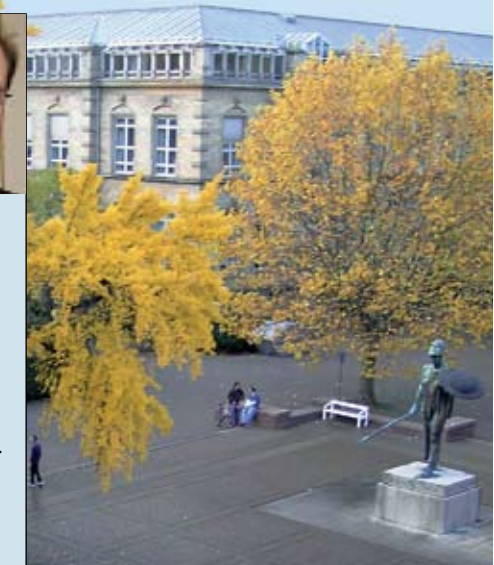

Csúcstechnológiai kutatás Németországban A Karlsruhe Institute of Technology (KIT) nem kevesebb mint 8000 alkalmazottja többek között az autók jövőjét is kutatja

nagy potenciált ad egy intelligens autónak. Ezeken túl az új IT koncepciók, mint a fejlett vizualizáció vagy a Cloud Computing autók közötti megvalósítása is jelentős szerepet játszik. Végül, de nem utolsósorban a rendszer feltörés elleni védelme és a szórakoztatóelektronikai készülékek vezetést befolyásoló biztonsága is kiemelt helyen szerepel.

# AppStore modell: **játszótér az önkén- tes fejlesztőknek**

A koncepció lényege, hogy a rendelkezésre álló fejlesztőeszközökkel (SDK) bárki fejleszthet saját rendszert, amint a pénzfor-

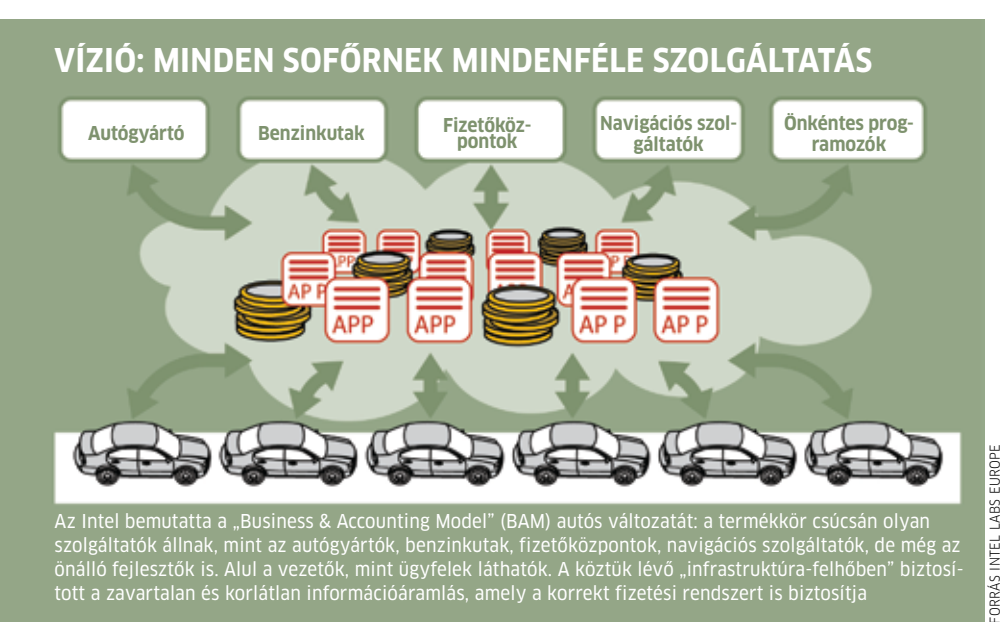

galmi eljárások szabványossá váltak. Képzeljük el, hogy az Apple iPhone/iPod családjához tartozó AppStore az autós világban is megvalósul "AutoShop" néven, ahol azonnal letölthetjük és használhatjuk a "TrafficChat Deluxe" (a járművek közötti WLAN kommunikációt felhasználó csevegőprogram) vagy az "AutoTrip 2010" (ami automatikusan korrigálja a Google Maps képeit az autóban lévő kamera segítségével) programokat.

A PC-hez hasonló eszközökkel igazán egyszerű lesz a folyamatosan változó forgalmi helyzetekre reagálni, hiszen elég letölteni egy szoftverfrissítést, ahelyett hogy az autógyártó szervizét ehhez meg kellene látogatnunk. Az újabb hibridüzemű autók akkumulátortöltöttségének mérő- és kijelzőrendszere már most bonyolultabb, mint a mai utókban lévő üzemanyagszint-jelző, technikailag van mit pótolni. Sokkal egyszerűbb lehet majd az autós WLAN hálózatot használni, mint egy VoIP kapcsolatot mobiltelefonnal (ami ma már létezik), hiszen csak a vezeték nélküli kommunikációs szabvánnyal kell lépést tartani, a többi fejlesztést letölthetjük.

Ezek az ötletek akkor válhatnak valósággá, ha az autógyártók közösen lépnek fel a megvalósításuk érdekében, és csak akkor jöhetnek létre, ha a megfelelő technológiák és szabványok rendelkezésre állnak. Ezek után már reménykednünk kell: a legtöbb gyártó meggyőzhető arról, hogy egyetlen nagy, sikeres és működő rendszer létrehozásához a konkurenciával is együtt kell működnie. 国

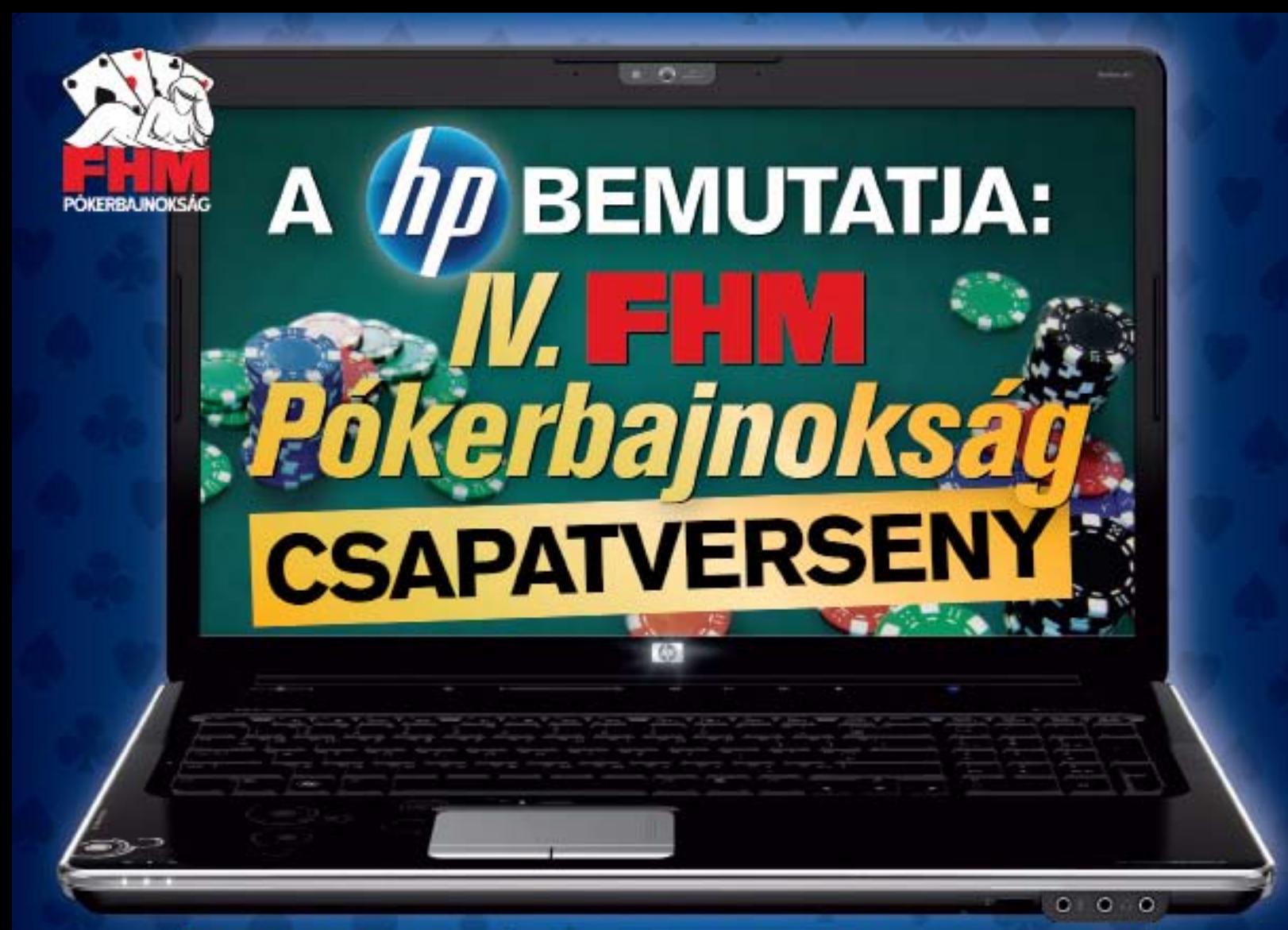

# **INDUL EURÓPA LEGNAGYOBB TEREM PÓKERVERSENYE! JELENTKEZZ TE IS A CSAPATODDAL!**

A nevezés ingyenes! Keresda **WWW.fhm.hu** oldalon az FHM Pókerbajnokság regisztrációt,

jelentkezz a versenyre és játssz az értékes nyereményekért!

Averseny időpontja: 2009. október 17-25. Jelentkezési határidő: 2009. október 6. éjfél Helyszín: Material Event Center (1134 Budapest, Róbert Károly krt. 54-58.)

A verseny részleteit és szabályait megtalálod a www.pokerverseny.hu oldalon.

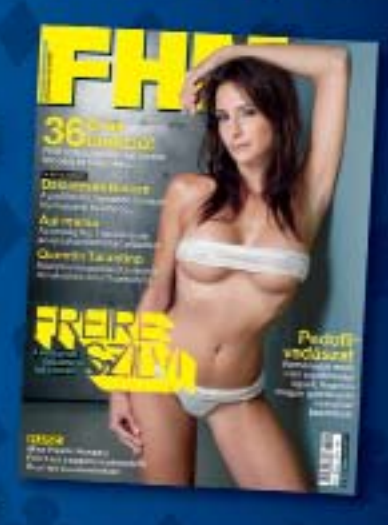

Azesemény lő támogatói:

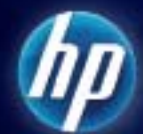

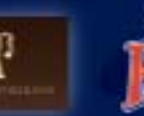

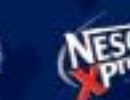

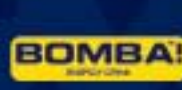

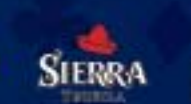

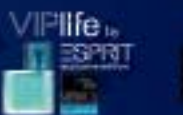

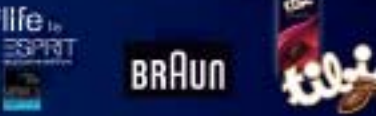

# **Tippek & trükkök**

#### A számítógép-felhasználók mindennapjaihoz hozzátartoznak a SZOFTVERES ÉS HARDVERES PROBLÉMÁK. Tippjeink segítségével ezeket könnyen és gyorsan orvosolhatja.

#### 1. Windows Vista **Mélyen elrejtett alkönyvtárak gyorsabb elérése**

Gyakran használt adataink közül sok a merevlemez bonyolult mappaszerkezetének mélységeiben rejtőzik. Ezt minden alkalommal végigkattintgatni − nagyon fáradságos.

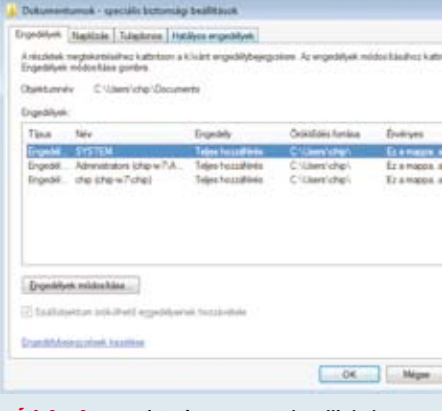

Átirányítva A Vista úgynevezett hardlinkeket ("közvetlen linket") használ a mappák átirányítására, a közvetlen elérésüket azonban letiltja

**TIPP**  $\triangleright$  Állítsunk be továbbítást a gyakran használt könyvtárakhoz. Ezt a Vista ráadásul gyárilag tudja: bizonyos rendszermappák már csak a korábbi Windows-verziókkal való kompatibilitás miatt léteznek. Ezek valójában már egyáltalán nem valódi mappák, hanem úgynevezett hardlinkek (közvetlen hivatkozások), amelyek leképezik az XP-ből ismert mappákat a Vista struktúrájára. Az ilyen különleges mappákat az Intézőben az ikonon látható kiegészítő nyílról ismerjük fel. Minderre nagyon egyszerű okból van szükség: azoknak a programoknak, amelyekbe be van drótozva a régi mappastruktúra, Vista alatt is rendesen kell működniük.

A hardlink alapelvét az *mklink.exe* rendszerprogram segítségével más könyvtárakra is alkalmazhatjuk, például, hogy megkönynyítsük a navigálást a gyakran használt adatokhoz. A */d* paraméterrel arra utasítjuk a programot, hogy a rendszer használta mappakapcsolatok (Junctions, */j* paraméter) helyett hozzon létre egy közvetlen hivatkozást, amelyet később az Intézőben is megnyithatunk. Fontos, hogy a programot rendszergazdai jogokkal megnyitott parancssorról kell futtatnunk. Ehhez írjuk be a Start menü keresőmezőjébe: *cmd*, kattintsunk jobb egérgombbal a megjelenő *cmd.exe* programra, és válasszuk a helyi menüből a *Futtatás rendszergazdaként* parancsot. Az

mklink · /d · C:\fotok C:\users\peter\dokumentumok\fotok

paranccsal például a Péter nevű felhasználó képmappájának kényelmes elérését biztosítjuk.

Háttér: az átirányított mappák blokkolt elérése a jogosultságok beállításai miatt van. Ezt könnyen ellenőrizhetjük. Kattintsunk jobb egérgombbal az érintett mappára, és válasszuk a helyi menüből a *Tulajdonságok*at. Utána váltsunk a *Biztonság* fülre, és kattintsunk a *Speciális* gombra. Ott látjuk, hogy a *Felhasználók* csoporttól meg van tagadva a *Mappa listázása, adatok olvasása* jogosultság. Ezért nem érjük el.

Ez a blokkolás célszerű, ugyanis egyes programok, mint a rendszereszközök és a vírusvédelmi programok, nem tudják rendesen kezelni a hardlinkeket. Az átirányított mappákat külön könyvtárként kezelik, és duplán hajtják végre rajtuk a feladatokat, ami szükségtelen időveszteség. A letiltásuk megakadályozza az ilyen problémákat.

Az Intéző általában csak akkor mutatja ezeket a mappákat, ha az a mappabeállításoknál engedélyezve van. Ha a zárlat vala-

### Tartalom

#### WINDOWS  $\blacktriangleright$  118. oldal

- 1 **Vista:** Mélyen elrejtett alkönyvtárak gyorsabb elérése
- 2 **XP:** Helyreállítási konzol bővítése cserélhető adattárolók eléréséhez
- 3 **XP, Vista:** Blokkolt nyomtatási feladat törlése és a nyomtatás újraindítása
- **4 XP, Vista:** Tetszőleges ablakok gyors méretezése "fogd és vidd" módon
- **5 Gyorstippek:** Ikonméret módosítása
- 6 **XP:** Felhasználó automatikus bejelentkeztetése a rendszerbe a gyorsabb indításhoz
- 7 **XP:** Memória kitakarítása és a rendszerfék kioldása
- 8 **XP:** Tálca jobb kihasználása kevés megnyitott programnál
- 9 **XP CHIP-fórumból:** Lustálkodó számítógép elemzése és lendületbe hozása
- 10 **XP, Vista:** A fontos rendszereszközök mindig legyenek kéznél
- 11 **profi-tipp \_ Windows XP, Vista:** Jobb áttekintés 3D-s asztallal

#### ALKALMAZÁSOK > 123. OLDAL

- 12 **Outlook XP, 2003, 2007:** Munkaórák pontos rögzítése és dokumentálása
- 13 **Office XP, 2003, 2007:** Saját makrók dokumentumtól független küldése
- 14 **Office XP, 2003, 2007:** Automatikus javítás funkció használata

#### **KOMMUNIKÁCIÓ > 124. OLDAL**

- 15 **Outlook:** Ügyféladatok átvitele iPodra
- 16 **Gyorstippek**
- 17 **Outlook 2007:** Követési beállítások gyors rögzítése billentyűzetről
- 18 **World 2003:** Körlevélcímkék nyomtatásának helyes beállítása
- 19 **Képkezelés:** Nyaralási képek villámgyors szétválogatása a magunkkal vitt netbookon
- 20 **Firefox 2.x, 3.x:** Az automatikus kiegészítés csak a beírt címeket vegye figyelembe
- **Firefox 2.x, 3.x:** Mentett belépési jelszavak biztonságos tárolása
- 22 **Firefox 2.x, 3.x:** Parancsfájlok megengedett futtatási idejének meghosszabbítása

#### **HARDVER**  $\blacktriangleright$  127. OLDAL.

- 23 **Hardverillesztő program:** Mindig visszatérő meghajtótelepítés befejezése XP alatt
- 32 **Ventilátorvezérlés:** Halk nappali a ventilátorrendszer optimalizálásával
- 33 **Profi tipp: WLAN infrastruktúra:** Több WLAN kapcsolat laptopon keresztül
- 34 **Videokártya:** Áramellátás: csatlakozó adapter helyes és biztonságos telepítése

**A hónap hibája:** Nyughatatlan számítógép mindig újraindul

milyen okból fel lenne oldva, így állíthatjuk vissza: indítsuk el a Windows Intézőben az *Eszközök/Mappa beállításai*t, és váltsunk a *Nézet* lapra. A *Speciális beállítások* listán kapcsoljuk be *Az operációs rendszer védett fájljainak elrejtése (ajánlott)* opciót, és hagyjuk jóvá az *Alkalmaz*, majd az *OK* gombbal.

#### 2. Windows XP **Helyreállítási konzol bővítése cserélhető adattárolók eléréséhez**

A helyreállítási konzol indításakor az operációs rendszer csak a Windowskönyvtár elérését teszi lehetővé, a cserélhető adattárolók meghajtóit zárolja. Meghibásodás esetén azonban sokszor pont egy USB háttértár lehet a megoldás kulcsa.

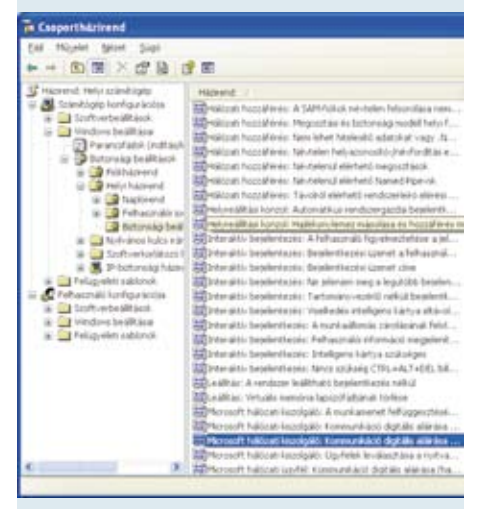

Felszabadítás A Csoportházirend-szerkesztőből vagy a registryből engedélyezhetjük a lemezek elérését a konzolon

 $TIPP$   $\blacktriangleright$  Ezt a tiltást kerülőúton feloldhatjuk. Windows XP Home alatt előbb egy registry-beavatkozásra van szükség, majd a SET-paranccsal kapcsolhatjuk ki a korlátozást. XP Professional alatt elegendő a Csoportházirendet testre szabni.

**XP HOME:** A registry-szerkesztő indításához nyissuk meg a *Start/Futtatást*, írjuk be: *regedit*, és kattintsunk az *OK*-ra. Utána menjünk a *HKEY\_LOCAL\_MACHINE\Software\ Microsoft\Windows NT\CurrentVersion\ Setup\RecoveryConsole* kulcsra, és hozzuk létre a *Szerkesztés/Új/Duplaszó* paranccsal a *SetCommand REG\_DWORD* típusú bejegyzést. Nyissuk meg dupla kattintással, és állítsuk az értékét 1-re. Később 0 értékre állítva, ha szükséges, újból kikapcsolhatjuk a funkciót. Zárjuk be a registry-szerkesztőt. Ha ezután a helyreállító konzollal indítjuk rendszerünket, a SET-paranccsal engedélyezhetjük a szükséges jogokat:

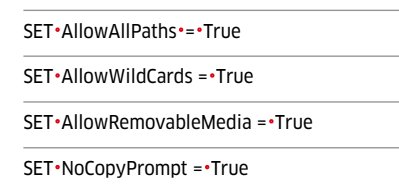

Ebben a sorrendben alkalmazva a parancsok lehetővé teszik minden meghajtó és útvonal elérését, wildcardok használatát, cserélhető adattárolók elérését és a visszakérdezés nélküli másolást.

**XP PROFESSIONAL:** Nyissuk meg a *Start/Futtatást*, írjuk be *gpedit.msc*, és kattintsunk az *OK*-ra. Elindul a Csoportházirend-szerkesztő. A *Házirend: helyi számítógép/Számítógép konfigurációja/Windows beállításai/ Biztonsági beállítások/Helyi házirend/Biztonsági beállítások* alatt kattintsunk a szerkesztéshez duplán a *Helyreállítási konzol: hajlékonylemez másolása és hozzáférés minden meghajtóhoz és mappához* bejegyzésre. Módosítsuk a beállítását *Engedélyezett*re, és hagyjuk jóvá a módosítást az *Alkalmaz* és az *Ok* gombokkal.

#### 3. Windows XP, Vista **Blokkolt nyomtatási feladat törlése és a nyomtatás újraindítása**

Elindítottunk egy nyomtatási feladatot, majd hirtelen megszakadt a WLAN kapcsolat. Az eredmény: a feladatot a szokásos módon már nem tudjuk törölni a nyomtatásvezérlőből, és most minden további nyomtatási kísérletet blokkol.

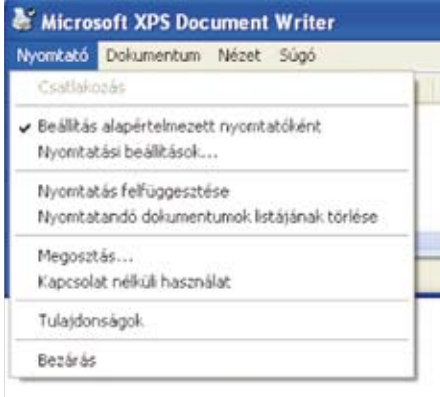

Szabotázs Ha nyomtatáskor megszakad a kapcsolat, az elakadt feladat a teljes nyomtatási sort blokkolja

 $T$ **IPP**  $\triangleright$  A szokásos párbeszédpanelből valójában csak azok a feladatok törölhetők, amelyek még feldolgozás alatt állnak. Ahhoz, hogy a megakadt nyomtatási feladattól megszabaduljunk, és újból nyomtatni tudjunk, először manuálisan meg kell állítanunk a nyomtatóspooler szolgáltatást, és csak ezután tudjuk törölni a nyomtatási fájlokat.

A könnyebb ellenőrzés érdekében a parancsokat indítsuk a parancssorról. Ehhez nyissuk meg a Start menüből a *Futtatás*t, írjuk be: *cmd*, és üssük le az entert. Vista alatt írjuk a *cmd* parancsot a Start menü keresőmezőjébe, kattintsunk jobb egérgombbal erre a bejegyzésre, és válasszuk a *Futtatás rendszergazdaként* pontot a helyi menüből. Most használjuk a

#### net · stop · spooler

parancsot, és ellenőrizzük, hogy a nyomtatási sorban megszűnt-e a sorban állás. Utána nyissuk meg a Windows Intézőt, és menjünk a *C:\Windows\system32\spool\ PRINTERS* mappába. Ott töröljünk minden SPL fájlt – ezek tartalmazzák a beragadt nyomtatási adatokat. Most váltsunk a még mindig nyitott parancssorra. Itt írjuk be:

#### net · start · spooler

hogy a nyomtatási sort ismét üzembe helyezzük. Ezután a problémának meg kell oldódnia, és a nyomtatót újból tudjuk használni.

#### 4. Windows XP, Vista **Tetszőleges ablakok gyors méretezése "fogd és vidd" módon**

Az új Windows 7-ben az ablakok mérete egérmozgatással könnyen és gyorsan változtatható. Most lehetőséget keresünk, hogyan lehetne a régi Windowsba is beépíteni egy ilyenfajta funkciót.

**TIPP**  $\triangleright$  Az ingyenes AeroSnap a régi verziókban is lehetővé teszi a megnyitott ablakok Windows 7-hez hasonló praktikus vezérlését. A lemezmellékletünkön megtalálható kis program ugyan még bétaverziónak számít, de már megbízhatóan működik. Használatának azonban előfeltétele a telepített . NETFramework2.0, amelyet legegyszerűbben a Microsoft weboldaláról tölthetünk le.

Az AeroSnap telepítője ugyan felkínálja a nyelvválasztást, ez azonban csak a telepítésre vonatkozik, maga a program angol nyelvű ablakokat alkalmaz. A program használata előtt célszerű megváltoztatni néhány beállítást. Kattintsunk jobb egérgombbal a Tálcán az új ikonra, és indítsuk el az *Options* parancsot. Válasszuk balra a *General* kategóriát. Ezen belül kapcsoljuk ki a *Show splash screen on startup* beállítást, és kapcsol- →

juk be az *Autostart AeroSnap with Windows*t. A *Remove AeroSnap from tray area* beállítást nem célszerű bekapcsolni, mert akkor a beállítóablakot már csak a [Windows]+[A] billentyűkombinációval érjük el. Továbbá a *Snapping* kategória alatt még tetszés szerint rögzíthetünk egy gyorsbillentyűt, amellyel elindítjuk az AeroSnap szolgáltatást. Végül hagyjuk jóvá *OK*-val a beállításokat.

Mostantól kezdve egy ablak testre szabásához kattintsunk a címsorára, és húzzuk lenyomott egérgombbal a képernyő valamelyik szélére. Felengedéskor aztán az ablak a jobb és bal oldalon automatikusan fél képméretre ugrik, míg a felső szélen teljes képméretre. A megelőző méretbeállítást megjegyzi a program, és egy kattintással a címsorra visszaállítható. Ez azonban csak akkor működik, ha az ablak előzőleg nem volt maximálva.

#### 5. Gyorstippek

#### **Ikonméret módosítása**

Vista alatt a Win+D billentyűkombinációval megnyitjuk az asztalt, lenyomva tartjuk a Ctrl gombot, és előre vagy hátra tekerjük az egér görgőjét.

#### **COPY & PASTE használatának engedélyezése a DOS-bokszban**

Jobb egérgombbal a címsorára kattintva nyissuk meg a Parancssor Tulajdonságok ablakát, és engedélyezzük a Gyorsszerkesztést és a Beszúrási módot.

#### **Felhasználói fiók felügyelete**

Windows 7 alatt a felhasználói fiók felügyeletét a Start/Vezérlőpult/Rendszer és Biztonság/Felhasználói fiók felügyeletének beállításai alatt, az Action Centerben konfigurálhatjuk.

#### **STARTLOGO kikapcsolása**

A NoSplash=1 duplaszóérték a HKEY\_ CURRENT\_USER\Software\Microsoft\Windows\Mail kulcsban letiltja a Vista Mail startlogóját.

#### **Parancslista megjelenítése**

Üssük le a parancssoron az [F7] gombot az előzőleg végrehajtott parancsok listázásához, így kényelmesen felhasználhatjuk őket újból.

#### **Hangerő közvetlen szabályzása**

A hangerő billentyűzeten keresztüli szabályozásához üssük le a Win+R billentyűket, írjuk be: sndvol32.exe, és indítsuk el a programot az enter billentyűvel.

### 6. Windows XP **Felhasználó automatikus bejelent- keztetése a gyorsabb indításhoz**

Amint egynél több, jelszóval védett felhasználói fiókot hoztunk létre, a Windows indításkor kéri a jelszót. Ez idegesítő például olyankor, amikor a rendszert tesztelési célból többször egymás után ugyanazzal a felhasználói fiókkal szeretnénk elindítani.

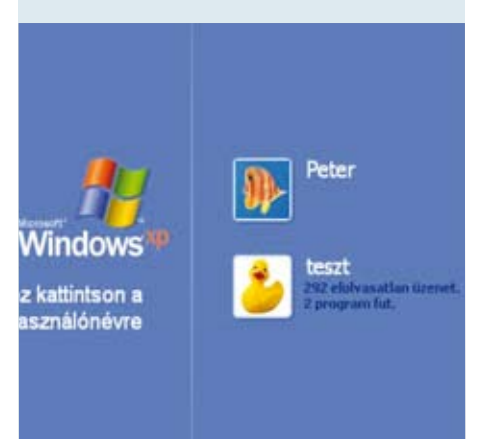

Áteresztő Az ismételt indításoknál zavaró üdvözlő képernyőt automatikus bejelentkezéssel kerülhetjük el

 $T$ **IPP**  $\triangleright$  A rendszerünkbe való bejelentkezés folyamatát könnyedén automatizálhatjuk, méghozzá egy registry-bejegyzéssel. A registry-szerkesztő program elindításához nyissuk meg a *Start/Futtatás*t, írjuk be *regedit*, és kattintsunk az *OK*-ra. Navigáljunk a rendszerleíró adatbázis fastruktúráján a *HKEY\_LOCAL\_MACHINE\Software\Microsoft\Windows NT\CurrentVersion\Winlogon* kulcshoz. Dupla kattintással nyissuk meg az *AltDefaultUserName* bejegyzést, és értékként írjuk be a kívánt felhasználói fiók nevét az automatikus bejelentkezéshez. Most a *Szerkesztés/Új/Karakterlánc* paranccsal hozzuk létre az *AutoAdminLogon* bejegyzést. Kattintsunk rá duplán, és állítsuk az értékét 1-re. Ezután hozzuk létre a *DefaultPassword* karaktersort, és adjuk át értékként a felhasználói fiók jelszavát.

Figyelem: Ha mások is hozzáférnek a számítógépünkhöz, az automatikus bejelentkezés biztonsági kockázatot jelent! Tehát ezt a funkciót csak indokolt esetben használjuk, és akkor is csak addig, amíg valóban szükséges, utána kapcsoljuk ki, az értéket 0-ra állítva. Ha rendszerindításkor lenyomva tartjuk a szóköz billentyűt, a Windows figyelmen kívül hagyja az automatikus bejelentkezést, és bejelentkezhetünk egy másik felhasználói fiókkal.

#### 7. Windows XP **Memória kitakarítása és a rendszerfék kioldása**

Gyakori programváltásokkal kísért hoszszabb munkamenetek során egyre lassabb lesz a rendszer: csak újraindítás után tér vissza a megszokott tempóhoz.

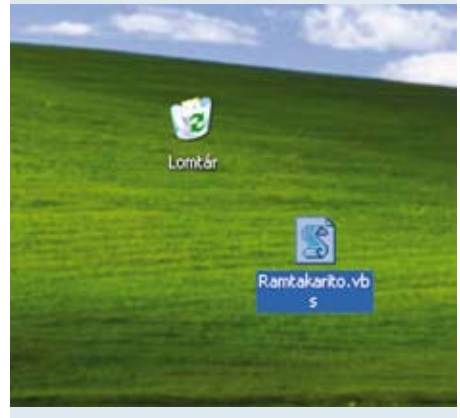

Extrákat helyettesít Dupla kattintással indítsuk el ezt a saját programozású fájlt, és szerezzünk helyet a memóriában

 $T$ **IPP**  $\blacktriangleright$  Mindezt olyan rosszul programozott alkalmazások okozzák, amelyek bezáráskor nem szabadítják fel teljes mértékben az addig lefoglalt memóriát. Az interneten számtalan program kering, amelyek ki tudják takarítani a memóriát, de ez egyszerűen, a Windows saját fedélzeti eszközeivel is megy. Nem is árt ezeket használni, mert sok külön szoftver több kárt okoz, mint hasznot.

Először hozzunk létre egy új szövegfájlt jobb egérgombbal az asztal egy szabad pontjára kattintva az *Új/Szöveges dokumentum* paranccsal. Nevezzük el például *RAM takarito.txt*-nek.

Dupla kattintással nyissuk meg a fájlt, és írjuk be a következő parancsot:

FreeMem - = - Space(64000000)

Mentsük és zárjuk be a fájlt. Hogy a Windows futtatni tudja, jelöljük ki az ikonját, üssük le az [F2] billentyűt, és nevezzük át a fájlt *RAM takarito.vbs*-re. Most már elegendő, ha duplán rákattintunk, és a Windows rögtön kipucol 64 megabájt memóriát.

**Megjegyzés:** Ha ennél több memóriát szeretnénk felszabadítani, növeljük meg a *Space* utáni értéket. A megengedett maximális érték a számítógép memóriájának méretétől függ. Semmiképpen se állítsuk túl magasra, és ügyeljünk arra, hogy rendszermemóriának legalább 128 megabájt érintetlen maradjon, különben a Windows és gépünk lefagyását kockáztatjuk.

#### 8. Windows XP **Tálca jobb kihasználása kevés megnyitott programnál**

A futó programok tálcán mgjelenő gombjainak szélessége behatárolt. Még ha csupán egyetlen programot nyitottunk meg, annak sem látszik a telje neve. Pedig ilyen esetben szeretnénk, hogy a gomb szélesebben jelenjen meg a tálcán.

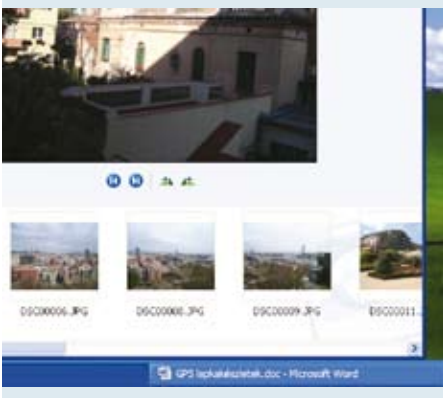

Nagyobb helyet Ha csak kevés program van megnyitva, megjeleníthetjük a gombokat a tálcán szélesebben és jobban olvashatóan

TIPP ► Ha több ikonnak kell osztoznia a tálca maradék helyén, a Windows automatikusan lekicsinyíti az egyes elemek szélességét. Ezzel szemben ha van elég hely, akkor is csak egy rögzített értékig hajlandó a gombokat megnövelni, és nem feltétlenül mutatja meg például a futó alkalmazás neve mellett a nyitott fájlt is. Ennek a fix értéknek a módosításával a registryben viszont mi testre szabhatjuk a gombok szélességét.

Nyissuk meg a Futtatás ablakot, írjuk be a *regedit* parancsot, és kattintsunk az *OK*ra. A registry-szerkesztőben keresssük meg a *HKEY\_CURRENT\_USER\Control Panel\ Desktop\WindowMetrics* kulcsot, majd az ablak jobb oldali részén a *MinWidth* karakterláncot. Ha a bejegyzés még nem létezik, először hozzuk létre a *Szerkesztés/Új/Karakterlánc* paranccsal. Kattintsunk rá duplán a szerkesztéshez. A következő ablakba írjuk be pixelben a kívánt minimális szélességet. A minimális szélesség megnevezés ne zavarjon meg minket, hiszen a Windows a tulajdonképpeni szélességet mindig a tálcán rendelkezésre álló szabad helyhez igazítja. Az itt beállított értéket csak akkor alkalmazza, ha a szabad hely nagyobb vagy egyenlő ezzel az értékkel. Tehát írjunk be például *1000*-t, és hagyjuk jóvá *OK*-val. Így a Windows mindig olyan nagy méretben fogja megjeleníteni a gombokat a tálcán, amennyire lehetséges. Végül zárjuk be a registry-szerkesztőt, és indítsuk újra a számítógépet, hogy a módosítás érvénybe lépjen.

#### **9. A CHIP FÓRUMBÓL WINDOWS XP**

### **Lustálkodó számítógép elemzése és lendületbe hozása**

#### **TELELEMEZ:**

Helló! Két kérdésem van: a PC-m idővel egyre jobban lelassult. Lehet, hogy ez a merevlemezen múlik? Két merevlemez van beépítve: az elsőn, a C:-n 74,5 Gbájtból már csak 3 Gbájt szabad, a második, a G: szinte még üres (465 Gbájt szabad). A Windows XP nem használja ki automatikusan a szabad helyet a második lemezen? Be kell ehhez valamit állítanom? A másik sejtésem a memória: most 1 Gbájt van a rendszerben. Szívesen bővítenék RAM-ot, leginkább azonos modulokkal. Van valamilyen lehetőség arra, hogy megtudjan a típusát anélkül, hogy szét kellene csavaroznom a számítógépet?

#### **HINNERK1964:**

A Windows nem egy bővíthető RAID-System. Így aztán a második merevlemezen adódó kiegészítő tárhelyet sem tudja automatikusan a rendszerpartíciója kibővítésére használni. Vagyis: neked kell átpakolnod az adataidat a

másik lemezre. Egyébként nem butaság az egyik lemezt csak a rendszernek, a másikat pedig csak az adatokhoz használni. Így a Windows-partícióról gond nélkül készíthetsz backupokat egy image-programmal. Egy esetleges rendszerösszeomlás pedig megkíméli az adataidat.

Egy elemzőprogrammal, mint amilyen például a SiSoft Sandra Lite 2009 (a lemezmellékleten is szerepel) részletes információkat szerezhetsz a számítógépedbe épített hardverelemekről és a teljesítményükről. A memóriamoduljaid típusát és nevét is kiírja. Egyébként viszonylag kevés ráfordítással nagyobb sebességre bírhatod a PC-det: először amennyire csak tudod, pucold ki a rendszerlemezt, aztán töredezettségmentesítsd. Utána vedd elő az automatikus indítás mappát a

Start menüben: melyek azok a programok, amelyeknek valóban azonnal el kell indulniuk? Csak ezeknek a parancsikonját hagyd a mappában. Ami az összes többit illeti: törlés! **Megjegyzés:** Ez a beállítás más alkalmazások ikonsorainak szélességére is hatással van, például a Paintshop Proéra. Ilyenkor egy kerek 300-as érték ésszerű kompromiszszum, különben előfordulhat, hogy a program ikonjai is túl szellősek lesznek, és kényelmetlenné válik használatuk.

#### 10. Windows XP, Vista **A fontos rendszereszközök mindig legyenek kéznél**

Tapasztalt felhasználóként sokszor előfordul, hogy barátainknál különböző számítógépes problémákat kell megoldanunk. Ehhez gyakran használunk speciális programokat a Sysinternals gyűjteményéből. Mivel a programok nincsenek mindig kéznél egy USB kulcson, szeretnénk tudni, hogyan juthatnánk valamilyen gyors úton a szükséges eszközhöz.

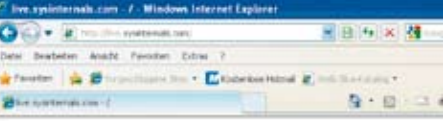

#### live.sysinternals.com - /

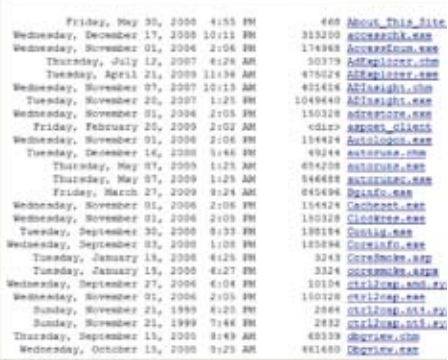

Rendszereszközök Sok hasznos segédprogramot elérünk a http://live.sysinternals.com weboldalról.

TIPP > Ha a számítógépen még működik a böngésző és az internet-hozzáférés, a keresett programot a teljes programgyűjtemény telepítése nélkül letölthetjük a *http://live.sysinternals.com* weboldalról. Itt a programok minden aktuális verziója alfabetikus sorrendben rendelkezésre áll. Ebben az a praktikus, hogy nem kell a teljes segédprogram-gyűjteményt letöltenünk és telepítenünk.

 $\rightarrow$ Az egyik programra kattintva megjelenik a böngésző letöltésablaka. Még ha az Internet Explorer engedi is közvetlenül futtatni a programot, előbb inkább töltsük le. Így később internetkapcsolat nélkül is el fogjuk tudni indítani a számítógépről.

#### 11. PROFI TIPP \_ WINDOWS XP, VISTA

# Jobb áttekintés 3D-s asztallal

A Windows asztal jól bevált, de régimódi. Kétdimenzióssága behatárolja a használatát, ezenkívül alig vannak intuitív funkciói, mint például a dokumentumok halmozása.

**A** z asztal többet is tudhatna, ha a Microsoft engedné. Külső programokkal feldobhatjuk a funkcióit. Innovatív, vicces és hatékony alternatívát jelent a háromdimenziós BumpTop asztal.

#### **A 3D-s asztal telepítése**

Nyissuk meg a böngészőből vagy a lemezmellékletről a *http://bumptop.com* weboldalt. A nagy *Download* gombról töltsük le a munkafelületet. A gyártó szabadon elérhető és megvásárolható verzióban is kínálja az asztalt. Az ingyenes változat ugyan nem nyújtja a fizetős változat teljes funkciópalettáját, de rendkívül célszerűen használható. A *Download* után következő oldal egy táblázatban állítja szembe egymással a két verziót. Kattintsunk a táblázat első oszlopában a *Download Now* hivatkozásra a szabadon használható változat letöltéséhez, és mentsük a *BumpTopInstaller. msi* fájlt egy tetszőleges mappába.

Az új asztal telepítését a Windows Intézőből indítjuk, a letöltött fájlra duplán kattintva. Ezután kövessük a telepítő utasításait. XP alatt ehhez rendszergazda-jogokkal rendelkező felhasználói fiókra lesz szükség. Vista alatt futtathatjuk a setupot normál felhasználóként is, ekkor azonban telepítés közben néhány műveletet egy rendszergazdafiók kiválasztásával és a hozzá tartozó jelszó megadásával kell engedélyeznünk. A másik megoldás, ha mindjárt rendszergazdaként jelentkezünk be, ilyenkor elegendő ablakonként egy-egy jóváhagyás.

Rögzítsük, hogy a BumpTop a jövőben automatikusan (*StartBump Top automatically on startup*) vagy a gyorsindítás eszközsor egy ikonjáról (*Add Quick Launch Shortcut*) induljon. A telepítés végén kattintsunk a *Choose BumpTop Version* ablakban a *BumpTop Free* beállításra az ingyenes 3D-Desktop verzió használatához. **A Bumptop kitapasztalása**

A telepítés után a BumpTop automatikusan elindul. Az új 3D-s asztal egy valódi, három oldalfallal körülvett íróasztalt varázsol a képernyőre, amelyekre például képeket és jegyzeteket aggathatunk. Ha duplán valamelyik oldalfalra kattintunk, az nagyítva jelenik meg. A következő dupla kattintás az asztalra visszavisz a normál nézetbe.

Új jegyzetet jobb egérgombbal az asztalra vagy egy falra kattintva, a megjelenő menüből a *Sticky Note*-ot választva írhatunk. Írjuk be a szöveget, és kattintsunk a *Write Sticky Note*-ra. Az ingyenes verzióban a jegyzetek száma korlátozott.

Az ikonokat "fogd és vidd" módon tetszőlegesen mozgathatjuk az asztalon, vagy az asztal és a falak között. Részben vagy egészben le is fedhetik egymást. Ha kijelölünk egy ikont, a helyi menüből a *Grow* paranccsal nagyíthatjuk, és ezáltal feltűnőbbé tehetjük, a *Shrink* paranccsal csökkentjük a méretét. A *More*-ral érjük el a fájl normál Windows-kontextmenüjét. Ha duplán

egy ikonra kattintunk, úgyanúgy, mint a normál Windows asztalon, megnyílik a fálj vagy elindul az alkalmazás.

#### **Kibővített funkciók használata**

Kimagaslóan jó szolgáltatás az asztalon elhelyezett ikonok halmozásának lehetősége. A BumpTop típusuk szerint automatikusan szétválogatja és halmokba rendezi a fájlokat, ha jobb egérgombbal az asztalra kattintunk

*Type* funkciót, majd a rá következő kérdésre igennel válaszolunk. Ha magunk akarjuk eldönteni, hogy melyik ikon melyik kötegbe tartozzon, először jelöljük ki az érintett elemeket. Ehhez tartsuk a jobb egérgombot lenyomva, és vigyük az egérmutatót a kívánt ikonok fölé. Ez a lasszó bármilyen tetszőleges formát fel tud venni; nem kell a Windows-alapértelmezés szerinti négyszögletűnek lennie. Amint az egérrel ismét elértük a kiindulási pontot, megnyílik egy menü, amelyben a *Create Pile*-t választjuk.

Egy halmot duplán rákattintva ki tudunk bontani, hogy lássuk a tartalmazott ikonokat. A halom felszámolásához és az ikonok felosztásához az asztalon jobb egérgombbal a kupacra kattintunk, és a *Break Pile* parancsot választjuk. A *Folderize* paranccsal minden ikont egy új mappába helyezünk át, amelynek a nevét egy egyszerű ablakban adhatjuk meg.

Különösen praktikus funkció, ahogy a BumpTop a fájlok keresését támogatja. A billentyűzeten egyszerűen bepötyögünk egy karakterláncot, amely előfordul a keresett fájl nevében, a BumpTop pedig automatikusan minden szóba jöhető fájlt megjelöl; a választék minden további beírt karakterrel dinamikusan szűkül.

A jobb oldali falon a három ikonról indítva gyorsan megkezdhetjük egy új e-mail írását, illetve a Facebook és a Twitter használatát – feltéve, hogy van fiókunk ezeknél a szolgáltatásoknál.

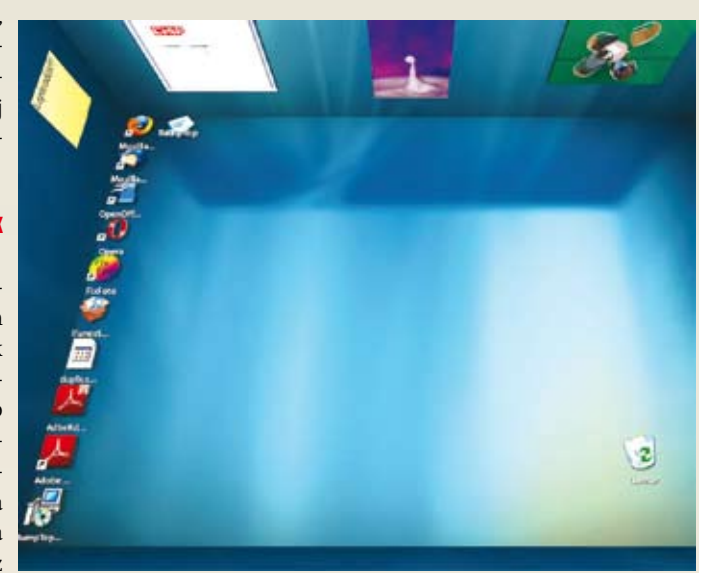

és elindítjuk a *Pile by*  val, mint például a Sticky NotesJobb áttekintés A BumpTop egy 3D-s asztalváltozat sok praktikus funkció-

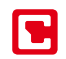

#### 12. Outlook XP, 2003, 2007 **Munkaórák pontos rögzítése és dokumentálása**

Különösen a szabadúszók felejtkeznek el róla előszeretettel, hogy összes ügyfelük és projektjük nyilvántartása mellett saját munkaóráikat is dokumentálják, pedig ez fontos a számlázáshoz. A nyilvántartó szoftverek azonban drágák, és többnyire a kezelésük is bonyolult.

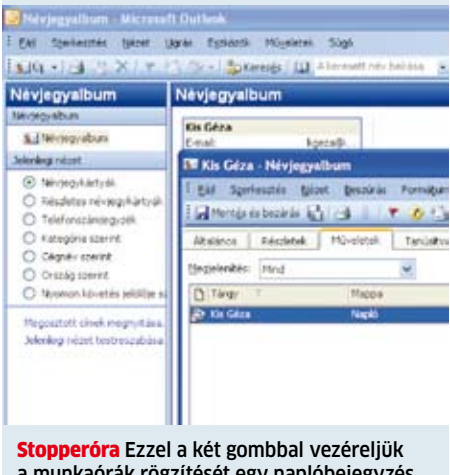

a munkaórák rögzítését egy naplóbejegyzés segítségével

**TIPP**  $\triangleright$  Az Outlook néhány szolgáltatása, amelyek felett általában átsiklunk, nagyon jól használható erre a célra. Nyissuk meg a *Névjegyalbum* mappát, és kattintsunk jobb egérgombbal az illető ügyfél bejegyzésére, akinek a következő időszakban dolgozni fogunk. Utána válasszuk a helyi menüből az *Új naplóbejegyzés a kapcsolattartónak* parancsot, illetve Outlook 2007-ben a *Létrehozás/ Új naplóbejegyzés a kapcsolattartónak* parancsot. A következő ablak *Tárgy* mezőjében írjuk le röviden a tervezett tevékenységet. A *Bejegyzés típusa*i közül, mint például *Telefonhívás*, *Beszélgetés* vagy *Dokument*um, válasszuk ki a megfelelőt, hogy osztályozzuk a tevékenységet. Részletesebb információkat az alsó beviteli mezőbe írhatunk. Végül kattintsunk az *Óraindítás* gombra.

Az Outlook mostantól percekben méri a munkával töltött időt. Az aktuális állást az *Időtartam* mező folyamatosan kiírja. Ha befejeztük a munkát, a *Szünet* gombbal állítsuk le az időmérést, aztán jöhet a *Mentés és bezárás*.

Később, mikor számlázunk az ügyfélnek, nyissuk meg a *Névjegyalbum* nézetben dupla kattintással az illető bejegyzést. Ezután a 2003-as verzióig a *Műveletek* fülre kattintunk. Outlook 2007-nél a menüszalagon a *Névjegyalbum* regiszterlap *Megjelenítés* területén választjuk a *Műveletek* gombot. Az Outlook most minden ehhez a kapcsolattartóhoz feljegyzett műveletet felsorol. Válasszuk a *Megjelenítés* mezőből a *Napló* bejegyzést, hogy kizárólag a rögzített munkaórákat lássuk.

**MEGJEGYZÉS:** Az Outlook az alapértelmezett nézetben nem mutatja meg az összesített időtartamot, tehát minden egyes naplóbejegyzést külön meg kellene nyitnunk. Hogy ezt elkerüljük, kattintsunk jobb egérgombbal a lista címsorára, és nyissuk meg a *Mezőválasztó*t. Utána válasszuk a *Minden napló mező* kategóriát, és húzzuk az *Időtartamot* "fogd és vidd" módon a műveletek táblázatának címsorába. Utána zárjuk be a *Mezőválasztó*t a rendszergombbal.

#### 13. Office XP, 2003, 2007 **Saját makrók dokumentumtól független küldése**

Végre! Az új makró pontosan úgy működik, ahogy terveztük. Most szeretnénk elküldeni egy ismerősünknek e-mailben. A makró azonban a dokumentumhoz van kötve, amelyet viszont nem szeretnénk elküldeni.

| 日耳目<br><b>St. Neward</b><br>٠<br>÷<br>S. Presci (Inheriorant)<br>Word (Reads)<br>$-2.124$ 790<br><b>ED Hollmanne Expert File</b> |                                                    |                                                             |                                        |
|----------------------------------------------------------------------------------------------------|----------------------------------------------------|-------------------------------------------------------------|----------------------------------------|
| (it fallows)                                                                                                    |                                                    | <b>G</b> with                                               | <b>CERA</b><br>$\bullet$ + Mich $\Box$ |
| antes (line<br>m<br><b>Holding Located</b><br><b>Mitchell</b> Cal<br>(kmm)<br>۰<br><b>Build Aranium Program</b>                  | <b>SHOW</b><br><b>This Business</b><br>3 Earl Mine | CAR and a market of the United<br>Databar ada a<br>77 Y Z T |                                        |
| 199<br>÷<br><b>Marylandia</b><br><b>Sevira mortalness (F)</b>                                                                    | Faker-                                             | <b>Arrest A</b>                                             |                                        |
| Detail follows:<br>EvialTogence<br>ENDIVIARY).<br>7.14<br>constraint-mental from                                                 |                                                    | <b>Class Files E sind</b>                                   | 코                                      |

Függetlenítve Ha csak magát a makrót akarjuk elküldeni e-mailben, a VBA-szerkesztőből szövegfájlként exportálhatjuk

**TIPP**  $\triangleright$  A makrókat a dokumentumtól függetlenül exportálhatjuk és importálhatjuk. Ehhez indítsuk el az *Eszközök/Makró/Makrók* parancsot. Jelöljük ki a listán a kívánt makrót, és kattintsunk a *Szerkesztés*re. A Visual Basic-szerkesztőben nyissuk meg a *File/Export file* menüpontot. Az e-mailben küldéshez célszerű először *All files*ra állítani a *Fájltípust*, és utána beírni a nevet a *Fájlnév* mezőbe, mint például *MyMakro.txt*. Ha szükséges, változtassuk még meg a célmappát, és utána kattintsunk a *Mentés*re.

Ezt a szövegfájlt most tetszés szerint elküldhetjük e-mailben. Ezzel elkerüljük az olyan kellemetlenségeket is, mint hogy a makrót tartalmazó, e-mailben küldött Office-dokumentum fogadását a címzett levelezőprogramja sok esetben letiltja, mivel biztonsági kockázatot lát benne.

Az az első pillantásra még egyszerűbb eljárás, hogy a makrószöveget másoljuk, majd a vágólapon keresztül közvetlenül az e-mailbe illesztjük, különösen hosszabb makróknál nem ajánlott. Váratlan sortörésekkel ugyanis gyorsan becsúszhatnak hibák, amelyeket aztán nehéz megtalálni.

A makró integrálásához a címzettnek meg kell nyitnia egy dokumentumot, és az *Eszközök/Makró/Visual Basic szerkesztő*  menüpontot választania. Ezután a *File/ Import File* menüpontból tudja a kapott makrót beolvasni.

#### 14. Office XP, 2003, 2007 **Automatikus javítás funkció használata**

Az automatikus javításnak állítólag valamennyi Office-összetevőnél működnie kellene. A mi Office-csomagunknál ez azonban, úgy tűnik, még sincs így.

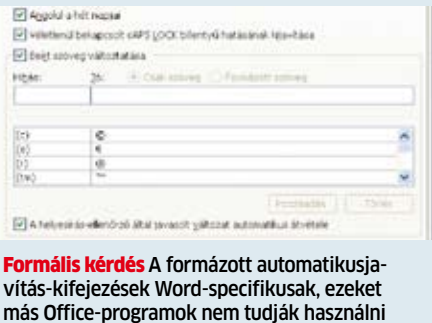

**TIPP**  $\triangleright$  A Word most is külön pecsenyét sütöget, és a kulisszák mögött a bejegyzések két különböző válfaját különbözteti meg. Ennek az az oka, hogy a Word a bejegyzésekkel együtt a formázásokat is tárolja. Tehát ha eddig Wordben használtuk a javítás funkciót, abból más Office-programok nem profitálnak.

Ezt az *Eszközök/Automatikus javítási beállítások* menüpontból ellenőrizhetjük. Hozzuk előre az *AutoJavítás* fület, keressük meg a listán a kérdéses bejegyzést, és jelöljük ki. Nézzük meg, hogy a *Jó* mezőben *Csak szöveg* vagy *Formázott szöveg* van beállítva. A *Csak szöveg* formátumú bejegyzések más Office-alkalmazásoknak is rendelkezésre állnak. Az Office ezeket az adatokat egy ACL-fájlban tárolja minden nyelvhez a felhasználó személyes alkalmazási adatai alatt. A másik, *Formázott szöveg* típusú bejegyzések Word-specifikusak. Ezeket a Word *normal.dot* dokumentumsablonja tárolja, és más alkalmazásoknak nem állnak rendelkezésre. Ha mégis szeretnénk őket ezekben is használni, el kell döntenünk, hogy le tudunk-e mondani a Wordben k

velük együtt tárolt formázásokról. Ha igen, akkor elegendő átállítani a típusukat *Csak szöveg*re. De vegyük figyelembe, hogy egyes automatikus javítások, mint a hangulatjelek, csak egy másik betűtípussal működnek, és ezért formázott szövegre van hozzájuk szükség. Itt annyit trükközhetünk, hogy készítünk még egy hasonló automatikus javítás bejegyzést, amely aztán minden Office-programra érvényes.

#### 15. Outlook **Ügyféladatok átvitele iPodra**

Praktikus: az iPod névjegyeket is tud kezelni. De hogyan tudjuk az Outlook címkezelőjének adatállományát lehetőleg egyszerűen átvinni a hordozható lejátszóra?

TIPP ► Először nyissuk meg az Outlookot. Utána csatlakoztassuk az iPodot a számítógépünkre, és győződjünk meg arról, hogy az *iTunes 8* elindult - ha ez nem történne meg

#### 16. Gyorstippek

#### **Gyorsabb navigálás Wordben**

Tartsuk lenyomva a Ctrl gombot, és használjuk a nyílbillentyűket a szavanként balra és jobbra, vagy bekezdésenként előre vagy hátra ugráshoz.

#### **Rendszerinformációk kiolvasása Excelben**

Az =INFO("rendszer") és "oprendszer" képletekkel a cellába íratjuk az operációs rendszert és verzióját, az "összmemória" és a "memfoglalás" pedig a RAM méretét és kihasználtságát adja meg.

#### **Előzmények lapozása**

Ha a Firefoxban lenyomott Shift gombbal előre-hátra tekerjük az egérkereket, a weboldal-előzményeket lapozzuk az aktuális lapon előre és hátra.

#### **Számot jelentő szöveg számmá alakítása Excelben**

Az =ÉRTÉK(Szöveg) képlettel egy szövegértékként megjelenített vagy összeállított függvény eredményét számítjuk ki a hivatkozott mezőben.

#### **Formázások eltávolítása**

A Ctrl+Shift+N kombinációval Wordben a kijelölt szövegterülethez az alapértelmezett formátumsablont rendeljük, és ezáltal minden meglévő formázást eltávolítunk.

automatikusan, akkor kattintsunk a program ikonjára. Most kattintsunk az iTunes ablakában balra a *Devices* alatt az iPodra, és váltsunk jobbra a *Contacts* lapra.

Következőként kapcsoljuk be a *Sync contacts with* beállítást, és válasszuk ki az Outlookot a kombóbokszból. Lejjebb kapcsoljuk be a *Sync calendars with Outlook* opciót. Ezután lehetőségünk van *Selected calendars* rögzítésére, a listából választva. Végül kattintsunk az *Apply*-ra, és várjuk ki a folyamat végét.

**MEGJEGYZÉS:** A program néha váratlanul azt jelzi, hogy nem lehet több naptárat szinkronizálni. Ha nem mentettünk az iPodra kiegészítő vagy új adatokat, egy beállítással eltávolíthatjuk a naptárat, és utána megismételhetjük a lépéseket. Ellenkező esetben előbb menteni kell az adatokat az iPodról, majd újra próbálkozni.

#### 17. Outlook 2007 **Követési beállítások gyors rögzítése billentyűzetről**

Egy üzenet nyomon követésre való kijelöléséhez az egérhez kell nyúlnunk. Az állandó váltogatás gyorsan kényelmetlenné válik. Billentyűzetről mindez gyorsabban megy.

#### Eavéni

A jelöléssel létrejön egy teendő, mely emlékezteti a nyomnyomon követés után a teendő törölhető. Üzenetjelölő: Elintézendő Flintézendő Kezdő dátum: Tájékoztatásul Továbbítandó Határidő: Visszajelzés nem szükséges Olvasandó Emlékeztető: Válaszkérés 2009. szeptember 10. 15:00 Üzenetjelölő törlése  $\overline{\text{OK}}$ Gyorsabban megtaláljuk A Jelölő oszlop helyi

menüjében adjuk meg a nyomonkövetés alapértelmezését

**TIPP**  $\blacktriangleright$  Jelöljünk ki egy üzenetet a nyílbillentyűkkel, és ezután üssük le a Ctrl+Shift+G kombinációt. Megnyílik az *Egyéni* párbeszédpanel. Ebben egyes beállításokat rögzíthetünk a nyomon követéshez, mint az *Üzenetjelölő*, *Kezdő dátum*, *Határidő* és *Emlékeztető*. A Tab billentyűvel ugorhatunk egyik mezőről a következőre, Shift+Tabbal pedig visszafelé. Ha a feltételeket igényeinkre szabtuk, üssük le az entert. Az Outlook az e-mailt most piros zászlócskával jelöli meg. **MEGJEGYZÉS:** A nyomon követés alapértel-

mezését úgy adjuk meg Outlook 2007-ben, hogy jobb egérgombbal a *Jelölő* oszlopra kattintunk, és a helyi menüből az *Egyszerű besorolás beállítása* elemet választjuk. A következő ablak legördülő listáján a *Ma*, *Holnap*, *E héten*, *Következő héten, Nincs dátum* vagy *Kész* beállítások közül vá-lasztunk, és azt egy kattintással az *OK*-ra jóváhagyjuk.

#### 18. World 2003

#### **Körlevélcímkék nyomtatásának helyes beállítása**

Egy grafikussal sablont készíttetünk névtáblákhoz, amelyet szeretnénk a körlevél funkcióval címkékre nyomtatni. De az mindig csak egy címkét nyomtat oldalanként, vagy az oldal minden címkéjét ugyanazokkal az adatokkal tölti fel.

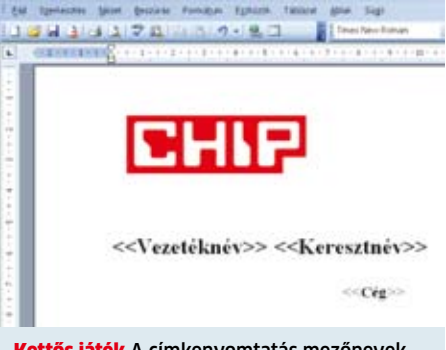

Kettős játék A címkenyomtatás mezőnevekkel csak akkor megy rendesen, ha manuálisan frissítjük a dokumentumot

TIPP ► Először ellenőrizzük, hogy a grafikai sablon tartalmaz-e szövegmezőket. A Word 2003 ugyanis ismeretlen okból szövegmezők hatására könnyen összezavarodik körlevélnyomtatásnál, és a fent leírt jelenségeket produkálja. A legjobb, ha a grafikus sablonjával párhuzamosan nyitunk egy új dokumentumot, és elindítjuk az *Eszközök* menüből a *Levelek és küldemények/Körlevél* parancsot. Dokumentumtípusként válasszuk a *Címké*t, és kattintsunk *Tovább:* a dokumentum indítására. A következő lépésben hagyjuk meg az *Az aktuális dokumentum alapján* beállítást, és alatta kattintsunk a *Beállítások*ra. A következő ablakban jelöljük ki a címkeadatokat, vagy írjuk be azokat egyenként. Utána megint egy kattintás következik: *Tovább: címzettek kiválasztása*.

**Címadatok kiválasztása:** A címadatok gyakran egy Excel-táblában állnak rendelkezésre. Ebben az esetben válasszuk a *Létező listából* lehetőséget, kattintsunk a *Tallózás* linkre, és a következő ablakban nyissuk meg az érintett munkafüzetet. Most másoljuk a grafikusunk tervezte designt a párhuzamosan megnyitott dokumentumból a vágólapon keresztül a körlevél dokumentumba, távolítsuk el az esetleg előforduló szövegkereteket, és helyezzük el az adatmezőket. Ez úgy megy a leggyorsabban, ha az *Eszközök/Levelek és küldemények/Körlevél eszköztár megjelenítésé*t választjuk, és utána az *Adatmezők beszúrása* gombra kattintunk.

A következő ablakban egymás után kijelölhetjük a kívánt mezőket, és a *Beszúrás*ra kattintva elhelyezhetjük a levélben. Először csak a helyes sorrendre figyeljünk, a szóközöket vagy sortöréseket a mezők között később még pótolhatjuk. Ha megvan, kattintsunk *Tovább: a címkék elrendezése* hivatkozásra.

**Dokumentum frissítése:** A Word az első címkét a listaadatokkal mutatja meg, minden további csak a *<<Következő rekord>>* mezőfunkciót fogja tartalmazni, kettős csúcsos zárójelben. Ezzel a Word azt a benyomást kelti, mintha ezeken a helyeken automatikusan a következő adatrekorddal dolgozna. Ez azonban nem működik automatikusan. Ezért a feladatterületen kattintsunk *Az összes címke frissítése* gombra. Ezt minden alkalommal meg kell ismételnünk, ha valamit változtatunk az első címke tervén. Utána kattintsunk *Tovább: A címkék megtekintése* hivatkozásra.

**Akadályok eltávolítása:** Ha a Word most minden címkén ugyanazt a nevet mutatja, holott Excel-listánk rendben van, az az elején már említett szövegkeretek hibája. Ilyenkor kattintsunk *Vissza: a címkék elrendezése* hivatkozásra, és javítsuk ki a sablont. Mikor a kapott előnézet már megegyezik a kívánt eredménnyel, csak akkor kattintsunk *To-vább: az egyesítés befejezése* hivatkozásra. Most jöhet közvetlenül a *Nyomtatás*, vagy *Az egyes címkék szerkesztése*. Az utolsó, *Egyesítés dokumentumba hivatkozás* pedig egy dokumentumot hoz létre valamennyi egyesített adattal. Ezt nyomtatás előtt ellenőrizhetjük, és ha szükséges, utólag még egyszer szerkeszthetjük az egyes címkéket.

#### 19. Képkezelés **Nyaralási képek villámgyors szétválogatása a magunkkal vitt netbookon**

Különösen hosszabb utazásokon készül rengeteg fénykép. Egy-egy nap végén általában felmerül a kérdés: hová tegyük ezt a rengeteg fájlt? A mobil képtárolók nézegetéshez ugyan praktikusak, de a felvételek kezeléséhez már nem. Ehhez egy igazi képkezelő programra lenne szükség. No de cipeljünk magunkkal külön ezért egy vas-

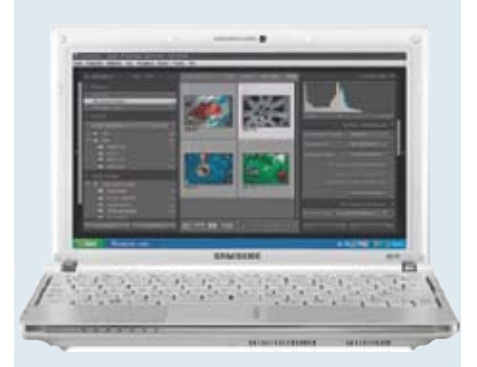

Képkezelő Egy könnyű netbook is, mint a Samsung NC10, alkalmas nagy teljesítményű és mobil kezelési megoldásra fényképekhez

 $T$ **IPP**  $\triangleright$  A nagyra nőtt notebook alternatíváját így hívják: netbook. Ezek a gépek nemcsak trendik, de fotósoknak is praktikusak. Ha telepíti például az Adobe Lightroomot, a fotós már esténként a szállodában szétválogathatja és címszavazhatja felvételeit. Egyébként minden Lightroom-tulajdonos teljesen legálisan használhatja a programot egy második számítógépen.

Hogy a fotókat jól tudjuk megítélni, fontos, hogy a netbooknak jó képernyője legyen rendes felbontással. Szóba jön például az Acer Aspire One kerek 90 ezer forintért: 10,2 colos méretével és 1024×600 pixeles felbontásával jól lehet dolgozni a tükrözésmentes kijelzőn. Az akkumulátora akár 4 órát is kibír, és a 160 gigabájtos merevlemezen rengeteg fotónak van hely. A betöltésük igazán gyorsan megy: tesztünk során 200 RAW formátumú képet 3 perc 20 másodperc alatt olvasott be.

**ERGONÓMIA JAVÍTÁSA:** A képkezelő kissé hosszas indítása után jól lehet vele dolgozni. Az új képek számítása persze tovább tart, mint egy asztali gépen. Az előképek megjelenítésének minősége azonban meglepően jó. Hogy a kis képernyőn ergonomikusan tudjunk dolgozni, testre kell szabni a felületet. Így például célszerű a navigátor megjelenítését kikapcsolni, és mindjárt a Windows tálcát is eltüntetni. Az ingyenes AsTray Plus *(http://wiki.eeeuser.com/astrayplus)* programmal ráadásul 1024×768 pixelre növelhetjük a képernyőfelbontást. A két képernyőmód között az [Fn]+[Shift]+[Tab] kombinációval váltunk.

létre könyvjelzőt, ha eddig nem tettük. → könyvjelzőt, ha eddig nem tettük. → könyvjelzőt, ha eddig nem tettük. → **KÉPEK KEZELÉSE:** A fölösleges képek kirostálása és törlése igazán flottul megy, ahogy az értékelés és címszavazás is. Tekintettel a csekély számítási teljesítményre, korlátozzuk magunkat a képkezelési funkciókra. A képek szerkesztéséhez sem a képminőség, sem a kijelző mérete nem elegendő.

**KÉPEK MÁSOLÁSA:** Nyaralás után a képeket hozzáadhatjuk az asztali PC archívumához. Hogy a már beírt metaadatok ne vesszenek el, ezeket vegyük át az *Importálás katalógusból* funkcióval. Ezután a képoptimalizálásnak szentelhetjük magunkat.

#### 20. Firefox 2.x, 3.x **Az automatikus kiegészítés csak a beírt címeket vegye figyelembe**

A címek automatikus kiegészítésénél a Firefox számos választási lehetőséget kínál. A megjelenő adatok nem csupán az előzőleg beírt címekből, hanem a könyvjelzőkből és az előzményekből is származnak. Ez meglehetősen átláthatatlan.

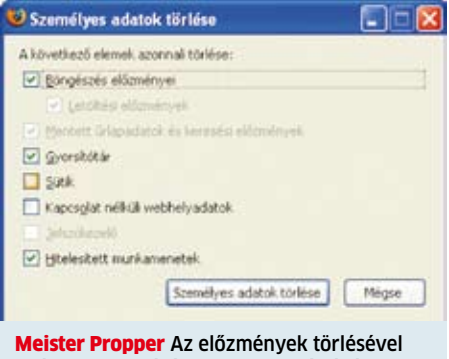

a címsor nem kívánt beviteli segítségét is megszüntetjük

TIPP  $\blacktriangleright$  A kibővített konfiguráció egy beállításával a választékot azokra az oldalakra korlátozhatjuk, amlyeket közvetlenül a címsorba írva indítottunk. Ehhez írjuk a címsorba: *about:config,* és üssük le az entert. Hagyjuk jóvá a figyelmeztető jelzést az *Óvatos leszek, megígérem* gombra kattintva. Keressük meg a listán a *browser.urlbar.match-onlytyped* bejegyzést, és változtassuk *true*-ra az értékét.

Innentől kezdve átláthatóbbá fog válni a beírási segédlet választéka. A lista nem változik meg azonnal, mivel ez a beállítás csak a szolgáltatás mentési szokásait módosítja, csak ha az adatok idővel kiesnek az előzményekből, akkor tűnnek el végleg az automatikus kiegészítésből is. Ha egy bejegyzéstől azonnal szeretnénk megszabadulni, tartsuk rajta az egérmutatót, és üssük le a Shift+Delete billentyűket.

A teljes pucoláshoz válasszuk az *Eszközök/ Személyes adatok törlése* menüpontot. A következő ablakban csak a *Böngészés előzményei* beállítást hagyjuk bekapcsolva, és kattintsunk a *Személyes adatok törlése most* gombra. Vegyük figyelembe, hogy ilyenkor a teljes szörffolyamat törölve lesz, ezért a gyakran használt oldalakhoz hozzunk

#### 21. Firefox 2.x, 3.x **Mentett belépési jelszavak biztonságos tárolása**

Azt szeretnénk, hogy a Firefox mentse az űrlapadatokat a weboldalakra bejelentkezéshez, de a böngésző saját funkciójában nem bízunk meg igazán.

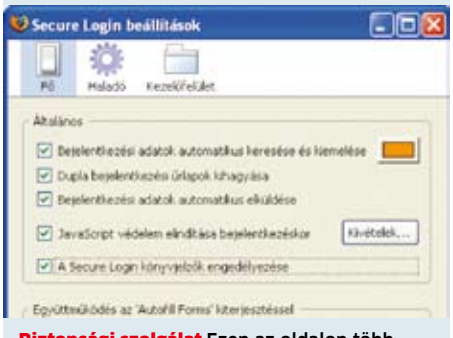

tonsági szolgálat Ezen az oldalon több beállítással igényeinkre szabhatjuk a Secure Logint

TIPP > Alternatívaként az ingyenes Secure Login bővítmény kínálkozik, amely nagyobb védelmet nyújt a lehetséges adathalász-támadások ellen. Ezt letölthetjük a *https://addons. mozilla.org/hu/firefox/addon/4429* oldalról (vagy lemezmellékletünkről). Kattintsunk a weboldalon a *Hozzáadás: Firefox* linkre, vagy nyissuk meg az xpi-fájlt a Firefoxszal. Az ablakban kattintsunk a *Telepítés most* gombra, és indítsuk újra a böngészőt.

A Secure Login a Firefoxba integrált jelszókezelést használja, de megakadályozza az űrlapok automatikus kitöltését. Ezt továbbra is manuálisan intézzük, a bővítmény kulcsikonjára kattintva. Amennyiben több loginkombináció is rögzítve van, kiválaszt-hatjuk a megfelelőt.

A testre szabásához nyissuk meg az *Eszközök/Secure Login/Secure Login beállítások*at, és kattintsunk a *Kezelőfelület* kategóriára. A *Megjelenítés* alatt beállít-hatjuk, hogy a Secure Login vezérlése látható legyen-e, de ne kapcsoljunk be minden eltüntető beállítást, mert akkor sehogy sem érjük el a programot. Most kattintsunk a *Fő* kategóriára, és kapcsoljuk be a *Bejelentkezési adatok automatikus keresése és kiemelése* beállítást. A Firefox mostantól csak akkor mutatja sárgán a bővítmény kulcsikonját, ha adatok is vannak rögzítve. Opcionálisan, a nagyobb bizton-ság kedvéért még a *Java-Script-védelem elindítása bejelentkezéskor* beállítást is vá-laszthatjuk. Ez minden JavaScriptet letilt bejelentkezéskor, ezáltal megakadályozza a cross site scripting (XSS) támadásokat. Egyes weboldalak azonban megkövetelik a bejelentkezéshez a

JavaScriptet, ezeket a *Kivételek* gombbal határozhatjuk meg. Végül a *Secure Login könyvjelzők en-gedélyezésé*vel lehetőségünk van bejelentkezések mentésére oldalindítással együtt, könyvjelzőként. Egy ilyen speciális könyvjelző létrehozásához először nyissuk meg a bejelentkezési oldalt, amelyhez már mentettünk adatokat. Utána kattintsunk jobb egérgombbal a kulcs ikonra, és válasszuk a *Secure Login könyvjelző hozzáadása* pa-rancsot. Most mentsük a könyvjelzőt a szokásos Firefox-párbeszédpanelen. A könyvjelző csak egy kiegészítést tartalmaz, amely *#slb*-vel kezdődik, és egy számmal hivatkozik a Secure Login bejegyzésre. A jövőben elég ezt a könyvjelzőt elindítani a komplett bejelentkezéshez.

#### 22. Firefox 2.x, 3.x **Parancsfájlok megengedett futtatási idejének meghosszabbítása**

Szörfözéskor időnként kapunk egy hibaüzenetet arról, hogy egy weboldalról nem reagál egy szkript. Mi lehet emögött?

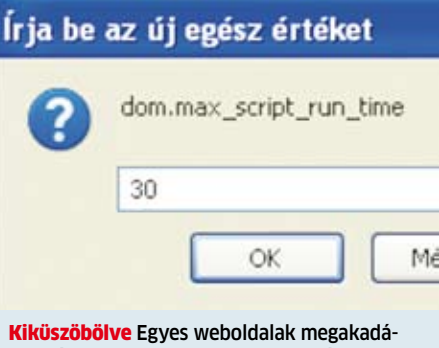

lyozzák az automatikus bejelentkezést. Java-Script-fájlokkal kikerülhetjük az útelzárást

 $TIPP \rightarrow A$  Firefox alapértelmezésben csak 10 másodpercet ad egy szkriptnek arra, hogy lefusson. Ha a folyamat tovább tart, hibaüzenetet kapunk, és az ablakban eldönthetjük, hogy folytatjuk-e a lassú parancsfájl végrehajtását. Ez az eset még egy előírásszerűen működő oldalon is gyorsan előfordulhat, ha például az internetkapcsolatunk párhuzamosan futó letöltések miatt átmenetileg lelassul, vagy a számítógépet más feladatok fékezik.

Az ilyen problémákat elkerülendő, növeljük meg a megengedett futási időt. Így a Firefox a hibás szkripteket továbbra is le tudja állítani, de csak ritkábban küld figyelmeztetést.

A szükséges beállítást a kibővített konfigurációban tudjuk elvégezni. Ehhez írjuk be a címsorba: *about:config*, és üssük le az entert. A következő figyelmeztető jelzést hagyjuk jóvá az *Óvatos leszek, megígérem*  gombra kattintva. Ezután írjuk be a *Szűrő* mezőbe: *dom.max\_script\_run\_time*. A szerkesztéshez kattintsunk duplán a bejegyzésre. Módosítsuk az értékét mondjuk *30*-ra, és hagyjuk jóvá OK-val. Ez a szám másodpercekben adja meg a várakozás idejét. A jövőben a szkripteknek egy kicsivel több idejük lesz lefutni.

#### 23. Firefox 3.x **BitTorrent-letöltések közvetlenül a böngészőben**

A nagy fájlok letöltése a BitTorrent hálózaton keresztül villámgyorsan megy. Azonban általában szükség van hozzá egy külön kliensre, mint például az Azureus. Egy integrált megoldás kényelmesebb volna.

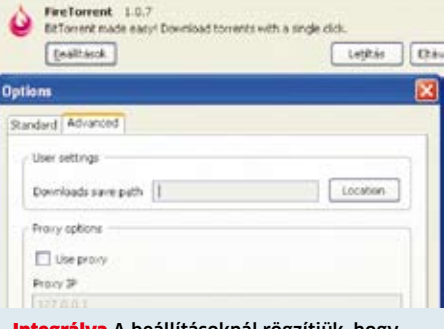

Integrálva A beállításoknál rögzítjük, hogy a FireTorrent melyik mappába töltse le az egyes BitTorrent-streameket

**TIPP**  $\triangleright$  Míg a régebbi böngészőverziókhoz a *FoxTorrent* kiterjesztés alkalmas, Firefox 3-tól erre a feladatra az ingyenes és jelenleg még kísérleti *FireTorrent* ajánlott. Ez megtalálható lemezmellékletünkön vagy a *https://addons.mozilla.org/hu/firefox/addon/10931* oldalon. A telepítéséhez először kapcsoljuk be a weboldalon a *Let me install this experimental add-on* opciót, és kattintsunk a csak ezután rendelkezésre álló *Hozzáadás: Firefox (Windows)* gombra. Vagy nyissuk meg az XPI-fájlt a Firefoxból. Kattintsunk a *Telepítés most* gombra, és indítsuk újra a böngészőt.

A jövőben a Torrent fájlokat normál letöltésként fogjuk tudni kezelni. A bővítmény most még kevés beállítást kí-nál, amelyeket az *Eszközök/Kiegészítők* menü- -ponból, a mindenkori kiterjesztésnél a *Beállítások*ra kattintva érünk el. Az alkalmi felhasználóknak, amíg nincs szükségük rá, hogy intenzíven foglalkozzanak a Torrenthálózatok beállításaival, ez elegendő. Aki rendszeresen használ Torrentet, és az eljárást a legjobb sebességre szeretné optimalizálni, az jobban jár egy külön Torrent-klienssel.

#### 25. Hardverillesztő program **Mindig visszatérő meghajtótelepítés befejezése XP alatt**

A számítógép indításakor a Windows XP minden alkalommal felajánlja egy bizonyos hardver telepítését. Valóban használunk ilyen eszközt, csakhogy már réges-rég hibátlanul működik.

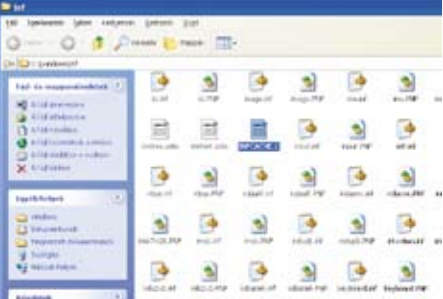

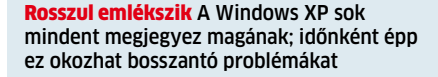

TIPP > Természetesen már megnéztük az Eszközkezelőben, hogy nem áll-e fenn esetleg mégis valamilyen hardverütközés. De sem sárga kérdőjel, sem piros stoptábla nem utal inkompatibilitásra vagy hiányzó erőforrásokra. Ebben az esetben a tartósan visszatérő, idegesítő üzenetnek egy rosszul "megjegyzett" telepítési státus az oka. A Windows XP egy cache fájlban tárolja az információkat az újonnan felismert eszközökről. Ezeket az adatokat az illesztőprogram sikeres telepítése után rendesen törli. Ha ezt valamiért – mint itt is – mégis elmulasztaná, magunknak kell besegítenünk a rendszernek. Ehhez nyissuk meg az *INF* mappát a Windows könyvtárban, és nevezzük át az abban található *cache.1* fájlt például *cache.old*-ra. Most indítsuk újra a rendszert. Az átnevezéssel kényszerítjük a Windowst XP-t, hogy előállítsa a csatlakoztatott hardvereszközök új státusát. Ha minden rendben volt, és a Windows üzenetmentesen indult, törölhetjük a *cache.old*-ot.

#### 26. Ventilátorvezérlés **Halk nappali a ventilátorrendszer optimalizálásával**

A nappali szobában helyet kapott extra halk számítógépünk minden indításnál fújja, ahogy a torkán kifér, készenléti módból visszatérve hangosabb, mint volt, és állandóan jelen lévő ventilátorzajával idegesít.

 $T$ **IPP**  $\triangleright$  Undok ventilátorhangnak pedig nem kell lennie! Hatékony és mégis halk ventilátorvezérlést azonban csak úgy érhetünk el, ha egyedileg optimalizáljuk a számítógép hűtő- és szellőzőrendszerét. az adott hardverek, sőt, a számítógép elhelyezésének figyelembevételével. Ezt az az alapszintű hőmérséklet-szabályzás, amit a legtöbb alaplapon megtalálhatunk, a legjobb akarattal sem tudja teljesíteni. A fordulatszám-szabályzási lehetőség maga többnyire csak az úgynevezett szuper I/O IC-k egy olcsó kiegészítő funkciója, amelyek ezen felül minden más szolgáltatásnak is helyet adnak. Ezek a kapcsolások sok esetben túl kevés szabályzó fokozatot kínálnak, ráadásul túlságosan a biztonságra vannak kihegyezve. Ez érthető, hiszen jobb egy hangos ventilátor, mint egy instabil PC, de ennek következtében a legtöbb ventilátor a gépekben túl gyorsan, és ezáltal túl hangosan működik.

 $\overline{a}$ 

Egy sokkal finomabban hangolt ventilátorszabályzást tesz lehetővé a SpeedFan ne-vű program (ez megtalálható lemezmellékletünkön Tökéletes hűtés menüpont alatt). Minden köz-kedvelt alaplappal működik. A túl hangos gépindítás problémáját azon-ban nem oldja meg, mivel a program csak az operációs rendszer indítása után lép működésbe. Ehhez valamilyen más megoldásra lesz szükség.

A hőmérsékletfüggő fordulatszám-szabályzás alternatívájaként használhatunk a zajcsökkentéshez egy különösen nagy hűtőbordát is, lassan forgó 12 cm-es ventilátorral. Ez minden helyzetben kielégítően hűti a CPU-t, és sok esetben 12 volt helyett 7-tel is tökéletesen működtethető. Arról viszont mindenképp meg kell győződnünk, hogy a ventilátor hét volttal is biztosan elindul. A hétvoltos feszültséget úgy kapjuk meg, ha a 12 voltos kábelhez a föld helyett az 5 voltos kábelt csatlakoztatjuk. A ventilátor így a 12 mínusz 5, tehát 7 voltos feszültségkülönbséggel működik. Az átépítés után feltétlenül végezzünk egy terhelési próbát, hogy lássuk, elegendő-e a hűtőteljesítmény.  $\rightarrow$ 

### A HÓNAP HIBÁJA

### **Nyughatatlan számítógép mindig újraindul**

**PROBLÉMA** > Számítógépes szervizben dolgozó ismerősünk már saját szakértelmében is kételkedik. Mint már oly sokszor, most is "feldobta" a desktop PC-re a szabvány image-et, hiszen az egzakt tesztek alapját a tiszta installációk adják. A PC azonban leállításkor folyton új bootfolyamatba kezd. Miután hibakeresése hardver- és szoftverterületen is eredménytelen maradt, most a CHIP tesztcentrumán a sor.

**VIZSGÁLAT** ► Akik persze nem bírják ki csúfolódó megjegyzések nélkül – amelyekkel azonban gyorsan leállnak, mikor társuk minden, már ellenőrzött összetevőt és beállítást felsorol. Mint a komplett PC-rendszerek szak-

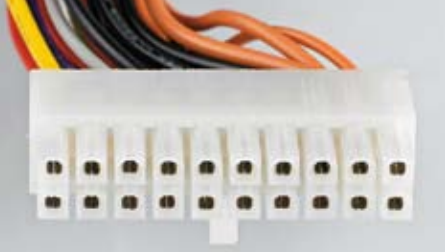

Ingatag A molex-csatlakozó kontakthüvelyei túl tágak ahhoz, hogy biztonságos érintkezést nyújtsanak

értője, szemmel láthatóan már mindennel megpróbálkozott: operációs rendszer, illesztőprogramok és telepített szoftverek kiesnek a lehetséges okok közül, mivel az image azonosan konfigurált másik számítógépen hibátlanul fut. Tehát az okok már csak a konkrét PC sajátosságaiból fakadhatnak. A BIOS (mint minden azonos tesztgépnél) a legújabb állapotra van frissítve. A BIOS-beállítások összehasonlítása sem hoz ki különbséget, így az

ACPI-konfigurációs problémákat is kizárhatjuk. Az ilyen esetekben szokásos gyanúsítottak is, mint a Wake on LAN és más indítási folyamatok, az alapértelmezésnek megfelelően ki vannak kapcsolva.

**MEGOLDÁS** A beállítások ellenőrzése után tesztközpontunk több munkatársa is egy megbízhatatlan csatlakozóra tippel. És helyesen: a molex-csatlakozó, amelynek az alaplap főáramellátását kell biztosítania, ugyan hibátlanul a helyén van, csakhogy labilis. Az ellenőrzéskor kiderül, hogy a csatlakozó dugasz érintkezőhüvelyei, amelyeknek szorosan a pinekre kellene illeszkedniük, túl sok játékteret hagynak. Míg az alaplap a megbízhatatlan áramellátást működés közben tolerálta és kiegyenlítette, leálláskor az ingadozást bekapcsoló parancsként értelmezte. Egy új csatlakozódugó véglegesen megoldja a problémát.

#### 27. PROFI TIPP \_ WLAN-INFRASTRUKTÚRA

# Több WLAN egy laptopon

Új illesztőprogramok és egy rendkívül praktikus segédprogram erősítőt varázsolnak noteszgépünkből a vezeték nélküli hálózat számára. A dolog így működik

egmutatjuk, hogy a "My WiFi" segítségével hogyan csinálhatunk notebookunkból egészen egyszerűen access pointot vagy WLAN repeatert. Ezáltal például felállíthatunk a hotelszobában egy kis WLAN hálózatot, hogy a kollégákat a szomszéd szobában ellássuk internettel. Vagy otthon a kertben a mobiltelefont WLAN-on keresztül drága adatátviteli díjak nélkül hozhatjuk a legújabb állapotra– holott vezeték nélküli hálózatunk mindeddig nem ért el odáig. A megvalósítás meglepően egyszerű, és főleg ingyenes. Egyetlen előfeltétele: notebookunkon Windows Vistának kell futnia, és WiFi Link 5100 vagy Intel WiFi Link 5300 Intel WLAN chipsetet kell tartalmaznia.

#### **Kikalapálás – csak érzéssel**

A honlapon (www.intel.com) találunk egy Intel PROSet/Wireless WiFi-Connection-Utility nevű letöltést. E mögött rejtőzik a My WiFi szoftver és a hozzá igazított WLAN meghajtó. A telepítés után notebookunk képes lesz maximum nyolc eszköznek elérést biztosítani egy internetkapcsolatra. A "dokkolt" eszközöket szoftverrel tudjuk kezelni, megosztásokat beállítani, illetve megtagadni. Lépésről lépésre bemutatjuk, hogyan kell a szoftvert telepíteni és beállítani.

#### **A linuxos változat**

Mindazok, akiknek Linux operációs rendszer van a notebookjukon, ugyancsak képesek a készüléküket egy meghajtó segítségével acess pointtá változtatni – függetlenül a használt WLAN chipsettől. A 2.6.29-es kernelverziótól ez a feature minden Linux-disztribúciónál megvan és használható. Itt azonban hiányzik a központi szoftverfelület a csatlakoztatott eszközök kezeléséhez – ezt sajnos csak konzolon keresztül érjük el.

#### 1. Telepítés I

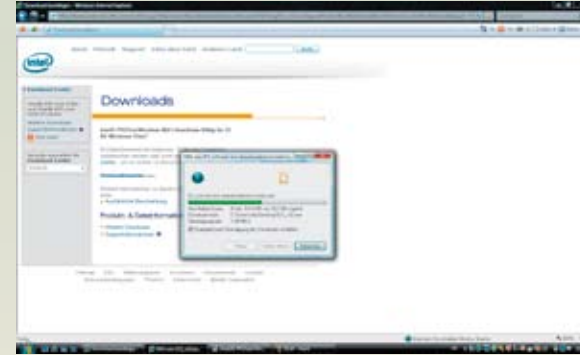

#### Semmi nehézség

A fájlok letöltése után az Intel-weboldalról duplán a fájlra kattintva elindítjuk a telepítést, és követjük az utasításokat.

#### 2. Telepítés II

#### Setuntyn

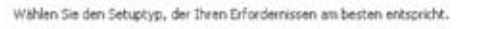

Bitte einen Setuptyp auswählen.

#### Standard

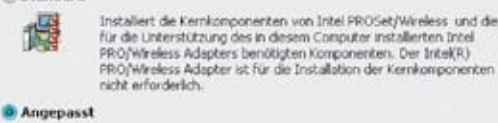

Wählt die gewünschten Programmfunktionen und das Verzeichnis für<br>die Installation aus. Empfohlen für fortgeschrittene Anwender. 齰

#### A döntés bátorsága

(intel

Fontos, hogy az egyéni telepítési módot válasszuk. Standard módban ugyanis nem települnek fel a My WiFi meghajtói, így az egész felhajtás hiábavaló lenne.

# **3. Telepítés III**<br>**Mixtenedia prosessividens vice serv**

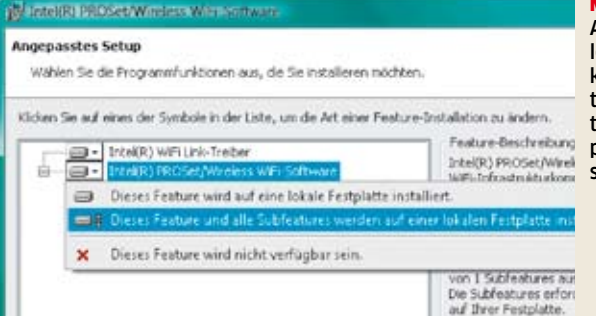

Mindent jelöljünk ki

Az Egyedi telepítés alatt legjobb, ha minden alpontot kijelölünk. Így biztos, hogy telepítjük a megfelelő illesztőprogramokat és az access pointunk adminisztrálásához szükséges szoftvert.

#### 4. Hardverfeltétel

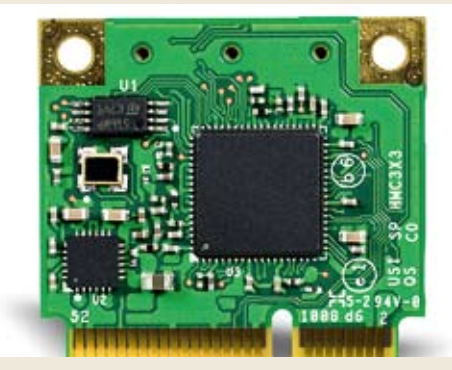

#### Nincs másik választás

A WiFi Link 5300 Intel WLAN chipset sok új notebookba van beépítve, és támogatja az Intel My WiFi funkcióját. Az operációs rendszernek azonban Windows Vistának kell lennie – XP-hez, Linuxhoz vagy más operációs rendszerhez az Intel a jövőben sem biztosít illesztőprogramot.

#### 5. Konfigurálás

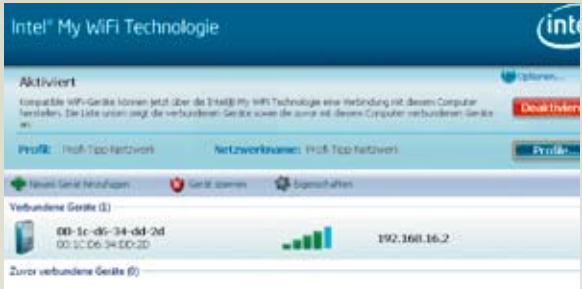

Keine zuwer verhundenen Geräte, die angezeigt werden können.

Hálózati központ Ha elindítjuk az Intel My WiFi Technology nevezetű kezelőprogramot, kényelmesen kapcsolhatjuk ki és be a My WiFi funkciót. A kezelőfelületről azonnal adminisztrálni tudjuk a WLAN hálózatot, látjuk a WLAN-ba integrált eszközöket, és megosztásokat állíthatunk be, illetve tagadhatunk meg.

#### 6. Biztonság

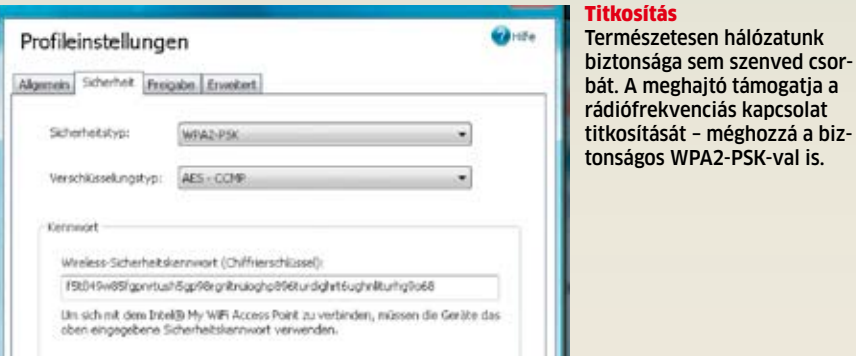

#### 7. Kapcsolat

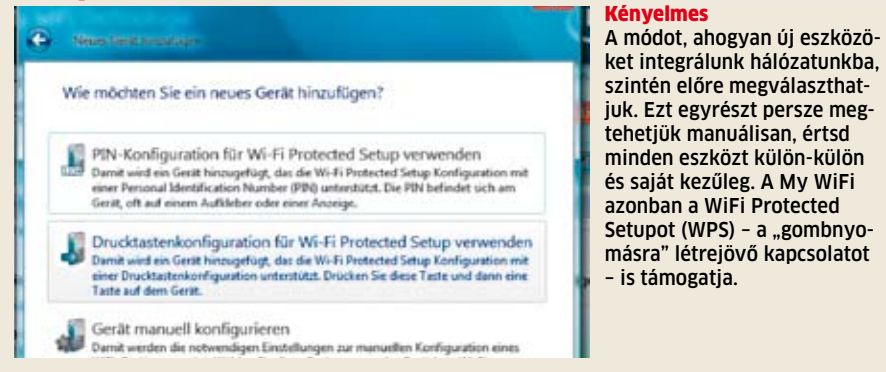

#### 8. Reléállomás a dolgozószobában

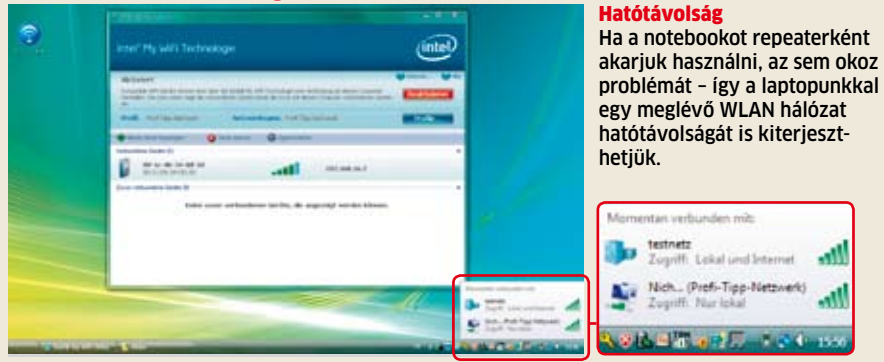

### 28. Videokártya **Áramellátás: csatlakozó adapter helyes és biztonságos telepítése**

Új videokártyánkhoz két külön áramcsatlakozásra van szükség. A kezelési utasítás közvetlen kapcsolatot ír elő a tápegységgel. Ám kaptunk egy adaptert is, amely megengedi a leágaztatást egy másik csatlakozási pontról.

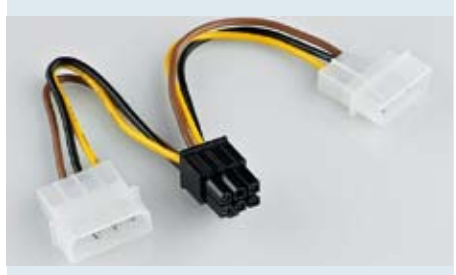

Csábító Ezzel az adapterrel talán kikerüljük a telepítés nehézségeit, cserébe azonban instabilitást és lefagyásokat kockáztatunk

**TIPP**  $\triangleright$  A legújabb videokártya-csatolófelület, a PCI Express for Graphics (PEG) lehetővé teszi a megfelelő PEG-kártyáknak, hogy üzem közben maximum 75 watt teljesítményt a PCIe-x16 sínből vegyenek fel. A nagyobb teljesítményű modellek (150 wattig) ezért egy 6 pólusú csatlakozódugóval vannak felszerelve, amely a kiegészítő áramellátást biztosítja. Ezekre a PCI Express áramcsatlakozókra alapértelmezésben két 12 voltos eret terveztek, amelyeknek ugyanolyan 12 voltos sínre kell csatlakozniuk – ha nem csatlakozik oda már egy másik fogyasztó. Szigorúan véve tehát a csomagolásban található adaptert nem szabad a kártya csatlakoztatásához használni.

Ha a szabványhoz akarjuk tartani magunkat, minden esetben közvetlen kapcsolatot kellene a táp és a kártya között létesítenünk. A gyakorlatban azonban szinte mindig felhasználják a kártyához kapott adaptert. És bár nem felelnek meg a normának, az adapteres megoldások rendszerint hibátlanul működnek. Ennek azonban az a feltétele, hogy valóban két különböző 12 voltos sínt kössünk össze az adapterrel, és hogy a tápegység összességében megfelelően bírja a terhelést.

Minden esetben ügyeljünk az áramellátó aljzat és a csatlakozó helyes irányú csatlakoztatására is. Egyes esetekben a pontatlan méretek és a túl puha műanyag azt eredményezi, hogy az áramcsatlakozót erőltetés nélkül fordítva is az aljzatba lehet illeszteni. Ilyen esetben a videokártya, az alaplap és a tápegység épségét is kockáztatjuk. Tehát érdemes inkább mindent kétszer ellenőrizni. 同

dh.

#### 129 CHIPONLINE.HU 2009/10 HHIP

# Rejtve a weben

#### ANONIM BÖNGÉSZÉS

Kémriadó! Hackerek, nagyvállalatok és hivatalos szervek is pontosan tudni szeretnék, merre szörfölünk a világhálón. A CHIP tippjeivel és programjaival elrejtheti böngészését, levelezését.

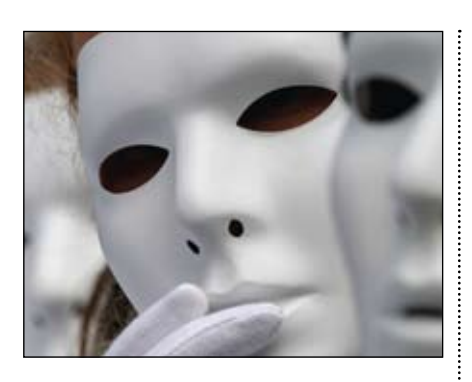

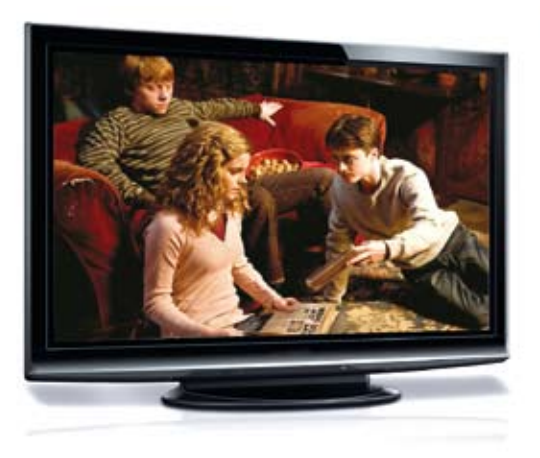

# Mega-televíziók összehasonlítása

#### VÁSÁRLÁSI TANÁCSOK

A tökéletes házimozikhoz: a CHIP elsőként tesztelte a megatévéket egészen a 46 hüvelykes képátmérőig. Mindegy, hogy plazma vagy LCD – eláruljuk, melyik óriásképernyő a legjobb önnek.

# Ennyire (nem) biztonságos a vírusirtója

#### RÉSEK A PAJZSON

Csak azt hisszük, hogy számítógépünk védett, de nem mindegyik víruskereső képes minden károkozó kiszűrésére. A CHIP 20 programot tesztelt, hogy megtalálja a legjobb védelmet.

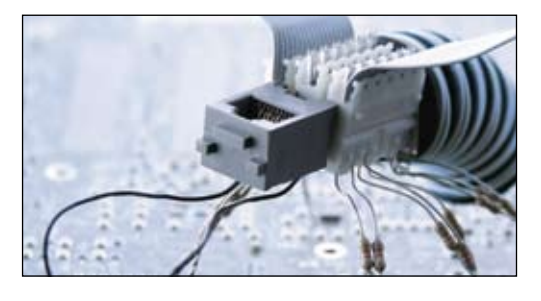

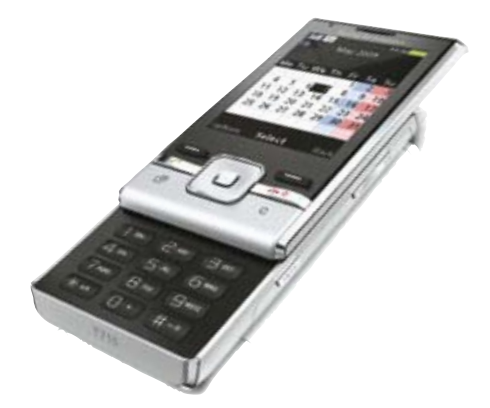

# Mobil internet

#### 10 CSAPDA ÉS MEGOLDÁSAIK

Vége a gigantikus számláknak! Tippjeink és a mellékelt programok segítségével kordában tarthatjuk költségeinket a mobilnetezés közben – és ehhez még különösebb szakértelem sem kell.

# Október 21-től az újságárusoknál!

#### **IMPRESSZUM**

#### Szerkesztőség

Főszerkesztő: Harangozó Csongor csharangozo@motorpresse.hu

Felelős szerkesztő: Kudella Magdolna mkudella@motorpresse.hu

Szerkesztők: Erdős Márton

merdos@motorpresse.hu Győri Ferenc fgyori@motorpresse.hu

Rosta Gábor grosta@motorpresse.hu

Tesztlaborvezető: Köhler Zsolt zskohler@motorpresse.hu

Tervezőszerkesztők: Dacher Richárd

Levélcím: 1590 Budapest, Pf. 279. Telefon: 06-1-577-2600 Fax: 06-1-577-2690 Internet: www.chipmagazin.hu Ulmer Jenő Gergely

Kiadó: Motor-Presse Budapest Lapkiadó Kft. 1113 Budapest, Nagyszőlős utca 11-15.

Ügyvezető igazgató Motor-Presse International: Dr. Maike Schlegel Ügyvezető igazgató: Hannes Ludwig

Hirdetésfelvétel

Hirdetési igazgató: Székely Iván Hirdetési koordinátor: Szőke Erika, 577-2637 eszoke@motorpresse.hu

Médiareferens: Bálint Sámuel, 577-2629 sbalint@motorpresse.hu

Marketing és online divízió igazgató: Gajdos Barna

> TERJESZTÉS Varga Annamária, Törő István Telefon: 577-2631, 577-2635 Fax: 577-2690 E-mail: mpb@motorpresse.hu, Internet: www.itmediabolt.hu itelofizetes@motorpresse.hu

#### Terjesztési adatok

MATESZ to print-outlet

Terjeszti: Magyar Lapterjesztő Zrt., A CHIP magazint a Magyar Terjesztés-Ellenőrző Szövetség (MATESZ) auditálja. alternatív terjesztők

Előfizetésben terjeszti: Magyar Posta Zrt. Hírlap Üzletága Megjelenik havonta,

egy szám ára: DVD-vel: 1 995 Ft, CD-vel: 1 495 Ft Előfizetési díjak:

1 éves: Fél éves: DVD-vel: 16 740 Ft, CD-vel: 12 540 Ft DVD-vel: 9 570 Ft, CD-vel: 7 170 Ft

#### Előállítás:

Nyomtatás: Infopress Group Hungary Zrt. Cím: 2600 Vác, Nádas u. 6. Felelős vezető: Lakatos Imre, vezérigazgató

© The Hungarian edition of the CHIP is a publication of Motor-Presse Budapest Lapkiadó Kft. licensed by Vogel Burda Holding GmbH, 80336 Munich/Germany. © Copyright of the trademark "CHIP" by Vogel Burda Holding GmbH, 80336 Munich/Germany. ISSN 0864-9421

A hirdetések körültekintő gondozását kötelességünknek érezzük, de tartalmukért felelősséget nem vállalunk. A közölt cikkek fordítása, utánnyomása, sokszorosítása és adatrendszerekben való tárolása kizárólag a kiadó engedélyével történhet. A megjelentetett cikkeket szabadalmi vagy más védettségre való tekintet nélkül használjuk fel.

#### Figyelmeztetés!

Tisztelt Olvasónk! Tájékoztatjuk, hogy a kiadványunkhoz csatolt lemezmellékleteket ingyenesen biztosítjuk az Ön számára. A mellékleteket az elérhető és rendelkezésre álló technikai eszközökkel a kiadás előtt gondosan ellenőriztük, ennek ellenére tartalmazhatnak olyan vírusokat vagy programhibákat, melyek felismerésére és kiszűrésére az ellenőrzés során nincs lehetőség. Felhívjuk figyelmüket arra, hogy a kiadó kizárja a felelősséget bármilyen következményért, illetve kárért (beleértve többek között a felhasználói és üzleti tevékenység félbeszakadását, információk esetleges elvesztését, kieső jövedelmet stb.), amely a csatolt mellékletek használatából vagy használhatatlanságából ered.

# GIGABYTE<sup>®</sup> ELSŐ AZ IPARÁGBAN: 24 FÁZISÚ VRM

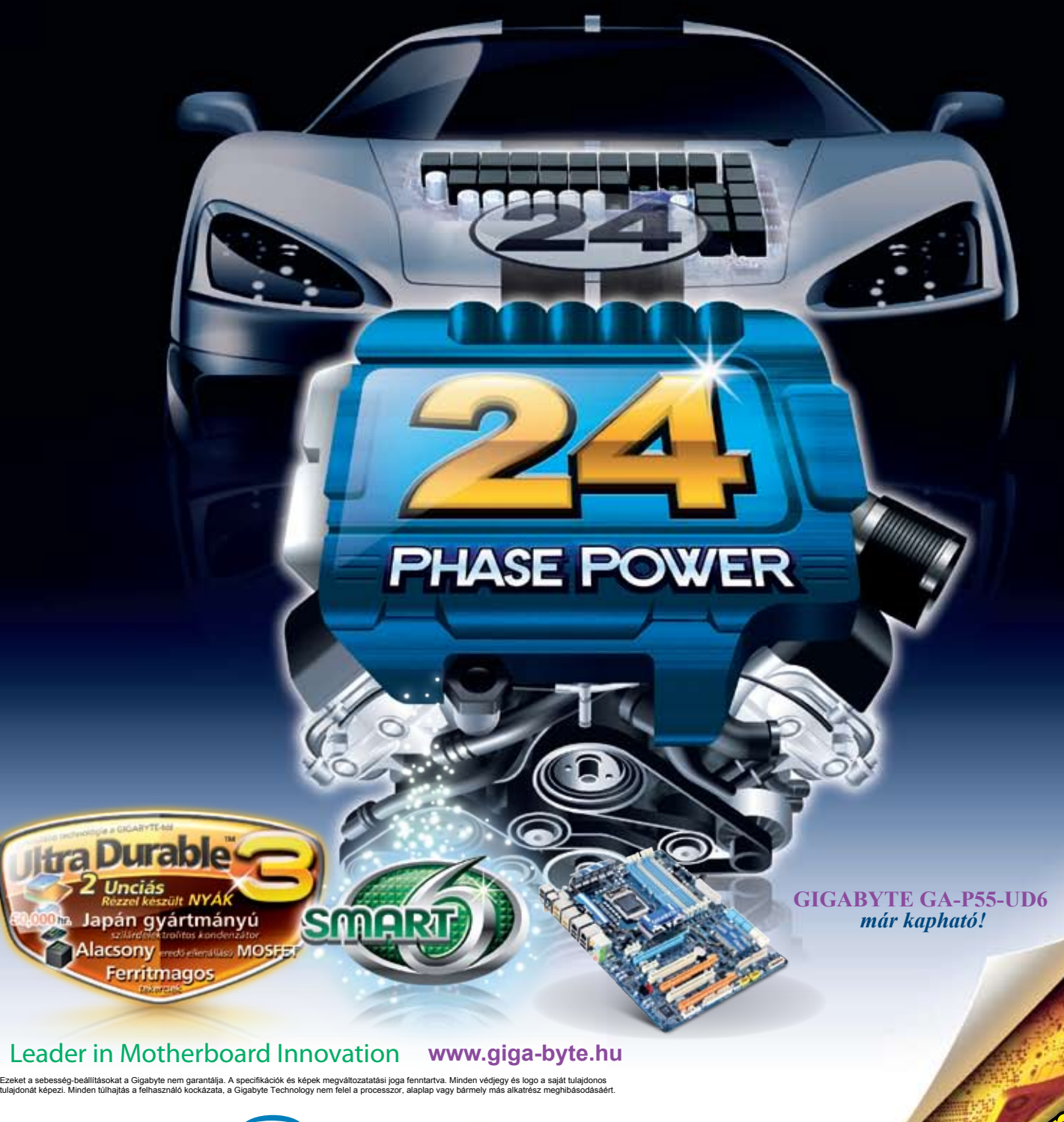

CHS HUNGARY Kft. www.chs.hu Tel.: 361-451-3543 Fax: 361-451-3532

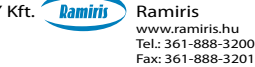

Expert Computer Kft. www.expert.hu Tel.: 361-450-2430 Fax: 361-450-2439

# Egy gondolattal gyorsabban

# NOD32 technológiával ESET Smart **Security**

Integrált komponensek NOD32 vírusvédelem NOD32 kémprogramvédelem Személyi tűzfal Levélszemétszěrô

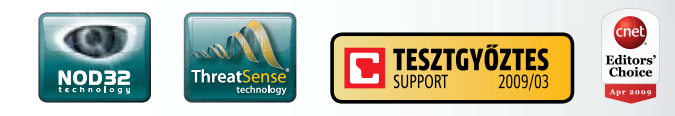

www.eset.hu

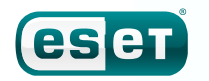

we protect your digital worlds